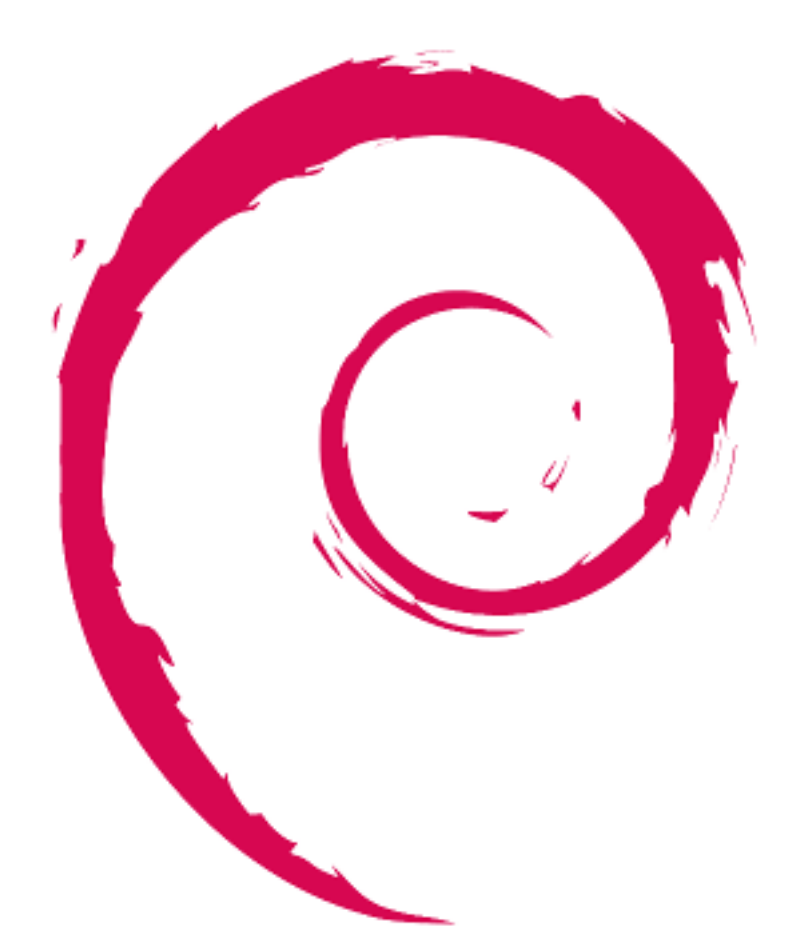

# debian

# **Debian Reference**

Osamu Aoki

Copyright © 2013-2024 Osamu Aoki

This Debian Reference (version 2.124) (2024-06-30 04:06:30 UTC) is intended to provide a broad overview of the Debian system as a post-installation user's guide. It covers many aspects of system administration through shell-command examples for nondevelopers.

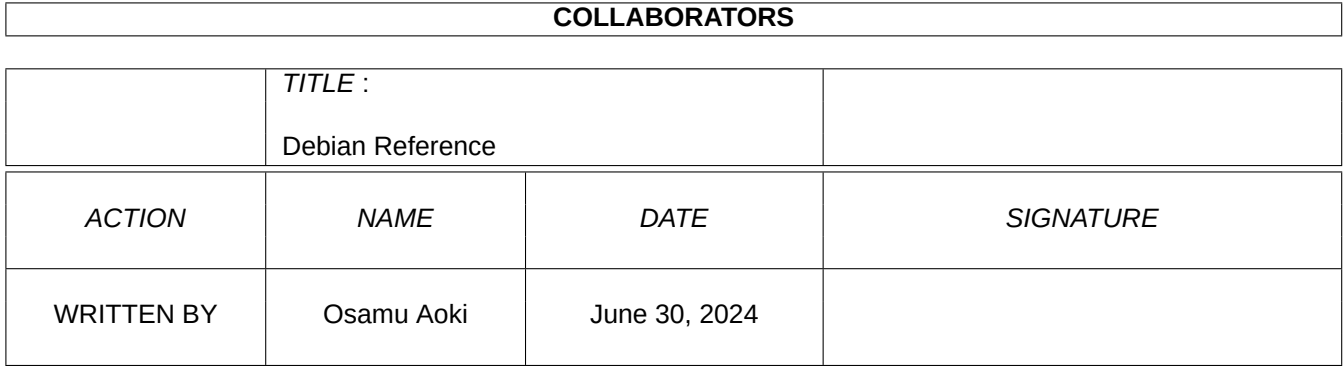

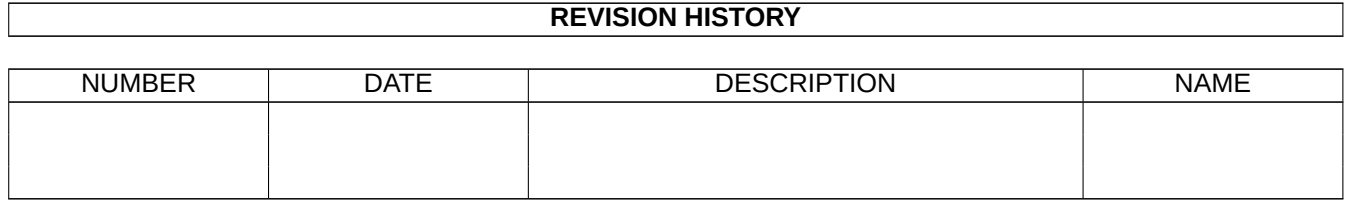

# **Contents**

#### **1 GNU/Linux tutorials 1**

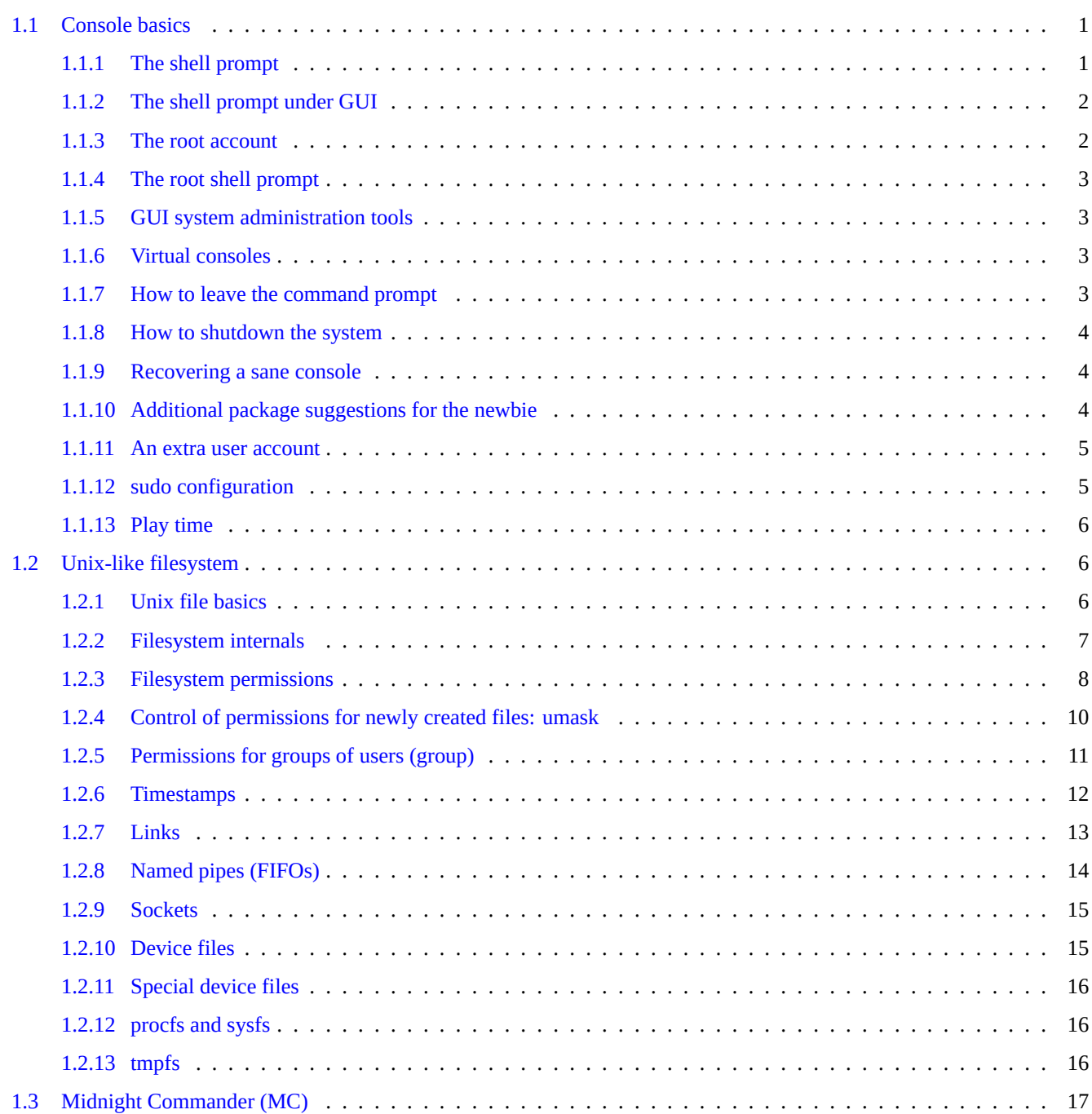

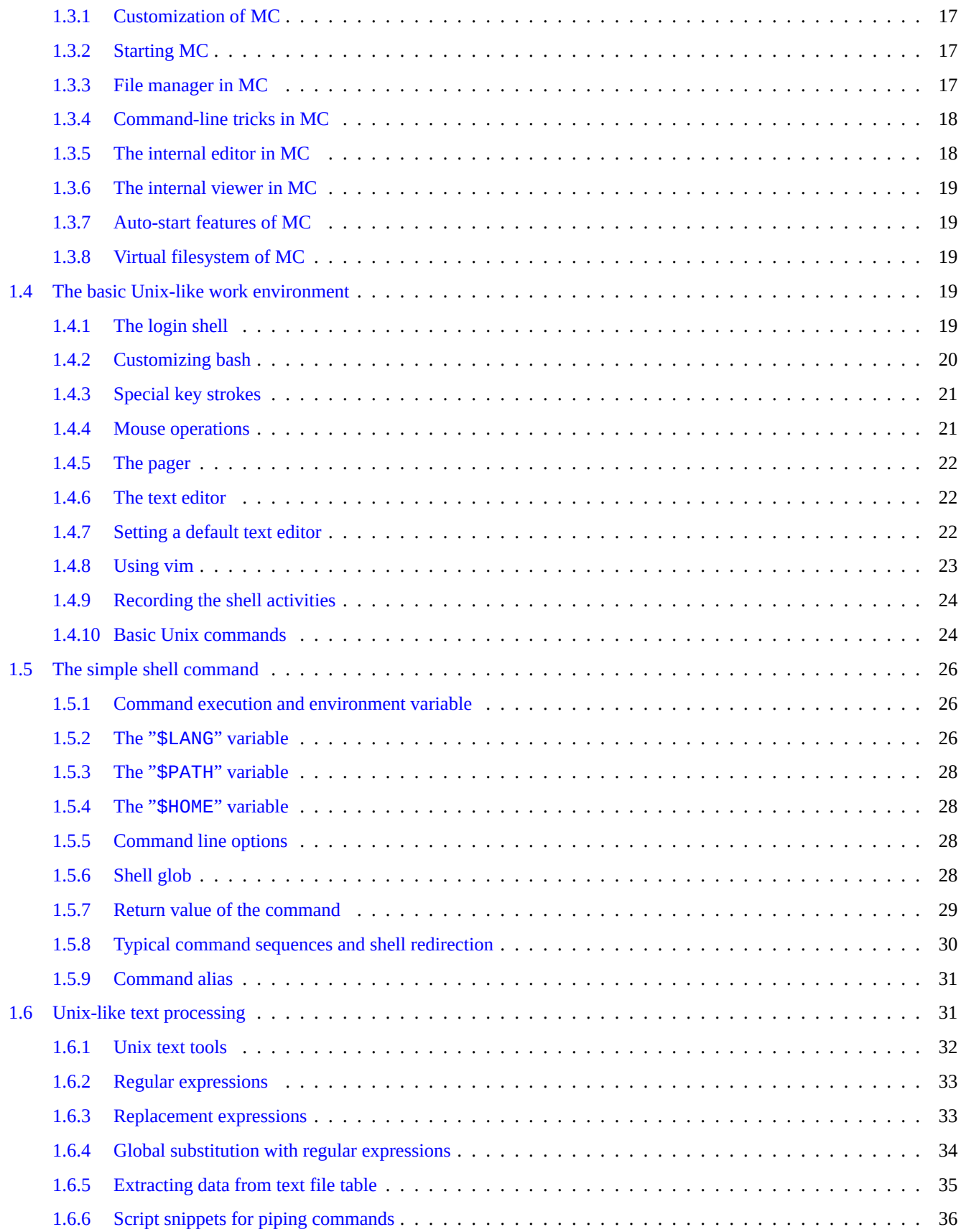

## **2 Debian package management 38**

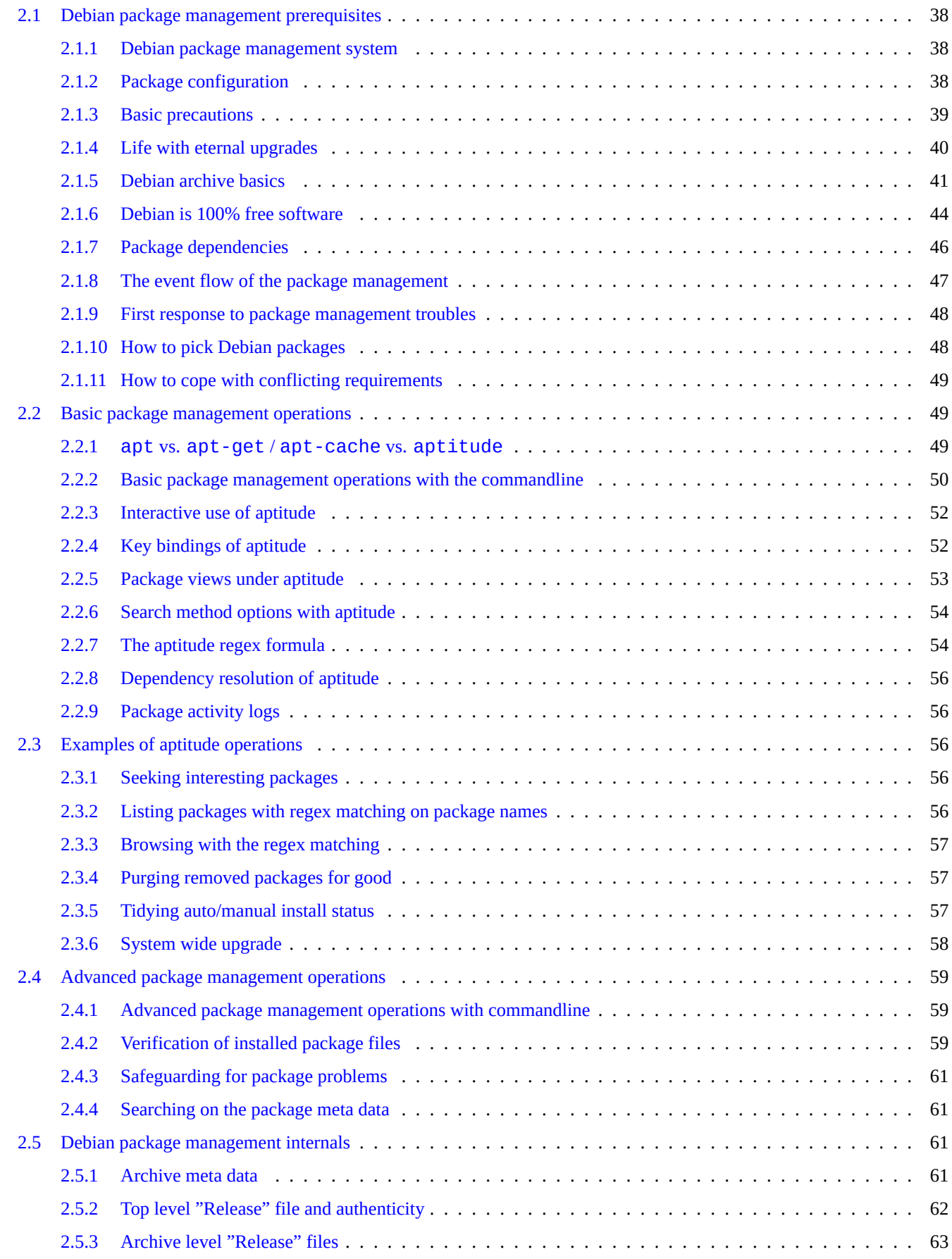

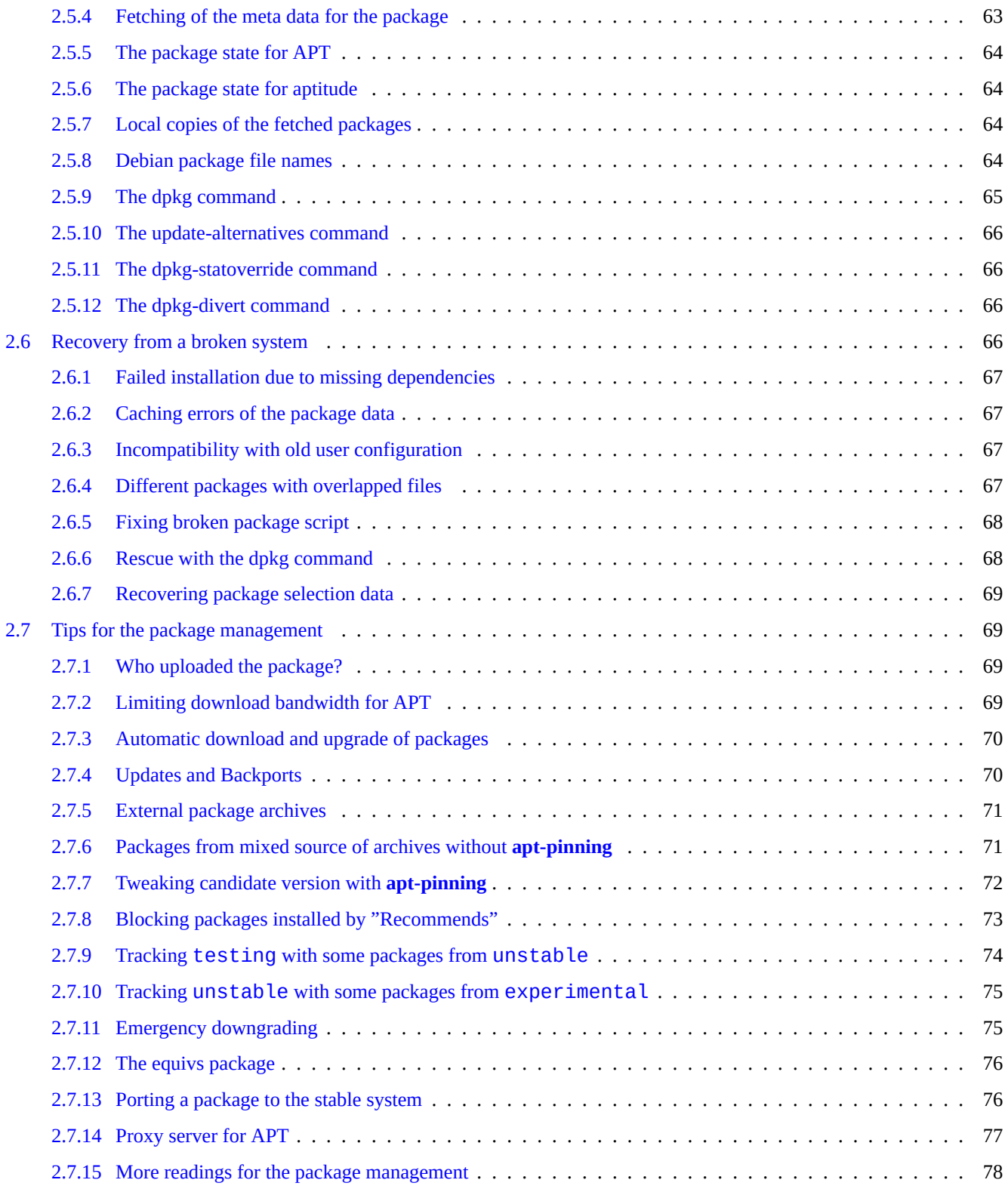

## **3 The system initialization 79**

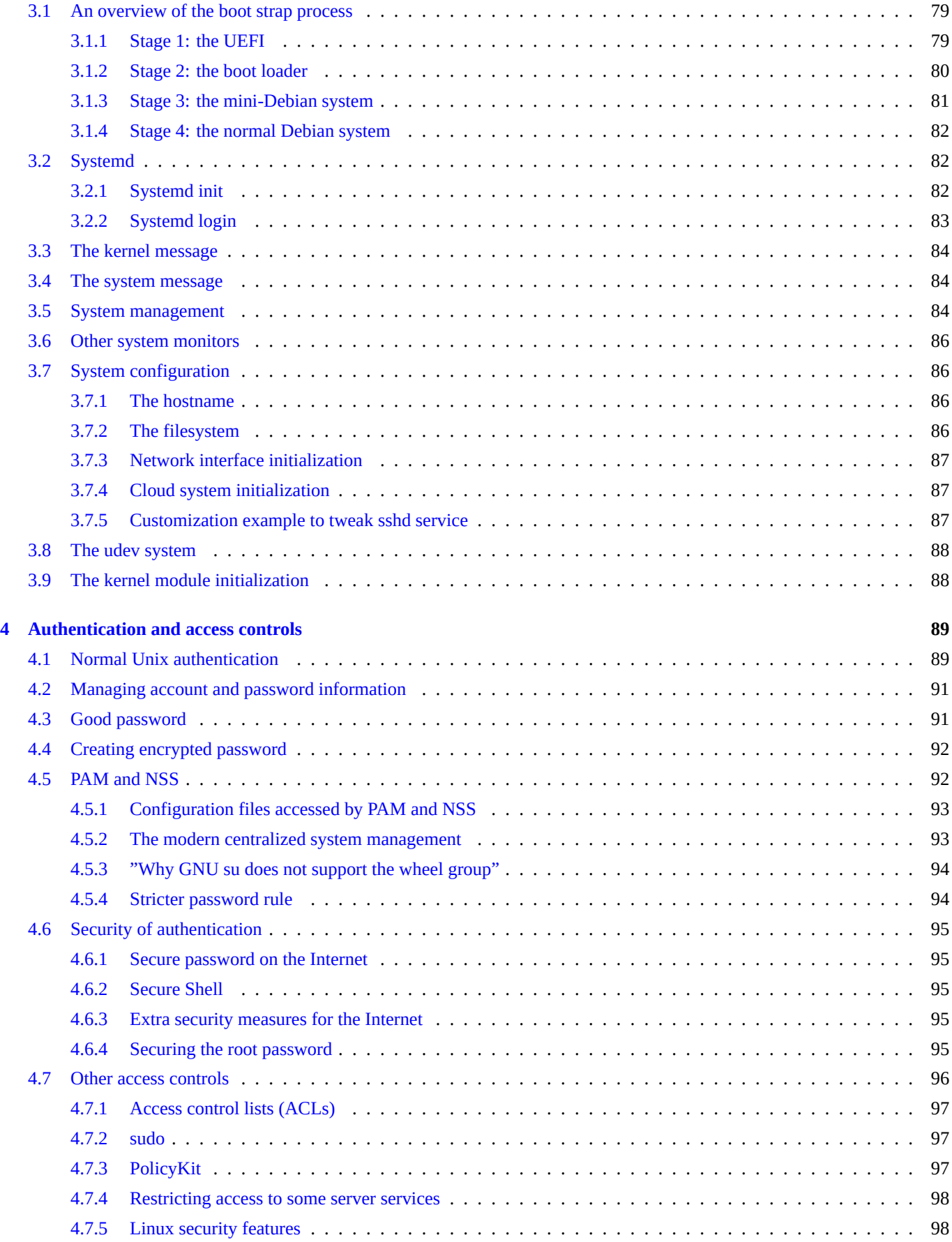

# **5 Network setup 100**

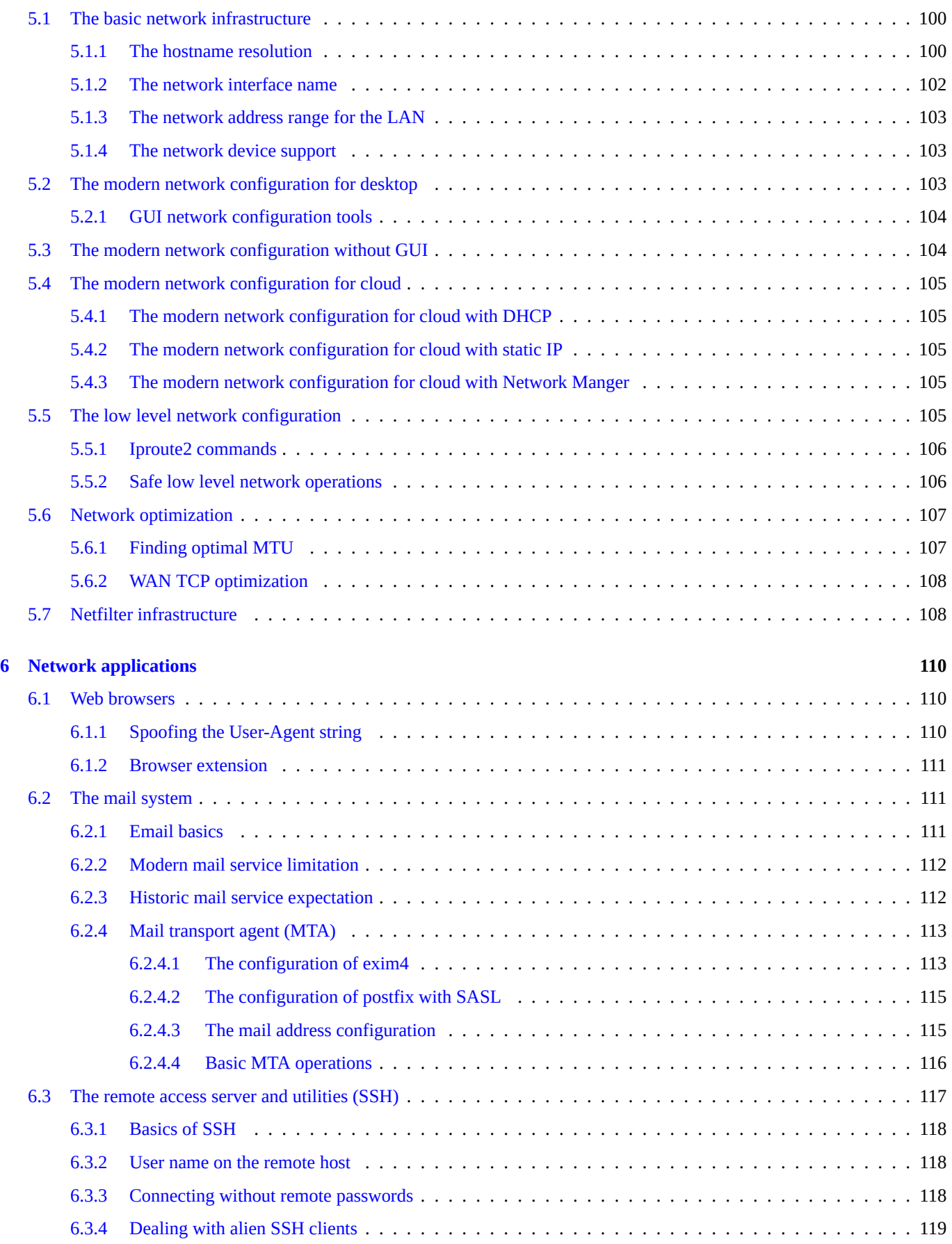

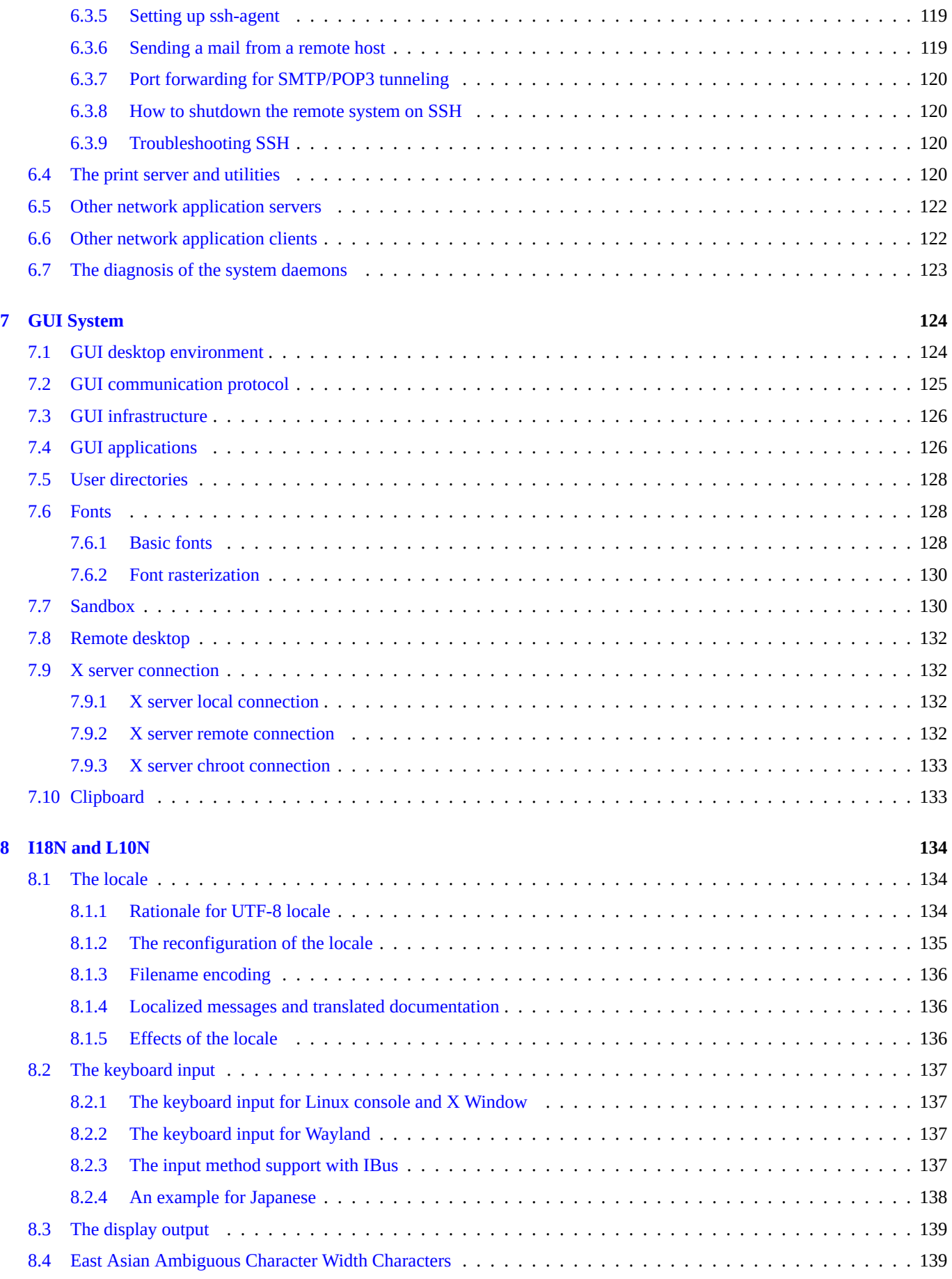

## **9 System tips 140**

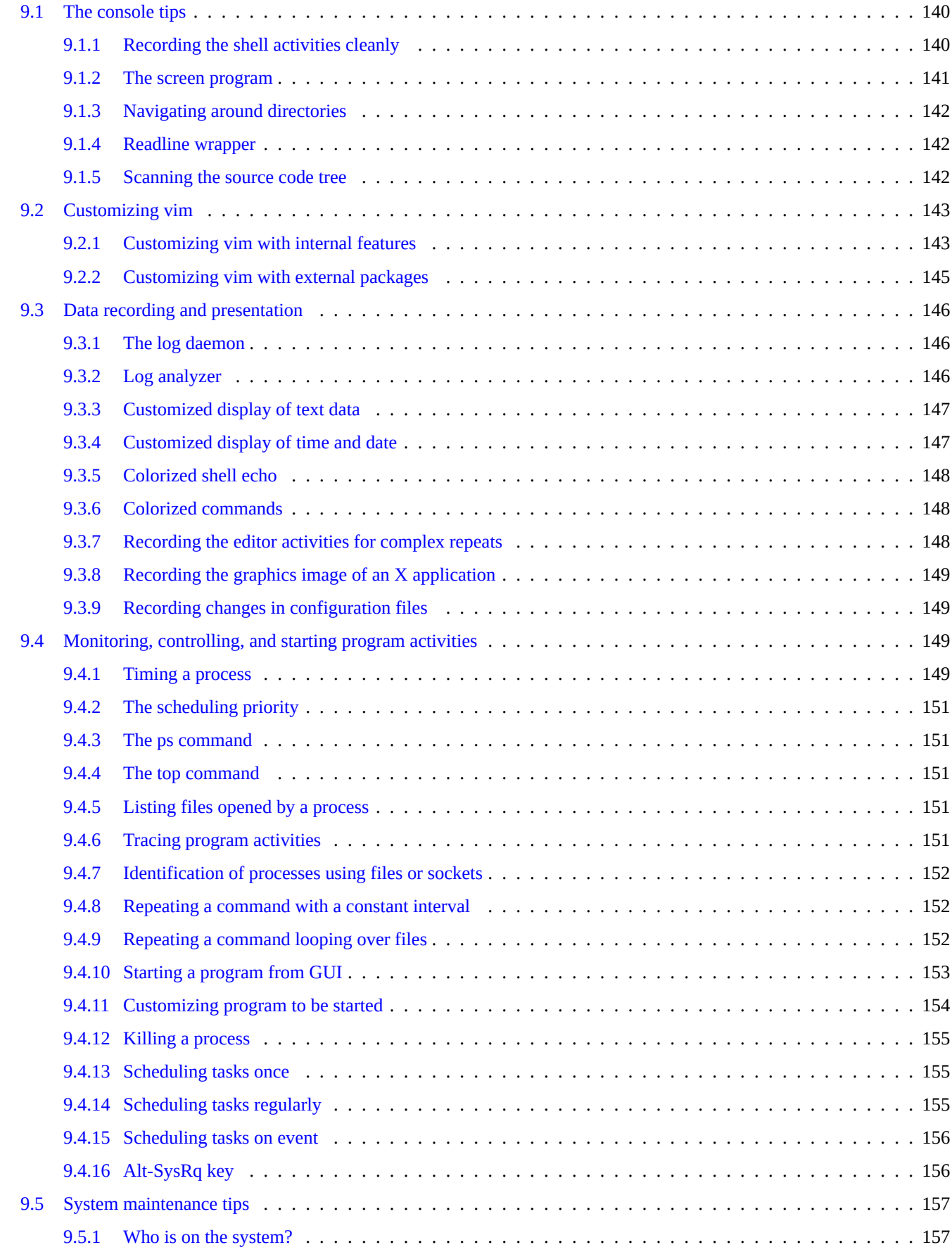

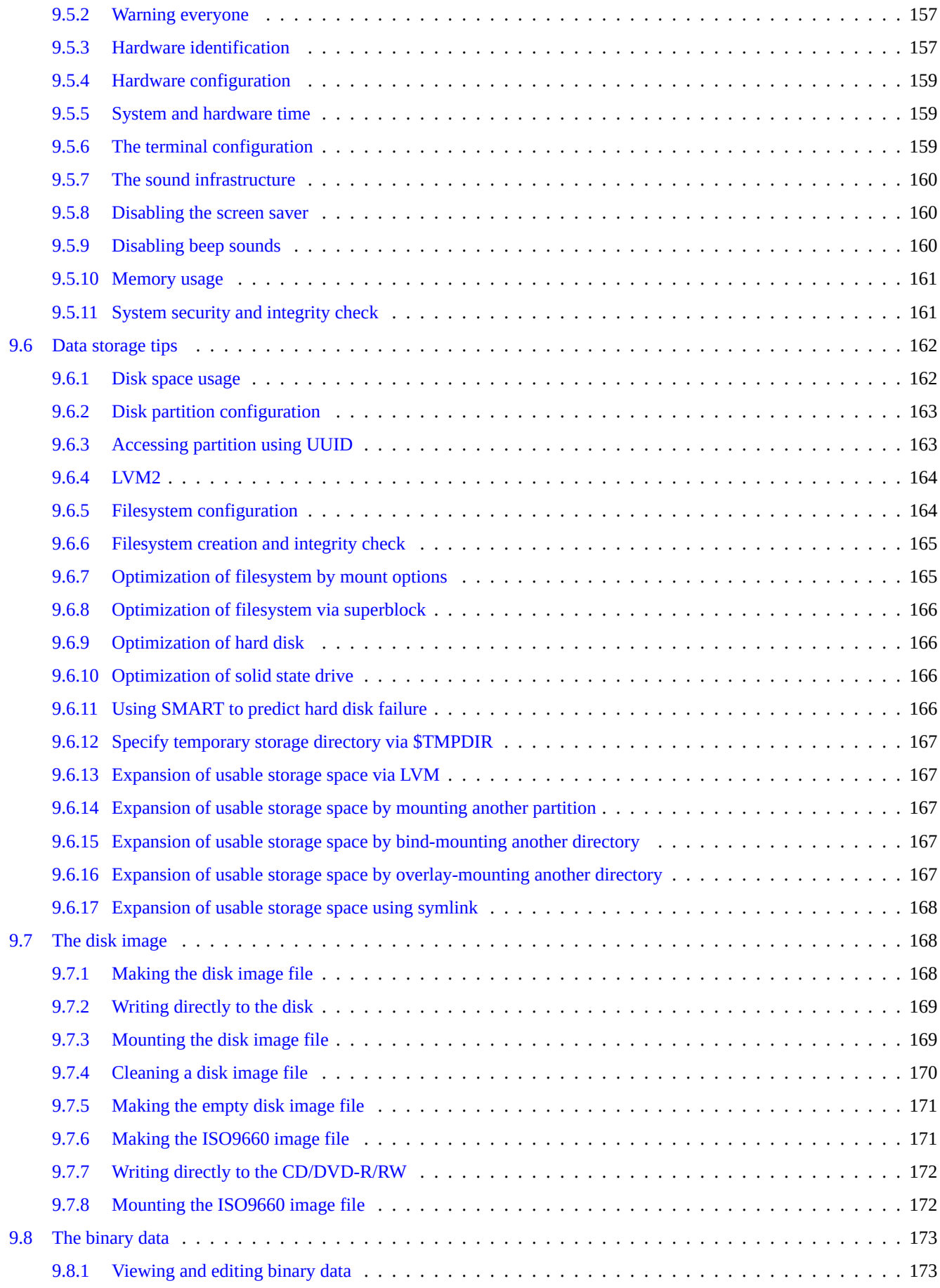

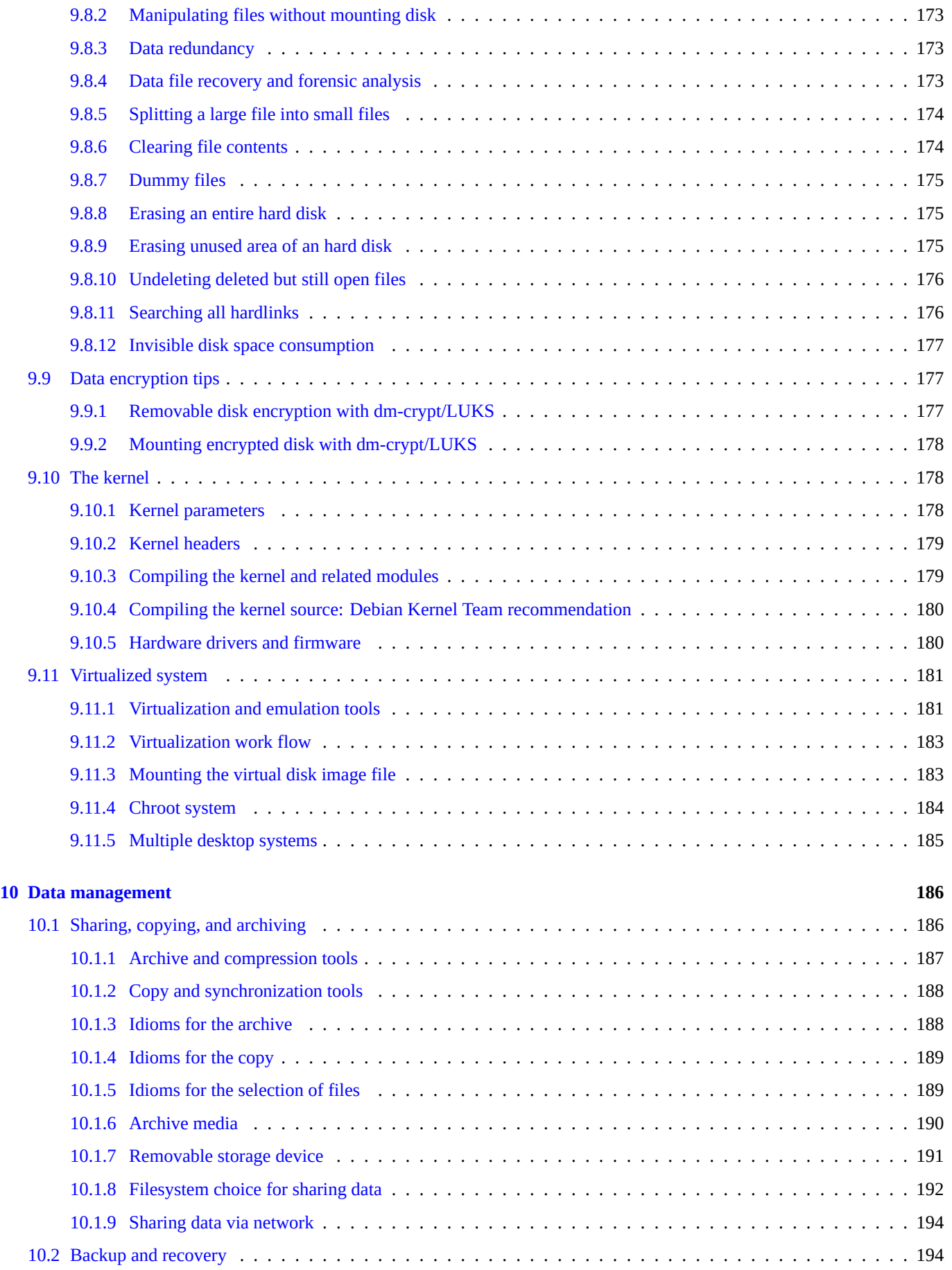

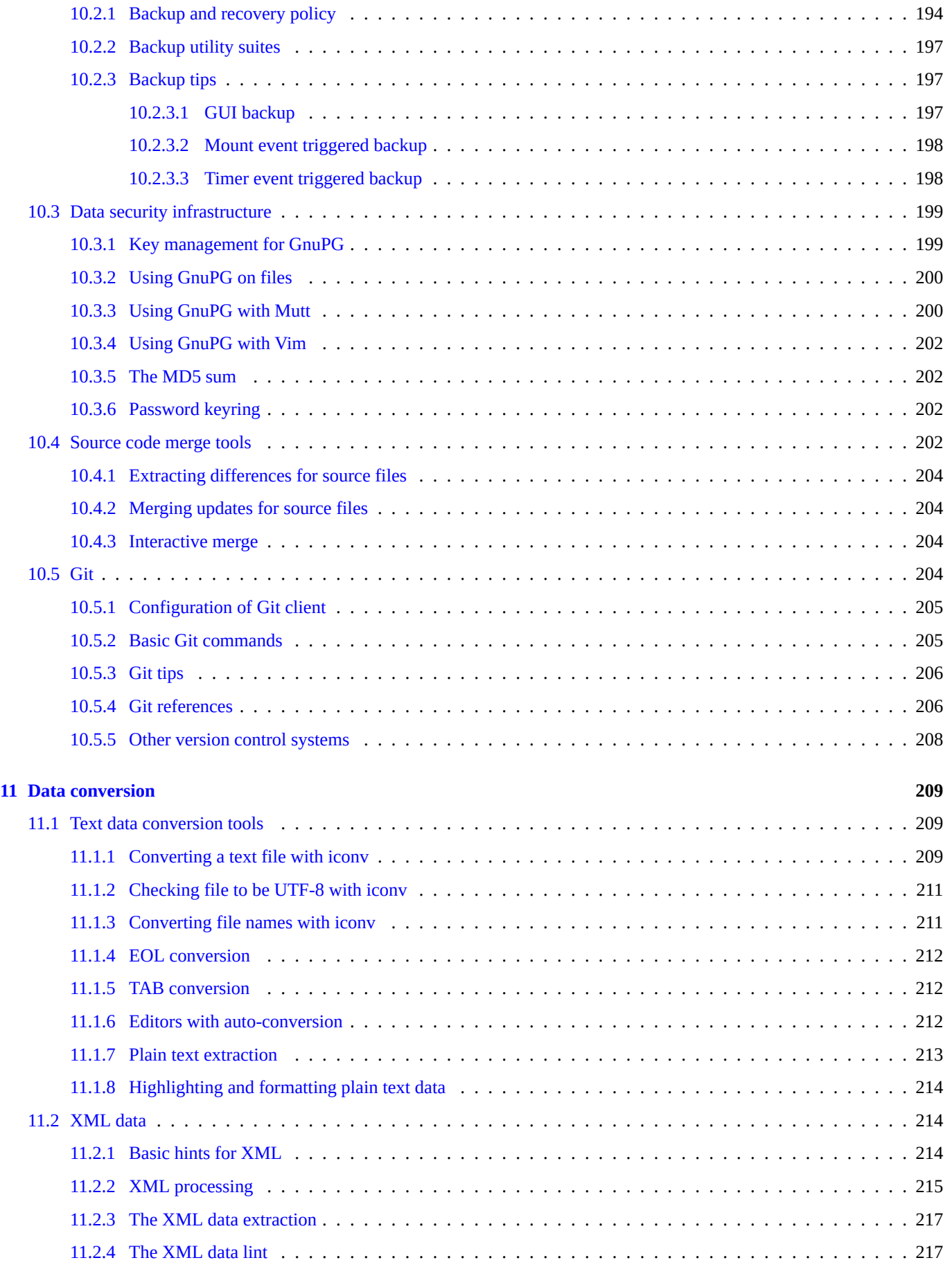

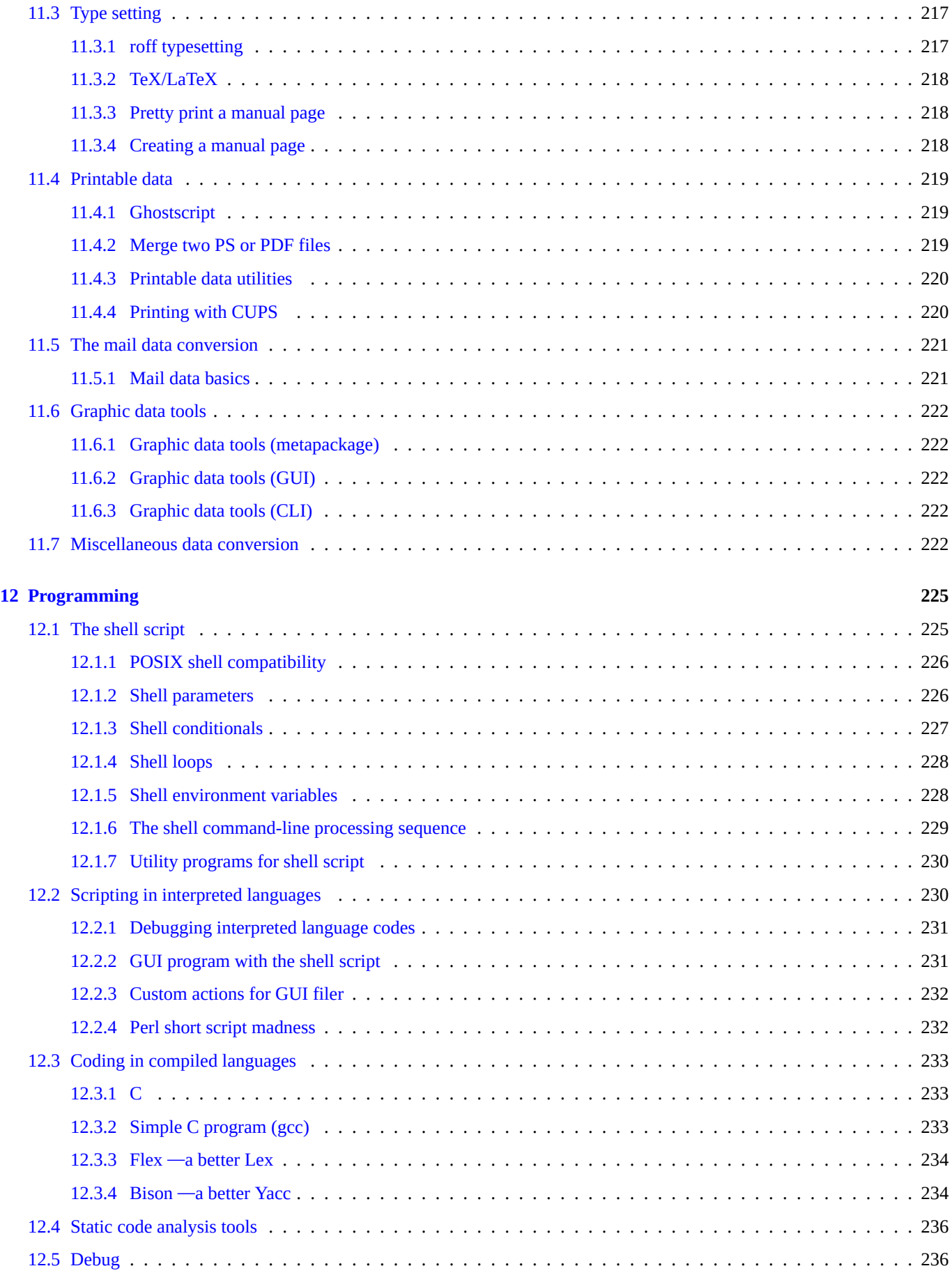

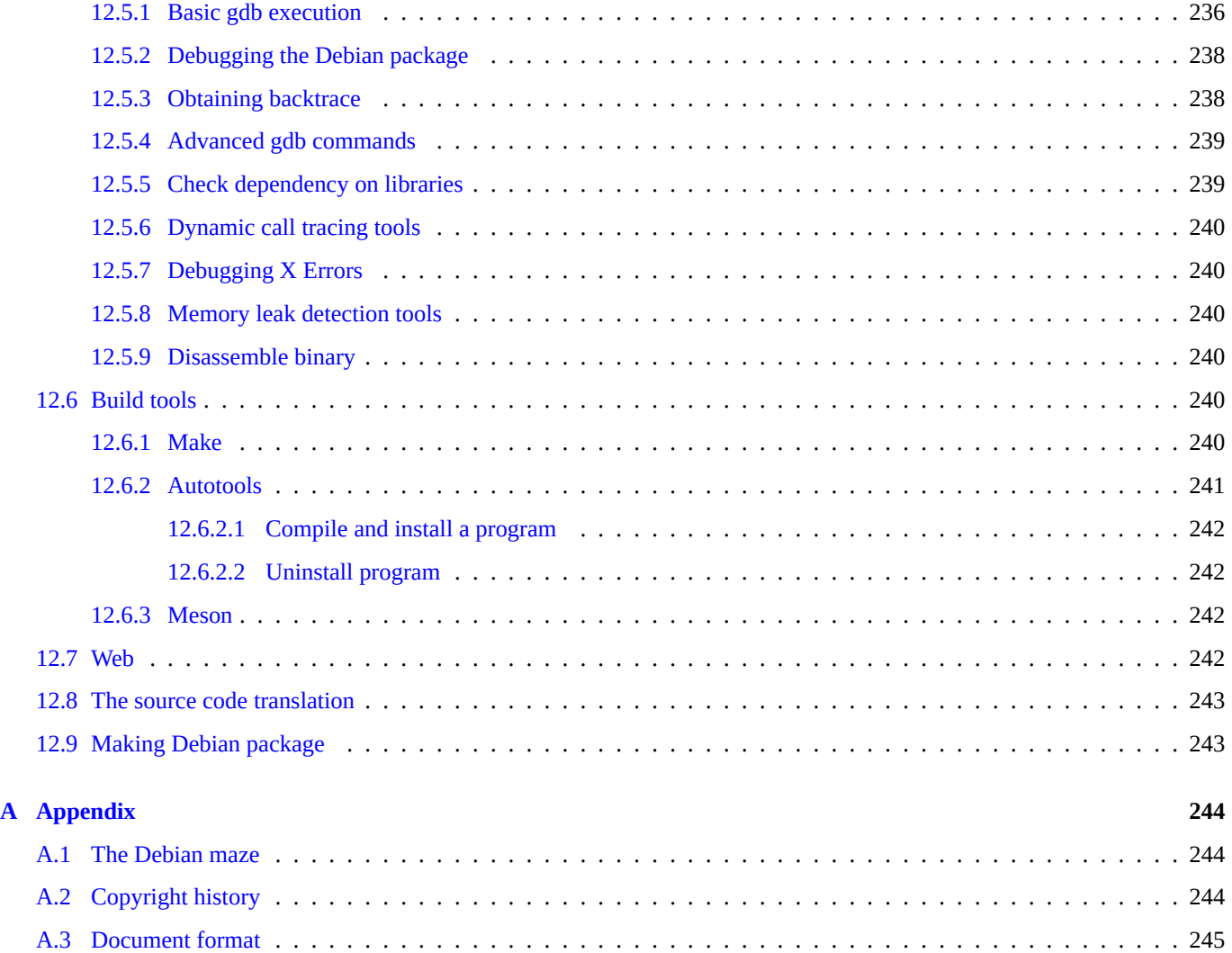

# **List of Tables**

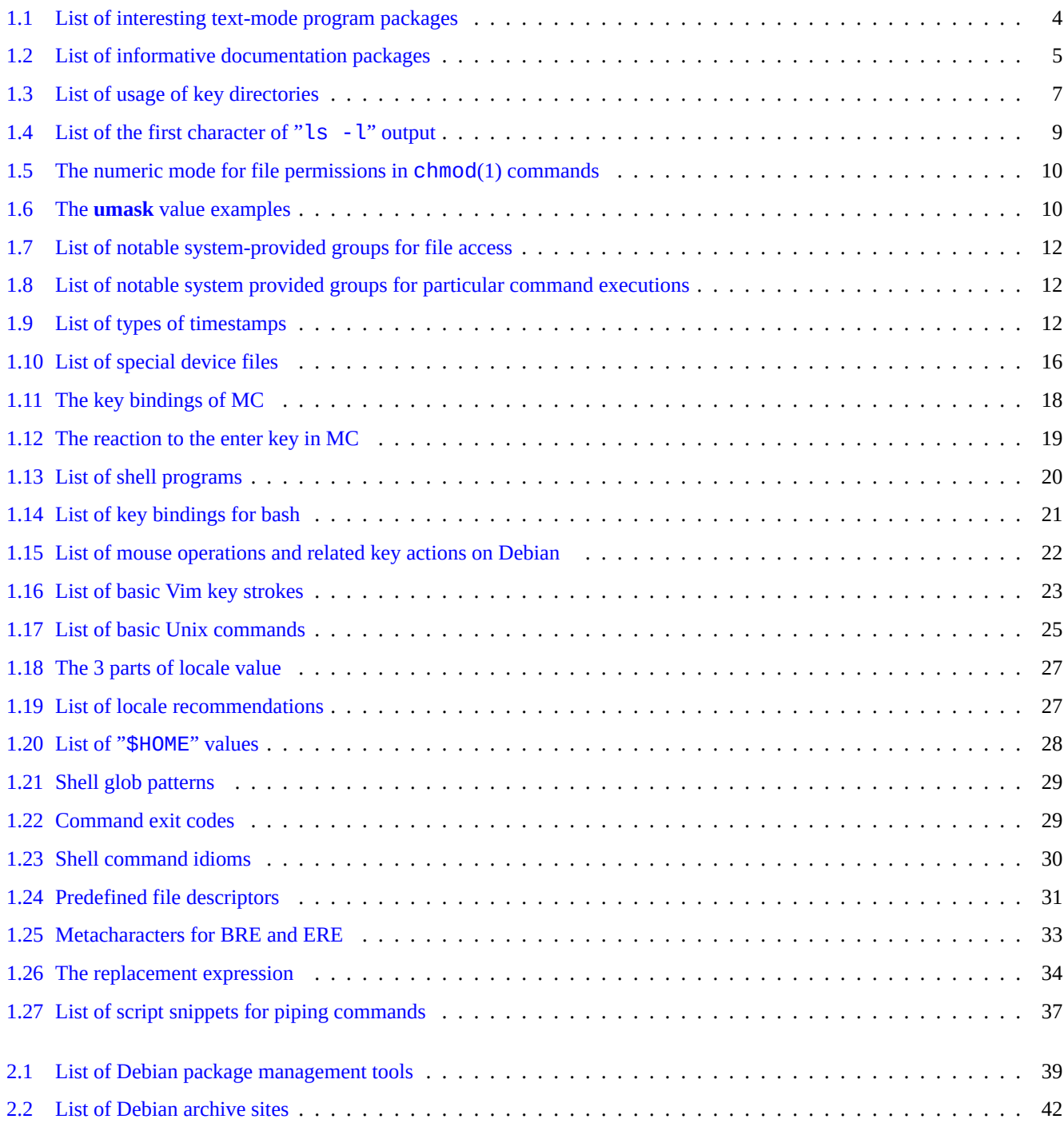

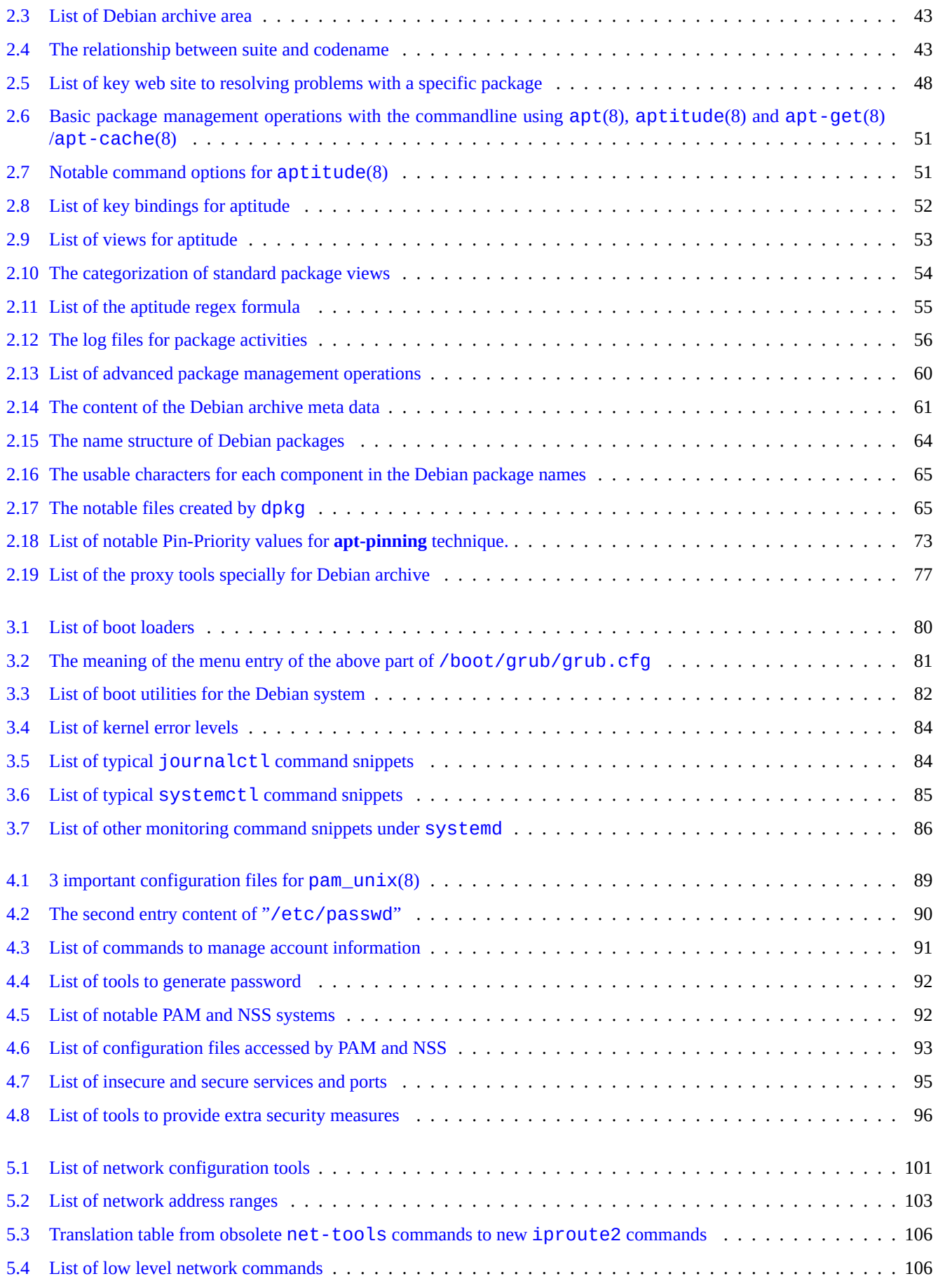

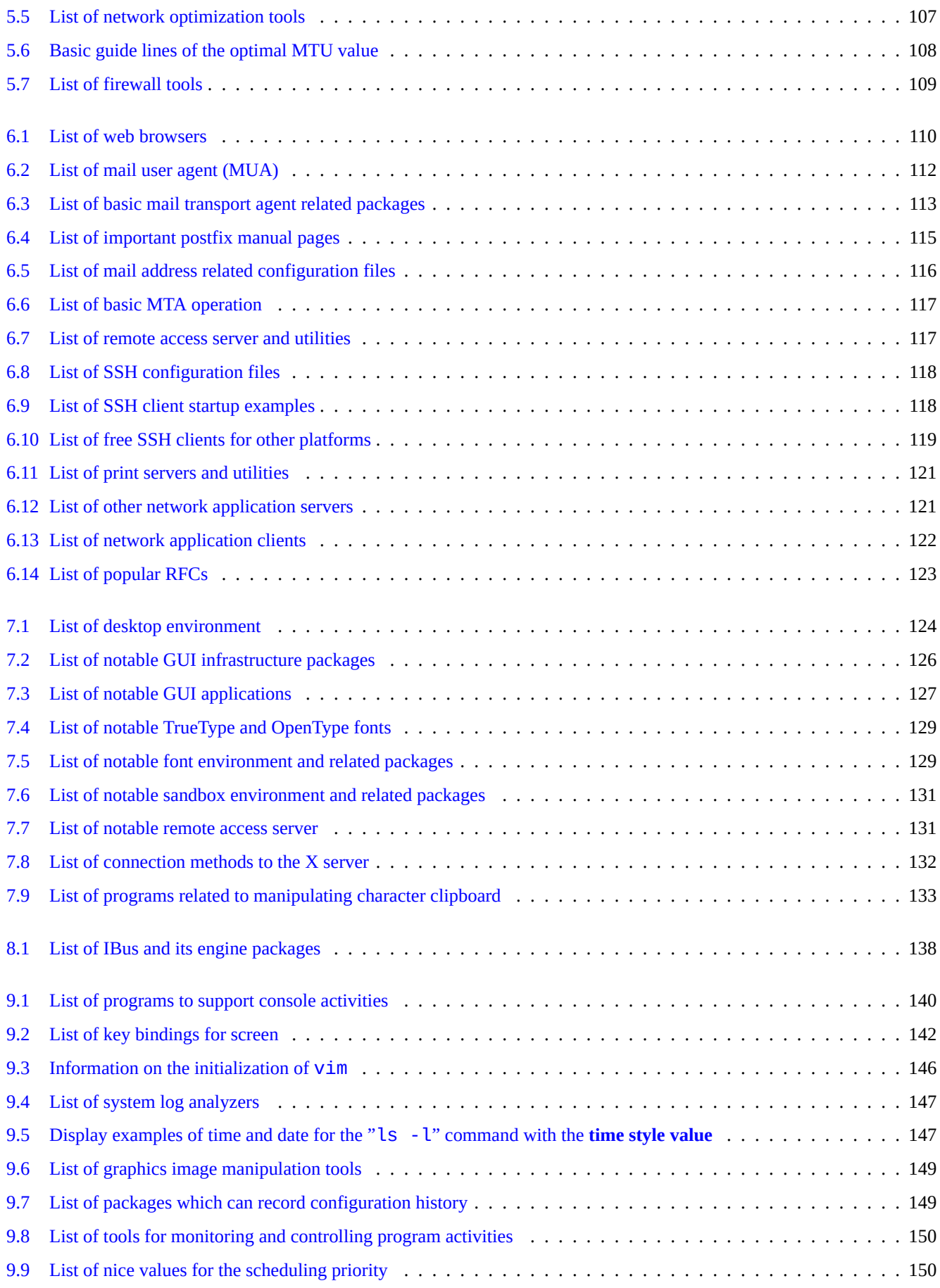

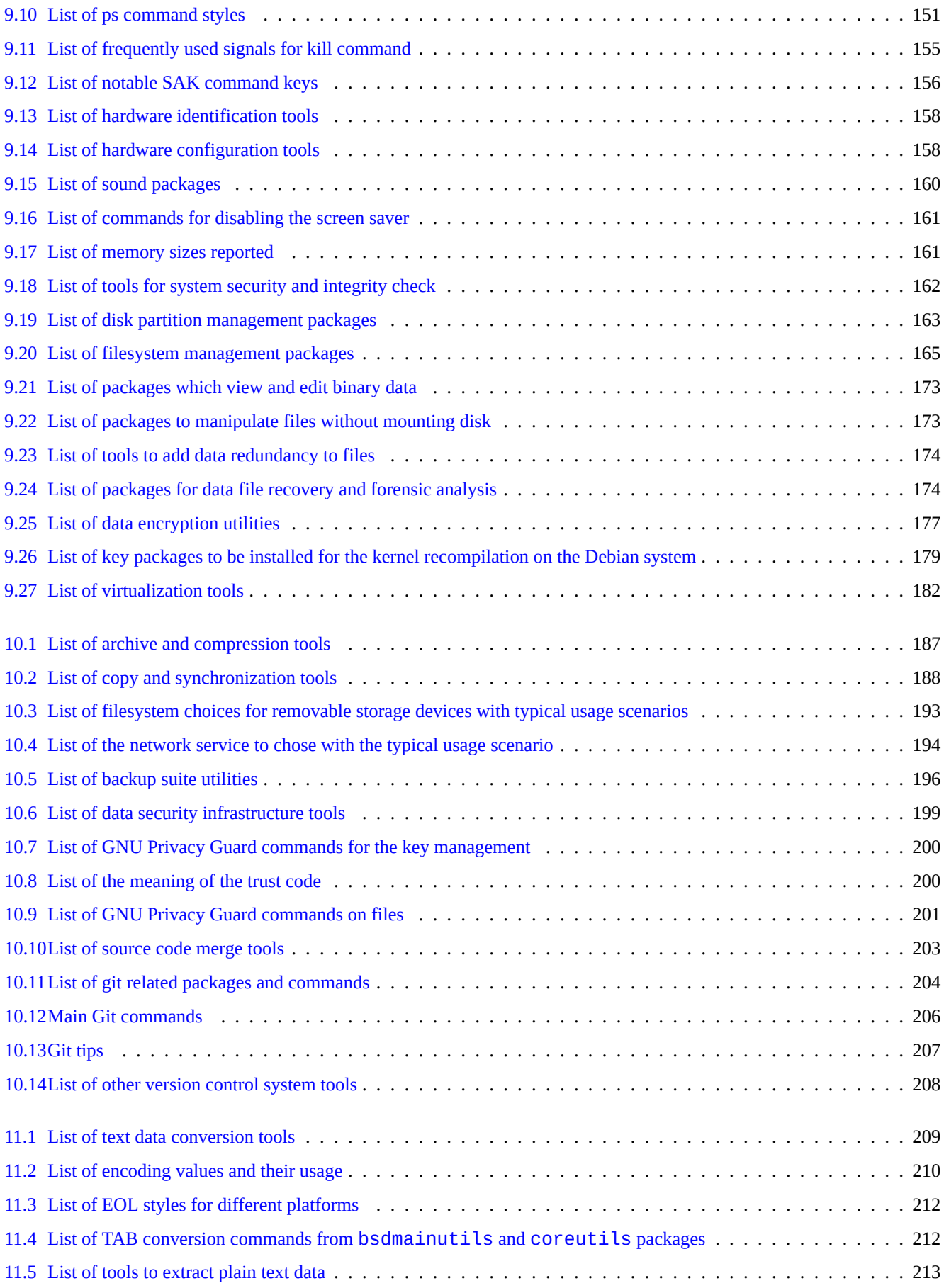

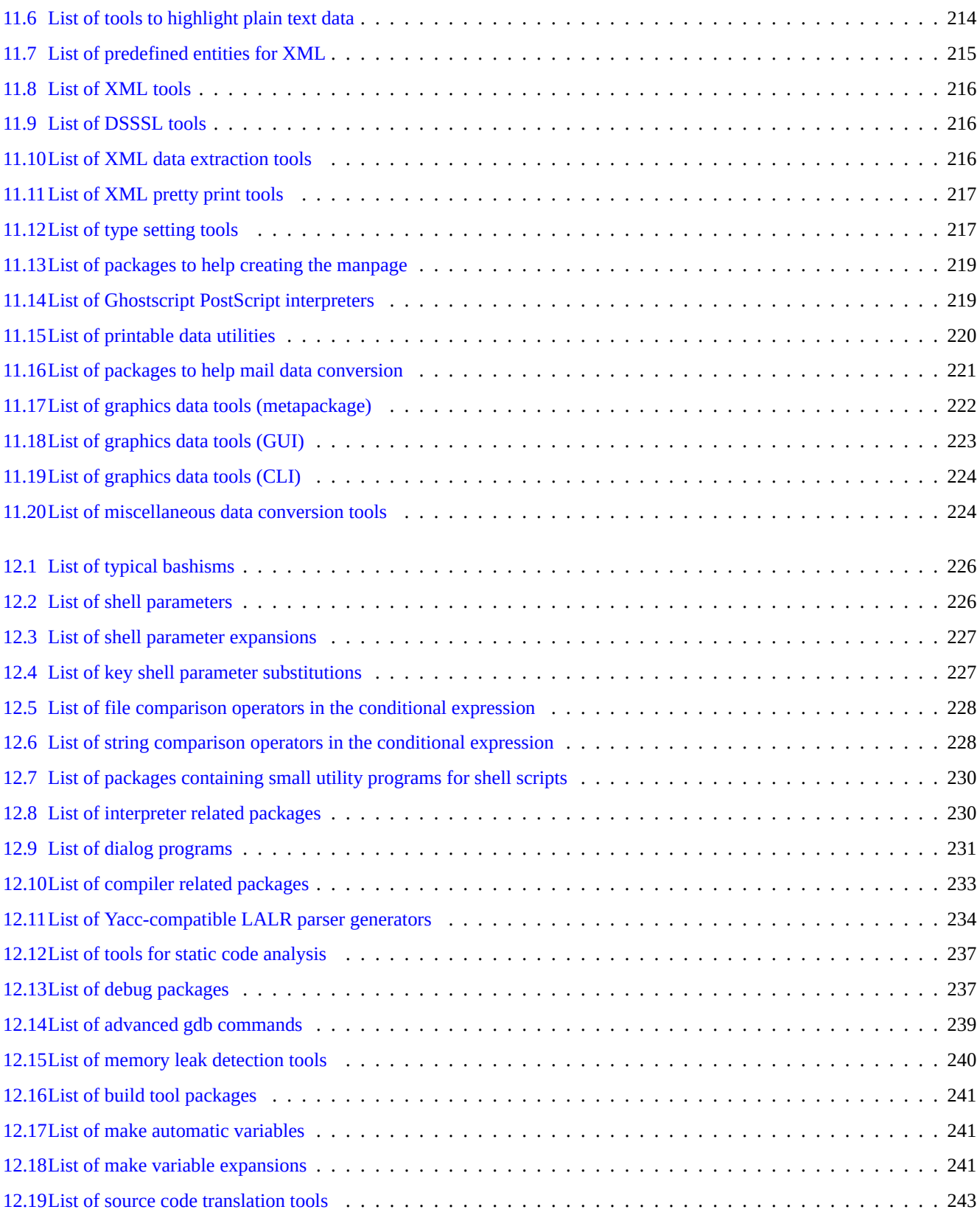

#### **Abstract**

This book is free; you may redistribute it and/or modify it under the terms of the GNU General Public License of any version compliant to the Debian Free Software Guidelines (DFSG).

# **Preface**

This Debian Reference (version 2.124) (2024-06-30 04:06:30 UTC) is intended to provide a broad overview of the Debian system administration as a post-installation user guide.

The target reader is someone who is willing to learn shell scripts but who is not ready to read all the C sources to figure out how the GNU/Linux [system works.](https://www.debian.org/doc/manuals/debian-reference/)

For installation instructions, see:

- [Debian](https://en.wikipedia.org/wiki/GNU) [GNU/](https://en.wikipedia.org/wiki/Linux)Linux Installation Guide for current stable system
- Debian GNU/Linux Installation Guide for current testing system

# **[Disclaimer](https://www.debian.org/releases/stable/installmanual)**

All warranties are disclaimed. All trademarks are property of their respective trademark owners.

The Debian system itself is a moving target. This makes its documentation difficult to be current and correct. Although the current testing version of the Debian system was used as the basis for writing this, some contents may be already outdated by the time you read this.

Please treat this document as the secondary reference. This document does not replace any authoritative guides. The author and contributors do not take responsibility for consequences of errors, omissions or ambiguity in this document.

# **What is Debian**

The Debian Project is an association of individuals who have made common cause to create a free operating system. It's distribution is characterized by the following.

- Commitment to the software freedom: Debian Social Contract and Debian Free Software Guidelines (DFSG)
- In[ternet based dis](https://www.debian.org)tributed unpaid volunteer effort: https://www.debian.org
- Large number of pre-compiled high qu[ality software packages](https://www.debian.org/social_contract)
- Focus on stability and security with easy access to [the security updates](https://www.debian.org)
- Focus on smooth upgrade to the latest software packages in the testing archives
- Large number of supported hardware architectures

Free Software pieces in Debian come from GNU, Linux, BSD, X, ISC, Apache, Ghostscript, Common Unix Printing System , Samba, GNOME, KDE, Mozilla, LibreOffice, Vim, TeX, LaTeX, DocBook, Perl, Python, Tcl, Java, Ruby, PHP, Berkeley DB, MariaDB, PostgreSQL, SQLite, Exim, Postfix, Mutt, FreeBSD, OpenBSD, Plan 9 and many more independent free software projects. Debian integrates this diversity of Free Software into one system.

# **About this document**

# **Guiding rules**

Following guiding rules are followed while compiling this document.

- Provide overview and skip corner cases. (**Big Picture**)
- Keep It Short and Simple. (**KISS**)
- Do not reinvent the wheel. (Use pointers to **the existing references**)
- Focus on non-GUI tools and consoles. (Use **shell examples**)
- Be objective. (Use popcon etc.)

#### **Tip**

I tried to elucidat[e hierar](https://popcon.debian.org/)chical aspects and lower levels of the system.

#### **Prerequisites**

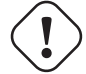

#### **Warning**

You are expected to make good efforts to seek answers by yourself beyond this documentation. This document only gives efficient starting points.

You must seek solution by yourself from primary sources.

- The Debian site at https://www.debian.org for the general information
- The documentation under the "/usr/share/doc/*package\_name*" directory
- The Unix style **manpage**: "[dpkg -L](https://www.debian.org) *package\_name* |grep '/man/man.\*/'"
- The GNU style **info page**: "dpkg -L *package\_name* |grep '/info/'"
- The bug report: https://bugs.debian.org/*package\_name*
- The Debian Wiki at https://wiki.debian.org/ for the moving and specific topics
- The Single UNI[X Specification from the Open Group's](https://bugs.debian.org/) The UNIX System Home Page
- The free encyclope[dia from Wikipedia at](https://wiki.debian.org/) https://www.wikipedia.org/
- The Debian Administrator's Handbook
- The HOWTOs from The Linux Docume[ntation Project \(TLDP\)](https://www.wikipedia.org/)

#### **[Note](https://www.debian.org/doc/manuals/debian-handbook/)**

For detailed docu[mentation, you may need to install the cor](https://tldp.org/)responding documentation package named with "-doc" as its suffix.

## **Conventions**

This document provides information through the following simplified presentation style with bash(1) shell command examples.

```
# command-in-root-account
```

```
$ command-in-user-account
```
These shell prompts distinguish account used and correspond to set environment variables as: "PS1='\\$'" and "PS2=' '". These values are chosen for the sake of readability of this document and are not typical on actual installed system.

All command examples are run under the English locale "LANG=en\_US.UTF8". Please don't expect the placeholder strings such as *command-in-root-account* and *command-in-user-account* to be translated in command examples. This is an intentional choice to keep all translated examples to be up-to-date.

**Note**

See the meaning of the "\$PS1" and "\$PS2" environment variables in bash(1).

**Action** required by the system administrator is written in the imperative sentence, e.g. "Type Enter-key after typing each command string to the shell."

The **description** column and similar ones in the table may contain a **noun phrase** following the package short description convention which drops leading articles such as "a" and "the". They may alternatively contain an infinitive phrase as a **noun phrase** without leading "to" following the short command description convention in manpages. These may look funny to some people but are my intentional choices of style to keep this documentation as simple as possible. These **Noun phrases** do not capitalize their starting nor end with periods following these short description convention.

#### **Note**

Proper nouns including command names keeps their case irrespective of their location.

A **command snippet** quoted in a text paragraph is referred by the typewriter font between double quotation marks, such as "aptitude safe-upgrade".

A **text data** from a configuration file quoted in a text paragraph is referred by the typewriter font between double quotation marks, such as "deb-src".

A **command** is referred by its name in the typewriter font optionally followed by its manpage section number in parenthesis, such as bash(1). You are encouraged to obtain information by typing the following.

\$ man 1 bash

A **manpage** is referred by its name in the typewriter font followed by its manpage section number in parenthesis, such as sources. list(5). You are encouraged to obtain information by typing the following.

\$ man 5 sources.list

An **info page** is referred by its command snippet in the typewriter font between double quotation marks, such as "info make". You are encouraged to obtain information by typing the following.

\$ info make

A **filename** is referred by the typewriter font between double quotation marks, such as "/etc/passwd". For configuration files, you are encouraged to obtain information by typing the following.

\$ sensible-pager "/etc/passwd"

A **directory name** is referred by the typewriter font between double quotation marks, such as "/etc/apt/". You are encouraged to explore its contents by typing the following.

A **package name** is referred by its name in the typewriter font, such as vim. You are encouraged to obtain information by typing the following.

\$ dpkg -L vim \$ apt-cache show vim \$ aptitude show vim

A **documentation** may indicate its location by the filename in the typewriter font between double quotation marks, such as "/usr/share/doc/base-passwd/users-and-groups.txt.gz" and "/usr/share/doc/base-passwd/users-and-g or by its URL, such as https://www.debian.org. You are encouraged to read the documentation by typing the following.

```
$ zcat "/usr/share/doc/base-passwd/users-and-groups.txt.gz" | sensible-pager
```

```
$ sensible-browser "/usr/share/doc/base-passwd/users-and-groups.html"
```

```
$ sensible-browser "https://www.debian.org"
```
An **environment variable** is referred by its name with leading "\$" in the typewriter font between double quotation marks, such as "\$TERM". You are encouraged to obtain its current value by typing the following.

\$ echo "\$TERM"

#### **The popcon**

The popcon data is presented as the objective measure for the popularity of each package. It was downloaded on 2024-03-03 11:51:37 UTC and contains the total submission of 237734 reports over 198687 binary packages and 27 architectures.

#### **Note**

Pl[ease no](https://popcon.debian.org/)te that the amd64 unstable archive contains only 74165 packages currently. The popcon data contains reports from many old system installations.

The popcon number preceded with "V:" for "votes" is calculated by "1000 \* (the popcon submissions for the package executed recently on the PC)/(the total popcon submissions)".

The popcon number preceded with "I:" for "installs" is calculated by "1000 \* (the popcon submissions for the package installed on the PC)/(the total popcon submissions)".

#### **Note**

The popcon figures should not be considered as absolute measures of the importance of packages. There are many factors which can skew statistics. For example, some system participating popcon may have mounted directories such as "/usr/bin" with "noatime" option for system performance improvement and effectively disabled "vote" from such system.

#### **The package size**

The package size data is also presented as the objective measure for each package. It is based on the "Installed-Size:" reported by "apt-cache show" or "aptitude show" command (currently on amd64 architecture for the unstable release). The reported size is in KiB (Kibibyte  $=$  unit for 1024 bytes).

#### **Note**

A package with a small numerical package size may indicate that the package in the unstable release is a dummy package which installs other pa[ckages w](https://en.wikipedia.org/wiki/Kibibyte)ith significant contents by the dependency. The dummy package enables a smooth transition or split of the package.

#### **Note**

A package size followed by "(\*)" indicates that the package in the unstable release is missing and the package size for the experimental release is used instead.

#### **Bug reports on this document**

Please file bug reports on the debian-reference package using reportbug(1) if you find any issues on this document. Please include correction suggestion by "diff - u" to the plain text version or to the source.

# **Reminders for new users**

Here are some reminders for new users:

- Backup your data
	- **–** See Section 10.2.
- Secure your password and security keys
- KISS (keep it [simpl](#page-221-2)e stupid)
	- **–** Don't over-engineer your system
- [Read your log files](https://en.wikipedia.org/wiki/KISS_principle)
	- **–** The **FIRST** error is the one that counts
- RTFM (read the fine manual)
- Search the Internet before asking questions
- [Don't be root when you don't](https://en.wikipedia.org/wiki/RTFM) have to be
- Don't mess with the package management system
- Don't type anything you don't understand
- Don't change the file permissions (before the full security review)
- Don't leave your root shell until you **TEST** your changes
- Always have an alternative boot media (USB memory stick,  $CD, \dots$ )

# **Some quotes for new users**

Here are some interesting quotes from the Debian mailing list which may help enlighten new users.

- "This is Unix. It gives you enough rope to hang yourself." --- Miquel van Smoorenburg <miquels at cistron.nl>
- "Unix IS user friendly…It's just selective about who its friends are." --- Tollef Fog Heen <tollef at add.no>

Wikipedia has article "Unix philosophy" which lists interesting quotes.

# <span id="page-28-0"></span>**Chapter 1**

# **GNU/Linux tutorials**

I think learning a computer system is like learning a new foreign language. Although tutorial books and documentation are helpful, you have to practice it yourself. In order to help you get started smoothly, I elaborate a few basic points.

The powerful design of Debian GNU/Linux comes from the Unix operating system, i.e., a multiuser, multitasking operating system. You must learn to take advantage of the power of these features and similarities between Unix and GNU/Linux.

Don't shy away from Unix oriented texts and don't rely solely on GNU/Linux texts, as this robs you of much useful information.

#### **Note**

If you have been using any Unix-like system for a while with command line tools, you probably know everything I explain here. Please use this as a reality check and refresher.

# **1.1 Console basics**

#### <span id="page-28-1"></span>**1.1.1 The shell prompt**

Upon starting the system, you are presented with the character based login screen if you did not install any GUI environment such as GNOME or KDE desktop system. Suppose your hostname is foo, the login prompt looks as follows.

<span id="page-28-2"></span>If you installed a GUI environment, then you can still get to the character based login prompt by Ctrl-Alt-F3, and you can return to the GUI environment via Ctrl-Alt-F2 (see Section 1.1.6 below for more).

foo [login](https://en.wikipedia.org/wiki/GNOME):

At the login pro[mpt, y](https://en.wikipedia.org/wiki/Graphical_user_interface)ou type your username, e.g. [peng](#page-30-2)uin, and press the Enter-key, then type your password and press the Enter-key again.

#### **Note**

Following the Unix tradition, the username and password of the Debian system are case sensitive. The username is usually chosen only from the lowercase. The first user account is usually created during the installation. Additional user accounts can be created with adduser(8) by root.

The system starts with the greeting message stored in "/etc/motd" (Message Of The Day) and presents a command prompt.

Debian GNU/Linux 12 foo tty3

foo login: penguin Password:

```
Linux foo 6.5.0-0.deb12.4-amd64 #1 SMP PREEMPT_DYNAMIC Debian 6.5.10-1~bpo12+1 (2023-11-23) ←-
    x86_64
```

```
The programs included with the Debian GNU/Linux system are free software;
the exact distribution terms for each program are described in the
individual files in /usr/share/doc/*/copyright.
```

```
Debian GNU/Linux comes with ABSOLUTELY NO WARRANTY, to the extent
permitted by applicable law.
```

```
Last login: Wed Dec 20 09:39:00 JST 2023 on tty3
foo:~$
```
Now you are in the shell. The shell interprets your commands.

# **1.1.2 The shell prompt under GUI**

<span id="page-29-0"></span>If you installed a G[UI](https://en.wikipedia.org/wiki/Shell_(computing)) environment during the installation, you are presented with the graphical login screen upon starting your system. You type your username and your password to login to the non-privileged user account. Use tab to navigate between username and password, or use the primary click of the mouse.

Youcan gain the s[hell p](https://en.wikipedia.org/wiki/Graphical_user_interface)rompt under GUI environment by starting a x - terminal-emulator program such as gnome-terminal(1), rxvt(1) or xterm(1). Under the GNOME desktop environment, press SUPER-key (Windows-key) and typing in "terminal" to the search prompt does the trick.

Under some other Desktop systems (like  $\frac{1}{1}$ uxbox), there may be no obvious starting point for the menu. If this happens, just try (right) clicking the background of the desktop screen and hope for a menu to pop-up.

## **1.1.3 The root account**

<span id="page-29-1"></span>The root account is also called superuser or privileged user. From this account, you can perform the following system administration tasks.

- Read, write, and remove any files on the system irrespective of their file permissions
- Set file ownership and permi[ssions of a](https://en.wikipedia.org/wiki/Superuser)ny files on the system
- Set the password of any non-privileged users on the system
- Login to any accounts without their passwords

This unlimited power of root account requires you to be considerate and responsible when using it.

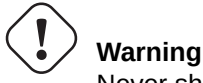

Never share the root password with others.

#### **Note**

File permissions of a file (including hardware devices such as CD-ROM etc. which are just another file for the Debian system) may render it unusable or inaccessible by non-root users. Although the use of root account is a quick way to test this kind of situation, its resolution should be done through proper setting of file permissions and user's group membership (see Section 1.2.3).

# **1.1.4 The root shell prompt**

Here are a few basic methods to gain the root shell prompt by using the root password.

- <span id="page-30-0"></span>• Type root at the character based login prompt.
- Type "su l" from any user shell prompt.
	- **–** This does not preserve the environment of the current user.
- Type "su" from any user shell prompt.
	- **–** This preserves some of the environment of the current user.

# **1.1.5 GUI system administration tools**

<span id="page-30-1"></span>When your desktop menu does not start GUI system administration tools automatically with the appropriate privilege, you can start them from the root shell prompt of the terminal emulator, such as gnome-terminal(1), rxvt(1), or xterm(1). See Section 1.1.4 and Section 7.9.

#### **Warning**

Never start the GUI display/session manager under the root account by typing in root to the prompt of the [dis](#page-30-0)play mana[ger](#page-159-1) such as gdm3(1).

Never run untrusted remote GUI program under X Window when critical information is displayed since it may eavesdrop your X screen.

## **1.1.6 Virtual consoles**

<span id="page-30-2"></span>In the default Debian system, there are six switchable VT100-like character consoles available to start the command shell directly on the Linux host. Unless you are in a GUI environment, you can switch between the virtual consoles by pressing the Left-Alt-key and one of the F1 —F6 keys simultaneously. Each character console allows independent login to the account and offers the multiuser environment. This multiuser environment is a great Unix feature, and very addictive.

If you are in the GUI environment, you gain access to the [character co](https://en.wikipedia.org/wiki/VT100)nsole 3 by pressing Ctrl-Alt-F3 key, i.e., the left-Ctrl-key, the left-Alt-key, and the F3-key are pressed together. You can get back to the GUI environment, normally running on the virtual console 2, by pressing Alt-F2.

You can alternatively change to another virtual console, e.g. to the console 3, from the commandline.

# chvt 3

# **1.1.7 How to leave the command prompt**

<span id="page-30-3"></span>You type Ctrl-D, i.e., the left-Ctrl-key and the d-key pressed together, at the command prompt to close the shell activity. If you are at the character console, you return to the login prompt with this. Even though these control characters are referred as "control D" with the upper case, you do not need to press the Shift-key. The short hand expression,  $\wedge$ D, is also used for Ctrl-D. Alternately, you can type "exit".

If you are at x-terminal-emulator(1), you can close x-terminal-emulator window with this.

#### **1.1.8 How to shutdown the system**

<span id="page-31-0"></span>Just like any other modern OS where the file operation involves caching data in memory for improved performance, the Debian system needs the proper shutdown procedure before power can safely be turned off. This is to maintain the integrity of files, by forcing all changes in memory to be written to disk. If the software power control is available, the shutdown procedure automatically turns off power of the system. (Otherwise, you may have to press power button for few seconds after the shutdown procedure.)

You can shutdown the system under the normal multiuser mode from the commandline.

# shutdown -h now

You can shutdown the system under the single-user mode from the commandline.

```
# poweroff -i -f
```
See Section 6.3.8.

#### **1.1.9 Recovering a sane console**

<span id="page-31-1"></span>When the screen goes berserk after doing some funny things such as "cat *some-binary-file*", type "reset" at the command prompt. You may not be able to see the command echoed as you type. You may also issue "clear" to clean up the screen.

#### **1.1.10 Additional package suggestions for the newbie**

<span id="page-31-2"></span>Although even the minimal installation of the Debian system without any desktop environment tasks provides the basic Unix functionality, it is a good idea to install few additional commandline and curses based character terminal packages such as mc and  $vim$  with  $apt-get(8)$  for beginners to get started by the following.

```
# apt-get update
 ...
# apt-get install mc vim sudo aptitude
 ...
```
If you already had these packages installed, no new packages are installed.

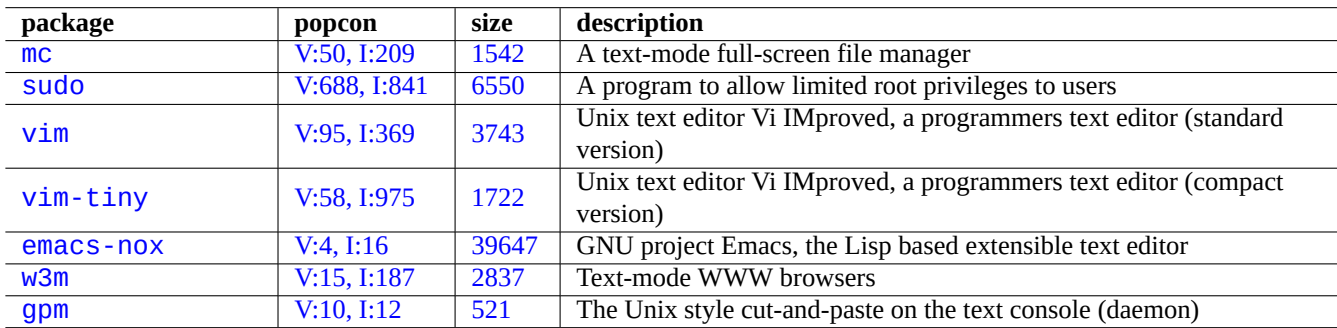

[Table](http://qa.debian.org/popcon-graph.php?packages=w3m) 1.1: [List](https://tracker.debian.org/pkg/w3m) [of](https://tracker.debian.org/pkg/emacs-nox) interesting text-mode program packages

It may be a good idea to read some informative documentations.

<span id="page-31-3"></span>You can install some of these packages by the following.

# apt-get install package\_name

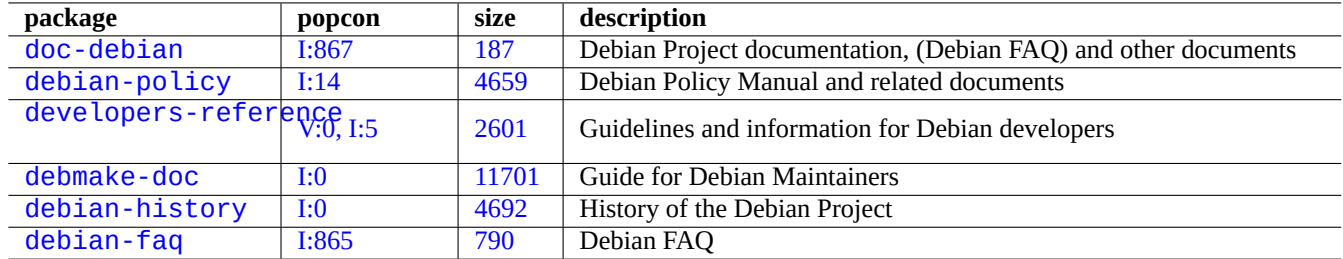

Table 1.2: [Li](https://tracker.debian.org/pkg/debian-history)[st](https://tracker.debian.org/pkg/debmake-doc) of informative documentation packages

#### <span id="page-32-2"></span>**1.1.11 An extra user account**

If you do not want to use your main user account for the following training activities, you can create a training user account, e.g. fish by the following.

<span id="page-32-0"></span># adduser fish

Answer all questions.

This creates a new account named as fish. After your practice, you can remove this user account and its home directory by the following.

# deluser --remove-home fish

On non-Debian and specialized Debian systems, above activities need to use lower level  $useread(8)$  and  $userde1(8)$  utilities, instead.

## **1.1.12 sudo configuration**

<span id="page-32-1"></span>For the typical single user workstation such as the desktop Debian system on the laptop PC, it is common to deploy simple configuration of  $sudo(8)$  as follows to let the non-privileged user, e.g. penguin, to gain administrative privilege just with his user password but without the root password.

```
# echo "penguin ALL=(ALL) ALL" >> /etc/sudoers
```
Alternatively, it is also common to do as follows to let the non-privileged user, e.g. penguin, to gain administrative privilege without any password.

```
# echo "penguin ALL=(ALL) NOPASSWD:ALL" >> /etc/sudoers
```
This trick should only be used for the single user workstation which you administer and where you are the only user.

# **Warning**

Do not set up accounts of regular users on multiuser workstation like this because it would be very bad for system security.

#### **Caution**

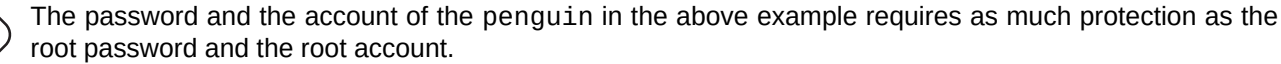

Administrative privilege in this context belongs to someone authorized to perform the system administration task on the workstation. Never give some manager in the Admin department of your company or your boss such privilege unless they are authorized and capable.

#### **Note**

For providing access privilege to limited devices and limited files, you should consider to use **group** to provide limited access instead of using the root privilege via sudo(8).

With more thoughtful and careful configuration, sudo(8) can grant limited administrative privileges to other users on a shared system without sharing the root password. This can help with accountability with hosts with multiple administrators so you can tell who did what. On the other hand, you might not want anyone else to have such privileges.

## **1.1.13 Play time**

Now you are ready to play with the Debian system without risks as long as you use the non-privileged user account.

<span id="page-33-0"></span>This is because the Debian system is, even after the default installation, configured with proper file permissions which prevent non-privileged users from damaging the system. Of course, there may still be some holes which can be exploited but those who worry about these issues should not be reading this section but should be reading Securing Debian Manual.

We learn the Debian system as a Unix-like system with the following.

- Section 1.2 (basic concept)
- Section 1.3 (survival method)
- Section [1.4](#page-33-1) (basic method)
- Section [1.5](#page-44-3) (shell mechanism)
- Section [1.6](#page-46-3) (text processing method)

# **1.2 [Un](#page-53-0)ix-like filesystem**

<span id="page-33-1"></span>In GNU/Linux and other Unix-like operating systems, files are organized into directories. All files and directories are arranged in one big tree rooted at "/". It's called a tree because if you draw the filesystem, it looks like a tree but it is upside down.

These files and directories can be spread out over several devices. mount(8) serves to attach the filesystem found on some device to the big file tree. Conversely, umount(8) detaches it again. On recent Linux kernels, mount(8) with some options can bind part of a file tree somew[here else or](https://en.wikipedia.org/wiki/Unix-like) can mount filesyst[em a](https://en.wikipedia.org/wiki/Computer_file)s shared, private, sl[ave, or unb](https://en.wikipedia.org/wiki/Directory_(file_systems))indable. Supported mount options for each filesystem are available in "/usr/share/doc/linux-doc-\*/Documentation/filesystems/".

**Directories** on Unix systems are called **folders** on some other systems. Please also note that there is no concept for **drive** such as "A:" on any Unix system. There is one filesystem, and everything is included. This is a huge advantage compared to Windows.

# **1.2.1 Unix file basics**

Here are some Unix file basics.

- <span id="page-33-2"></span>• Filenames are **case sensitive**. That is, "MYFILE" and "MyFile" are different files.
- The **root directory** means root of the filesystem referred as simply "/". Don't confuse this with the home directory for the root user: "/root".
- Every directory has a name which can contain any letters or symbols **except "/"**. The root directory is an exception; its name is "/" (pronounced "slash" or "the root directory") and it cannot be renamed.
- Each file or directory is designated by a **fully-qualified filename**, **absolute filename**, or **path**, giving the sequence of directories which must be passed through to reach it. The three terms are synonymous.
- All **fully-qualified filenames** begin with the "/" directory, and there's a "/" between each directory or file in the filename. The first "/" is the top level directory, and the other "/"'s separate successive subdirectories, until we reach the last entry which is the name of the actual file. The words used here can be confusing. Take the following **fully-qualified filename** as an example: "/usr/share/keytables/us.map.qz". However, people also refers to its basename "us.map.qz" alone as a filename.
- The root directory has a number of branches, such as "/etc/" and "/usr/". These subdirectories in turn branch into still more subdirectories, such as "/etc/systemd/" and "/usr/local/". The whole thing viewed collectively is called the **directory tree**. You can think of an absolute filename as a route from the base of the tree ("/") to the end of some branch (a file). You also hear people talk about the directory tree as if it were a **family** tree encompassing all direct descendants of a single figure called the root directory ("/"): thus subdirectories have **parents**, and a path shows the complete ancestry of a file. There are also relative paths that begin somewhere other than the root directory. You should remember that the directory "... /" refers to the parent directory. This terminology also applies to other directory like structures, such as hierarchical data structures.
- There's no special directory path name component that corresponds to a physical device, such as your hard disk. This differs from RT-11, CP/M, OpenVMS, MS-DOS, AmigaOS, and Microsoft Windows, where the path contains a device name such as "C:\". (However, directory entries do exist that refer to physical devices as a part of the normal filesystem. See Section 1.2.2.)

#### **Note**

Whil[e you](https://en.wikipedia.org/wiki/RT-11) **[can](https://en.wikipedia.org/wiki/CP/M)** us[e almost a](https://en.wikipedia.org/wiki/OpenVMS)[ny letters](https://en.wikipedia.org/wiki/MS-DOS) [or symbol](https://en.wikipedia.org/wiki/AmigaOS)s in [a file name, in prac](https://en.wikipedia.org/wiki/Microsoft_Windows)tice it is a bad idea to do so. It is be[tter to](#page-34-0) avoid any characters that often have special meanings on the command line, including spaces, tabs, newlines, and other special characters: { } ( ) [ ] ' ' " \ / > < | ; ! # & ^ \* % @ \$ . If you want to separate words in a name, good choices are the period, hyphen, and underscore. You could also capitalize each word, "LikeThis". Experienced Linux users tend to avoid spaces in filenames.

#### **Note**

The word "root" can mean either "root user" or "root directory". The context of their usage should make it clear.

#### **Note**

The word **path** is used not only for **fully-qualified filename** as above but also for the **command search path**. The intended meaning is usually clear from the context.

The detailed best practices for the file hierarchy are described in the Filesystem Hierarchy Standard ("/usr/share/doc/debian-polic and  $hier(7)$ ). You should remember the following facts as the starter.

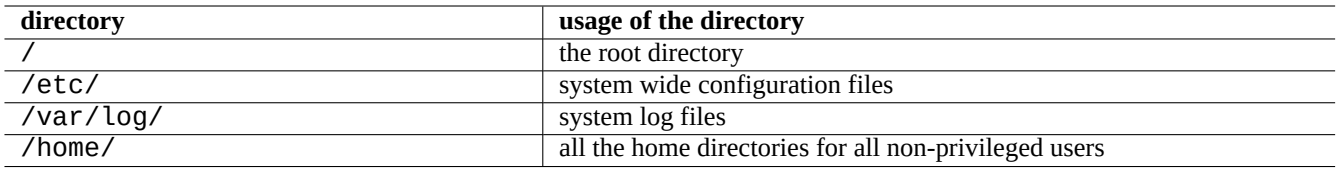

Table 1.3: List of usage of key directories

#### <span id="page-34-1"></span>**1.2.2 Filesystem internals**

<span id="page-34-0"></span>Following the **Unix tradition**, the Debian GNU/Linux system provides the filesystem under which physical data on hard disks and other storage devices reside, and the interaction with the hardware devices such as console screens and remote serial consoles are represented in an unified manner under "/dev/".

Each file, directory, named pipe (a way two programs can share data), or physical device on a Debian GNU/Linux system has a data structure called an inode which describes its associated attributes such as the user who owns it (owner), the group that it belongs to, the time last accessed, etc. The idea of representing just about everything in the filesystem was a Unix innovation, and modern Linux kernels have developed this idea ever further. Now, even information about processes running in the computer can be found in the filesystem.

This abstract and unified [represe](https://en.wikipedia.org/wiki/Inode)ntation of physical entities and internal processes is very powerful since this allows us to use the same command for the same kind of operation on many totally different devices. It is even possible to change the way the kernel works by writing data to special files that are linked to running processes.

#### **Tip**

If you need to identify the correspondence between the file tree and the physical entity, execute mount(8) with no arguments.

## **1.2.3 Filesystem permissions**

Filesystem permissions of Unix-like system are defined for three categories of affected users.

- <span id="page-35-0"></span>• The **user** who owns the file (**u**)
- [Other users in the](https://en.wikipedia.org/wiki/File_system_permissions) **group** [which the](https://en.wikipedia.org/wiki/Unix-like) file belongs to (**g**)
- All **other** users (**o**) also referred to as "world" and "everyone"

For the file, each corresponding permission allows following actions.

- The **read** (**r**) permission allows owner to examine contents of the file.
- The **write** (**w**) permission allows owner to modify the file.
- The **execute** (**x**) permission allows owner to run the file as a command.

For the directory, each corresponding permission allows following actions.

- The **read** (**r**) permission allows owner to list contents of the directory.
- The **write** (**w**) permission allows owner to add or remove files in the directory.
- The **execute** (**x**) permission allows owner to access files in the directory.

Here, the **execute** permission on a directory means not only to allow reading of files in that directory but also to allow viewing their attributes, such as the size and the modification time.

ls(1) is used to display permission information (and more) for files and directories. When it is invoked with the "-l" option, it displays the following information in the order given.

- **Type of file** (first character)
- Access **permission** of the file (nine characters, consisting of three characters each for user, group, and other in this order)
- **Number of hard links** to the file
- Name of the **user** who owns the file
- Name of the **group** which the file belongs to
- **Size** of the file in characters (bytes)
- **Date and time** of the file (mtime)
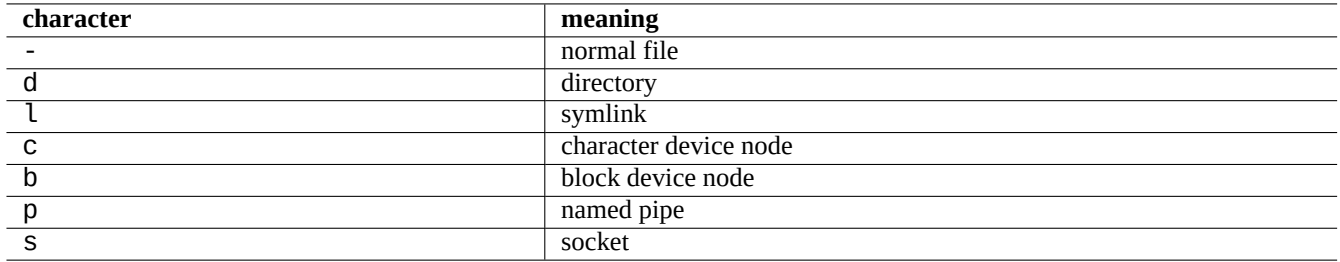

Table 1.4: List of the first character of "ls -l" output

#### • **Name** of the file

 $chown(1)$  is used from the root account to change the owner of the file.  $chgrp(1)$  is used from the file's owner or root account to change the group of the file. chmod(1) is used from the file's owner or root account to change file and directory access permissions. Basic syntax to manipulate a foo file is the following.

```
# chown newowner foo
# chgrp newgroup foo
# chmod [ugoa][+-=][rwxXst][,...] foo
```
For example, you can make a directory tree to be owned by a user foo and shared by a group bar by the following.

```
# cd /some/location/
# chown -R foo:bar .
# chmod -R ug+rwX,o=rX .
```
There are three more special permission bits.

- The **set user ID** bit (**s** or **S** instead of user's **x**)
- The **set group ID** bit (**s** or **S** instead of group's **x**)
- The **sticky** bit (**t** or **T** instead of other's **x**)

Here the output of "ls -l" for these bits is **capitalized** if execution bits hidden by these outputs are **unset**.

Setting set user ID on an executable file allows a user to execute the executable file with the owner ID of the file (for example **root**). Similarly, setting **set group ID** on an executable file allows a user to execute the executable file with the group ID of the file (for example **root**). Because these settings can cause security risks, enabling them requires extra caution.

Setting **set group ID** on a directory enables the BSD-like file creation scheme where all files created in the directory belong to the **group** of the directory.

Setting the **sticky bit** on a directory prevents a file in the directory from being removed by a user who is not the owner of the file. In order to secure contents of a file in world-writable directories such as "/tmp" or in group-writable directories, one must not only reset the **write** permission for the file but a[lso set the](https://en.wikipedia.org/wiki/Berkeley_Software_Distribution) **sticky bit** on the directory. Otherwise, the file can be removed and a new file can be created with the same name by any user who has write access to the directory.

Here are a few interesting examples of file permissions.

```
$ ls -l /etc/passwd /etc/shadow /dev/ppp /usr/sbin/exim4
crw------T 1 root root 108, 0 Oct 16 20:57 /dev/ppp
                          2761 Aug 30 10:38 /etc/passwd
-rw-r----- 1 root shadow 1695 Aug 30 10:38 /etc/shadow
-rwsr-xr-x 1 root root 973824 Sep 23 20:04 /usr/sbin/exim4
$ ls -ld /tmp /var/tmp /usr/local /var/mail /usr/src
drwxrwxrwt 14 root root 20480 Oct 16 21:25 /tmp
drwxrwsr-x 10 root staff 4096 Sep 29 22:50 /usr/local
drwxr-xr-x 10 root root 4096 Oct 11 00:28 /usr/src
drwxrwsr-x 2 root mail 4096 Oct 15 21:40 /var/mail
drwxrwxrwt 3 root root 4096 Oct 16 21:20 /var/tmp
```
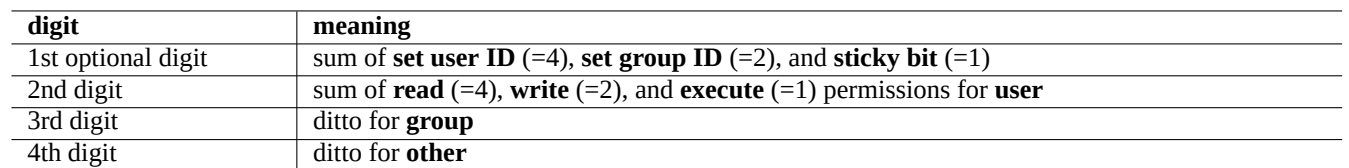

There is an alternative numeric mode to describe file permissions with chmod(1). This numeric mode uses 3 to 4 digit wide octal (radix=8) numbers.

Table 1.5: The numeric mode for file permissions in chmod(1) commands

This sounds complicated but it is actually quite simple. If you look at the first few  $(2-10)$  columns from "ls  $-1$ " command output and read it as a binary (radix=2) representation of file permissions ("-" being "0" and "rwx" being "1"), the last 3 digit of the numeric mode value should make sense as an octal (radix=8) representation of file permissions to you.

For example, try the following

```
$ touch foo bar
$ chmod u=rw,go=r foo
$ chmod 644 bar
$ ls -l foo bar
-rw-r--r-- 1 penguin penguin 0 Oct 16 21:39 bar
-rw-r--r--1 penguin penguin 0 Oct 16 21:35 foo
```
#### **Tip**

If you need to access information displayed by "ls -l" in shell script, you should use pertinent commands such as test(1), stat(1) and readlink(1). The shell builtin such as  $\tilde{ }$  "" or "test" may be used too.

### **1.2.4 Control of permissions for newly created files: umask**

What permissions are applied to a newly created file or directory is restricted by the umask shell builtin command. See dash(1),  $bash(1)$ , and  $bulin(7)$ .

(file permissions) = (requested file permissions) &  $\sim$ (umask value)

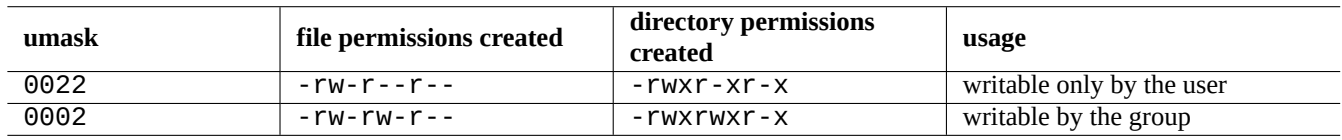

Table 1.6: The **umask** value examples

The Debian system uses a user private group (UPG) scheme as its default. A UPG is created whenever a new user is added to the system. A UPG has the same name as the user for which it was created and that user is the only member of the UPG. UPG scheme makes it safe to set umask to 0002 since every user has their own private group. (In some Unix variants, it is quite common to setup all normal users belonging to a single **users** group and is a good idea to set umask to 0022 for security in such cases.)

**Tip**

Enable UPG by putting "umask  $002$ " in the  $\sim$  / bashrc file.

### **1.2.5 Permissions for groups of users (group)**

# **Warning**

Please make sure to save unsaved changes before doing reboot or similar actions.

You can add a user penguin to a group bird in two steps:

- Change group configuration using one of following:
	- **–** Execute "sudo usermod -aG bird penguin".
	- **–** Execute "sudo adduser penguin bird". (only on typical Debian systems)
	- **–** Execute "sudo vigr" for /etc/group and "sudo vigr -s" for /etc/gshadow to append penguin in the line for bird.
- Apply configuration using one of following:
	- **–** Cold reboot and login. (Best option)
	- **–** Execute "kill -TERM -1" and do some fix-up actions such as "systemctl restart NetworkManager.service".
	- **–** Logout via GUI menu and login.

You can remove a user penguin from a group bird in two steps:

- Change group configuration using one of following:
	- **–** Execute "sudo usermod -rG bird penguin".
	- **–** Execute "sudo deluser penguin bird". (only on typical Debian systems)
	- **–** Execute "sudo vigr" for /etc/group and "sudo vigr -s" for /etc/gshadow to remove penguin in the line for bird.
- Apply configuration using one of following:
	- **–** Cold reboot and login. (Best option)
	- **–** Execute "kill -TERM -1" and do some fix-up actions such as "systemctl restart NetworkManager.service".
	- **–** Logout via GUI menu is not an option for Gnome Desktop.

Any warm reboot attempts are fragile replacements of the real cold reboot under the modern desktop system.

#### **Note**

Alternatively, you may dynamically add users to groups during the authentication process by adding "auth optional pam\_group.so" line to "/etc/pam.d/common-auth" and setting "/etc/security/group.conf". (See Chapter 4.)

The hardware devices are just another kind of file on the Debian system. If you have problems accessing devices such as CD-ROM and USB memory stick from a user account, you should [m](#page-116-0)ake that user a member of the relevant group.

Some notable system-provided groups allow their members to access particular files and devices without root privilege.

### **Tip**

You need to belong to the dialout group to reconfigure modem, dial anywhere, etc. But if root creates predefined configuration files for trusted peers in "/etc/ppp/peers/", you only need to belong to the dip group to create **Dialup IP** connection to those trusted peers using pppd(8), pon(1), and poff(1) commands.

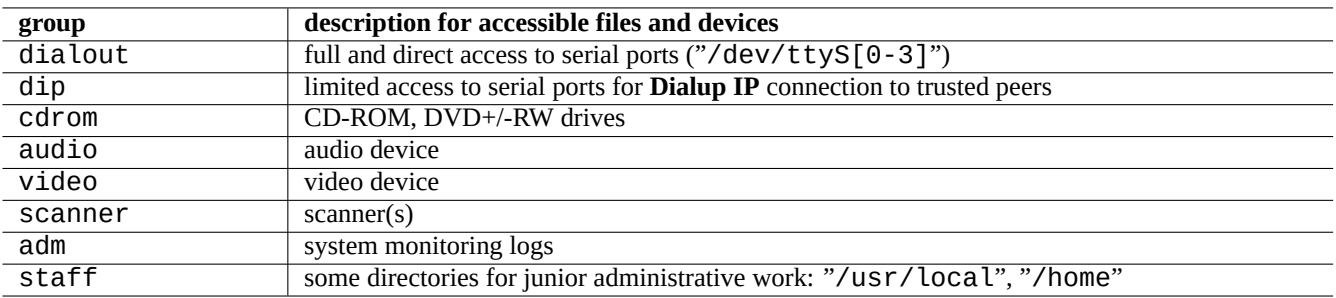

Table 1.7: List of notable system-provided groups for file access

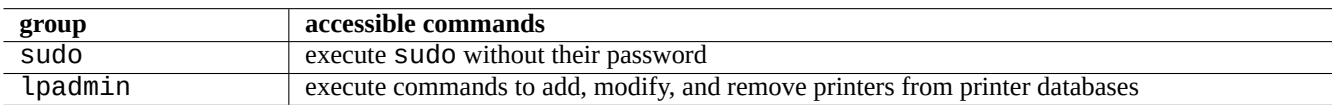

Table 1.8: List of notable system provided groups for particular command executions

Some notable system-provided groups allow their members to execute particular commands without root privilege.

For the full listing of the system provided users and groups, see the recent version of the "Users and Groups" document in "/usr/share/doc/base-passwd/users-and-groups.html" provided by the base-passwd package.

See passwd(5), group(5), shadow(5), newgrp(1), vipw(8), vigr(8), and pam\_group(8) for management commands of the user and group system.

### **1.2.6 Timestamps**

There are three types of timestamps for a GNU/Linux file.

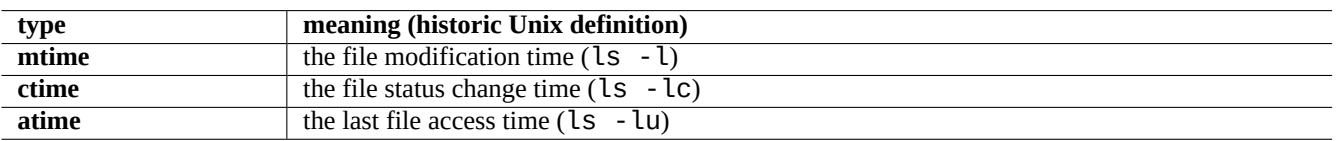

Table 1.9: List of types of timestamps

#### **Note ctime** is not file creation time.

### **Note**

The actual value of **atime** on GNU/Linux system may be different from that of the historic Unix definition.

- Overwriting a file changes all of the **mtime**, **ctime**, and **atime** attributes of the file.
- Changing ownership or permission of a file changes the **ctime** and **atime** attributes of the file.
- Reading a file changes the **atime** attribute of the file on the historic Unix system.
- Reading a file changes the **atime** attribute of the file on the GNU/Linux system if its filesystem is mounted with "strictatime".
- Reading a file for the first time or after one day changes the **atime** attribute of the file on the GNU/Linux system if its filesystem is mounted with "relatime". (default behavior since Linux 2.6.30)

• Reading a file doesn't change the **atime** attribute of the file on the GNU/Linux system if its filesystem is mounted with "noatime".

#### **Note**

The "noatime" and "relatime" mount options are introduced to improve the filesystem read performance under the normal use cases. Simple file read operation under the "strictatime" option accompanies the timeconsuming write operation to update the **atime** attribute. But the **atime** attribute is rarely used except for the mbox(5) file. See mount(8).

Use touch(1) command to change timestamps of existing files.

For timestamps, the ls command outputs localized strings under non-English locale ("fr\_FR.UTF-8").

```
$ LANG=C ls -l foo
-rw-rw-r-- 1 penguin penguin 0 Oct 16 21:35 foo
$ LANG=en_US.UTF-8 ls -l foo
-rw-rw-r-1 penguin penguin 0 Oct 16 21:35 foo
$ LANG=fr_FR.UTF-8 ls -l foo
-rw-rw-r-- 1 penguin penguin 0 oct. 16 21:35 foo
```
**Tip**

```
See Section 9.3.4 to customize "ls -l" output.
```
### **1.2.7 Link[s](#page-174-0)**

There are two methods of associating a file "foo" with a different filename "bar".

```
• Hard link
```
- **–** Duplicate name for an existing file
- **–** "ln foo bar"
- [Symbolic](https://en.wikipedia.org/wiki/Hard_link) link or symlink
	- **–** Special file that points to another file by name
	- **–** "ln -s foo bar"

See the following example for changes in link counts and the subtle differences in the result of the rm command.

```
$ umask 002
$ echo "Original Content" > foo
$ ls -li foo
1449840 -rw-rw-r-- 1 penguin penguin 17 Oct 16 21:42 foo
$ ln foo bar # hard link
$ ln -s foo baz # symlink
$ ls -li foo bar baz
1449840 -rw-rw-r-- 2 penguin penguin 17 Oct 16 21:42 bar
1450180 lrwxrwxrwx 1 penguin penguin 3 Oct 16 21:47 baz -> foo
1449840 -rw-rw-r-- 2 penguin penguin 17 Oct 16 21:42 foo
$ rm foo
$ echo "New Content" > foo
$ ls -li foo bar baz
1449840 -rw-rw-r-- 1 penguin penguin 17 Oct 16 21:42 bar
1450180 lrwxrwxrwx 1 penguin penguin 3 Oct 16 21:47 baz -> foo
1450183 -rw-rw-r-- 1 penguin penguin 12 Oct 16 21:48 foo
```
\$ cat bar Original Content \$ cat baz New Content

The hardlink can be made within the same filesystem and shares the same inode number which the  $"-\mathbf{i}"$  option with  $\mathbf{l}S(1)$ reveals.

The symlink always has nominal file access permissions of "rwxrwxrwx", as shown in the above example, with the effective access permissions dictated by permissions of the file that it points to.

#### **Caution**

It is generally a good idea not to create complicated symbolic links or hardlinks at all unless you have a very good reason. It may cause nightmares where the logical combination of the symbolic links results in loops in the filesystem.

#### **Note**

It is generally preferable to use symbolic links rather than hardlinks unless you have a good reason for using a hardlink.

The "." directory links to the directory that it appears in, thus the link count of any new directory starts at 2. The "..." directory links to the parent directory, thus the link count of the directory increases with the addition of new subdirectories.

If you are just moving to Linux from Windows, it soon becomes clear how well-designed the filename linking of Unix is, compared with the nearest Windows equivalent of "shortcuts". Because it is implemented in the filesystem, applications can't see any difference between a linked file and the original. In the case of hardlinks, there really is no difference.

### **1.2.8 Named pipes (FIFOs)**

A named pipe is a file that acts like a pipe. You put something into the file, and it comes out the other end. Thus it's called a FIFO, or First-In-First-Out: the first thing you put in the pipe is the first thing to come out the other end.

If you write to a named pipe, the process which is writing to the pipe doesn't terminate until the information being written is read from the pipe. If you read from a named pipe, the reading process waits until there is nothing to read before terminating. The si[ze of the pipe](https://en.wikipedia.org/wiki/Named_pipe) is always zero --- it does not store data, it just links two processes like the functionality offered by the shell "|" syntax. However, since this pipe has a name, the two processes don't have to be on the same command line or even be run by the same user. Pipes were a very influential innovation of Unix.

For example, try the following

```
$ cd; mkfifo mypipe
$ echo "hello" >mypipe & # put into background
[1] 8022
$ ls -l mypipe
prw-rw-r-- 1 penguin penguin 0 Oct 16 21:49 mypipe
$ cat mypipe
hello
[1]+ Done echo "hello" >mypipe
$ ls mypipe
mypipe
$ rm mypipe
```
### **1.2.9 Sockets**

Sockets are used extensively by all the Internet communication, databases, and the operating system itself. It is similar to the named pipe (FIFO) and allows processes to exchange information even between different computers. For the socket, those processes do not need to be running at the same time nor to be running as the children of the same ancestor process. This is the endpoint for the inter process communication (IPC). The exchange of information may occur over the network between different hosts. The two most common ones are the Internet socket and the Unix domain socket.

#### **Tip**

"netstat -an[" provides a very useful overv](https://en.wikipedia.org/wiki/Inter-process_communication)iew of sockets that are open on a given system.

### **1.2.10 Device files**

Device files refer to physical or virtual devices on your system, such as your hard disk, video card, screen, or keyboard. An example of a virtual device is the console, represented by "/dev/console".

There are 2 types of device files.

#### • **[Character](https://en.wikipedia.org/wiki/Device_file) device**

- **–** Accessed one character at a time
- **–** 1 character = 1 byte
- **–** E.g. keyboard device, serial port, …

#### • **Block device**

- **–** accessed in larger units called blocks
- **–** 1 block > 1 byte
- **–** E.g. hard disk, …

You can read and write device files, though the file may well contain binary data which may be an incomprehensible-to-humans gibberish. Writing data directly to these files is sometimes useful for the troubleshooting of hardware connections. For example, you can dump a text file to the printer device "/ $dev/lop$ " or send modem commands to the appropriate serial port "/dev/ttyS0". But, unless this is done carefully, it may cause a major disaster. So be cautious.

#### **Note**

```
For the normal access to a printer, use \ln(1).
```
The device node number are displayed by executing  $ls(1)$  as the following.

```
$ ls -l /dev/sda /dev/sr0 /dev/ttyS0 /dev/zero
brw-rw---T 1 root disk 8, 0 Oct 16 20:57 /dev/sda
brw-rw---T+ 1 root cdrom 11, 0 Oct 16 21:53 /dev/sr0
crw-rw---T 1 root dialout 4, 64 Oct 16 20:57 /dev/ttyS0
crw-rw-rw- 1 root root 1, 5 Oct 16 20:57 /dev/zero
```
- "/dev/sda" has the major device number 8 and the minor device number 0. This is read/write accessible by users belonging to the disk group.
- "/dev/sr0" has the major device number 11 and the minor device number 0. This is read/write accessible by users belonging to the cdrom group.
- "/dev/ttyS0" has the major device number 4 and the minor device number 64. This is read/write accessible by users belonging to the dialout group.
- "/dev/zero" has the major device number 1 and the minor device number 5. This is read/write accessible by anyone.

On the modern Linux system, the filesystem under "/dev/" is automatically populated by the udev(7) mechanism.

### **1.2.11 Special device files**

There are some special device files.

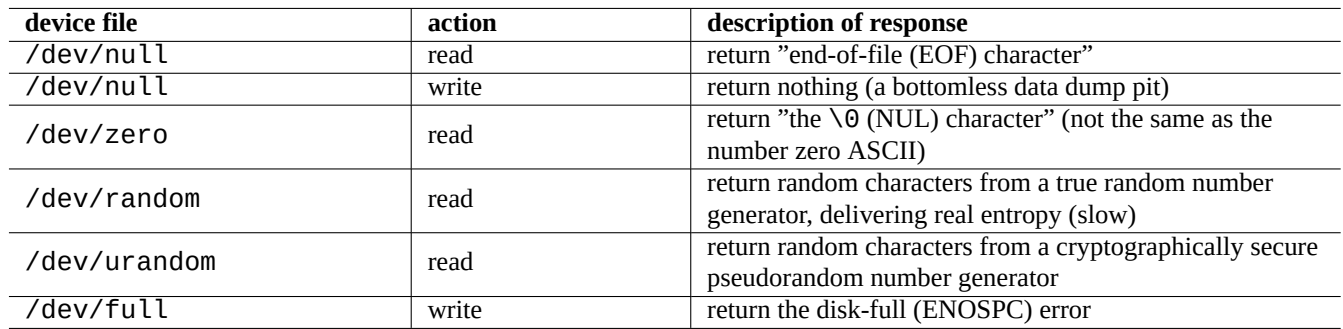

Table 1.10: List of special device files

These are frequently used in conjunction with the shell redirection (see Section 1.5.8).

### **1.2.12 procfs and sysfs**

The procfs and sysfs mounted on "/proc" and "/sys" are the pseudo-files[ystem](#page-57-0) and expose internal data structures of the kernel to the userspace. In other word, these entries are virtual, meaning that they act as a convenient window into the operation of the operating system.

The directory "/proc" contains (among other things) one subdirectory for each process running on the system, which is named after [the pro](https://en.wikipedia.org/wiki/Procfs)cess [ID \(P](https://en.wikipedia.org/wiki/Sysfs)ID). System utilities that access process information, such as ps(1), get their information from this directory structure.

The directories under "/proc/sys/" contain interfaces to change certain kernel parameters at run time. (You may do the same through the specialized sysctl(8) command or its preload/configuration file "/etc/sysctl.conf".)

People frequently panic when they notice one file in particular - "/proc/kcore" - which is generally huge. This is (more or less) a copy of the content of your computer's memory. It's used to debug the kernel. It is a virtual file that points to computer memory, so don't worry about its size.

The directory under "/sys" contains exported kernel data structures, their attributes, and their linkages between them. It also contains interfaces to change certain kernel parameters at run time.

See "proc.txt(.gz)", "sysfs.txt(.gz)" and other related documents in the Linux kernel documentation ("/usr/share/doc/l: provided by the linux-doc-\* package.

### **1.2.13 tmpfs**

The tmpfs is a temporary filesystem which keeps all files in the virtual memory. The data of the tmpfs in the page cache on memory may be swapped out to the swap space on disk as needed.

The directory "/run" is mounted as the tmpfs in the early boot process. This enables writing to it even when the directory "/" is mounted as read-only. This is the new location for the storage [of transient state](https://en.wikipedia.org/wiki/Virtual_memory) files and replaces several loca[tions describ](https://en.wikipedia.org/wiki/Page_cache)ed in the [Files](https://en.wikipedia.org/wiki/Tmpfs#Linux)ystem Hierarchy Standard [version 2.](https://en.wikipedia.org/wiki/Paging)3:

- "/var/run"  $\rightarrow$  "/run"
- "/var/lock" → "[/run/lock](https://en.wikipedia.org/wiki/Filesystem_Hierarchy_Standard)"
- "/dev/shm" → "/run/shm"

See"tmpfs.txt(.gz)" in the Linux kernel documentation ("/usr/share/doc/linux-doc-\*/Documentation/filesystem provided by the linux-doc-\* package.

### **1.3 Midnight Commander (MC)**

Midnight Commander (MC) is a GNU "Swiss army knife" for the Linux console and other terminal environments. This gives newbie a menu driven console experience which is much easier to learn than standard Unix commands.

You may need to install the Midnight Commander package which is titled "mc" by the following.

\$ sudo [apt-get](https://en.wikipedia.org/wiki/Midnight_Commander) install mc

Use the  $mc(1)$  command to explore the Debian system. This is the best way to learn. Please explore few interesting locations just using the cursor keys and Enter key.

- "/etc" and its subdirectories
- "/var/log" and its subdirectories
- "/usr/share/doc" and its subdirectories
- "/usr/sbin" and "/usr/bin"

### **1.3.1 Customization of MC**

In order to make MC to change working directory upon exit and cd to the directory, I suggest to modify "~/.bashrc" to include a script provided by the mc package.

. /usr/lib/mc/mc.sh

See  $mc(1)$  (under the "-P" option) for the reason. (If you do not understand what exactly I am talking here, you can do this later.)

### **1.3.2 Starting MC**

MC can be started by the following.

\$ mc

MC takes care of all file operations through its menu, requiring minimal user effort. Just press F1 to get the help screen. You can play with MC just by pressing cursor-keys and function-keys.

#### **Note**

In some consoles such as gnome-terminal(1), key strokes of function-keys may be stolen by the console program. You can disable these features in "Preferences" → "General" and "Shortcuts" menu for gnome-terminal.

If you encounter character encoding problem which displays garbage characters, adding "-a" to MC's command line may help prevent problems.

If this doesn't clear up your display problems with MC, see Section 9.5.6.

### **1.3.3 File manager in MC**

The default is two directory panels containing file lists. Another useful mode is to set the right window to "information" to see file access privilege information, etc. Following are some essential keystrokes. With the gpm(8) daemon running, one can use a mouse on Linux character consoles, too. (Make sure to press the shift-key to obtain the normal behavior of cut and paste in MC.)

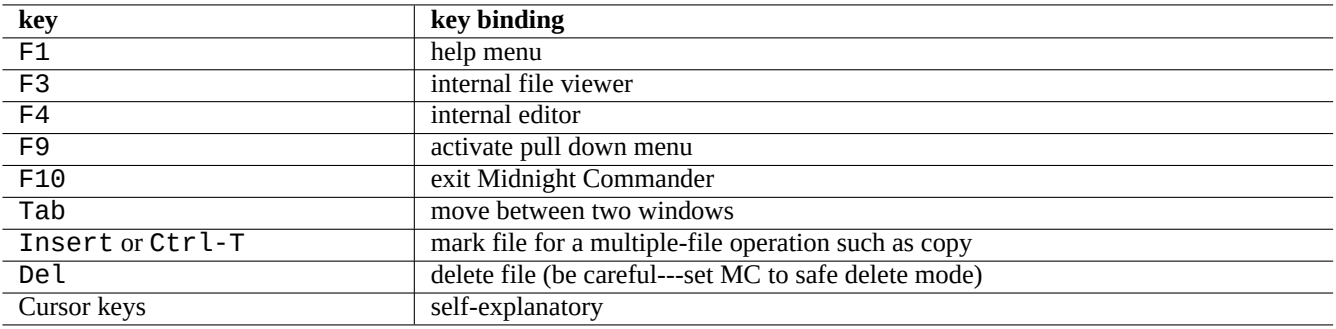

Table 1.11: The key bindings of MC

### **1.3.4 Command-line tricks in MC**

- cd command changes the directory shown on the selected screen.
- Ctrl-Enter or Alt-Enter copies a filename to the command line. Use this with cp(1) and mv(1) commands together with command-line editing.
- Alt-Tab shows shell filename expansion choices.
- One can specify the starting directory for both windows as arguments to MC; for example, "mc /etc /root".
- Esc + n key  $\rightarrow$  Fn (i.e., Esc + 1  $\rightarrow$  F1, etc.; Esc + 0  $\rightarrow$  F10)
- Pressing Esc before the key has the same effect as pressing the Alt and the key together.; i.e., type Esc + c for Alt-C. Esc is called meta-key and sometimes noted as "M-".

### <span id="page-45-0"></span>**1.3.5 The internal editor in MC**

The internal editor has an interesting cut-and-paste scheme. Pressing F3 marks the start of a selection, a second F3 marks the end of selection and highlights the selection. Then you can move your cursor. If you press F6, the selected area is moved to the cursor location. If you press F5, the selected area is copied and inserted at the cursor location. F2 saves the file. F10 gets you out. Most cursor keys work intuitively.

This editor can be directly started on a file using one of the following commands.

\$ mc -e filename\_to\_edit

```
$ mcedit filename_to_edit
```
This is not a multi-window editor, but one can use multiple Linux consoles to achieve the same effect. To copy between windows, use Alt-F*n* keys to switch virtual consoles and use "File→Insert file" or "File→Copy to file" to move a portion of a file to another file.

This internal editor can be replaced with any external editor of choice.

Also, many programs use the environment variables "\$EDITOR" or "\$VISUAL" to decide which editor to use. If you are uncomfortable with  $\text{vim}(1)$  or  $\text{nano}(1)$  initially, you may set these to "mcedit" by adding the following lines to " $\sim$  /. bashrc".

```
export EDITOR=mcedit
export VISUAL=mcedit
```
I do recommend setting these to "vim" if possible.

If you are uncomfortable with  $\mathsf{vim}(1)$ , you can keep using mcedit(1) for most system maintenance tasks.

### **1.3.6 The internal viewer in MC**

MC is a very smart viewer. This is a great tool for searching words in documents. I always use this for files in the "/usr/share/doc" directory. This is the fastest way to browse through masses of Linux information. This viewer can be directly started using one of the following commands.

\$ mc -v path/to/filename\_to\_view

\$ mcview path/to/filename to view

### **1.3.7 Auto-start features of MC**

Press Enter on a file, and the appropriate program handles the content of the file (see Section 9.4.11). This is a very convenient MC feature.

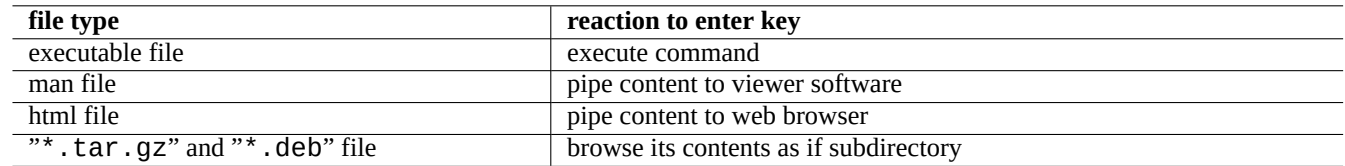

Table 1.12: The reaction to the enter key in MC

In order to allow these viewer and virtual file features to function, viewable files should not be set as executable. Change their status using chmod(1) or via the MC file menu.

### **1.3.8 Virtual filesystem of MC**

MC can be used to access files over the Internet. Go to the menu by pressing F9, "Enter" and "h" to activate the Shell filesystem. Enter a URL in the form "sh://[user@]machine[:options]/[remote-dir]", which retrieves a remote directory that appears like a local one using ssh.

### **1.4 The basic Unix-like work environment**

Although MC enables you to do almost everything, it is very important for you to learn how to use the command line tools invoked from the shell prompt and become familiar with the Unix-like work environment.

### **1.4.1 The login shell**

Since the login shell may be used by some system initialization programs, it is prudent to keep it as bash(1) and avoid switching the login shell with chsh(1).

```
If you want to use a different interactive shell prompt, set it from GUI terminal emulator configuration or start it from \sim / . bashrc,
e.g., by placing "exec /usr/bin/zsh -i -l" or "exec /usr/bin/fish -i -l" in it.
```
**Tip**

Although POSIX-like shells share the basic syntax, they can differ in behavior for things as basic as shell variables and glob expansions. Please check their documentation for details.

In this tutorial chapter, the interactive shell always means bash.

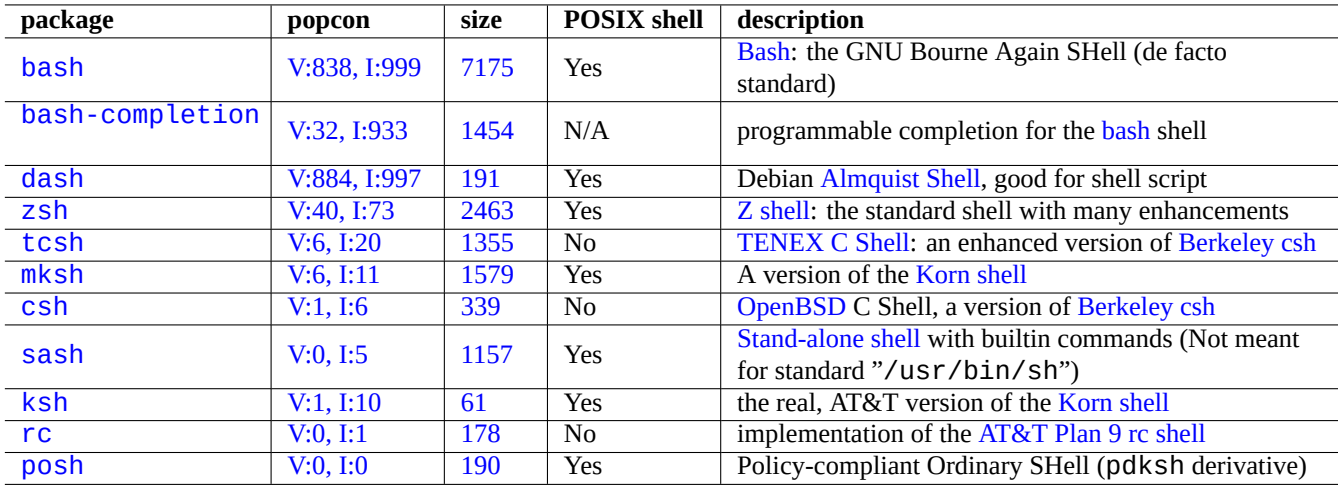

[T](https://tracker.debian.org/pkg/rc)able 1.13: List of shell programs

### **1.4.2 Customizing bash**

You can customize bash(1) behavior by "~/.bashrc".

For example, try the following.

```
# enable bash-completion
if ! shopt -oq posix; then
  if [ -f /usr/share/bash-completion/bash_completion ]; then
    . /usr/share/bash-completion/bash_completion
  elif [ -f /etc/bash_completion ]; then
    . /etc/bash_completion
 fi
fi
# CD upon exiting MC
. /usr/lib/mc/mc.sh
# set CDPATH to a good one
CDPATH=.:/usr/share/doc:~:~/Desktop:~
export CDPATH
PATH="${PATH+$PATH:}/usr/sbin:/sbin"
# set PATH so it includes user's private bin if it exists
if [-d \sim/bin]; then
 PATH="~/bin${PATH+:$PATH}"
fi
export PATH
EDITOR=vim
export EDITOR
```
#### **Tip**

You can find more bash customization tips, such as Section 9.3.6, in Chapter 9.

#### **Tip**

The bash-completion package enables programmable c[omple](#page-175-0)tion for bas[h](#page-167-0).

### **1.4.3 Special key strokes**

In the Unix-like environment, there are few key strokes which have special meanings. Please note that on a normal Linux character console, only the left-hand Ctrl and Alt keys work as expected. Here are few notable key strokes to remember.

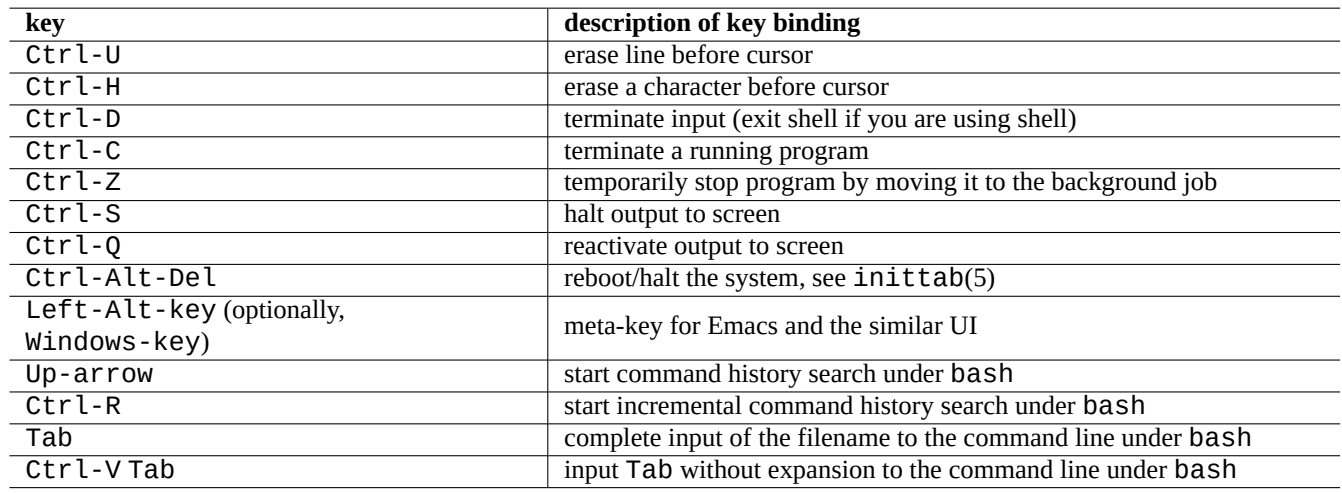

Table 1.14: List of key bindings for bash

#### **Tip**

The terminal feature of Ctrl-S can be disabled using stty(1).

### **1.4.4 Mouse operations**

Mouse operations for text on Debian system mix 2 styles with some twists:

- Traditional Unix style mouse operations:
	- **–** [use 3 buttons \(click\)](https://specifications.freedesktop.org/clipboards-spec/clipboards-latest.txt)
	- **–** use PRIMARY
	- **–** used by X applications such as xterm and text applications in Linux console
- Modern GUI style mouse operations:
	- **–** use 2 buttons (drag + click)
	- **–** use PRIMARY and CLIPBOARD
	- **–** used in Modern GUI applications such as gnome-terminal

Here, the PRIMARY selection is the highlighted text range. Within the terminal program, Shift-Ctrl-C is used instead to avoid terminating a running program.

The center wheel on the modern wheel mouse is considered middle mouse button and can be used for middle-click. Clicking left and right mouse buttons together serves as the middle-click under the 2 button mouse system situation.

In order to use a mouse in Linux character consoles, you need to have gpm(8) running as daemon.

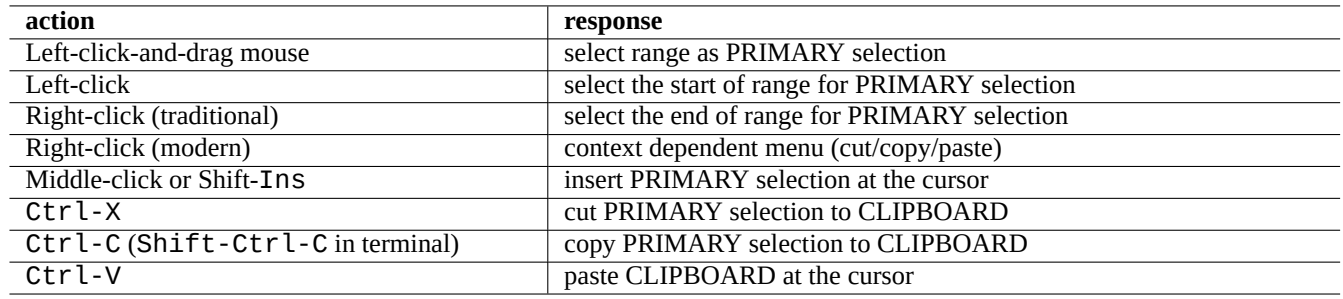

Table 1.15: List of mouse operations and related key actions on Debian

### **1.4.5 The pager**

The less(1) command is the enhanced pager (file content browser). It reads the file specified by its command argument or its standard input. Hit "h" if you need help while browsing with the less command. It can do much more than  $more(1)$  and can be supercharged by executing "eval \$(lesspipe)" or "eval \$(lessfile)" in the shell startup script. See more in "/usr/share/doc/less/LESSOPEN". The "-R" option allows raw character output and enables ANSI color escape sequences. See less(1).

#### **Tip**

In the less command, type "h" to see the help screen, type "/" or "?" to search a string, and type "-i" to the change case sensitivity.

### **1.4.6 The text editor**

You should become proficient in one of variants of Vim or Emacs programs which are popular in the Unix-like system.

I think getting used to Vim commands is the right thing to do, since Vi-editor is always there in the Linux/Unix world. (Actually, original vi or new nvi are programs you find everywhere. I chose Vim instead for newbie since it offers you help through F1 key while it is similar enough and more powerful.)

If you chose either Emacs or XEmacs instead as y[our c](https://en.wikipedia.org/wiki/Vim_(text_editor))ho[ice of t](https://en.wikipedia.org/wiki/Emacs)he editor, that is another good choice indeed, particularly for programming. Emacs has a plethora of other features as well, including functioning as a newsreader, directory editor, mail program, etc. When used for programming or editing shell scripts, it intelligently recognizes the format of what you are working on, and tries to provide assistance. Some people maintain that the only program they need on Linux is Emacs. Ten minutes learning Emacs now can sav[e hours](https://en.wikipedia.org/wiki/Emacs) lat[er. Havin](https://en.wikipedia.org/wiki/XEmacs)g the GNU Emacs manual for reference when learning Emacs is highly recommended.

All these programs usually come with tutoring program for you to learn them by practice. Start Vim by typing "vim" and press F1-key. You should at least read the first 35 lines. Then do the online training course by moving cursor to "|tutor|" and pressing Ctrl-].

#### **Note**

Good editors, such as Vim and Emacs, can handle UTF-8 and other exotic encoding texts correctly. It is a good idea to use the GUI environment in the UTF-8 locale and to install required programs and fonts to it. Editors have options to set the file encoding independent of the GUI environment. Please refer to their documentation on multibyte text.

### **1.4.7 Setting a default text editor**

Debian comes with a number of different editors. We recommend to install the  $vim$  package, as mentioned above.

Debian provides unified access to the system default editor via command "/usr/bin/editor" so other programs (e.g., reportbug(1)) can invoke it. You can change it by the following.

The choice "/usr/bin/vim.basic" over "/usr/bin/vim.tiny" is my recommendation for newbies since it supports syntax highlighting.

#### **Tip**

Many programs use the environment variables "\$EDITOR" or "\$VISUAL" to decide which editor to use (see Section 1.3.5 and Section 9.4.11). For the consistency on the Debian system, set these to "/usr/bin/editor". (Historically, "\$EDITOR" was "ed" and "\$VISUAL" was "vi".)

### **1.4.8 [Us](#page-45-0)ing vim**

The recent  $\text{vim}(1)$  starts itself in the sane "nocompatible" option and enters into the NORMAL mode.1

<span id="page-50-1"></span>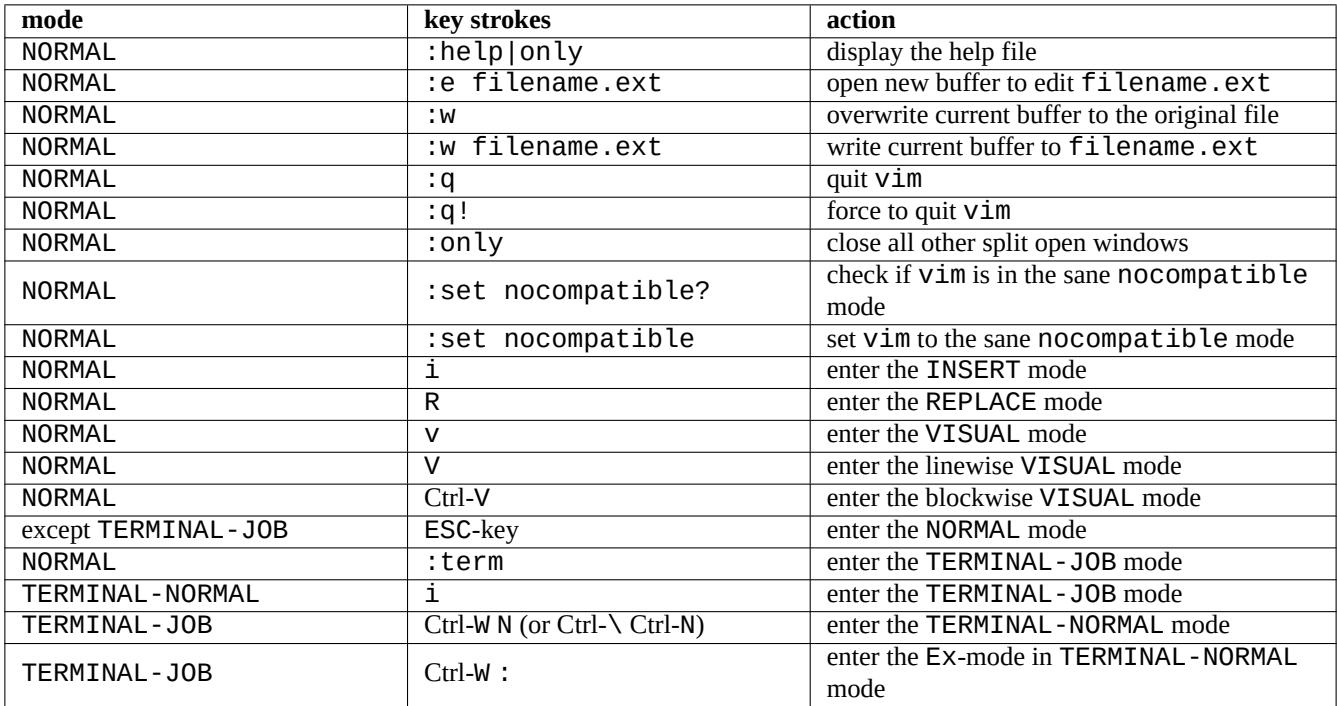

Table 1.16: List of basic Vim key strokes

Please use the "vimtutor" program to learn vim through an interactive tutorial course.

The vim program changes its behavior to typed key strokes based on **mode**. Typing in key strokes to the buffer is mostly done in INSERT-mode and REPLACE-mode. Moving cursor is mostly done in NORMAL-mode. Interactive selection is done in VISUAL-mode. Typing ":" in NORMAL-mode changes its **mode** to Ex-mode. Ex-mode accepts commands.

#### **Tip**

The Vim comes with the **Netrw** package. Netrw supports reading files, writing files, browsing directories over a network, and local browsing! Try Netrw with "vim ." (a period as the argument) and read its manual at ":help netrw".

For the advanced configuration of  $vim$ , see Section 9.2.

<span id="page-50-0"></span>1Even the older vim can starts in the sane "nocompatible" mode by starting it with the "-N" option.

### **1.4.9 Recording the shell activities**

The output of the shell command may roll off your screen and may be lost forever. It is a good practice to log shell activities into the file for you to review them later. This kind of record is essential when you perform any system administration tasks.

**Tip**

The new Vim (version>=8.2) can be used to record the shell activities cleanly using TERMINAL-JOB-mode. See Section 1.4.8.

The basic method of recording the shell activity is to run it under  $script$ ipt(1).

For examp[le, try](#page-50-1) the following

```
$ script
Script started, file is typescript
```
Do whatever shell commands under script.

Press Ctrl-D to exit script.

\$ vim typescript

See Section 9.1.1 .

### **1.4.10 Basic Unix commands**

Let's learn b[asic U](#page-167-1)nix commands. Here I use "Unix" in its generic sense. Any Unix clone OSs usually offer equivalent commands. The Debian system is no exception. Do not worry if some commands do not work as you wish now. If alias is used in the shell, its corresponding command outputs are different. These examples are not meant to be executed in this order.

Try all following commands from the non-privileged user account.

#### **Note**

Unix has a tradition to hide filenames which start with ".". They are traditionally files that contain configuration information and user preferences.

For cd command, see builtins(7).

The default pager of the bare bone Debian system is more(1) which cannot scroll back. By installing the less package using command line "apt-get install less", less(1) becomes default pager and you can scroll back with cursor keys.

The "[" and "]" in the regular expression of the "ps aux | grep -e "[e]xim4\*"" command above enable grep to avoid matching itself. The "4\*" in the regular expression means 0 or more repeats of character "4" thus enables grep to match both "exim" and "exim4". Although "\*" is used in the shell filename glob and the regular expression, their meanings are different. Learn the regular expression from grep(1).

Please traverse directories and peek into the system using the above commands as training. If you have questions on any of console commands, please make sure to read the manual page.

For example, try the following

\$ man man \$ man bash \$ man builtins \$ man grep \$ man ls

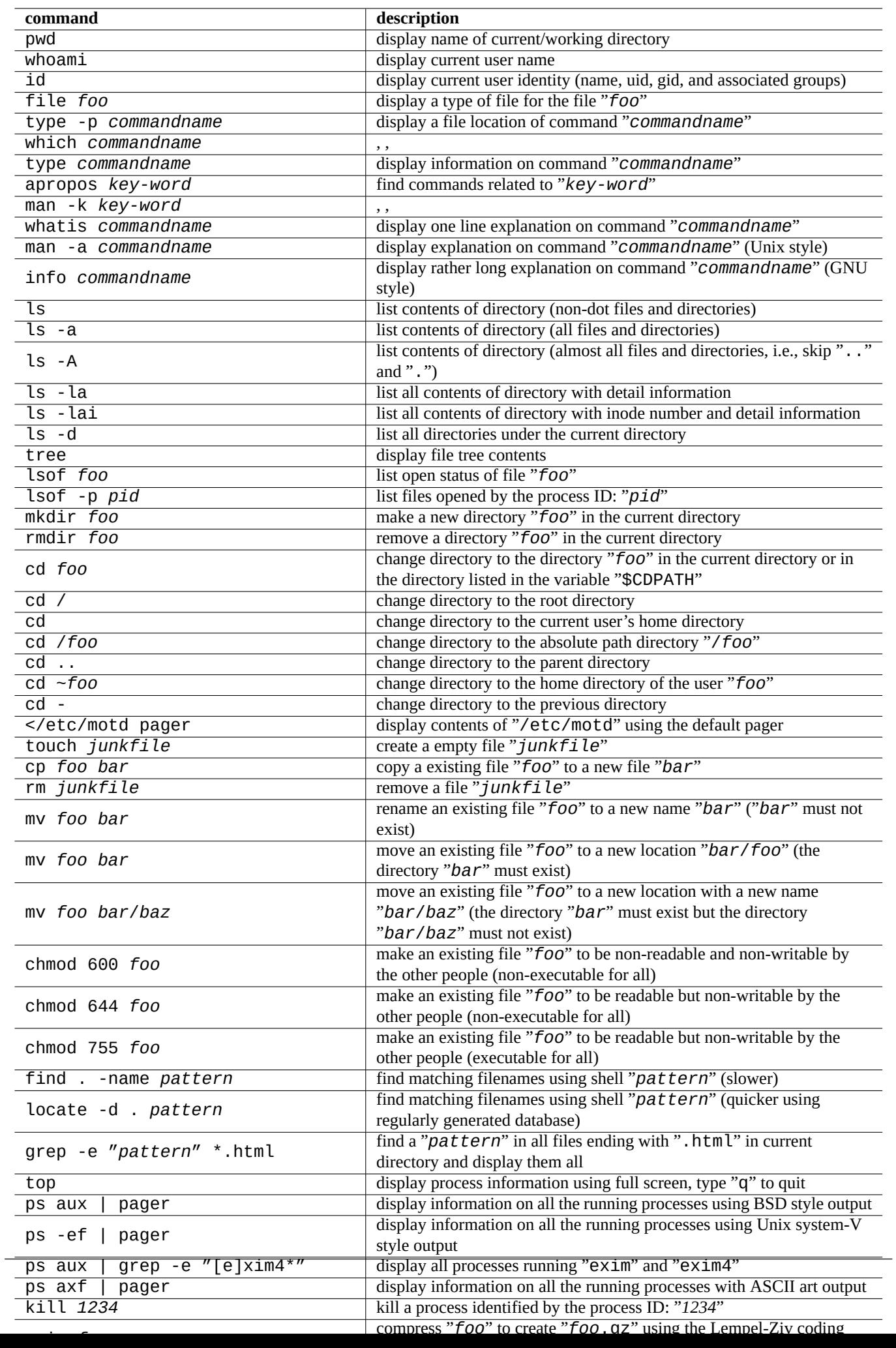

The style of man pages may be a little hard to get used to, because they are rather terse, particularly the older, very traditional ones. But once you get used to it, you come to appreciate their succinctness.

Please note that many Unix-like commands including ones from GNU and BSD display brief help information if you invoke them in one of the following ways (or without any arguments in some cases).

```
$ commandname --help
$ commandname -h
```
### **1.5 The simple shell command**

Now you have some feel on how to use the Debian system. Let's look deep into the mechanism of the command execution in the Debian system. Here, I have simplified reality for the newbie. See bash(1) for the exact explanation.

A simple command is a sequence of components.

- 1. Variable assignments (optional)
- 2. Command name
- 3. Arguments (optional)
- 4. Redirections (optional:  $>$ ,  $>>$ ,  $<$ ,  $<<$ , etc.)
- 5. Control operator (optional: && , || , *newline* , ; , & , ( , ) )

#### **1.5.1 Command execution and environment variable**

The values of some environment variables change the behavior of some Unix commands.

Default values of environment variables are initially set by the PAM system and then some of them may be reset by some application programs.

- The PAM system such as [pam\\_env](https://en.wikipedia.org/wiki/Environment_variable) may set environment variables by /etc/pam.conf", "/etc/environment" and "/etc/default/locale".
- The display manager such as gdm3 may reset environment variables for GUI session by "~/.profile".
- The user specific program initialization may reset environment variables by "~/.profile", "~/.bash\_profile" and "~/.bashrc".

#### **1.5.2 The "\$LANG" variable**

The default locale is defined in the "\$LANG" environment variable and is configured as "LANG=xx\_YY.UTF-8" by the installer or by the subsequent GUI configuration, e.g., "Settings"  $\rightarrow$  "Region & Language"  $\rightarrow$  "Language" / "Formats" for GNOME.

#### **Note**

I recommend you to configure the system environment just by the "\$LANG" variable for now and to stay away from "\$LC\_\*" variables unless it is absolutely needed.

The full locale value given to "\$LANG" variable consists of 3 parts: "xx\_YY.ZZZZ".

Typical command execution uses a shell line sequence as the following.

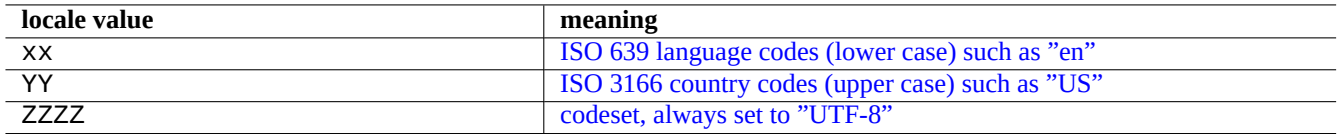

#### Table 1.18: [The 3 parts of locale value](https://en.wikipedia.org/wiki/ISO_3166-3)

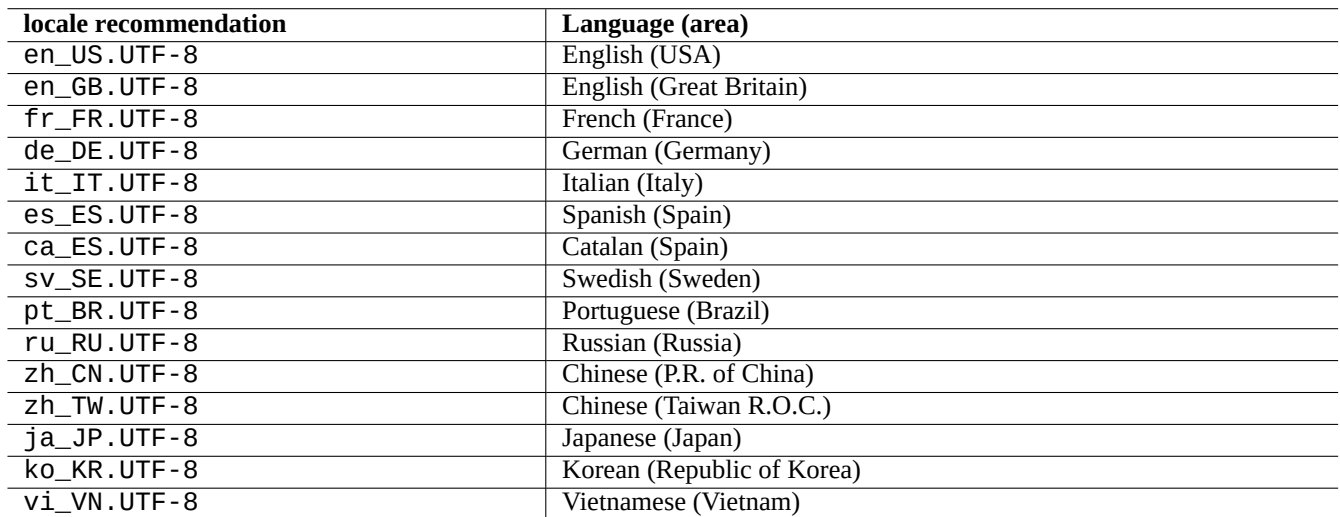

#### Table 1.19: List of locale recommendations

\$ echo \$LANG en\_US.UTF-8 \$ date -u Wed 19 May 2021 03:18:43 PM UTC \$ LANG=fr\_FR.UTF-8 date -u mer. 19 mai 2021 15:19:02 UTC

Here, the program  $date(1)$  is executed with different locale values.

- For the first command, "\$LANG" is set to the system default locale value "en\_US.UTF-8".
- For the second command, "\$LANG" is set to the French UTF-8 locale value "fr\_FR.UTF-8".

Most command executions usually do not have preceding en[vironm](https://en.wikipedia.org/wiki/Locale)ent variable definition. For the above example, you can alternatively execute as the following.

\$ LANG=fr\_FR.UTF-8 \$ date -u mer. 19 mai 2021 15:19:24 UTC

#### **Tip**

When filing a bug report, running and checking the command under "en\_US.UTF-8" locale is a good idea if you use non-English environment.

For fine details of the locale configuration, see Section 8.1.

### **1.5.3 The "\$PATH" variable**

When you type a command into the shell, the shell searches the command in the list of directories contained in the "\$PATH" environment variable. The value of the "\$PATH" environment variable is also called the shell's search path.

In the default Debian installation, the "\$PATH" environment variable of user accounts may not include "/usr/sbin" and "/usr/sbin". For example, the ifconfig command needs to be issued with full path as "/usr/sbin/ifconfig". (Similar ip command is located in "/usr/bin".)

You can change the "\$PATH" environment variable of Bash shell by "~/.bash\_profile" or "~/.bashrc" files.

### **1.5.4 The "\$HOME" variable**

Many commands stores user specific configuration in the home directory and changes their behavior by their contents. The home directory is identified by the environment variable "\$HOME".

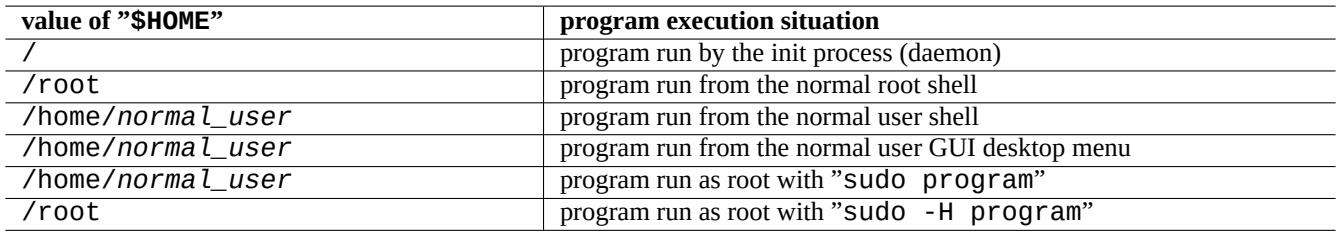

Table 1.20: List of "\$HOME" values

**Tip**

Shell expands "~/" to current user's home directory, i.e., "\$HOME/". Shell expands "~foo/" to foo's home directory, i.e., "/home/foo/".

See Section 12.1.5 if \$HOME isn't available for your program.

### **1.5.5 Command line options**

Some com[mands ta](#page-255-0)ke arguments. Arguments starting with "-" or "--" are called options and control the behavior of the command.

\$ date Thu 20 May 2021 01:08:08 AM JST \$ date -R Thu, 20 May 2021 01:08:12 +0900

Here the command-line argument "-R" changes  $\text{date}(1)$  behavior to output RFC2822 compliant date string.

### **1.5.6 Shell glob**

Often you want a command to work with a group of files without typing all [of them. T](https://datatracker.ietf.org/doc/rfc2822/)he filename expansion pattern using the shell **glob**, (sometimes referred as **wildcards**), facilitate this need.

For example, try the following

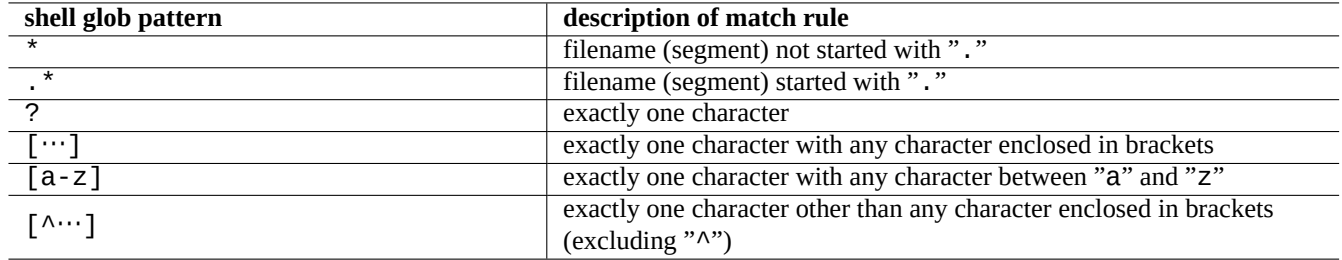

Table 1.21: Shell glob patterns

```
$ mkdir junk; cd junk; touch 1.txt 2.txt 3.c 4.h .5.txt ..6.txt
$ echo *.txt
1.txt 2.txt
$ echo *
1.txt 2.txt 3.c 4.h
$echo *. [hc]
3.c 4.h
$ echo .*
. .. .5.txt ..6.txt
$~echo .*(^ \circ \cdot )^*.5.txt ..6.txt
$ echo [^1-3]*
4.h
$ cd ..; rm -rf junk
```
See glob(7).

#### **Note**

Unlike normal filename expansion by the shell, the shell pattern "\*" tested in find(1) with "-name" test etc., matches the initial "." of the filename. (New POSIX feature)

#### **Note**

BASH can be tweaked to change [its glob](https://en.wikipedia.org/wiki/POSIX) behavior with its shopt builtin options such as "dotglob", "noglob", "nocaseglob", "nullglob", "extglob", etc. See bash(1).

### **1.5.7 Return value of the command**

Each command returns its exit status (variable: "\$?") as the return value.

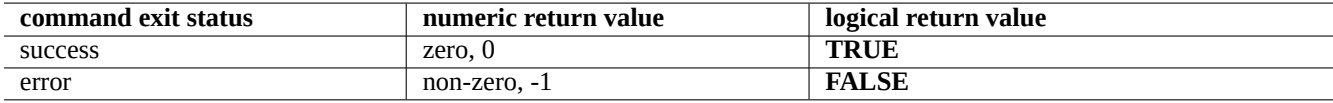

Table 1.22: Command exit codes

For example, try the following.

\$ [ 1 = 1 ] ; echo \$?  $\Theta$ \$ [ 1 = 2 ] ; echo \$? 1

#### **Note**

Please note that, in the logical context for the shell, **success** is treated as the logical **TRUE** which has 0 (zero) as its value. This is somewhat non-intuitive and needs to be reminded here.

### <span id="page-57-0"></span>**1.5.8 Typical command sequences and shell redirection**

Let's try to remember following shell command idioms typed in one line as a part of shell command.

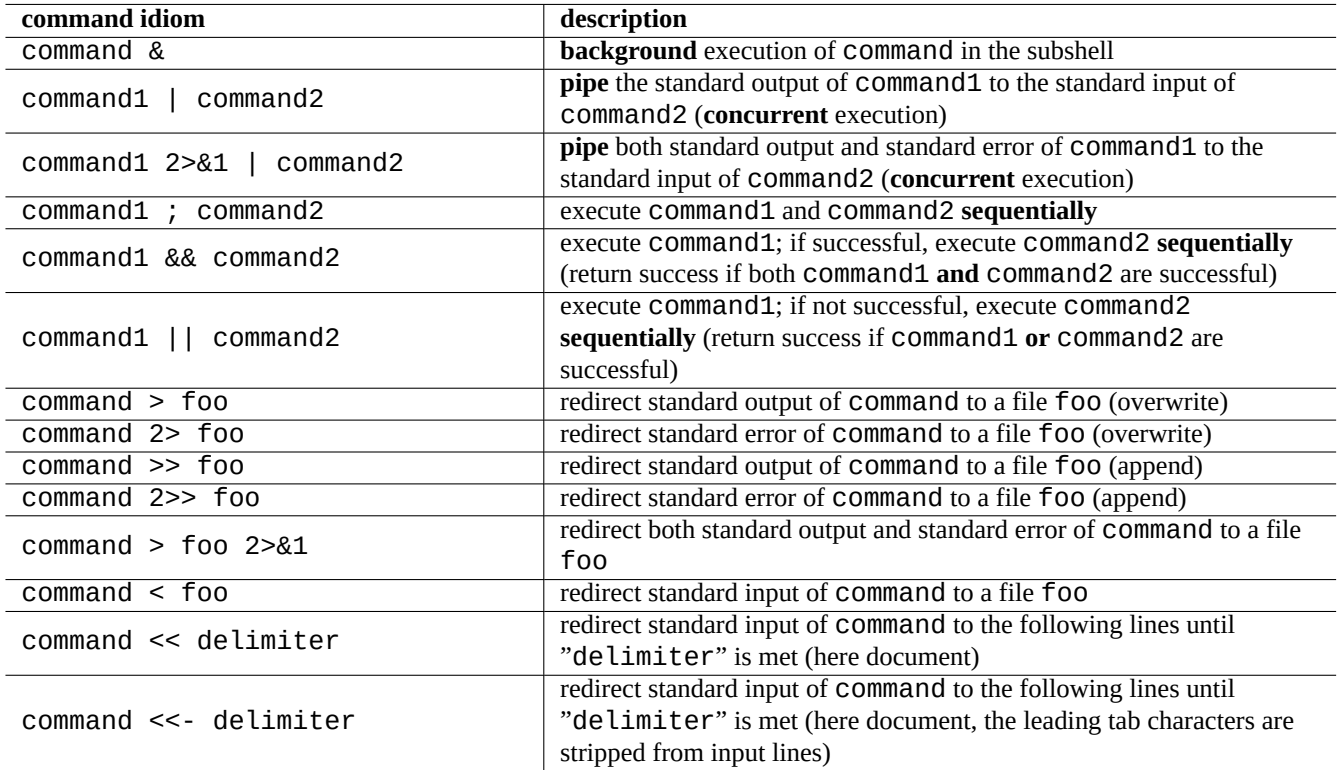

Table 1.23: Shell command idioms

The Debian system is a multi-tasking system. Background jobs allow users to run multiple programs in a single shell. The management of the background process involves the shell builtins: jobs, fg, bg, and kill. Please read sections of bash(1) under "SIGNALS", and "JOB CONTROL", and builtins(1).

For example, try the following

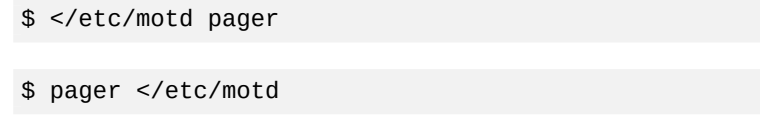

\$ pager /etc/motd

\$ cat /etc/motd | pager

Although all 4 examples of shell redirections display the same thing, the last example runs an extra cat command and wastes resources with no reason.

The shell allows you to open files using the exec builtin with an arbitrary file descriptor.

```
$ echo Hello >foo
$ exec 3<foo 4>bar # open files
$ cat <&3 >&4 # redirect stdin to 3, stdout to 4
$ exec 3<&- 4>&- # close files
$ cat bar
Hello
```
The file descriptor 0-2 are predefined.

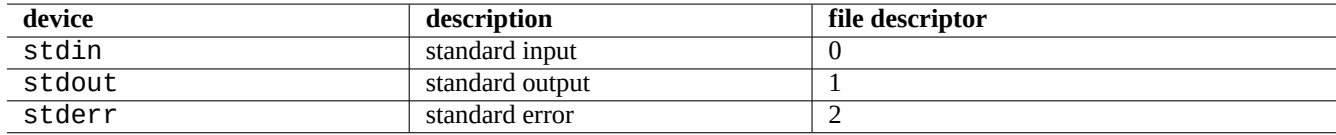

Table 1.24: Predefined file descriptors

### **1.5.9 Command alias**

You can set an alias for the frequently used command.

For example, try the following

\$ alias la='ls -la'

Now, "la" works as a short hand for "ls -la" which lists all files in the long listing format.

You can list any existing aliases by alias (see bash(1) under "SHELL BUILTIN COMMANDS").

\$ alias ...

alias la='ls -la'

You can identity exact path or identity of the command by type (see bash(1) under "SHELL BUILTIN COMMANDS").

For example, try the following

```
$ type ls
ls is hashed (/bin/ls)
$ type la
la is aliased to ls -la
$ type echo
echo is a shell builtin
$ type file
file is /usr/bin/file
```
Here ls was recently searched while "file" was not, thus "ls" is "hashed", i.e., the shell has an internal record for the quick access to the location of the "ls" command.

**Tip** See Section 9.3.6.

### **1.6 Uni[x-like](#page-175-0) text processing**

In Unix-like work environment, text processing is done by piping text through chains of standard text processing tools. This was another crucial Unix innovation.

### **1.6.1 Unix text tools**

There are few standard text processing tools which are used very often on the Unix-like system.

- No regular expression is used:
	- **–** cat(1) concatenates files and outputs the whole content.
	- **–** tac(1) concatenates files and outputs in reverse.
	- **–** cut(1) selects parts of lines and outputs.
	- **–** head(1) outputs the first part of files.
	- **–** tail(1) outputs the last part of files.
	- **–** sort(1) sorts lines of text files.
	- **–** uniq(1) removes duplicate lines from a sorted file.
	- **–** tr(1) translates or deletes characters.
	- **–** diff(1) compares files line by line.
- Basic regular expression (**BRE**) is used as default:
	- **–** ed(1) is a primitive line editor.
	- **–** sed(1) is a stream editor.
	- **–** grep(1) matches text with patterns.
	- **–** vim(1) is a screen editor.
	- **–** emacs(1) is a screen editor. (somewhat extended **BRE**)
- Extended regular expression (**ERE**) is used:
	- **–** awk(1) does simple text processing.
	- **–** egrep(1) matches text with patterns.
	- **–** tcl(3tcl) can do every conceivable text processing: See re\_syntax(3). Often used with tk(3tk).
	- **–** perl(1) can do every conceivable text processing. See perlre(1).
	- **–** pcregrep(1) from the pcregrep package matches text with Perl Compatible Regular Expressions (PCRE) pattern.
	- **–** python(1) with the re module can do every conceivable text processing. See "/usr/share/doc/python/html/index.html".

If you are not sure what exactly these commands do, please use "man command[" to figure it out by yourself.](https://en.wikipedia.org/wiki/Perl_Compatible_Regular_Expressions)

#### **Note**

Sort order and range expression are locale dependent. If you wish to obtain traditional behavior for a command, use **C** locale or **C.UTF-8** locale instead of normal **UTF-8** ones (see Section 8.1).

#### **Note**

Perl regular expressions (perlre(1)), Perl Compatible Regular Expression[s \(P](#page-161-0)CRE), and Python regular expressions offered by the re module have many common extensions to the normal **ERE**.

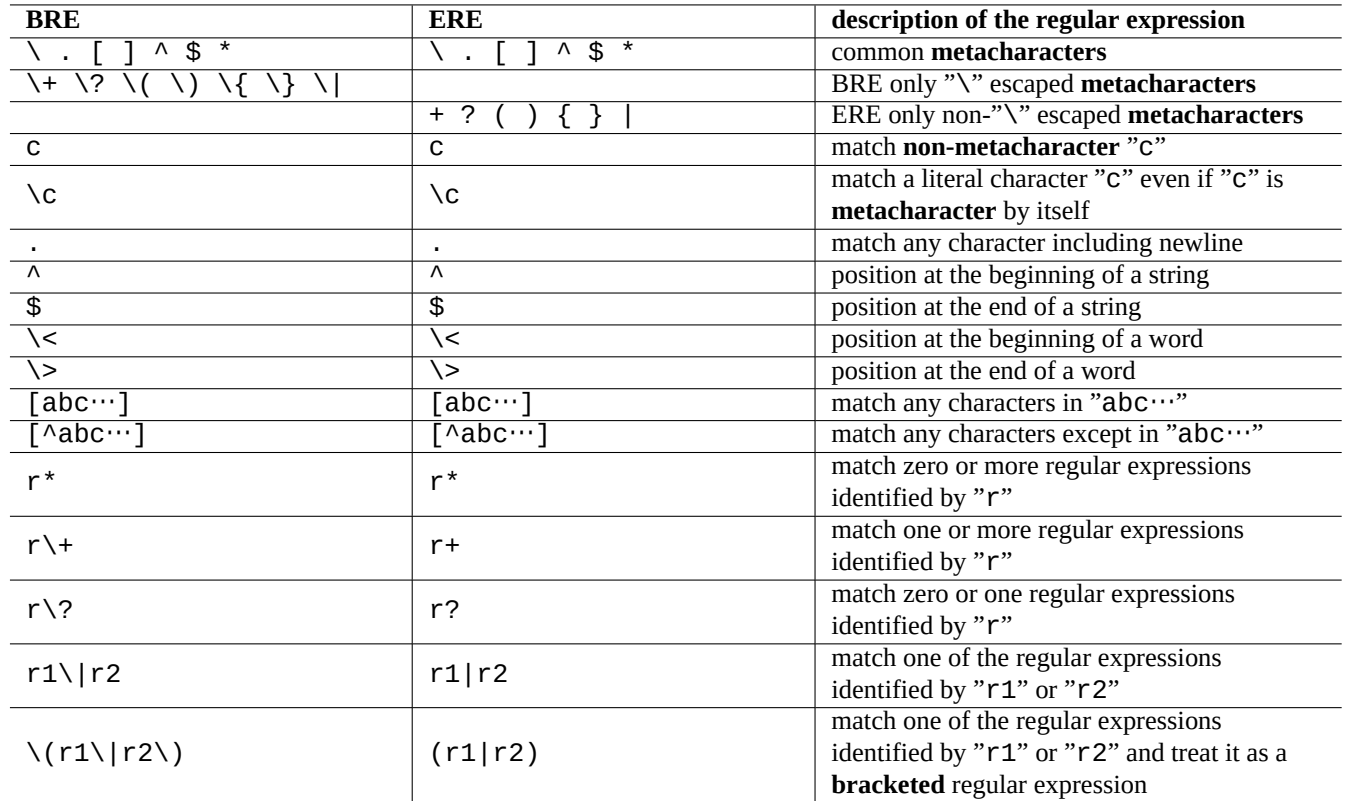

Table 1.25: Metacharacters for BRE and ERE

### **1.6.2 Regular expressions**

Regular expressions are used in many text processing tools. They are analogous to the shell globs, but they are more complicated and powerful.

The regular expression describes the matching pattern and is made up of text characters and **metacharacters**.

A **[metacharacter](https://en.wikipedia.org/wiki/Regular_expression)** is just a character with a special meaning. There are 2 major styles, **BRE** and **ERE**, depending on the text tools as described above.

The regular expression of **emacs** is basically **BRE** but has been extended to treat "+"and "?" as the **metacharacters** as in **ERE**. Thus, there are no needs to escape them with "\" in the regular expression of  $e$ macs.

grep(1) can be used to perform the text search using the regular expression.

For example, try the following

\$ egrep 'GNU.\*LICENSE|Yoyodyne' /usr/share/common-licenses/GPL GNU GENERAL PUBLIC LICENSE GNU GENERAL PUBLIC LICENSE Yoyodyne, Inc., hereby disclaims all copyright interest in the program

**Tip** See Section 9.3.6.

### **1.6.3 Repl[acem](#page-175-0)ent expressions**

For the replacement expression, some characters have special meanings.

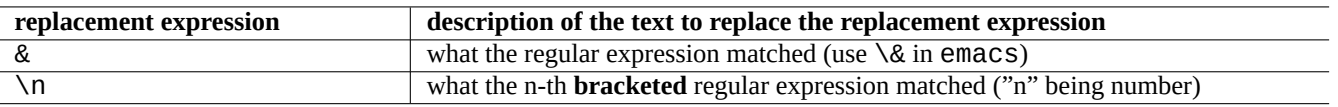

Table 1.26: The replacement expression

For Perl replacement string, "\$&" is used instead of "&" and "\$n" is used instead of "\n".

For example, try the following

```
$ echo zzz1abc2efg3hij4 | \
sed -e 's/\(1[a-z]*\)[0-9]*\(.*\)$/=&=/'
zzz=1abc2efg3hij4=
$ echo zzz1abc2efg3hij4 | \
sed -E -e 's/(1[a-z]*)[0-9]*(.*)$/=&=/'
zzz=1abc2efg3hij4=
$ echo zzz1abc2efg3hij4 | \
perl -pe 's/(1[a-z]*)[0-9]*(.*)$/=$&=/'
zzz=1abc2efg3hij4=
$ echo zzz1abc2efg3hij4 | \
sed -e 's/\(1[a-z]*\)[0-9]*\(.*\)$/\2===\1/'
zzzefg3hij4===1abc
$ echo zzz1abc2efg3hij4 | \
sed -E -e 's/(1[a-z]*)[0-9]*(.*)$/\2===\1/'
zzzefg3hij4===1abc
$ echo zzz1abc2efg3hij4 | \
perl -pe 's/(1[a-z]*)[0-9]*(.*)$/$2===$1/'
zzzefg3hij4===1abc
```
Here please pay extra attention to the style of the **bracketed** regular expression and how the matched strings are used in the text replacement process on different tools.

These regular expressions can be used for cursor movements and text replacement actions in some editors too.

The back slash "\" at the end of line in the shell commandline escapes newline as a white space character and continues shell command line input to the next line.

Please read all the related manual pages to learn these commands.

### **1.6.4 Global substitution with regular expressions**

The ed(1) command can replace all instances of "FROM\_REGEX" with "TO\_TEXT" in "file".

```
$ ed file <<EOF
,s/FROM_REGEX/TO_TEXT/g
w
q
EOF
```
The sed(1) command can replace all instances of "FROM\_REGEX" with "TO\_TEXT" in "file".

```
$ sed -i -e 's/FROM_REGEX/TO_TEXT/g' file
```
The vim(1) command can replace all instances of "FROM\_REGEX" with "TO\_TEXT" in "file" by using ex(1) commands.

```
$ vim '+%s/FROM_REGEX/TO_TEXT/gc' '+update' '+q' file
```
**Tip**

The "c" flag in the above ensures interactive confirmation for each substitution.

Multiple files (" $file1$ ", " $file2$ ", and " $file3$ ") can be processed with regular expressions similarly with  $vim(1)$  or  $perl(1)$ .

\$ vim '+argdo %s/FROM\_REGEX/TO\_TEXT/gce|update' '+q' file1 file2 file3

#### **Tip**

The "e" flag in the above prevents the "No match" error from breaking a mapping.

\$ perl -i -p -e 's/FROM\_REGEX/TO\_TEXT/g;' file1 file2 file3

In the perl(1) example, " $-i$ " is for the in-place editing of each target file, and " $-p$ " is for the implicit loop over all given files.

#### **Tip**

Use of argument "-i.bak" instead of "-i" keeps each original file by adding ".bak" to its filename. This makes recovery from errors easier for complex substitutions.

#### **Note**

ed(1) and vim(1) are **BRE**; perl(1) is **ERE**.

#### **1.6.5 Extracting data from text file table**

Let's consider a text file called "DPL" in which some pre-2004 Debian project leader's names and their initiation date are listed in a space-separated format.

Ian Murdock August 1993 Bruce Perens April 1996 Ian Jackson January 1998 Wichert Akkerman January 1999 Ben Collins April 2001 Bdale Garbee April 2002 Martin Michlmayr March 2003

**Tip**

See "A Brief History of Debian" for the latest Debian leadership history.

Awk is frequently used to extract data from these types of files.

For ex[ample, try the following](https://www.debian.org/doc/manuals/project-history/)

 $$ awk$  '{ print  $$3$  }' <DPL  $\qquad #$  month started August April January January April April March  $$$  awk '(\$1=="Ian") { print }' <DPL # DPL called Ian Ian Murdock August 1993 Ian Jackson January 1998 \$ awk '(\$2=="Perens") { print \$3,\$4 }' <DPL # When Perens started April 1996

Shells such as Bash can be also used to parse this kind of file.

For example, try the following

```
$ while read first last month year; do
    echo $month
  done <DPL
... same output as the first Awk example
```
Here, the read builtin command uses characters in "\$IFS" (internal field separators) to split lines into words.

If you change "\$IFS" to ":", you can parse "/etc/passwd" with shell nicely.

```
$ oldIFS="$IFS" # save old value
$ IFS=':'
$ while read user password uid gid rest_of_line; do
   if [ "$user" = "bozo" ]; then
     echo "$user's ID is $uid"
   fi
 done < /etc/passwd
bozo's ID is 1000
$ IFS="$oldIFS" # restore old value
```
(If Awk is used to do the equivalent, use "FS=':'" to set the field separator.)

IFS is also used by the shell to split results of parameter expansion, command substitution, and arithmetic expansion. These do not occur within double or single quoted words. The default value of IFS is *space*, *tab*, and *newline* combined.

Be careful about using this shell IFS tricks. Strange things may happen, when shell interprets some parts of the script as its **input**.

```
$ IFS="':," # use ":" and "," as IFS
$ echo IFS=$IFS, IFS="$IFS" # echo is a Bash builtin
IFS= , IFS=:,
$ date -R \qquad \qquad \qquad \# just a command output
Sat, 23 Aug 2003 08:30:15 +0200
$~echo~$(date -R) \#~sub~shell --> input to main shell
Sat 23 Aug 2003 08 30 36 +0200
$ unset IFS \# reset IFS to the default
$ echo $(date -R)
Sat, 23 Aug 2003 08:30:50 +0200
```
### **1.6.6 Script snippets for piping commands**

The following scripts do nice things as a part of a pipe.

A one-line shell script can loop over many files using find(1) and xargs(1) to perform quite complicated tasks. See Section 10.1.5 and Section 9.4.9.

When using the shell interactive mode becomes too complicated, please consider to write a shell script (see Section 12.1).

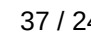

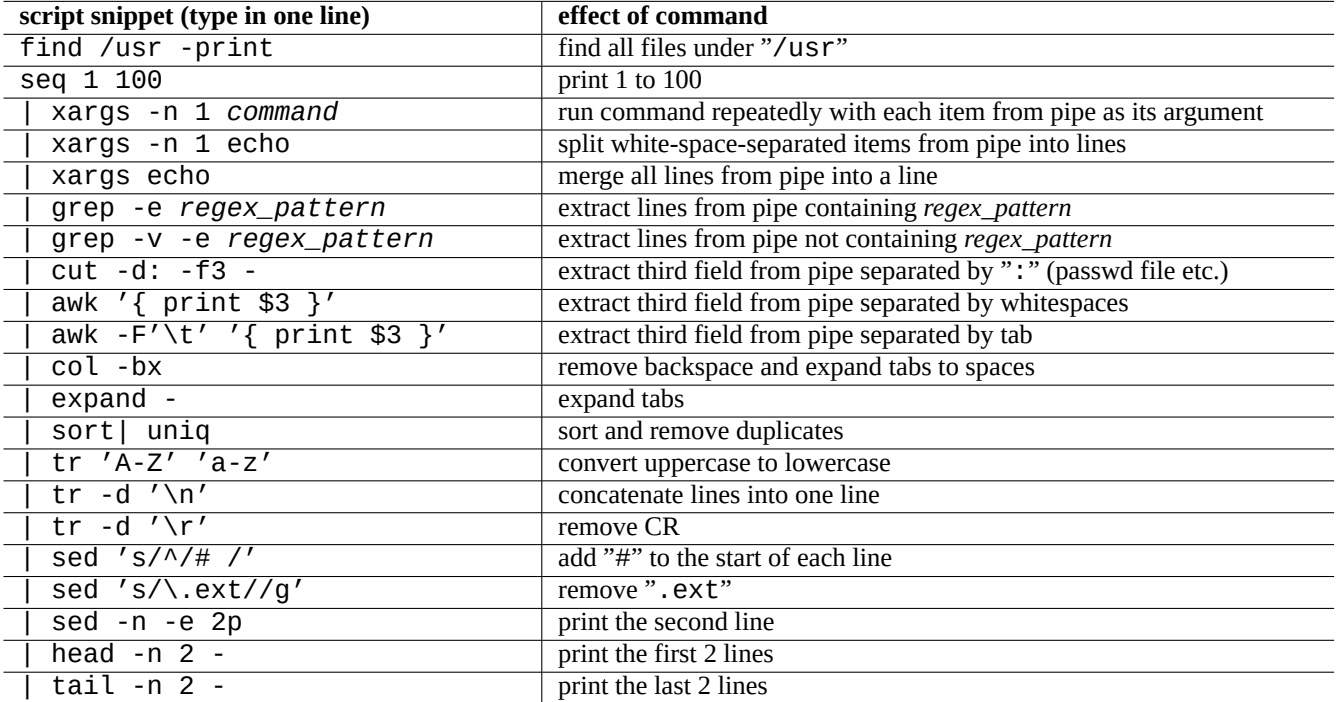

Table 1.27: List of script snippets for piping commands

## **Chapter 2**

## **Debian package management**

#### **Note**

This chapter is written assuming the latest stable release is codename: bookworm.

The data source of the APT system is collectively refered as **the source list** in this document . This can be defined anywhere in the "/etc/apt/sources.list" file, "/etc/apt/sources.list.d/\*.list" files, or "/etc/apt/sources.list.d/\*.source" files.

### **2.1 Debian package management prerequisites**

### **2.1.1 Debian package management system**

Debian is a volunteer organization which builds **consistent** distributions of pre-compiled binary packages of free software and distributes them from its archive.

The Debian archive is offered by many remote mirror sites for access through HTTP and FTP methods. It is also available as [CD-RO](https://www.debian.org)M/DVD.

The current Debian package management system which can utilize all these resources is Advanced Packaging Tool (APT).

[The Debian package](http://deb.debian.org/debian/) management system, **[when used prop](https://www.debian.org/mirror/)erly**, offers the user to install **consistent sets of binary packages** to [the system from](https://www.debian.org/CD/) the archive. Currently, there are 74165 packages available for the amd64 architecture.

The Debian package management system has a rich history and many choices for the fron[t end user program and back end ar](https://en.wikipedia.org/wiki/APT_(software))chive access method to be used. Currently, we recommend the following.

- apt(8) for all interactive command line operations, including package installation, removal and dist-upgrades.
- apt-get(8) for calling Debian package management system from scripts. It is also a fallback option when apt is not available (often with older Debian systems).
- aptitude(8) for an interactive text interface to manage the installed packages and to search the available packages.

### **2.1.2 Package configuration**

Here are some key points for package configuration on the Debian system.

• The manual configuration by the system administrator is respected. In other words, the package configuration system makes no intrusive configuration for the sake of convenience.

| package         | popcon                     | size | description                                                     |
|-----------------|----------------------------|------|-----------------------------------------------------------------|
| dpkg            | V:912, I:999               | 6388 | low level package management system for Debian (file based)     |
| apt             | V:865, I:999               | 4318 | APT front-end to manage packages with CLI:                      |
|                 |                            |      | apt/apt-get/apt-cache                                           |
| aptitude        | V:48, I:253                | 4389 | APT front-end to interactively manage packages with full screen |
|                 |                            |      | $console:$ aptitude $(8)$                                       |
| tasksel         | V:34, I:980                | 347  | APT front-end to install selected tasks: tasksel(8)             |
|                 | unattended-upgrades, I:278 | 301  | enhancement package for APT to enable automatic installation of |
|                 |                            |      | security upgrades                                               |
| gnome-software  | V:153, I:263               | 3085 | Software Center for GNOME (GUI APT front-end)                   |
| synaptic        | V:46, 1:375                | 7627 | graphical package manager (GTK APT front-end)                   |
| apt-utils       | V:379, I:998               | 1065 | APT utility programs: apt-extracttemplates(1),                  |
|                 |                            |      | apt-ftparchive(1), and apt-sortpkgs(1)                          |
| apt-listchanges | V:358, I:872               | 398  | package change history notification tool                        |
|                 |                            |      |                                                                 |
| apt-listbugs    | V:6, I:8                   | 477  | lists critical bugs before each APT installation                |
| apt-file        | V:17, I:67                 | 89   | APT package searching utility - command-line interface          |
| apt-rdepends    | V:0, 1:5                   | 39   | recursively lists package dependencies                          |

[T](http://qa.debian.org/popcon-graph.php?packages=apt-file)able 2[.1:](https://tracker.debian.org/pkg/apt-file) List of Debian package management tools

- Each package comes with its own configuration script with standardized user interface called debconf(7) to help initial installation process of the package.
- Debian Developers try their best to make your upgrade experience flawless with package configuration scripts.
- Full functionalities of packaged software are available to the system administrator. But ones with security risks are disabled in the default installation.
- If you manually activate a service with some security risks, you are responsible for the risk containment.
- Esoteric configuration may be manually enabled by the system administrator. This may create interference with popular generic helper programs for the system configuration.

### **2.1.3 Basic precautions**

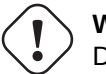

#### **Warning**

Do not install packages from random mixture of suites. It probably breaks the package consistency which requires deep system management knowledge, such as compiler ABI, library version, interpreter features, etc.

The newbie Debian system administrator should stay with the **stable** release of [Debia](https://en.wikipedia.org/wiki/Application_binary_interface)[n while](https://en.wikipedia.org/wiki/Library_(computing)) applying only security updates. Until you understand the Debian system very well, you should follow the following precautions.

- Do not include **testing** or **unstable** in **the source list**.
- D[o not mi](https://en.wikipedia.org/wiki/Newbie)x standard Debian with other non-Debian archives such as Ubuntu in **the source list** .
- Do not create "/etc/apt/preferences".
- Do not change default behavior of package management tools through configuration files without knowing their full impacts.
- Do not install random packages by "dpkg -i *random\_package*".
- Do not ever install random packages by "dpkg --force-all -i *random\_package*".
- Do not erase or alter files in "/var/lib/dpkg/".
- Do not overwrite system files by installing software programs directly compiled from source.
	- **–** Install them into "/usr/local" or "/opt", if needed.

The non-compatible effects caused by violating above precautions to the Debian package management system may leave your system unusable.

The serious Debian system administrator who runs mission critical servers, should use extra precautions.

- Do not install any packages including security updates from Debian without thoroughly testing them with your particular configuration under safe conditions.
	- **–** You as the system administrator are responsible for your system in the end.
	- **–** The long stability history of the Debian system is no guarantee by itself.

### **2.1.4 Life with eternal upgrades**

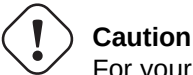

For your **production server**, the stable suite with the security updates is recommended. The same can be said for desktop PCs on which you can spend limited administration efforts.

Despite my warnings above, I know many readers of this document may wish to run the newer testing or unstable suites.

Enlightenment with the following saves a person from the eternal karmic struggle of upgrade hell and let him reach Debian nirvana.

This list is targeted for the **self-administered** Desktop environment.

- [Use the](https://en.wikipedia.org/wiki/Bodhi) testing suite since it is practically the rolling release aut[omatica](https://en.wikipedia.org/wiki/Karma)lly managed by the D[ebian](https://en.wikipedia.org/wiki/Naraka) archive QA infrastructure [such a](https://en.wikipedia.org/wiki/Nirvana)s the Debian continuous integration, the source only upload practices, and the library transition tracking. The packages in the testing suite are updated frequently enough to offer all the latest features.
- Set the codename corresponding to the testing suite ("trixie" during the bookworm-as-stable release cycle) in **the source list**.
- Manually update this codename in **the source list** to the new one only after assessing situation by yourself for about a month after the major suite release. The Debian user and developer mailing list are good sources of information for this, too.

The use of the unstable suite isn't recommended. The unstable suite is **good for debugging packages** as a developer but tends to expose you to unnecessary risks for the normal Desktop usage. Even though the unstable suite of the Debian system looks very stable for most of the times, there have been some package problems and a few of them were not so trivial to resolve.

Here are some basic precautionary measure ideas to ensure quick and easy recovery from bugs in Debian packages.

- Make the system **dual bootable** by installing the stable suite of the Debian system to another partition
- Make the installation CD handy for the **rescue boot**
- Consider installing apt-listbugs to check the Debian Bug Tracking System (BTS) information before the upgrade
- Learn the package system infrastructure enough to work around the problem

### **Caution**

If you can not do any one of these precautionary actions, you are probably not ready for the testing and unstable suites.

### **2.1.5 Debian archive basics**

#### **Tip**

Official policy of the Debian archive is defined at Debian Policy Manual, Chapter 2 - The Debian Archive.

Let's look into the Debian archive from a system user's perspective.

For a system user, the Debian archive is accessed using [the APT system.](https://www.debian.org/doc/debian-policy/ch-archive)

The APT system specifies its data source as **the source list** and it is described in sources. list(5).

For the bookworm [system with th](http://deb.debian.org/debian/)e typical HTTP access, **the source list** in one-line-style as the following:

```
deb http://deb.debian.org/debian/ bookworm main non-free-firmware contrib non-free
deb-src http://deb.debian.org/debian/ bookworm main non-free-firmware contrib non-free
```
deb http://security.debian.org/debian-security bookworm-security main non-free-firmware *←* contrib non-free

deb-src http://security.debian.org/debian-security bookworm-security main non-free-firmware *←* contrib non-free

Alternatively, the equivqlent source list in deb822-style as the following.

```
Types: deb deb-src
URIs: http://deb.debian.org/debian/
Suites: bookworm
Components: main non-free-firmware contrib non-free
Types: deb deb-src
URIs: http://security.debian.org/debian-security/
Suites: bookworm-security
```
Components: main non-free-firmware contrib non-free

Key points of **the source list** are followings.

- One-line-style format
	- **–** It's definition files are in the "/etc/apt/sources.list" file and "/etc/apt/sources.list.d/\*.list" files.
	- **–** Each line defines the data source for the APT system.
	- **–** The "deb" line defines for the binary packages.
	- **–** The "deb-src" line defines for the source packages.
	- **–** The 1st argument is the root URL of the Debian archive.
	- **–** The 2nd argument is the distribution name using either the suite name or the codename.
	- **–** The 3rd and following arguments are the list of valid archive area names of the Debian archive.
- Deb822-style format
	- **–** It's definition files are in "/etc/apt/sources.list.d/\*.source" files.
	- **–** Each block of lines separated by a blank line defines the data source for the APT system.
	- **–** The "Types:" stanza defines the list of types such as "deb" and "deb-src".
	- **–** The "URIs:" stanza defines the list of root URIs of the Debian archive.
	- **–** The "Suites:" stanza defines the list of distribution names using either the suite name or the codename.
	- **–** The "Components:" stanza defines the list of valid archive area names of the Debian archive.

The definition for "deb-src" can safely be omitted if it is just for aptitude which does not access source related meta data. It speeds up the updates of the archive meta data.

The URL can be "https://", "http://", "ftp://", "file://", ….

Lines starting with "#" are comments and ignored.

Here, I tend to use codename "bookworm" or "trixie" instead of suite name "stable" or "testing" to avoid surprises when the next stable is released.

#### **Tip**

If "sid" is used in the above example instead of "bookworm", the "deb: http://security.debian.org/ … " line or its deb822 equivalent content for security updates in **the source list** is not required. This is because there is no security update archive for "sid" (unstable).

Here is the list of URL of the Debian archive sites and suite name or codename used in the configuration file after the bookworm release.

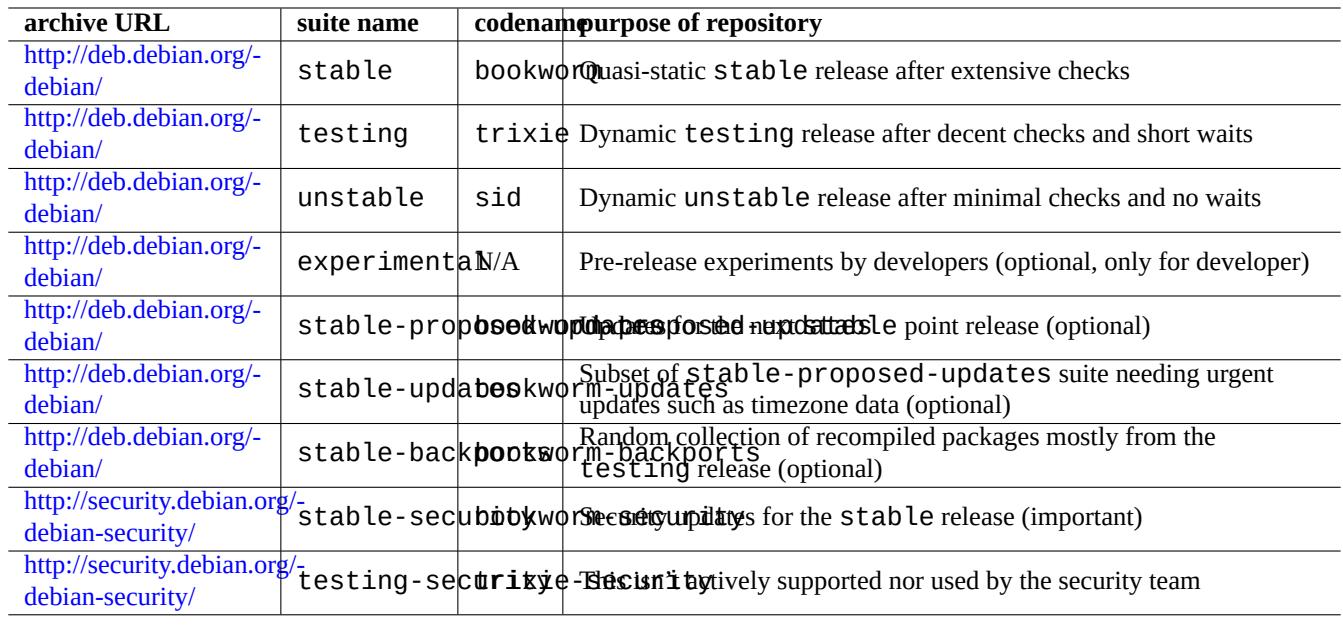

Table 2.2: List of Debian archive sites

#### **Caution**

Only pure **stable** release with security updates provides the best stability. Running mostly **stable** release mixed with some packages from **testing** or **unstable** release is riskier than running pure **unstable** release for library version mismatch etc. If you really need the latest version of some programs under **stable** release, please use packages from stable-updates and backports (see Section 2.7.4) services. These services must be used with extra care.

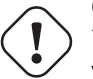

#### **Caution**

You should basically list only one of stable, testing, or unstable suites in the "deb" line. If you list any combination of stable, testing, and unstable suites in the "deb" line, APT programs slow down while only the latest archive is effective. Multiple listing makes sense for these when the "/etc/apt/preferences" file is used with clear objectives (see Section 2.7.7).

#### **Tip**

For the Debian system with the stable suite, it is a good idea to include the content with "http://security.debian.org/" in **the source list** to enable security updates as in the example above.

#### **Note**

The security bugs for the stable archive are fixed by the Debian security team. This activity has been quite rigorous and reliable. Those for the testing archive may be fixed by the Debian testing security team. For several reasons, this activity is not as rigorous as that for stable and you may need to wait for the migration of fixed unstable packages. Those for the unstable archive are fixed by the individual maintainer. Actively maintained unstable packages are usually in a fairly good shape by leveraging latest upstream security fixes. See Debian security FAQ for how Debian handles security bugs.

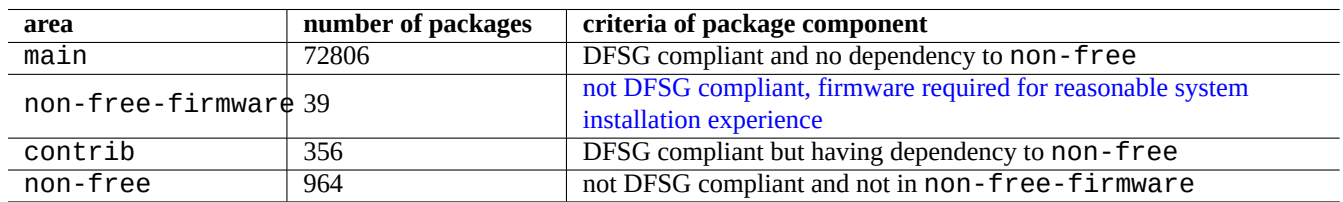

#### Table 2.3: [List of Debian archive](https://www.debian.org/vote/2022/vote_003) area

Here the number of packages in the above is for the amd64 architecture. The main area provides the Debian system (see Section 2.1.6).

The Debian archive organization can be studied best by pointing your browser to the each archive URL appended with dists or pool.

The dis[tributi](#page-71-0)on is referred by two ways, the suite or codename. The word distribution is alternatively used as the synonym to the suite in many documentations. The relationship between the suite and the codename can be summarized as the following.

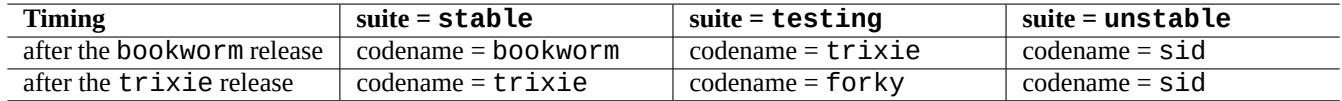

Table 2.4: The relationship between suite and codename

The history of codenames are described in Debian FAQ: 6.2.1 Which other codenames have been used in the past?

In the stricter Debian archive terminology, the word "section" is specifically used for the categorization of packages by the application area. (Although, the word "main section" may sometimes be used to describe the Debian archive area named as "main".)

Every time a new upload is done by a De[bian developer \(DD\) to the](https://www.debian.org/doc/manuals/debian-faq/ftparchives#oldcodenames) unstable archive (via incoming processing), the DD is required to ensure uploaded packages to be compatible with the latest set of packages in the latest unstable archive.

If DD breaks this compatibility intentionally for important library upgrade etc, there is usually announcement to the debian-devel mailing list etc.

Before a set of packages are moved by the Debian archive maintenance script from the unstable archive to the testing archive, the archive maintenance script not only checks the maturity (about 2-10 days old) and the status of the RC bug reports for the packages but also tries to ensure them to be compatible with the latest set of packages in the testing arch[ive. This process](https://lists.debian.org/debian-devel/) [makes the](https://lists.debian.org/debian-devel/) testing archive very current and usable.

Through the gradual archive freeze process led by the release team, the testing archive is matured to make it completely consistent and bug free with some manual interventions. Then the new stable release is created by assigning the codename for the old testing archive to the new stable archive and creating the new codename for the new testing archive. The initial contents of the new testing archive is exactly the same as that of the newly released stable archive.

Both the unstable and the testing archives may suffer temporary glitches due to several factors.

- Broken package upload to the archive (mostly for unstable)
- Delay of accepting the new packages to the archive (mostly for unstable)
- Archive synchronization timing issue (both for testing and unstable)
- Manual intervention to the archive such as package removal (more for testing) etc.

So if you ever decide to use these archives, you should be able to fix or work around these kinds of glitches.

#### **Caution**

For about few months after a new stable release, most desktop users should use the stable archive with its security updates even if they usually use unstable or testing archives. For this transition period, both unstable and testing archives are not good for most people. Your system is difficult to keep in good working condition with the unstable archive since it suffers surges of major upgrades for core packages. The testing archive is not useful either since it contains mostly the same content as the stable archive without its security support (Debian testing-security-announce 2008-12). After a month or so, unstable or testing archives may become useful if you are careful.

#### **Tip**

When tracking the testing archive, a problem caused by a removed package is usually worked around by installing corresponding package from the unstable archive which is uploaded for bug fix.

See Debian Policy Manual for archive definitions.

- "Sections"
- "[Priorities"](https://www.debian.org/doc/debian-policy/)
- "[Base sys](https://www.debian.org/doc/debian-policy/ch-archive#s-subsections)tem"
- "[Essential](https://www.debian.org/doc/debian-policy/ch-archive#s-priorities) packages"

### **2.1.6 [Debi](https://www.debian.org/doc/debian-policy/ch-binary#s3.7)an is 100% free software**

Debian is 100% free software because of the followings:

- <span id="page-71-0"></span>• Debian installs only free software by default to respect user's freedoms.
- Debian provides only free software in main.
- Debian recommends running only free software from main.
- No packages in main depend nor recommend packages in non-free nor non-free-firmware nor contrib.

Some people wonder if the following 2 facts contradict or not.

- "Debian will remain 100% free". (First term of Debian Social Contract)
- Debian servers host some non-free-firmware, non-free and contrib packages.
These do not contradict, because of the followings.

- The Debian system is 100% free and its packages are hosted by Debian servers in the main area.
- Packages outside of the Debian system are hosted by Debian servers in the non-free, non-free-firmware and contrib areas.

These are precisely explained in the 4th and 5th terms of Debian Social Contract:

- Our priorities are our users and free software
	- **–** We will be guided by the needs of our users and the free software community. We will place their interests first in our priorities. We will support the needs of our users for [operation in many diffe](https://www.debian.org/social_contract)rent kinds of computing environments. We will not object to non-free works that are intended to be used on Debian systems, or attempt to charge a fee to people who create or use such works. We will allow others to create distributions containing both the Debian system and other works, without any fee from us. In furtherance of these goals, we will provide an integrated system of high-quality materials with no legal restrictions that would prevent such uses of the system.
- Works that do not meet our free software standards
	- **–** We acknowledge that some of our users require the use of works that do not conform to the Debian Free Software Guidelines. We have created "non-free", "non-free-firmware" and "contrib" areas in our archive for these works. The packages in these areas are not part of the Debian system, although they have been configured for use with Debian. We encourage CD manufacturers to read the licenses of the packages in these areas and determine if they can distribute the packages on their CDs. Thus, although non-free works are not a part of Debian, we support their use and provide infrastructure for non-free packages (such as our bug tracking system and mailing lists). The Debian official media may include firmware that is otherwise not part of the Debian system to enable use of Debian with hardware that requires such firmware.

#### **Note**

The actual text of the 5th term in the current Debian Social Contract 1.2 is slightly different from the above text. This editorial deviation is intentional one to make this user document consistent without changing the real content of the Social Contract.

Users should be aware of the risks of using packages in the [non-free](https://www.debian.org/social_contract), non-free-firmware and contrib areas:

- lack of freedom for such software packages
- lack of support from Debian on such software packages (Debian can't support software properly without having access to its source code.)
- contamination of your 100% free Debian system

The Debian Free Software Guidelines are the free software standards for Debian. Debian interprets "software" in the widest scope including document, firmware, logo, and artwork data in the package. This makes Debian's free software standards very strict ones.

Typical non-free, [non-free-fi](https://www.debian.org/social_contract#guidelines)rmware and contrib packages [include](https://www.debian.org) freely distributable packages of following types:

- Document packages under GNU Free Documentation License with invariant sections such as ones for GCC and Make. (mostly found in the non-free/doc section.)
- Firmware packages containing sourceless binary data such as ones listed in Section 9.10.5 as non-free-firmware. (mostly found in the non-free-[firmware/kernel](https://en.wikipedia.org/wiki/GNU_Free_Documentation_License) section.)
- Game and font packages with restriction on commercial use and/or content modification.

Please note that the number of non-free, non-free-firmware and contrib [pack](#page-207-0)ages is less than 2% of that of main packages. Enabling access to the non-free, non-free-firmware and contrib areas does not obscure the source of packages. Interactive full screen use of aptitude(8) provides you with full visibility and control over what packages are installed from which area to keep your system as free as you wish.

### **2.1.7 Package dependencies**

The Debian system offers a consistent set of binary packages through its versioned binary dependency declaration mechanism in the control file fields. Here is a bit over simplified definition for them.

- <span id="page-73-0"></span>• "Depends"
	- **–** This declares an absolute dependency and all of the packages listed in this field must be installed at the same time or in advance.
- "Pre-Depends"
	- **–** This is like Depends, except that it requires completed installation of the listed packages in advance.
- "Recommends"
	- **–** This declares a strong, but not absolute, dependency. Most users would not want the package unless all of the packages listed in this field are installed.
- "Suggests"
	- **–** This declares a weak dependency. Many users of this package may benefit from installing packages listed in this field but can have reasonable functions without them.
- "Enhances"
	- **–** This declares a weak dependency like Suggests but works in the opposite direction.
- "Breaks"
	- **–** This declares a package incompatibility usually with some version specification. Generally the resolution is to upgrade all of the packages listed in this field.
- "Conflicts"
	- **–** This declares an absolute incompatibility. All of the packages listed in this field must be removed to install this package.
- "Replaces"
	- **–** This is declared when files installed by this package replace files in the listed packages.
- "Provides"
	- **–** This is declared when this package provide all of the files and functionality in the listed packages.

#### **Note**

Please note that defining "Provides", "Conflicts" and "Replaces" simultaneously to an virtual package is the sane configuration. This ensures that only one real package providing this virtual package can be installed at any one time.

The official definition including source dependency can be found in the Policy Manual: Chapter 7 - Declaring relationships between packages.

### **2.1.8 The event flow of the package management**

Here is a summary of the simplified event flow of the package management by APT.

- **Update** ("apt update", "aptitude update" or "apt-get update"):
	- 1. Fetch archive metadata from remote archive
	- 2. Reconstruct and update local metadata for use by APT
- **Upgrade** ("apt upgrade" and "apt full-upgrade", or "aptitude safe-upgrade" and "aptitude full-upgrade", or "apt-get upgrade" and "apt-get dist-upgrade"):
	- 1. Choose candidate version which is usually the latest available version for all installed packages (see Section 2.7.7 for exception)
	- 2. Make package dependency resolution
	- 3. Fetch selected binary packages from remote archive if candidate version is different from installed version
	- 4. Unpack fetched binary packages
	- 5. Run **preinst** script
	- 6. Install binary files
	- 7. Run **postinst** script

• **Install** ("apt install …", aptitude install …" or "apt-get install …"):

- 1. Choose packages listed on the command line
- 2. Make package dependency resolution
- 3. Fetch selected binary packages from remote archive
- 4. Unpack fetched binary packages
- 5. Run **preinst** script
- 6. Install binary files
- 7. Run **postinst** script
- **Remove** ("apt remove …", "aptitude remove …" or "apt-get remove …"):
	- 1. Choose packages listed on the command line
	- 2. Make package dependency resolution
	- 3. Run **prerm** script
	- 4. Remove installed files **except** configuration files
	- 5. Run **postrm** script
- **Purge** ("apt purge", "aptitude purge …" or "apt-get purge …"):
	- 1. Choose packages listed on the command line
	- 2. Make package dependency resolution
	- 3. Run **prerm** script
	- 4. Remove installed files **including** configuration files
	- 5. Run **postrm** script

Here, I intentionally skipped technical details for the sake of big picture.

### **2.1.9 First response to package management troubles**

You should read the fine official documentation. The first document to read is the Debian specific "/usr/share/doc/*package\_name*/F Other documentation in "/usr/share/doc/*package\_name*/" should be consulted too. If you set shell as Section 1.4.2, type the following.

\$ cd *package\_name* \$ pager README.Debian \$ mc

You may need to install the corresponding documentation package named with "-doc" suffix for detailed information.

If you are experiencing problems with a specific package, make sure to check out the Debian bug tracking system (BTS) sites, first.

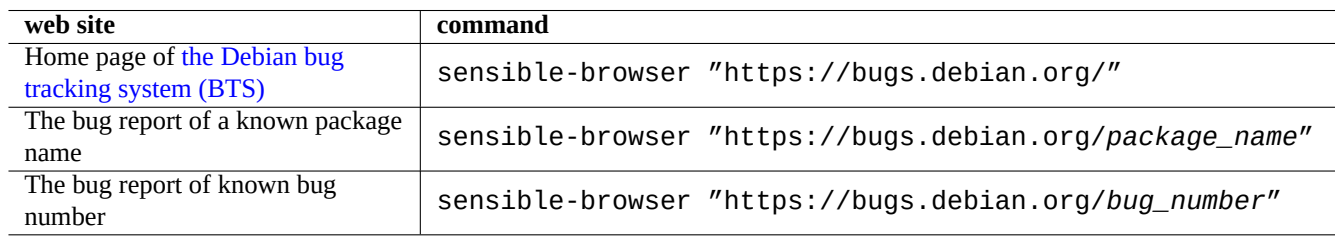

Table 2.5: List of key web site to resolving problems with a specific package

Search Google with search words including "site:debian.org", "site:wiki.debian.org", "site:lists.debian.org", etc.

When you file a bug report, please use reportbug(1) command.

### **2.1.10 How to pick Debian packages**

When you encounter more than 2 similar packages and wonder which one to install without "trial and error" efforts, you should use some **common sense**. I consider following points are good indications of preferred packages.

- Essential: yes > no
- Area: main > contrib > non-free
- Priority: required > important > standard > optional > extra
- Tasks: packages listed in tasks such as "Desktop environment"
- Packages selected by the dependency package (e.g., gcc 10 by gcc)
- Popcon: higher in the vote and install number
- Changelog: regular updates by the maintainer
- BTS: No RC bugs (no critical, no grave, and no serious bugs)
- BTS: responsive maintainer to bug reports
- BTS: higher number of the recently fixed bugs
- BTS: lower number of remaining non-wishlist bugs

Debian being a volunteer project with distributed development model, its archive contains many packages with different focus and quality. You must make your own decision what to do with them.

### **2.1.11 How to cope with conflicting requirements**

Whatever suite of Debian system you may decide to use, you may still wish to run versions of programs which aren't available in that suite. Even if you find binary packages of such programs in other Debian suites or in other non-Debian resources, their requirements may conflict with your current Debian system.

<span id="page-76-0"></span>Although you can tweak package management system with **apt-pinning** technique etc. as described in Section 2.7.7 to instal such out-of-sync binary packages, such tweaking approaches have only limited use cases since they may break those programs and your system.

Before brutally installing such out-of-sync packages, you should seek all available alternative safer technical solut[ions w](#page-99-0)hich are compatible with your current Debian syetem.

- Install such programs using corresponding sandboxed upstream binary packages (see Section 7.7).
	- **–** Many mostly GUI programs such as LibreOffice and GNOME applications are available as Flatpak, Snap, or AppImage packages.
- Create a chroot or similar environment and run such programs in it (see Section 9.11).
	- **–** CLI commands can be executed easily under its compatible chroot (see Section 9.11.4).
	- **–** Multiple full desktop environments can be tried easily without reboot (see Section 9.11.5).
- Build desired versions of binary packages which are compatible with your curre[nt De](#page-208-0)bian syetem by yourself.
	- **–** This is a non-trivial task (see Section 2.7.13).

## **2.2 Ba[sic packa](https://www.debian.org/doc/manuals/debmake-doc/)ge man[agem](#page-103-0)ent operations**

Repository based package management operations on the Debian system can be performed by many APT-based package management tools available on the Debian system. Here, we explain 3 basic package management tools: apt, apt-get / apt-cache and aptitude.

For the package management operation which involves package installation or updates package metadata, you need to have root privilege.

### **2.2.1 apt vs. apt-get / apt-cache vs. aptitude**

Although aptitude is a very nice interactive tool which the author mainly uses, you should know some cautionary facts:

- The aptitude command is not recommended for the release-to-release system upgrade on the stable Debian system after the new release.
	- **–** The use of "apt full-upgrade" or "apt-get dist-upgrade" is recommended for it. See Bug #411280.
- The aptitude command sometimes suggests mass package removals for the system upgrade on the testing or unstable Debian system.
	- **–** This situation has frightened many system administrators. Don't panic.
	- **–** This seems to be caused mostly by the version skew among packages depended or recommended by a meta-package such as gnome-core.
	- **–** This can be resolved by selecting "Cancel pending actions" in the aptitude command menu, exiting aptitude, and using "apt full-upgrade".

The apt-get and apt-cache commands are the most **basic** APT-based package management tools.

• apt-get and apt-cache offer only the commandline user interface.

- apt-get is most suitable for the **major system upgrade** between releases, etc.
- apt-get offers a **robust** package dependency resolver.
- apt-get is less demanding on hardware resources. It consumes less memory and runs faster.
- apt-cache offers a **standard** regex based search on the package name and description.
- apt-get and apt-cache can manage multiple versions of packages using /etc/apt/preferences but it is quite cumbersome.

The apt command is a high-level commandline interface for package management. It is basically a wrapper of apt-get, apt-cache and similar commands, originally intended as an end-user interface and enables some options better suited for interactive usage by default.

- apt provides a friendly progress bar when installing packages using apt install.
- apt will **remove** cached .deb packages by default after sucessful installation of downloaded packages.

#### **Tip**

Users are recommended to use the new apt(8) command for **interactive** usage and use the apt-get(8) and apt-cache(8) commands in the shell script.

The aptitude command is the most **versatile** APT-based package management tool.

- aptitude offers the fullscreen interactive text user interface.
- aptitude offers the commandline user interface, too.
- aptitude is most suitable for the **daily interactive package management**such as inspecting installed packages and searching available packages.
- aptitude is more demanding on hardware resources. It consumes more memory and runs slower.
- aptitude offers an **enhanced** regex based search on all of the package metadata.
- aptitude can manage multiple versions of packages without using /etc/apt/preferences and it is quite intuitive.

#### **2.2.2 Basic package management operations with the commandline**

Here are basic package management operations with the commandline using  $apt(8)$ ,  $aptitude(8)$  and  $apt-qet(8)/apt-cache(8)$ .

apt / apt-get and aptitude can be mixed without major troubles.

The "aptitude why *regex*" can list more information by "aptitude -v why *regex*". Similar information can be obtained by "apt rdepends *package*" or "apt-cache rdepends *package*".

When  $a$ ptitude command is started in the commandline mode and faces some issues such as package conflicts, you can switch to the full screen interactive mode by pressing "e"-key later at the prompt.

#### **Note**

Although the aptitude command comes with rich features such as its enhanced package resolver, this complexity has caused (or may still causes) some regressions such as Bug #411123, Bug #514930, and Bug #570377. In case of doubt, please use the apt, apt-get and apt-cache commands over the aptitude command.

You may provide command options right after "aptitude".

See aptitude(8) and "aptitude user's manual" at "/usr/share/doc/aptitude/README" for more.

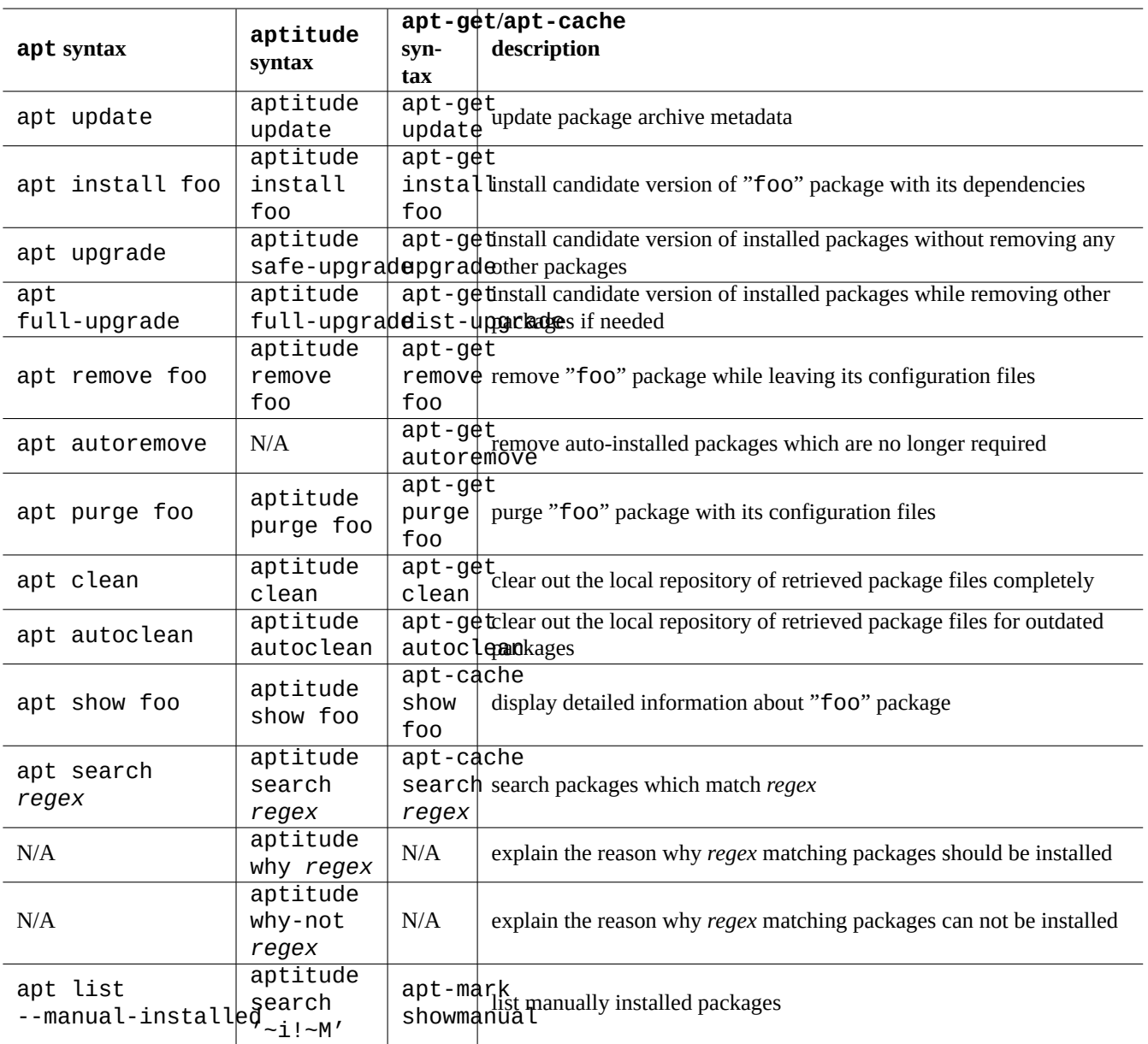

Table 2.6: Basic package management operations with the commandline using apt(8), aptitude(8) and apt-get(8) /apt-cache(8)

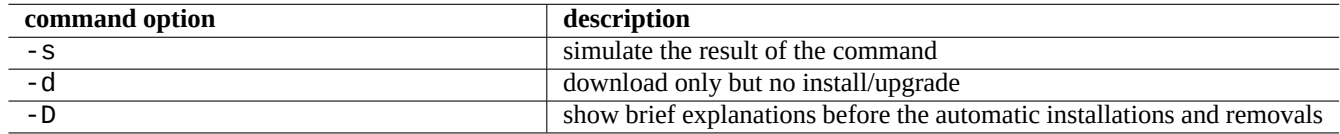

Table 2.7: Notable command options for aptitude(8)

### **2.2.3 Interactive use of aptitude**

For the interactive package management, you start  $aptitude$  in interactive mode from the console shell prompt as follows.

\$ sudo aptitude -u Password:

This updates the local copy of the archive information and display the package list in the full screen with menu. Aptitude places its configuration at "~/.aptitude/config".

#### **Tip**

If you want to use root's configuration instead of user's one, use "sudo -H aptitude …" instead of "sudo aptitude …" in the above expression.

#### **Tip**

Aptitude automatically sets **pending actions** as it is started interactively. If you do not like it, you can reset it from menu: "Action"  $\rightarrow$  "Cancel pending actions".

### **2.2.4 Key bindings of aptitude**

Notable key strokes to browse status of packages and to set "planned action" on them in this full screen mode are the following.

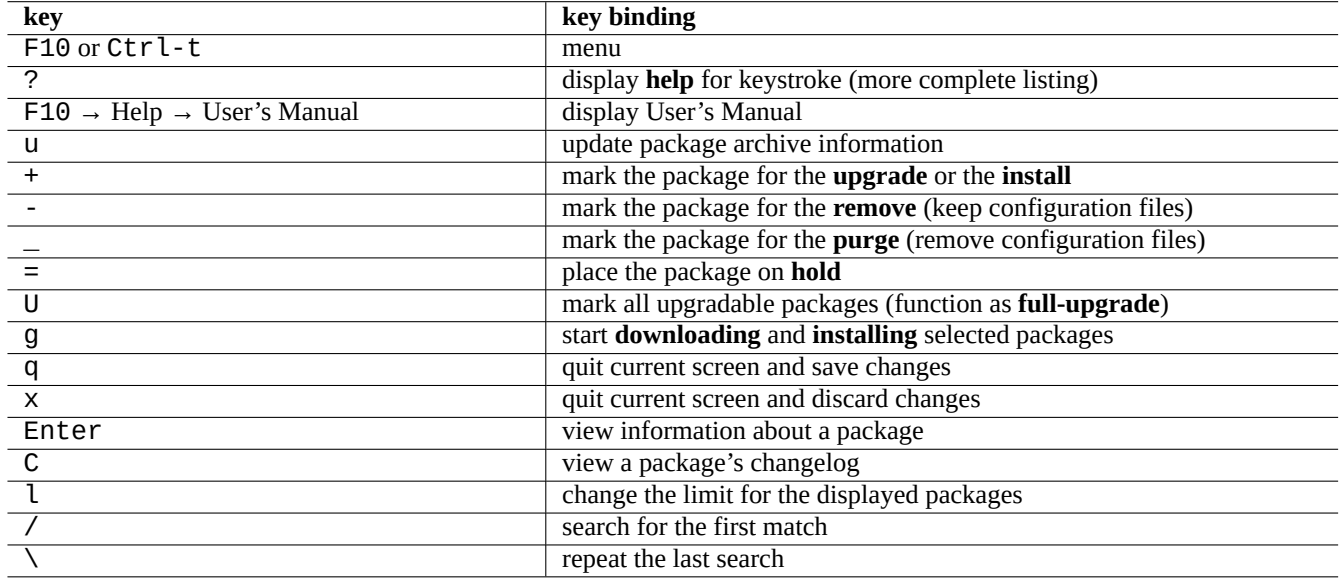

Table 2.8: List of key bindings for aptitude

The file name specification of the command line and the menu prompt after pressing "l" and "//" take the aptitude regex as described below. Aptitude regex can explicitly match a package name using a string started by "~n" and followed by the package name.

#### **Tip**

You need to press "U" to get all the installed packages upgraded to the **candidate version** in the visual interface. Otherwise only the selected packages and certain packages with versioned dependency to them are upgraded to the **candidate version**.

### **2.2.5 Package views under aptitude**

In the interactive full screen mode of  $aptitude(8)$ , packages in the package list are displayed as the next example.

idA libsmbclient -2220kB 3.0.25a-1 3.0.25a-2

Here, this line means from the left as the following.

- The "current state" flag (the first letter)
- The "planned action" flag (the second letter)
- The "automatic" flag (the third letter)
- The Package name
- The change in disk space usage attributed to "planned action"
- The current version of the package
- The candidate version of the package

#### **Tip**

The full list of flags are given at the bottom of **Help** screen shown by pressing "?".

The **candidate version** is chosen according to the current local preferences (see apt\_preferences(5) and Section 2.7.7). Several types of package views are available under the menu "Views".

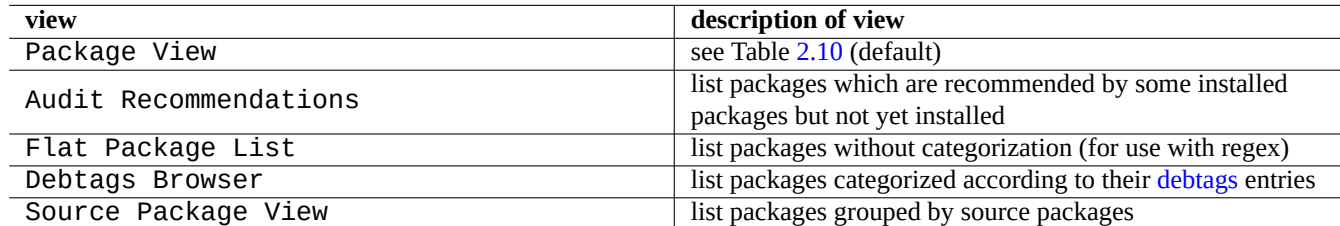

Table 2.9: List of views for aptitude

#### **Note**

Please help us improving tagging packages with debtags!

The standard "Package View" categorizes packages somewhat like dselect with few extra features.

#### **Tip**

Tasks view can be used to cherry pick packages for your task.

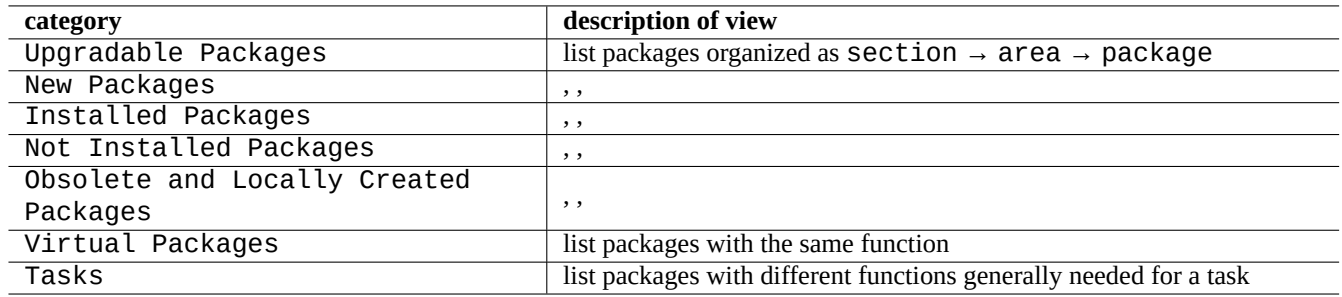

Table 2.10: The categorization of standard package views

### <span id="page-81-0"></span>**2.2.6 Search method options with aptitude**

Aptitude offers several options for you to search packages using its regex formula.

- Shell commandline:
	- **–** "aptitude search '*aptitude\_regex*'" to list installation status, package name and short description of matching packages
	- **–** "aptitude show '*package\_name*'" to list detailed description of the package
- Interactive full screen mode:
	- **–** "l" to limit package view to matching packages
	- **–** "/" for search to a matching package
	- **–** "\" for backward search to a matching package
	- **–** "n" for find-next
	- **–** "N" for find-next (backward)

#### **Tip**

The string for *package\_name* is treated as the exact string match to the package name unless it is started explicitly with "~" to be the regex formula.

### **2.2.7 The aptitude regex formula**

The aptitude regex formula is mutt-like extended **ERE** (see Section 1.6.2) and the meanings of the aptitude specific special match rule extensions are as follows.

- The regex part is the same **ERE** as the one used in typical Unix-like text tools using "^", ". \*", "\$" etc. as in egrep(1),  $awk(1)$  and  $perl(1)$ .
- The dependency *type* is one of (depends, predepends, recommends, suggests, conflicts, replaces, provides) specifying the package interrelationship.
- The default dependency *type* is "depends".

#### **Tip**

When *regex\_pattern* is a null string, place "~T" immediately after the command.

Here are some short cuts.

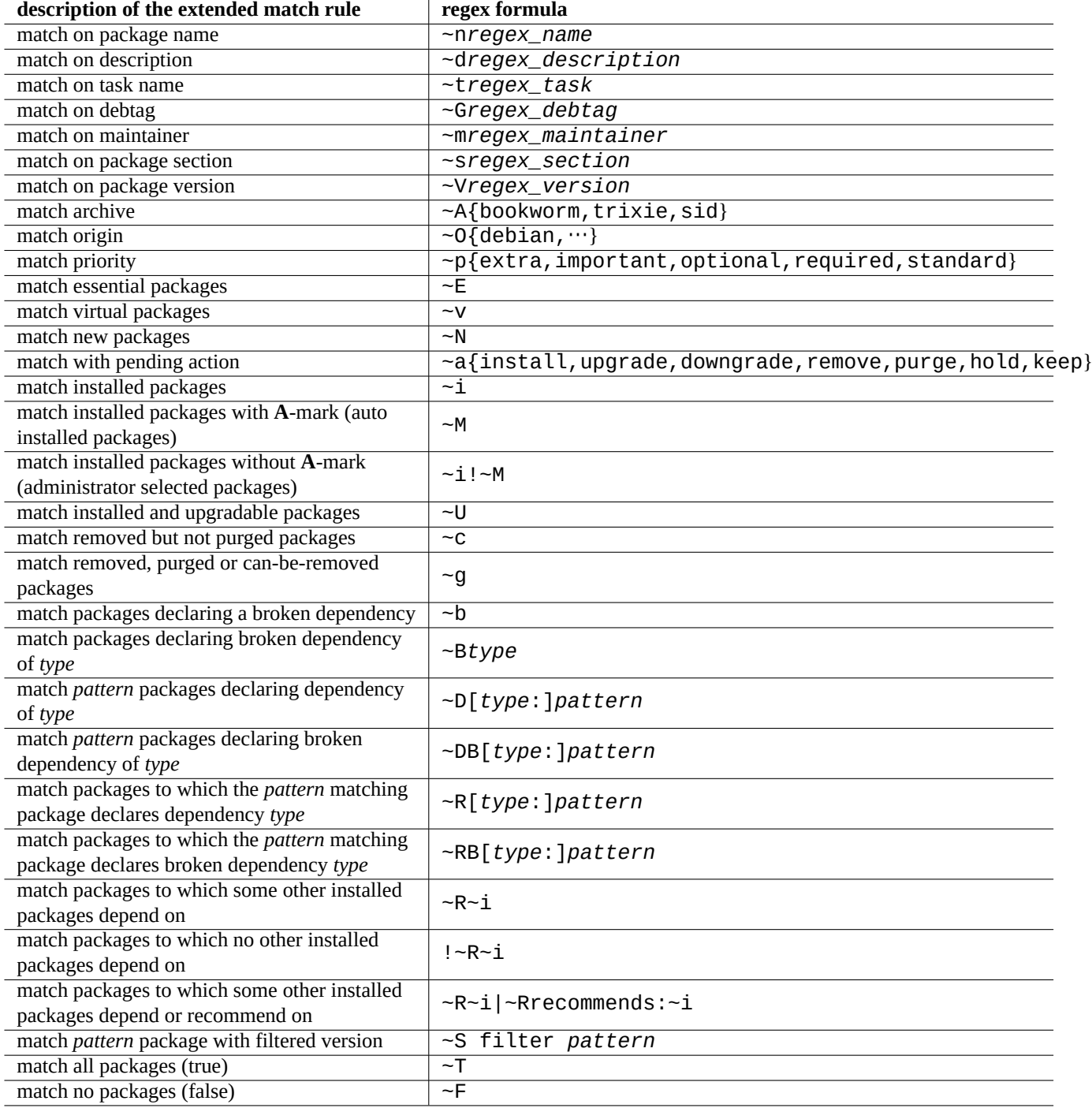

Table 2.11: List of the aptitude regex formula

- "~P*term*" == "~Dprovides:*term*"
- "~C*term*" == "~Dconflicts:*term*"
- "…~W term" == "(…|term)"

Users familiar with mutt pick up quickly, as mutt was the inspiration for the expression syntax. See "SEARCHING, LIMITING, AND EXPRESSIONS" in the "User's Manual" "/usr/share/doc/aptitude/README".

#### **Note**

With the lenny version of aptitude(8), the new **long form** syntax such as "?broken" may be used for regex matching in place for its old **short form** equivalent "~b". Now space character " " is considered as one of the regex terminating character in addition to tilde character "~". See "User's Manual" for the new **long form** syntax.

### **2.2.8 Dependency resolution of aptitude**

The selection of a package in aptitude not only pulls in packages which are defined in its "Depends:" list but also defined in the "Recommends:" list if the menu "F10 → Options → Preferences → Dependency handling" is set accordingly. These auto installed packages are removed automatically if they are no longer needed under aptitude.

The flag controlling the "auto install" behavior of the  $aptitude$  command can also be manipulated using the  $apt-mark(8)$ command from the apt package.

### **2.2.9 Package activity logs**

You can check package activity history in the log files.

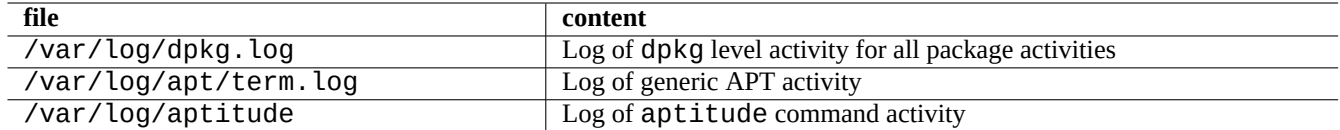

Table 2.12: The log files for package activities

In reality, it is not so easy to get meaningful understanding quickly out from these logs. See Section 9.3.9 for easier way.

### **2.3 Examples of aptitude operations**

Here are few examples of aptitude(8) operations.

### **2.3.1 Seeking interesting packages**

You can seek packages which satisfy your needs with aptitude from the package description or from the list under "Tasks".

#### **2.3.2 Listing packages with regex matching on package names**

The following command lists packages with regex matching on package names.

```
$ aptitude search '~n(pam|nss).*ldap'
```

```
p libnss-ldap - NSS module for using LDAP as a naming service
```
p libpam-ldap - Pluggable Authentication Module allowing LDAP interfaces

This is quite handy for you to find the exact name of a package.

### **2.3.3 Browsing with the regex matching**

The regex "~dipv6" in the "New Flat Package List" view with "l" prompt, limits view to packages with the matching description and let you browse their information interactively.

### **2.3.4 Purging removed packages for good**

You can purge all remaining configuration files of removed packages.

Check results of the following command.

# aptitude search '~c'

If you think listed packages are OK to be purged, execute the following command.

# aptitude purge  $′$  ~c'

You may want to do the similar in the interactive mode for fine grained control.

You provide the regex "~c" in the "New Package View" view with "l" prompt. This limits the package view only to regex matched packages, i.e., "removed but not purged". All these regex matched packages can be shown by pressing "[" at top level headings.

Then you press "\_" at top level headings such as "Not Installed Packages". Only regex matched packages under the heading are marked to be purged by this. You can exclude some packages to be purged by pressing "=" interactively for each of them.

This technique is quite handy and works for many other command keys.

### **2.3.5 Tidying auto/manual install status**

Here is how I tidy auto/manual install status for packages (after using non-aptitude package installer etc.).

- 1. Start aptitude in interactive mode as root.
- 2. Type "u", "U", "f" and "g" to update and upgrade package list and packages.
- 3. Type "l" to enter the package display limit as " $\sim i$  ( $\sim$ R $\sim$ i| $\sim$ Rrecommends: $\sim$ i)" and type "M" over "Installed Packages" as auto installed.
- 4. Type "l" to enter the package display limit as "~prequired|~pimportant|~pstandard|~E" and type "m" over "Installed Packages" as manual installed.
- 5. Type "l" to enter the package display limit as " $\sim$  i!  $\sim$ M" and remove unused package by typing "-" over each of them after exposing them by typing "[" over "Installed Packages".
- 6. Type "l", to enter the package display limit as " $\sim$ i"; then type "m" over "Tasks", to mark that packages as manual installed.
- 7. Exit aptitude.
- 8. Start "apt-get -s autoremove | less" as root to check what are not used.
- 9. Restart aptitude in interactive mode and mark needed packages as "m".
- 10. Restart "apt-get -s autoremove | less" as root to recheck REMOVED contain only expected packages.
- 11. Start "apt-get autoremove | less" as root to autoremove unused packages.

The "m" action over "Tasks" is an optional one to prevent mass package removal situation in future.

### **2.3.6 System wide upgrade**

#### **Note**

When moving to a new release etc, you should consider to perform a clean installation of new system even though Debian is upgradable as described below. This provides you a chance to remove garbages collected and exposes you to the best combination of latest packages. Of course, you should make a full backup of system to a safe place (see Section 10.2) before doing this. I recommend to make a dual boot configuration using different partition to have the smoothest transition.

You can perfor[m syste](#page-221-0)m wide upgrade to a newer release by changing contents of **the source list** pointing to a new release and running the "apt update; apt dist-upgrade" command.

To upgrade from stable to testing or unstable during the bookworm-as-stable release cycle, you replace "bookworm" in **the source list** example of Section 2.1.5 with "trixie" or "sid".

In reality, you may face some complications due to some package transition issues, mostly due to package dependencies. The larger the difference of the upgrade, the more likely you face larger troubles. For the transition from the old stable to the new stable after its release, you can read its new Release Notes and follow the exact procedure described in it to minimize troubles.

When you decide to move from sta[ble](#page-68-0) to testing before its formal release, there are no Release Notes to help you. The difference between stable and testing could have grown quite large after the previous stable release and makes upgrade situation complicated.

You should make precautionary moves for the [full upgrade wh](https://www.debian.org/releases/stable/releasenotes)ile gathering latest information fro[m mailing list a](https://www.debian.org/releases/stable/releasenotes)nd using common senses.

- 1. Read previous "Release Notes".
- 2. Backup entire system (especially data and configuration information).
- 3. Have bootable media handy for broken bootloader.
- 4. Inform users on the system well in advance.
- 5. Record upgrade activity with script(1).
- 6. Apply "unmarkauto" to required packages, e.g., "aptitude unmarkauto vim", to prevent removal.
- 7. Minimize installed packages to reduce chance of package conflicts, e.g., remove desktop task packages.
- 8. Remove the "/etc/apt/preferences" file (disable **apt-pinning**).
- 9. Try to upgrade step wise: oldstable  $\rightarrow$  stable  $\rightarrow$  testing  $\rightarrow$  unstable.
- 10. Update **the source list** to point to new archive only and run "aptitude update".
- 11. Install, optionally, new **core packages** first, e.g., "aptitude install perl".
- 12. Run the "apt-get -s dist-upgrade" command to assess impact.
- 13. Run the "apt-get dist-upgrade" command at last.

## **Caution**

It is not wise to skip major Debian release when upgrading between stable releases.

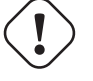

#### **Caution**

In previous "Release Notes", GCC, Linux Kernel, initrd-tools, Glibc, Perl, APT tool chain, etc. have required some special attention for system wide upgrade.

For daily upgrade in unstable, see Section 2.4.3.

## **2.4 Advanced package management operations**

### **2.4.1 Advanced package management operations with commandline**

Here are list of other package management operations for which aptitude is too high-level or lacks required functionalities.

#### **Note**

For a package with the multi-arch feature, you may need to specify the architecture name for some commands. For example, use "dpkg -L libglib2.0-0:amd64" to list contents of the libglib2.0-0 package for the amd64 architecture.

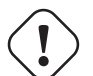

**Caution**

Lower level package tools such as "dpkg  $-i \cdots$ " and "debi  $\cdots$ " should be carefully used by the system administrator. It does not automatically take care required package dependencies. Dpkg's commandline options "--force-all" and similar (see dpkg(1)) are intended to be used by experts only. Using them without fully understanding their effects may break your whole system.

Please note the following.

- All system configuration and installation commands require to be run from root.
- Unlike aptitude which uses regex (see Section 1.6.2), other package management commands use pattern like shell glob (see Section 1.5.6).
- apt-file(1) provided by the apt-file package must run "apt-file update" in advance.
- confi[gure](#page-55-0)-debian(8) provided by the conf[igur](#page-60-0)e-debian package runs dpkg-reconfigure(8) as its backend.
- dpkg-reconfigure(8) runs package scripts using debconf(1) as its backend.
- "apt-get build-dep", "apt-get source" and "apt-cache showsrc" commands require "deb-src" entry in **the source list**.
- dget(1), debuild(1), and debi(1) require devscripts package.
- See (re)packaging procedure using "apt-get source" in Section 2.7.13.
- make kpkg command requires the kernel package package (see Section 9.10).
- See Section 12.9 for general packaging.

### **2.4.2 Verification of installed package files**

<span id="page-86-0"></span>The installatio[n of](#page-270-0) debsums enables verification of installed package files against MD5sum values in the "/var/lib/dpkg/info/\*.md file with debsums(1). See Section 10.3.5 for how MD5sum works.

#### **Note**

Because MD5sum database may be tampered by the intruder, debsums(1) is of limited use as a security tool. It is only good for checking local m[odifica](#page-229-0)tions by the administrator or damage due to media errors.

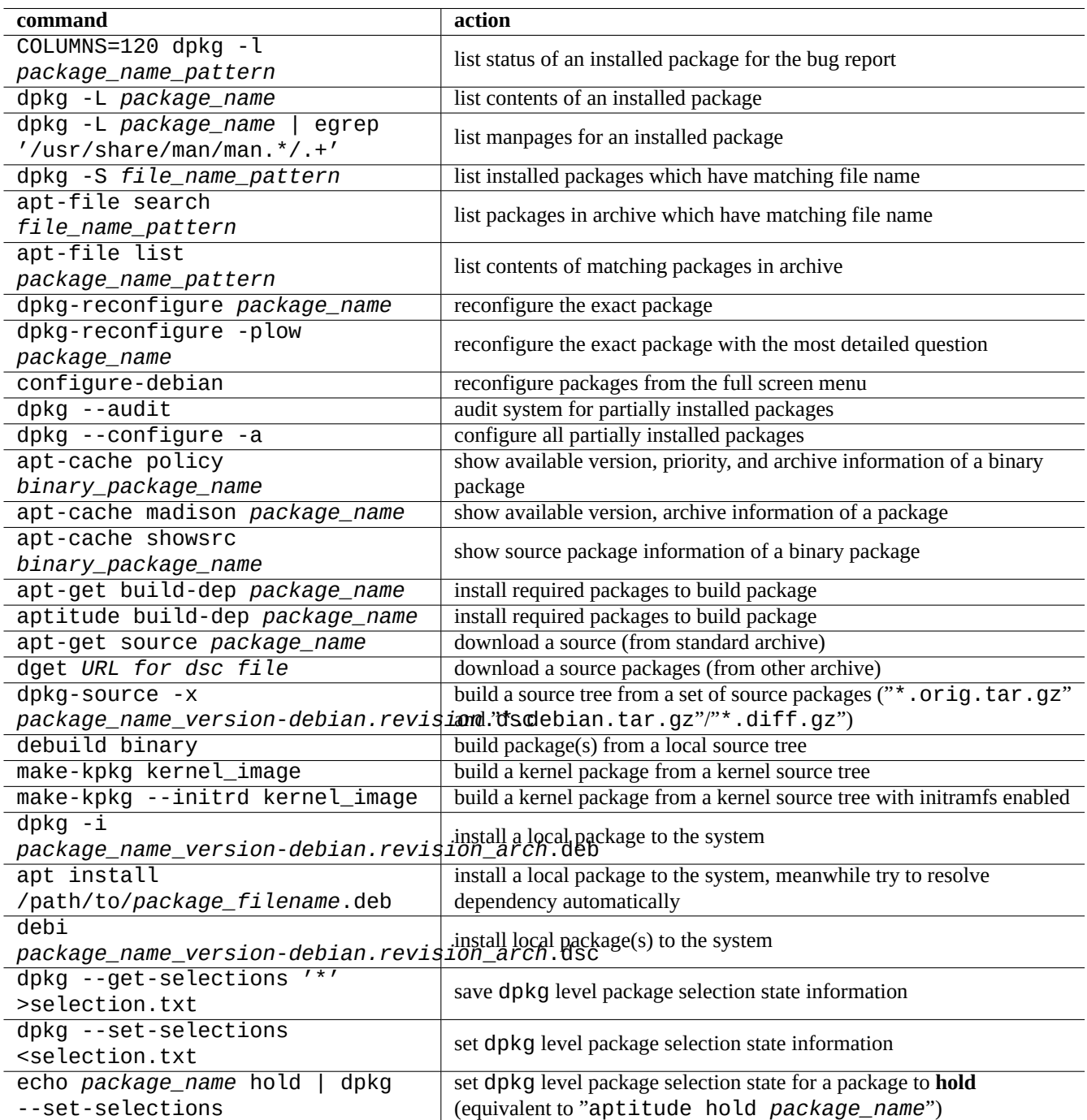

Table 2.13: List of advanced package management operations

### **2.4.3 Safeguarding for package problems**

Many users prefer to follow the **testing** (or **unstable**) releases of the Debian system for its new features and packages. This makes the system more prone to be hit by the critical package bugs.

The installation of the apt-listbugs package safeguards your system against critical bugs by checking Debian BTS automatically for critical bugs when upgrading with APT system.

The installation of the apt-listchanges package provides important news in "NEWS.Debian" when upgrading with APT system.

### **2.4.4 Searching on the package meta data**

Although visiting Debian site https://packages.debian.org/ facilitates easy ways to search on the package meta data these days, let's look into more traditional ways.

The grep-dctrl(1), grep-status(1), and grep-available(1) commands can be used to search any file which has the general format of a Debian package control file.

The "dpkg -S *file\_name\_pattern*[" can be used to](https://packages.debian.org/) search package names which contain files with the matching name installed by dpkg. But this overlooks files created by the maintainer scripts.

If you need to make more elaborate search on the dpkg meta data, you need to run "grep -e regex\_pattern \*" command in the "/var/lib/dpkg/info/" directory. This makes you search words mentioned in package scripts and installation query texts.

If you wish to look up package dependency recursively, you should use apt-rdepends(8).

## **2.5 Debian package management internals**

Let's learn how the Debian package management system works internally. This should help you to create your own solution to some package problems.

### **2.5.1 Archive meta data**

Meta data files for each distribution are stored under "dist/codename" on each Debian mirror sites, e.g., "http://deb.debian.org Its archive structure can be browsed by the web browser. There are 6 types of key meta data.

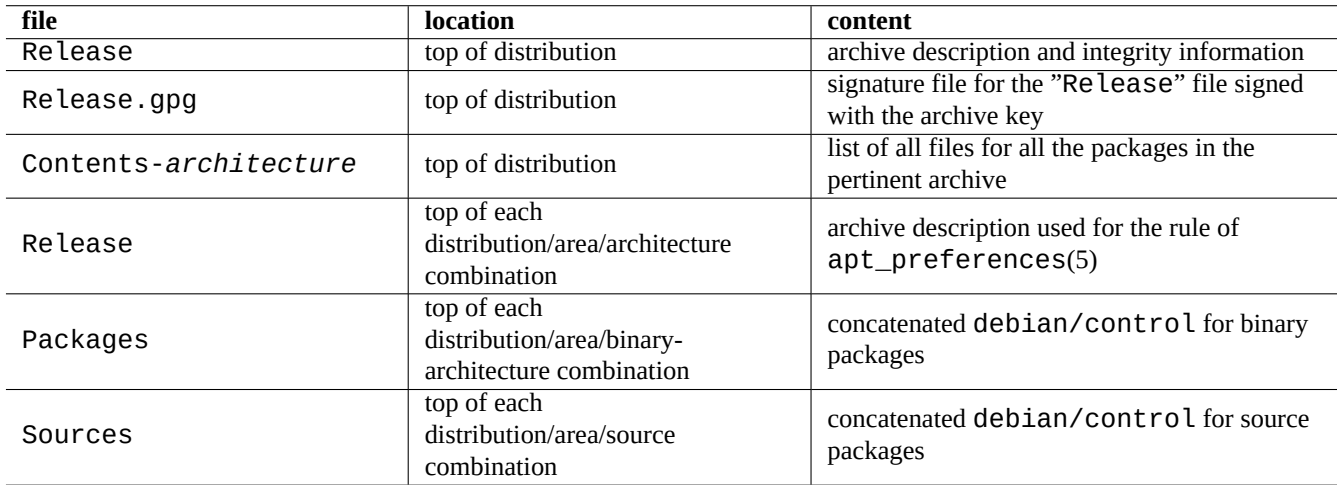

Table 2.14: The content of the Debian archive meta data

In the recent archive, these meta data are stored as the compressed and differential files to reduce network traffic.

### **2.5.2 Top level "Release" file and authenticity**

**Tip**

The top level "Release" file is used for signing the archive under the **secure APT** system.

Each suite of the Debian archive has a top level "Release" file, e.g., "http://deb.debian.org/debian/dists/unstable/Rel as follows.

Origin: Debian Label: Debian Suite: unstable Codename: sid Date: Sat, 14 May 2011 08:20:50 UTC Valid-Until: Sat, 21 May 2011 08:20:50 UTC Architectures: alpha amd64 armel hppa hurd-i386 i386 ia64 kfreebsd-amd64 kfreebsd-i386 mips *←* mipsel powerpc s390 sparc Components: main contrib non-free Description: Debian x.y Unstable - Not Released MD5Sum: bdc8fa4b3f5e4a715dd0d56d176fc789 18876880 Contents-alpha.gz 9469a03c94b85e010d116aeeab9614c0 19441880 Contents-amd64.gz 3d68e206d7faa3aded660dc0996054fe 19203165 Contents-armel.gz ...

#### **Note**

Here, you can find my rationale to use the "suite", and "codename" in Section 2.1.5. The "distribution" is used when referring to both "suite" and "codename". All archive "area" names offered by the archive are listed under "Components".

The integrity of the top level "Release" file is verified by cryptographic infrastructure called the secure apt as described in apt-secure(8).

- The cryptographic signature file "Release.gpg" is created from the authentic top level "Release" file and the secret Debian archive key.
- The public Debian archive keys are locally installed by the latest debian-archive-keyring package.
- The **secure APT** system automatically verifies the integrity of the downloaded top level "Release" file cryptographically by this "Release.gpg" file and the locally installed public Debian archive keys.
- The integrity of all the "Packages" and "Sources" files are verified by using MD5sum values in its top level "Release" file. The integrity of all package files are verified by using MD5sum values in the "Packages" and "Sources" files. See debsums(1) and Section 2.4.2.
- Since the cryptographic signature verification is a much more CPU intensive process than the MD5sum value calculation, use of MD5sum value for each package while using cryptographic signature for the top level "Release" file provides the good security with the perform[ance](#page-86-0) (see Section 10.3).

If **the source list** entry specifies the "signed-by" option, the integrity of its downloaded top level "Release" file is verified using specified public key. This is useful when **the source list** contains non-Debian archives.

#### **Tip**

The use of apt-key(8) command for APT key management is deprecated.

Also, you can manually verify the integrity of the "Release" file with the "Release.gpg" file and the public Debian archive key posted on ftp-master.debian.org using gpg.

### **2.5.3 Archive level "Release" files**

**Tip**

<span id="page-90-0"></span>The archive level "Release" files are used for the rule of apt\_preferences(5).

There are archive level "Release" files for all archive locations specified by the source list, such as "http://deb.debian.org/debi or "http://deb.debian.org/debian/dists/sid/main/binary-amd64/Release" as follows.

Archive: unstable Origin: Debian Label: Debian Component: main Architecture: amd64

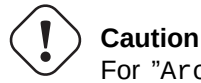

For "Archive:" stanza, suite names ("stable", "testing", "unstable", …) are used in the Debian archive while codenames ("trusty", "xenial", "artful", ...) are used in the Ubuntu archive.

For some archives, such as experimental, and bookworm-backports, which contain packages which shou[ld not be in](http://deb.debian.org/debian/)stalled aut[omaticall](http://deb.debian.org/debian/)y, there is an extra line, e.g., "http://deb.debian.org/debian/d[ists/experiment](http://archive.ubuntu.com/ubuntu/)al/main/binary-a as follows.

Archive: experimental Origin: Debian Label: Debian NotAutomatic: yes Component: main Architecture: amd64

Please note that for normal archives without "NotAutomatic: yes", the default Pin-Priority value is 500, while for special archives with "NotAutomatic: yes", the default Pin-Priority value is 1 (see apt\_preferences(5) and Section 2.7.7).

### **2.5.4 Fetching of the meta data for the package**

When APT tools, such as aptitude, apt-get, synaptic, apt-file, auto-apt, …are used, we need to update [the lo](#page-99-0)cal copies of the meta data containing the Debian archive information. These local copies have following file names corresponding to the specified distribution, area, and architecture names in **the source list** (see Section 2.1.5).

- "/var/lib/apt/lists/deb.debian.org\_debian\_dists\_*distribution*\_Release"
- "/var/lib/apt/lists/deb.debian.org\_debian\_dists\_*distribution*\_Releas[e.gp](#page-68-0)g"
- "/var/lib/apt/lists/deb.debian.org\_debian\_dists\_*distribution*\_*area*\_binary-*architecture*\_Packages"
- "/var/lib/apt/lists/deb.debian.org\_debian\_dists\_*distribution*\_*area*\_source\_Sources"
- "/var/cache/apt/apt-file/deb.debian.org\_debian\_dists\_*distribution*\_Contents-*architecture*.gz" (for apt-file)

First 4 types of files are shared by all the pertinent APT commands and updated from command line by "apt-get update" or "aptitude update". The "Packages" meta data are updated if the "deb" is specified in **the source list**. The "Sources" meta data are updated if the "deb-src" is specified in **the source list**.

The "Packages" and "Sources" meta data contain "Filename:" stanza pointing to the file location of the binary and source packages. Currently, these packages are located under the "pool/" directory tree for the improved transition over the releases.

Local copies of "Packages" meta data can be interactively searched with the help of aptitude. The specialized search command grep-dctrl(1) can search local copies of "Packages" and "Sources" meta data.

Local copy of "Contents-*architecture*" meta data can be updated by "apt-file update" and its location is different from other 4 ones. See apt-file(1). (The auto-apt uses different location for local copy of "Contents-*architecture*.gz" as default.)

### **2.5.5 The package state for APT**

In addition to the remotely fetched meta data, the APT tool after lenny stores its locally generated installation state information in the "/var/lib/apt/extended\_states" which is used by all APT tools to track all auto installed packages.

### **2.5.6 The package state for aptitude**

In addition to the remotely fetched meta data, the aptitude command stores its locally generated installation state information in the "/var/lib/aptitude/pkgstates" which is used only by it.

### **2.5.7 Local copies of the fetched packages**

All the remotely fetched packages via APT mechanism are stored in the "/var/cache/apt/archives" until they are cleaned.

This cache file cleaning policy for aptitude can be set under "Options"  $\rightarrow$  "Preferences" and it may be forced by its menu "Clean package cache" or "Clean obsolete files" under "Actions".

### **2.5.8 Debian package file names**

Debian package files have particular name structures.

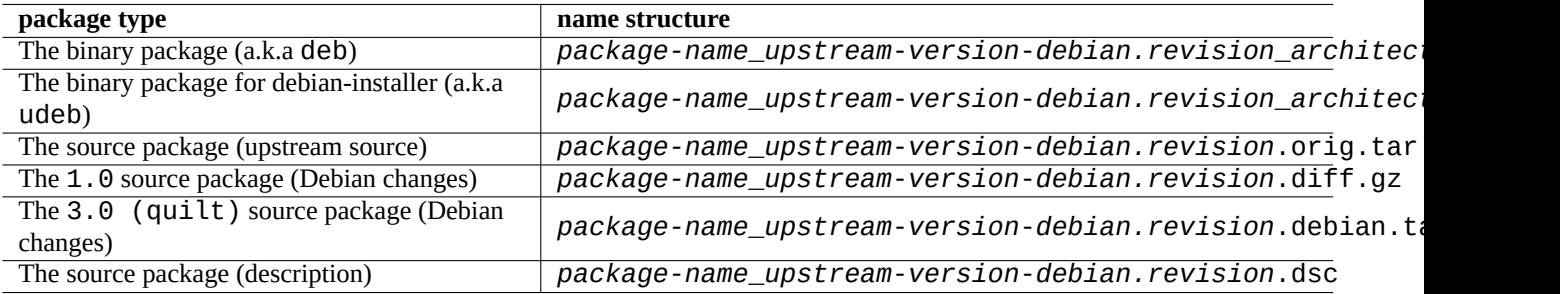

Table 2.15: The name structure of Debian packages

#### **Tip**

Here only the basic source package formats are described. See more on dpkg-source(1).

#### **Note**

You can check package version order by dpkg(1), e.g., "dpkg --compare-versions 7.0 gt 7.~pre1 ; echo \$?" .

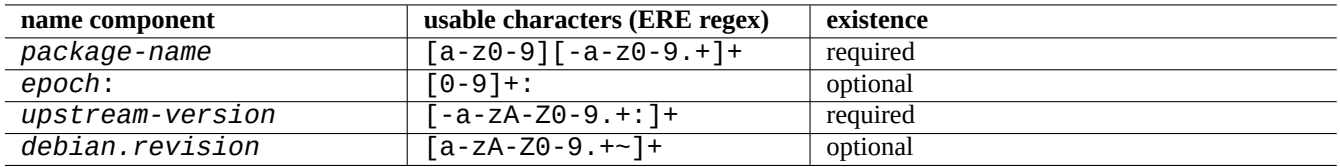

Table 2.16: The usable characters for each component in the Debian package names

#### **Note**

The debian-installer (d-i) uses udeb as the file extension for its binary package instead of normal deb. An udeb package is a stripped down deb package which removes few non-essential contents such as documentation to save space while relaxing the package policy requirements. Both deb and udeb packages share the same package structure. The "u" stands for micro.

### **2.5.9 The dpkg command**

dpkg(1) is the lowest level tool for the Debian package management. This is very powerful and needs to be used with care. While installing package called "*package\_name*", dpkg process it in the following order.

- 1. Unpack the deb file (" $ar -x$ " equivalent)
- 2. Execute "*package\_name*.preinst" using debconf(1)
- 3. Install the package content to the system (" $tar -x$ " equivalent)
- 4. Execute "*package\_name*.postinst" using debconf(1)

The debconf system provides standardized user interaction with I18N and L10N (Chapter 8) supports.

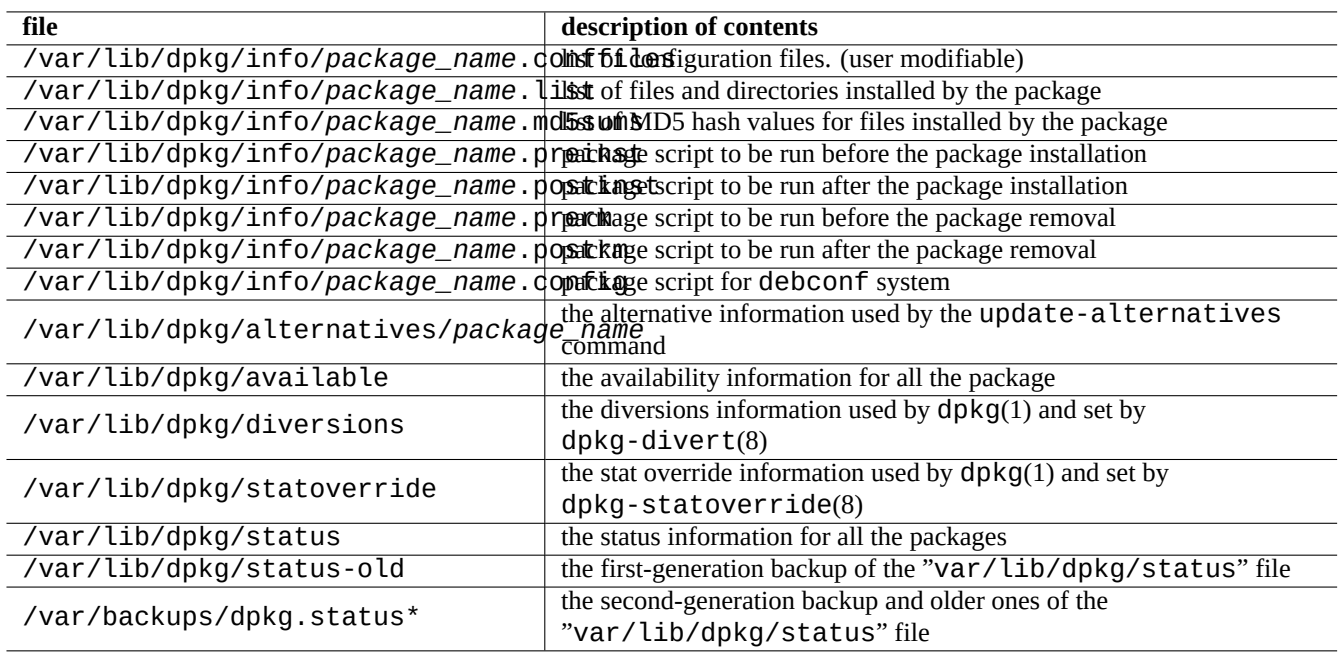

Table 2.17: The notable files created by dpkg

The "status" file is also used by the tools such as dpkg(1), "dselect update" and "apt-get -u dselect-upgrade". The specialized search command grep-dctrl(1) can search the local copies of "status" and "available" meta data.

In the debian-installer environment, the udpkg command is used to open udeb packages. The udpkg command is a stripped down version of the dpkg command.

### **2.5.10 [The update](https://www.debian.org/devel/debian-installer/)-alternatives command**

The Debian system has mechanism to install somewhat overlapping programs peacefully using update-alternatives(1). For example, you can make the vi command select to run vim while installing both vim and nvi packages.

```
$ ls -l $(type -p vi)
lrwxrwxrwx 1 root root 20 2007-03-24 19:05 /usr/bin/vi -> /etc/alternatives/vi
$ sudo update-alternatives --display vi
...
$ sudo update-alternatives --config vi
  Selection Command
 ----------------------------------------------
      1 /usr/bin/vim
*+ 2 /usr/bin/nvi
Enter to keep the default[*], or type selection number: 1
```
The Debian alternatives system keeps its selection as symlinks in "/etc/alternatives/". The selection process uses corresponding file in "/var/lib/dpkg/alternatives/".

#### **2.5.11 The dpkg-statoverride command**

**Stat overrides** provided by the dpkg-statoverride(8) command are a way to tell dpkg(1) to use a different owner or mode for a **file** when a package is installed. If "--update" is specified and file exists, it is immediately set to the new owner and mode.

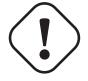

#### **Caution**

The direct alteration of owner or mode for a **file** owned by the package using chmod or chown commands by the system administrator is reset by the next upgrade of the package.

#### **Note**

I use the word **file** here, but in reality this can be any filesystem object that dpkg handles, including directories, devices, etc.

#### **2.5.12 The dpkg-divert command**

File **diversions** provided by the dpkg-divert(8) command are a way of forcing dpkg(1) not to install a file into its default location, but to a **diverted** location. The use of dpkg-divert is meant for the package maintenance scripts. Its casual use by the system administrator is deprecated.

## **2.6 Recovery from a broken system**

<span id="page-93-0"></span>When running testing or unstable system, the administrator is expected to recover from broken package management situation.

### **2.6.1 Failed installation due to missing dependencies**

If you force to install a package by "sudo dpkg  $-i$ ..." to a system without all dependency packages installed, the package installation will fail as partially installed.

You should install all dependency packages using APT-system or "sudo dpkq  $-i \ldots$ ".

Then, configure all partially installed packages with the following command.

# dpkg --configure -a

### **2.6.2 Caching errors of the package data**

Caching errors of the package data cause intriguing errors, such as "GPG error: ... invalid: BADSIG ..." with APT.

You should remove all cached data by "sudo rm -rf /var/lib/apt/\* " and try again. (If apt-cacher-ng is used, you should also run "sudo rm -rf /var/cache/apt-cacher-ng/\* ".)

### **2.6.3 Incompatibility with old user configuration**

If a desktop GUI program experienced instability after significant upstream version upgrade, you should suspect interference with old local configuration files created by it. If it is stable under a newly created user account, this hypothesis is confirmed. (This is a bug of packaging and usually avoided by the packager.)

To recover stability, you should move corresponding local configuration files and restart the GUI program. You may need to read old configuration file contents to recover configuration information later. (Do not erase them too quickly.)

### **2.6.4 Different packages with overlapped files**

Archive level package management systems, such as  $aptitude(8)$  or  $apt-qet(1)$ , do not even try to install packages with overlapped files using package dependencies (see Section 2.1.7).

Errors by the package maintainer or deployment of inconsistently mixed source of archives (see Section 2.7.6) by the system administrator may create a situation with incorrectly defined package dependencies. When you install a package with overlapped files using  $aptitude(8)$  or  $apt-get(1)$  under such a si[tuatio](#page-73-0)n,  $dpkg(1)$  which unpacks package ensures to return error to the calling program without overwriting existing files.

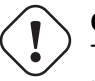

**Caution**

The use of third party packages introduces significant system risks via maintainer scripts which are run with root privilege and can do anything to your system. The dpkg(1) command only protects against overwriting by the unpacking.

You can work around such broken installation by removing the old offending package, *old-package*, first.

\$ sudo dpkg -P *old-package*

### **2.6.5 Fixing broken package script**

When a command in the package script returns error for some reason and the script exits with error, the package management system aborts their action and ends up with partially installed packages. When a package contains bugs in its removal scripts, the package may become impossible to remove and quite nasty.

For the package script problem of "*package\_name*", you should look into following package scripts.

- "/var/lib/dpkg/info/*package\_name*.preinst"
- "/var/lib/dpkg/info/*package\_name*.postinst"
- "/var/lib/dpkg/info/*package\_name*.prerm"
- "/var/lib/dpkg/info/*package\_name*.postrm"

Edit the offending package script from the root using following techniques.

- disable the offending line by preceding "#"
- force to return success by appending the offending line with "|| true"

Then, follow Section 2.6.

### **2.6.6 Rescue with the dpkg command**

Since dpkg is very lo[w le](#page-93-0)vel package tool, it can function under the very bad situation such as unbootable system without network connection. Let's assume foo package was broken and needs to be replaced.

You may still find cached copies of older bug free version of foo package in the package cache directory: "/var/cache/apt/archives. (If not, you can download it from archive of https://snapshot.debian.org/ or copy it from package cache of a functioning machine.)

If you can boot the system, you may install it by the following command.

# dpkg -i /path/to/foo\_*old\_version*\_*arch*.deb

#### **Tip**

If system breakage is minor, you may alternatively downgrade the whole system as in Section 2.7.11 using the higher level APT system.

If your system is unbootable from hard disk, you should seek other ways to boot it.

- 1. Boot the system using the debian-installer CD in rescue mode.
- 2. Mount the unbootable system on the hard disk to "/target".
- 3. Install older version of foo package by the following.

# dpkg --root /target -i /path/to/foo\_*old\_version*\_*arch*.deb

This example works even if the dpkg command on the hard disk is broken.

#### **Tip**

Any GNU/Linux system started by another system on hard disk, live GNU/Linux CD, bootable USB-key drive, or netboot can be used similarly to rescue broken system.

If attempting to install a package this way fails due to some dependency violations and you really need to do this as the last resort, you can override dependency using dpkg's "--ignore-depends", "--force-depends" and other options. If you do this, you need to make serious effort to restore proper dependency later. See dpkg(8) for details.

#### **Note**

If your system is seriously broken, you should make a full backup of system to a safe place (see Section 10.2) and should perform a clean installation. This is less time consuming and produces better results in the end.

### **2.6.7 Recovering package selection data**

If "/var/lib/dpkg/status" becomes corrupt for any reason, the Debian system loses package selection data and suffers severely. Look for the old "/var/lib/dpkg/status" file at "/var/lib/dpkg/status-old" or "/var/backups/dpkg.stat

Keeping "/var/backups/" in a separate partition may be a good idea since this directory contains lots of important system data.

For serious breakage, I recommend to make fresh re-install after making backup of the system. Even if everything in "/var/" is gone, you can still recover some information from directories in "/usr/share/doc/" to guide your new installation.

Reinstall minimal (desktop) system.

```
# mkdir -p /path/to/old/system
```
Mount old system at "/path/to/old/system/".

```
# cd /path/to/old/system/usr/share/doc
# ls -1 >~/ls1.txt
# cd /usr/share/doc
# ls -1 >>~/ls1.txt
# cd
# sort ls1.txt | uniq | less
```
Then you are presented with package names to install. (There may be some non-package names such as "texmf".)

## **2.7 Tips for the package management**

For simplicity, **the source list** examples in this section are presented as "/etc/apt/sources.list" in one-line-style after the bookworm release.

### **2.7.1 Who uploaded the package?**

Although the maintainer name listed in "/var/lib/dpkg/available" and "/usr/share/doc/package\_name/changelog" provide some information on "who is behind the packaging activity", the actual uploader of the package is somewhat obscure. who-uploads(1) in the devscripts package identifies the actual uploader of Debian source packages.

### **2.7.2 Limiting download bandwidth for APT**

If you want to limit the download bandwidth for APT to e.g. 800Kib/sec (=100kiB/sec), you should configure APT with its configuration parameter as the following.

```
APT::Acquire::http::Dl-Limit "800";
```
### **2.7.3 Automatic download and upgrade of packages**

The apt package comes with its own cron script "/etc/cron.daily/apt" to support the automatic download of packages. This script can be enhanced to perform the automatic upgrade of packages by installing the unattended-upgrades package. These can be customized by parameters in "/etc/apt/apt.conf.d/02backup" and "/etc/apt/apt.conf.d/50unattended as described in "/usr/share/doc/unattended-upgrades/README".

The unattended-upgrades package is mainly intended for the security upgrade for the stable system. If the risk of breaking an existing stable system by the automatic upgrade is smaller than that of the system broken by the intruder using its security hole which has been closed by the security update, you should consider using this automatic upgrade with configuration parameters as the following.

```
APT::Periodic::Update-Package-Lists "1";
APT::Periodic::Download-Upgradeable-Packages "1";
APT::Periodic::Unattended-Upgrade "1";
```
If you are running an testing or unstable system, you do not want to use the automatic upgrade since it certainly breaks system some day. Even for such testing or unstable case, you may still want to download packages in advance to save time for the interactive upgrade with configuration parameters as the following.

```
APT::Periodic::Update-Package-Lists "1";
APT::Periodic::Download-Upgradeable-Packages "1";
APT::Periodic::Unattended-Upgrade "0";
```
### **2.7.4 Updates and Backports**

There are stable-updates ("bookworm-updates" during the bookworm-as-stable release cycle) and backports.debian.org archives which provide upgrade packages for stable.

In order to use these archives, you list all required archives in the "/etc/apt/sources.list" file as the following.

```
deb http://deb.debian.org/debian/ bookworm main non-free-firmware contrib non-free
```

```
deb http://security.debian.org/debian-security bookworm-security main non-free-firmware ←-
   contrib non-free
```
deb http://deb.debian.org/debian/ bookworm-updates main non-free-firmware contrib non-free deb http://deb.debian.org/debian/ bookworm-backports main non-free-firmware contrib non- *←-*

free

There is no need to set Pin-Priority value explicitly in the "/etc/apt/preferences" file. When newer packages become available, the default configuration provides most reasonable upgrades (see Section 2.5.3).

- All installed older packages are upgraded to newer ones from bookworm-updates.
- Only manually installed older packages from bookworm-backports are upgra[ded to](#page-90-0) newer ones from bookworm-backports.

Whenever you wish to install a package named "*package-name*" with its dependency from bookworm-backports archive manually, you use following command while switching target release with "-t" option.

\$ sudo apt-get install -t bookworm-backports *package-name*

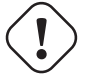

#### **Warning**

Do not install too many packages from backports.debian.org archives. It may cause package dependency complications. See Section 2.1.11 for alternative solutions.

## **Warning**

You should be aware that the external package gains the root priviledge to your system. You should only use the trusted external package archive. See Section 2.1.11 for alternative solutions.

You can use secure APT with Debian-compatible external package archive by adding it to **the source list** and its archive key file into the "/etc/apt/trusted.gpg.d/" directory. See sources[.list](#page-76-0)(5), apt-secure(8) and apt-key(8).

### **2.7.6 Packages from mixed source of archives without apt-pinning**

### <span id="page-98-0"></span>**Caution**

Installing packages from mixed source of archives is not supported by the official Debian distribution except for officially supported particular combinations of archives such as stable with security updates and stableupdates.

Here is an example of operations to include specific newer upstream version packages found in [unstable](https://www.debian.org/security/) whilet[racking](https://wiki.debian.org/StableUpdates) testing [for single](https://wiki.debian.org/StableUpdates) occasion.

- 1. Change the "/etc/apt/sources. list" file temporarily to single "unstable" entry.
- 2. Run "aptitude update".
- 3. Run "aptitude install *package-name*".
- 4. Recover the original "/etc/apt/sources.list" file for testing.
- 5. Run "aptitude update".

You do not create the "/etc/apt/preferences" file nor need to worry about **apt-pinning** with this manual approach. But this is very cumbersome.

#### **Caution**

When using mixed source of archives, you must ensure compatibility of packages by yourself since the Debian does not guarantee it. If package incompatibility exists, you may break system. You must be able to judge these technical requirements. The use of mixed source of random archives is completely optional operation and its use is not something I encourage you to use.

General rules for installing packages from different archives are the following.

- Non-binary packages ("Architecture: all") are **safer** to install.
	- **–** documentation packages: no special requirements
	- **–** interpreter program packages: compatible interpreter must be available
- Binary packages (non "Architecture: all") usually face many road blocks and are **unsafe** to install.
	- **–** library version compatibility (including "libc")
	- **–** related utility program version compatibility
	- **–** Kernel ABI compatibility

#### **–** C++ ABI compatibility

**–** …

#### **Note**

In ord[er to](https://en.wikipedia.org/wiki/Application_binary_interface) make a package to be **safer** to install, some commercial non-free binary program packages may be provided with completely statically linked libraries. You should still check ABI compatibility issues etc. for them.

#### **Note**

Except to avoid broken package for a short term, installing binary packag[es fr](https://en.wikipedia.org/wiki/Application_binary_interface)om non-Debian archives is generally bad idea. You should seek all available alternative safer technical solutions which are compatible with your current Debian syetem (see Section 2.1.11).

### **2.7.7 Tweaking candid[ate ve](#page-76-0)rsion with apt-pinning**

### <span id="page-99-0"></span>**Warning**

Use of **apt-pinning** by a novice user is sure call for major troubles. You must avoid using **apt-pinning** except when you absolutely need it.

Without the "/etc/apt/preferences" file, APT system choses the latest available version as the **candidate version** using the version string. This is the normal state and most recommended usage of APT system. All officially supported combinations of archives do not require the "/etc/apt/preferences" file since some archives which should not be used as the automatic source of upgrades are marked as **NotAutomatic** and dealt properly.

#### **Tip**

The version string comparison rule can be verified with, e.g., "dpkg --compare-versions ver1.1 gt ver1.1~1; echo \$?" (see dpkg(1)).

When you install packages from mixed source of archives (see Section 2.7.6) regularly, you can automate these complicated operations by creating the "/etc/apt/preferences" file with proper entries and tweaking the package selection rule for **candidate version** as described in apt\_preferences(5). This is called **apt-pinning**.

When using **apt-pinning**, you must ensure compatibility of packages by yourself since the Debian does not guarantee it. The **apt-pinning** is completely optional operation and its use is not something [I enc](#page-98-0)ourage you to use.

Archive level Release files (see Section 2.5.3) are used for the rule of apt\_preferences(5). Thus **apt-pinning** works only with "suite" name for normal Debian archives and security Debian archives. (This is different from Ubuntu archives.) For example, you can do "Pin: release a=unstable" but can not do "Pin: release a=sid" in the "/etc/apt/preferences" file.

When you use non-Debian archive as a [part o](#page-90-0)f **apt-pinning**, you should check what they are inte[nded for](https://www.ubuntu.com/) and also check their credibility. For exam[ple, Ubuntu and Debian a](http://deb.debian.org/debian/dists/)re [not meant to be mixed.](http://security.debian.org/debian-security/dists/)

#### **Note**

Even if you do not create the "/etc/apt/preferences" file, you can do fairly complex system operations (see Section 2.6.6 and Section 2.7.6) without **apt-pinning**.

Here is a simplified explanation of **apt-pinning** technique.

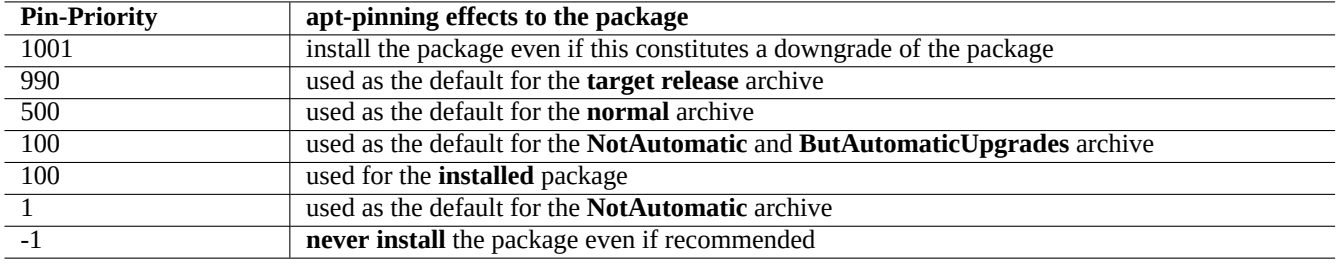

Table 2.18: List of notable Pin-Priority values for **apt-pinning** technique.

The APT system choses the highest Pin-Priority **upgrading** package from available package sources defined in the "/etc/apt/sources. file as the **candidate version** package. If the Pin-Priority of the package is larger than 1000, this version restriction for **upgrading** is dropped to enable downgrading (see Section 2.7.11).

Pin-Priority value of each package is defined by "Pin-Priority" entries in the "/etc/apt/preferences" file or uses its default value.

The **target release** archive can be set by the com[mand l](#page-102-0)ine option, e.g., "apt-get install -t testing some-package"

The **NotAutomatic** and **ButAutomaticUpgrades** archive is set by archive server having its archive level Release file (see Section 2.5.3) containing both "NotAutomatic: yes" and "ButAutomaticUpgrades: yes". The **NotAutomatic** archive is set by archive server having its archive level Release file containing only "NotAutomatic: yes".

The **apt-pinning situation** of *package* from multiple archive sources is displayed by "apt-cache policy *package*".

- A [line](#page-90-0) started with "Package pin:" lists the package version of **pin** if association just with *package* is defined, e.g., "Package pin: 0.190".
- No line with "Package pin:" exists if no association just with *package* is defined.
- The Pin-Priority value associated just with *package* is listed right side of all version strings, e.g., "0.181 700".
- "0" is listed right side of all version strings if no association just with *package* is defined, e.g., "0.181 0".
- The Pin-Priority values of archives (defined as "Package: \*" in the "/etc/apt/preferences" file) are listed left side of all archive paths, e.g., "100 http://deb.debian.org/debian/ bookworm-backports/main Packages".

### **2.7.8 Blocking packages installed by "Recommends"**

### **Warning**

Use of **apt-pinning** by a novice user is sure call for major troubles. You must avoid using **apt-pinning** except when you absolutely need it.

If you wish not to pull in particular packages automatically by "Recommends", you must create the "/etc/apt/preferences" file and explicitly list all those packages at the top of it as the following.

Package: *package-1* Pin: version \* Pin-Priority: -1 Package: *package-2* Pin: version \* Pin-Priority: -1

### **2.7.9 Tracking testing with some packages from unstable**

## **Warning**

Use of **apt-pinning** by a novice user is sure call for major troubles. You must avoid using **apt-pinning** except when you absolutely need it.

Here is an example of **apt-pinning** technique to include specific newer upstream version packages found in unstable regularly upgraded while tracking testing. You list all required archives in the "/etc/apt/sources.list" file as the following.

deb http://deb.debian.org/debian/ testing main contrib non-free deb http://deb.debian.org/debian/ unstable main contrib non-free deb http://security.debian.org/debian-security testing-security main contrib

Set the "/etc/apt/preferences" file as the following.

Package: \* Pin: release a=unstable Pin-Priority: 100

When you wish to install a package named "*package-name*" with its dependencies from unstable archive under this configuration, you issue the following command which switches target release with "-t" option (Pin-Priority of unstable becomes 990).

\$ sudo apt-get install -t unstable *package-name*

With this configuration, usual execution of "apt-get upgrade" and "apt-get dist-upgrade" (or "aptitude safe-upgrade" and "aptitude full-upgrade") upgrades packages which were installed from testing archive using current testing archive and packages which were installed from unstable archive using current unstable archive.

## **Caution**

Be careful not to remove "testing" entry from the "/etc/apt/sources.list" file. Without "testing" entry in it, APT system upgrades packages using newer unstable archive.

#### **Tip**

I usually edit the "/etc/apt/sources. list" file to comment out "unstable" archive entry right after above operation. This avoids slow update process of having too many entries in the "/etc/apt/sources. list" file although this prevents upgrading packages which were installed from unstable archive using current unstable archive.

#### **Tip**

If "Pin-Priority: 1" is used instead of "Pin-Priority: 100" in the "/etc/apt/preferences" file, already installed packages having Pin-Priority value of 100 are not upgraded by unstable archive even if "testing" entry in the "/etc/apt/sources.list" file is removed.

If you wish to track particular packages in unstable automatically without initial "-t unstable" installation, you must create the "/etc/apt/preferences" file and explicitly list all those packages at the top of it as the following.

Package: *package-1* Pin: release a=unstable Pin-Priority: 700

Package: *package-2* Pin: release a=unstable Pin-Priority: 700

These set Pin-Priority value for each specific package. For example, in order to track the latest unstable version of this "Debian Reference" in English, you should have following entries in the "/etc/apt/preferences" file.

Package: debian-reference-en Pin: release a=unstable Pin-Priority: 700

Package: debian-reference-common Pin: release a=unstable Pin-Priority: 700

**Tip**

This **apt-pinning** technique is valid even when you are tracking stable archive. Documentation packages have been always safe to install from unstable archive in my experience, so far.

### **2.7.10 Tracking unstable with some packages from experimental**

### **Warning**

Use of **apt-pinning** by a novice user is sure call for major troubles. You must avoid using **apt-pinning** except when you absolutely need it.

Here is another example of **apt-pinning** technique to include specific newer upstream version packages found in experimental while tracking unstable. You list all required archives in the "/etc/apt/sources. list" file as the following.

deb http://deb.debian.org/debian/ unstable main contrib non-free deb http://deb.debian.org/debian/ experimental main contrib non-free deb http://security.debian.org/ testing-security main contrib

The default Pin-Priority value for experimental archive is always 1 (<<100) since it is **NotAutomatic** archive (see Section 2.5.3). There is no need to set Pin-Priority value explicitly in the "/etc/apt/preferences" file just to use experimental archive unless you wish to track particular packages in it automatically for next upgrading.

### **2.7[.11](#page-90-0) Emergency downgrading**

### <span id="page-102-0"></span>**Warning**

Use of **apt-pinning** by a novice user is sure call for major troubles. You must avoid using **apt-pinning** except when you absolutely need it.

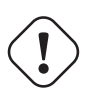

#### **Caution**

Downgrading is not officially supported by the Debian by design. It should be done only as a part of emergency recovery process. Despite of this situation, it is known to work well in many incidents. For critical systems, you should backup all important data on the system after the recovery operation and re-install the new system from the scratch.

You may be lucky to downgrade from newer archive to older archive to recover from broken system upgrade by manipulating **candidate version** (see Section 2.7.7). This is lazy alternative to tedious actions of many "dpkg -i *broken-package*\_*old-version*.deb" commands (see Section 2.6.6).

Search lines in the "/etc/apt/sources. list" file tracking unstable as the following.

deb http://deb.debian.org/debian/ sid main contrib non-free

Replace it with the following to track testing.

deb http://deb.debian.org/debian/ trixie main contrib non-free

Set the "/etc/apt/preferences" file as the following.

```
Package: *
Pin: release a=testing
Pin-Priority: 1010
```
Run "apt-get update; apt-get dist-upgrade" to force downgrading of packages across the system.

Remove this special "/etc/apt/preferences" file after this emergency downgrading.

#### **Tip**

It is a good idea to remove (not purge!) as much packages to minimize dependency problems. You may need to manually remove and install some packages to get system downgraded. Linux kernel, bootloader, udev, PAM, APT, and networking related packages and their configuration files require special attention.

### **2.7.12 The equivs package**

If you are to compile a program from source to replace the Debian package, it is best to make it into a real local debianized package (\*.deb) and use private archive.

If you chose to compile a program from source and to install them under "/usr/local" instead, you may need to use equivs as a last resort to satisfy the missing package dependency.

```
Package: equivs
Priority: optional
Section: admin
Description: Circumventing Debian package dependencies
 This package provides a tool to create trivial Debian packages.
 Typically these packages contain only dependency information, but they
 can also include normal installed files like other packages do.
 .
 One use for this is to create a metapackage: a package whose sole
 purpose is to declare dependencies and conflicts on other packages so
 that these will be automatically installed, upgraded, or removed.
 .
 Another use is to circumvent dependency checking: by letting dpkg
 think a particular package name and version is installed when it
 isn't, you can work around bugs in other packages' dependencies.
 (Please do still file such bugs, though.)
```
#### <span id="page-103-0"></span>**2.7.13 Porting a package to the stable system**

**Caution** There is no gurantee for the procedure descried here to work without extra manual efforts for system differences.

For partial upgrades of the stable system, rebuilding a package within its environment using the source package is desirable. This avoids massive package upgrades due to their dependencies.

Add the following entries to the "/etc/apt/sources. list" of a stable system.

deb-src http://deb.debian.org/debian unstable main contrib non-free

Install required packages for the compilation and download the source package as the following.

```
# apt-get update
# apt-get dist-upgrade
# apt-get install fakeroot devscripts build-essential
# apt-get build-dep foo
$ apt-get source foo
$ cd foo*
```
Update some tool chain packages such as dpkg, and debhelper from the backport packages if they are required for the backporting.

Execute the following.

 $$$  dch  $-i$ 

Bump package version, e.g. one appended with "+bp1" in "debian/changelog"

Build packages and install them to the system as the following.

```
$ debuild
$ cd ..
# debi foo*.changes
```
### **2.7.14 Proxy server for APT**

Since mirroring whole subsection of Debian archive wastes disk space and network bandwidth, deployment of a local proxy server for APT is desirable consideration when you administer many systems on LAN. APT can be configure to use generic web (http) proxy servers such as squid (see Section 6.5) as described in apt.conf(5) and in "/usr/share/doc/apt/examples/configure The "\$http\_proxy" environment variable can be used to override proxy server setting in the "/etc/apt/apt.conf" file.

There are proxy tools specially for Debian archive. You should check BT[S befo](https://en.wikipedia.org/wiki/Local_area_network)re using them.

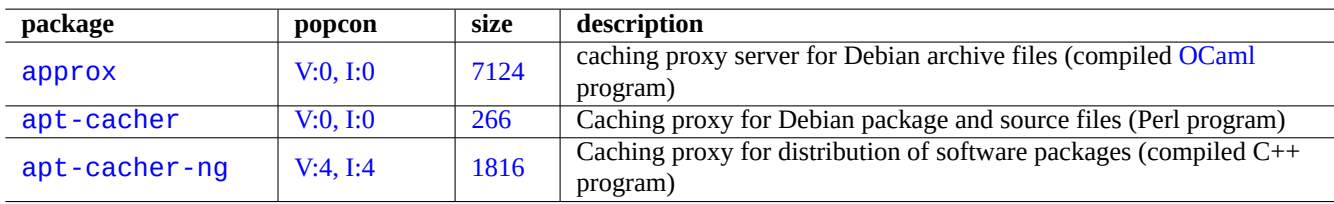

[Tabl](http://qa.debian.org/popcon-graph.php?packages=apt-cacher)e 2.19: [List o](https://tracker.debian.org/pkg/apt-cacher)f the proxy tools specially for Debian archive

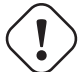

**Caution**

When Debian reorganizes its archive structure, these specialized proxy tools tend to require code rewrites by the package maintainer and may not be functional for a while. On the other hand, generic web (http) proxy servers are more robust and easier to cope with such changes.

### **2.7.15 More readings for the package management**

You can learn more on the package management from following documentations.

- Primary documentations on the package management:
	- **–** aptitude(8), dpkg(1), tasksel(8), apt(8), apt-get(8), apt-config(8), apt-secure(8), sources.list(5), apt.conf(5), and apt\_preferences(5);
	- **–** "/usr/share/doc/apt-doc/guide.html/index.html" and "/usr/share/doc/apt-doc/offline.html/index.html" from the apt-doc package; and
	- **–** "/usr/share/doc/aptitude/html/en/index.html" from the aptitude-doc-en package.
- Official and detailed documentations on the Debian archive:
	- **–** "Debian Policy Manual Chapter 2 The Debian Archive",
	- **–** "Debian Developer's Reference, Chapter 4 Resources for Debian Developers 4.6 The Debian archive", and
	- **–** "The Debian GNU/Linux FAQ, Chapter 6 The Debian FTP archives".
- T[utorial for building of a Debian package for Debian users:](https://www.debian.org/doc/debian-policy/ch-archive)
	- **–** ["Guide for Debian Maintainers".](https://www.debian.org/doc/manuals/developers-reference/resources.html#archive)

# **Chapter 3**

# **The system initialization**

It is wise for you as the system administrator to know roughly how the Debian system is started and configured. Although the exact details are in the source files of the packages installed and their documentations, it is a bit overwhelming for most of us.

Here is a rough overview of the key points of the Debian system initialization. Since the Debian system is a moving target, you should refer to the latest documentation.

- Debian Linux Kernel Handbook is the primary source of information on the Debian kernel.
- bootup(7) describes the system bootup process based on systemd . (Recent Debian)
- boot[\(7\) describes the system bo](https://kernel-team.pages.debian.net/kernel-handbook/index.html)otup process based on UNIX System V Release 4. (Older Debian)

### **3.1 An overview of the boot strap process**

The computer system undergoes several phases of boot strap processes from the power-on event until it offers the fully functional operating system (OS) to the user.

For simplicity, I limit discussion to the typical PC platform with the default installation.

The typical boot strap process is like a four-stage [rocket. Each stage ro](https://en.wikipedia.org/wiki/Booting)cket hands over the system control to the next stage one.

- Section 3.1.1
- Section 3.1.2
- Section 3.1.3
- Section [3.1.4](#page-106-0)

Of course, [these](#page-108-0) can be configured differently. For example, if you compiled your own kernel, you may be skipping the step with the mini-Debian system. So please do not assume this is the case for your system until you check it yourself.

### **3.1.1 Stage 1: the UEFI**

<span id="page-106-0"></span>The Unified Extensible Firmware Interface (UEFI) defines a boot manager as part of the UEFI specification. When a computer is powered on, the boot manager is the 1st stage of the boot process which checks the boot configuration and based on its settings, then executes the specified OS boot loader or operating system kernel (usually boot loader). The boot configuration is defined by variables stored in NVRAM, including variables that indicate the file system paths to OS loaders or OS kernels.

An [EFI system partition \(ESP\)](https://en.wikipedia.org/wiki/Unified_Extensible_Firmware_Interface) is a data storage device partition that is used in computers adhering to the UEFI specification. Accessed by the UEFI firmware when a computer is powered up, it stores UEFI applications and the files these applications need to run, including operating system boot loaders. (On the legacy PC system, BIOS stored in the MBR may be used instead.)

### **3.1.2 Stage 2: the boot loader**

The boot loader is the 2nd stage of the boot process which is started by the UEFI. It loads the system kernel image and the initrd image to the memory and hands control over to them. This initrd image is the root filesystem image and its support depends on the bootloader used.

<span id="page-107-0"></span>The Debian system normally uses the Linux kernel as the default system kernel. The initrd image for the current 5.x Linux [kernel](https://en.wikipedia.org/wiki/Initrd) is te[chnically the](https://en.wikipedia.org/wiki/Boot_loader) initramfs (initial RAM filesystem) image.

There are many boot loaders and configuration options available.

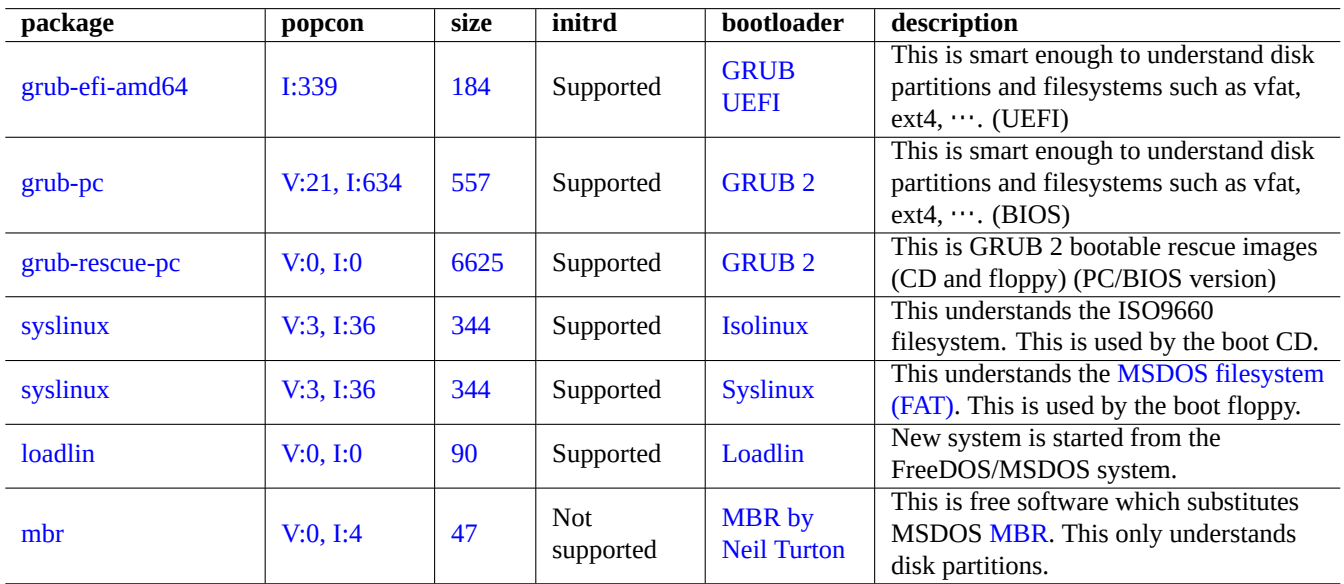

Table 3.1: List of b[oot loader](https://www.chiark.greenend.org.uk/~neilt/)s

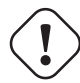

#### **Warning**

Do not play with boot loaders without having bootable rescue media (USB memory stick, CD or floppy) created from images in the grub-rescue-pc package. It makes you boot your system even without functioning bootloader on the hard disk.

For UEFI system, GRUB2 first reads the ESP partition and uses UUID specified for search.fs\_uuid in "/boot/efi/EFI/debian/g to determine the partition of the GRUB2 menu configuration file "/boot/grub/grub.cfg".

The key part of the GRUB2 menu configuration file looks like:

```
menuentry 'Debian GNU/Linux' ... {
        load_video
        insmod gzio
        insmod part_gpt
        insmod ext2
        search --no-floppy --fs-uuid --set=root fe3e1db5-6454-46d6-a14c-071208ebe4b1
        echo 'Loading Linux 5.10.0-6-amd64 ...'
        linux /boot/vmlinuz-5.10.0-6-amd64 root=UUID=fe3e1db5-6454-46d6-a14c-071208ebe4b1 ←-
            ro quiet
        echo 'Loading initial ramdisk ...'
        initrd /boot/initrd.img-5.10.0-6-amd64
}
```
For this part of /boot/grub/grub.cfg, this menu entry means the following.
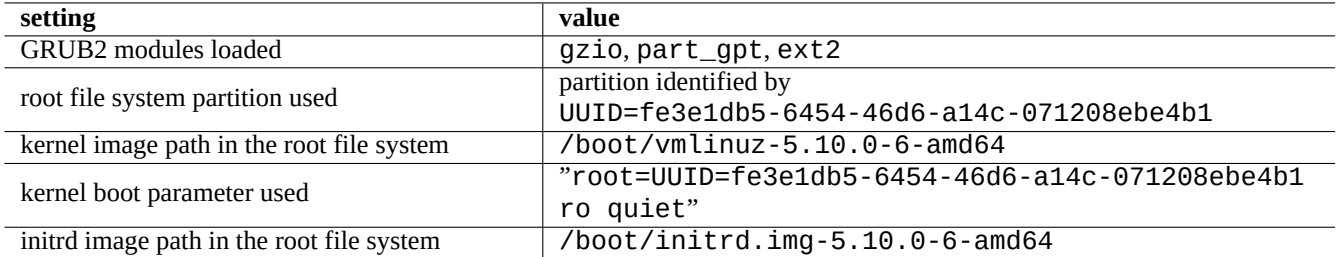

Table 3.2: The meaning of the menu entry of the above part of /boot/grub/grub.cfg

#### **Tip**

You can enable to see kernel boot log messages by removing quiet in "/boot/grub/grub.cfg". For the persistent change, please edit "GRUB\_CMDLINE\_LINUX\_DEFAULT="quiet"" line in "/etc/default/grub".

#### **Tip**

You can customize GRUB splash image by setting GRUB\_BACKGROUND variable in "/etc/default/grub" pointing to the image file or placing the image file itself in "/boot/grub/".

See "info grub" and grub-install(8).

### **3.1.3 Stage 3: the mini-Debian system**

The mini-Debian system is the 3rd stage of the boot process which is started by the boot loader. It runs the system kernel with its root filesystem on the memory. This is an optional preparatory stage of the boot process.

#### **Note**

The term "the mini-Debian system" is coined by the author to describe this 3rd stage boot process for this document. This system is commonly referred as the initrd or initramfs system. Similar system on the memory is used by the Debian Installer.

The "/init" [progra](https://en.wikipedia.org/wiki/Initrd)m is executed as the first program in this root filesystem on the memory. It is a program which initia[lizes](https://www.debian.org/devel/debian-installer/) th[e kernel in user sp](https://www.debian.org/devel/debian-installer/)ace and hands control over to the next stage. This mini-Debian system offers flexibility to the boot process such as adding kernel modules before the main boot process or mounting the root filesystem as an encrypted one.

- The "/init" program is a shell script program if initramfs was created by initramfs-tools.
	- **–** You can interrupt this part of the boot process to gain root shell by providing "break=init" etc. to the kernel boot parameter. See the "/init" script for more break conditions. This shell environment is sophisticated enough to make a good inspection of your machine's hardware.
	- **–** Commands available in this mini-Debian system are stripped down ones and mainly provided by a GNU tool called busybox(1).
- The "/init" program is a binary systemd program if initramfs was created by dracut.
	- **–** Commands available in this mini-Debian system are stripped down systemd(1) environment.

### **Caution**

You need to use "-n" option for mount command when you are on the readonly root filesystem.

### **3.1.4 Stage 4: the normal Debian system**

The normal Debian system is the 4th stage of the boot process which is started by the mini-Debian system. The system kernel for the mini-Debian system continues to run in this environment. The root filesystem is switched from the one on the memory to the one on the real hard disk filesystem.

The init program is executed as the first program with PID=1 to perform the main boot process of starting many programs. The default file path for the init program is "/usr/sbin/init" but it can be changed by the kernel boot parameter as "init=/path/to/init\_program".

"/u[sr/](https://en.wikipedia.org/wiki/Init)sbin/init" is symlinked to "/lib/systemd/systemd" after Debian 8 Jessie (released in 2015).

**Tip**

The actual init command on your system can be verified by the " $ps - -pid \t 1 -f$ " command.

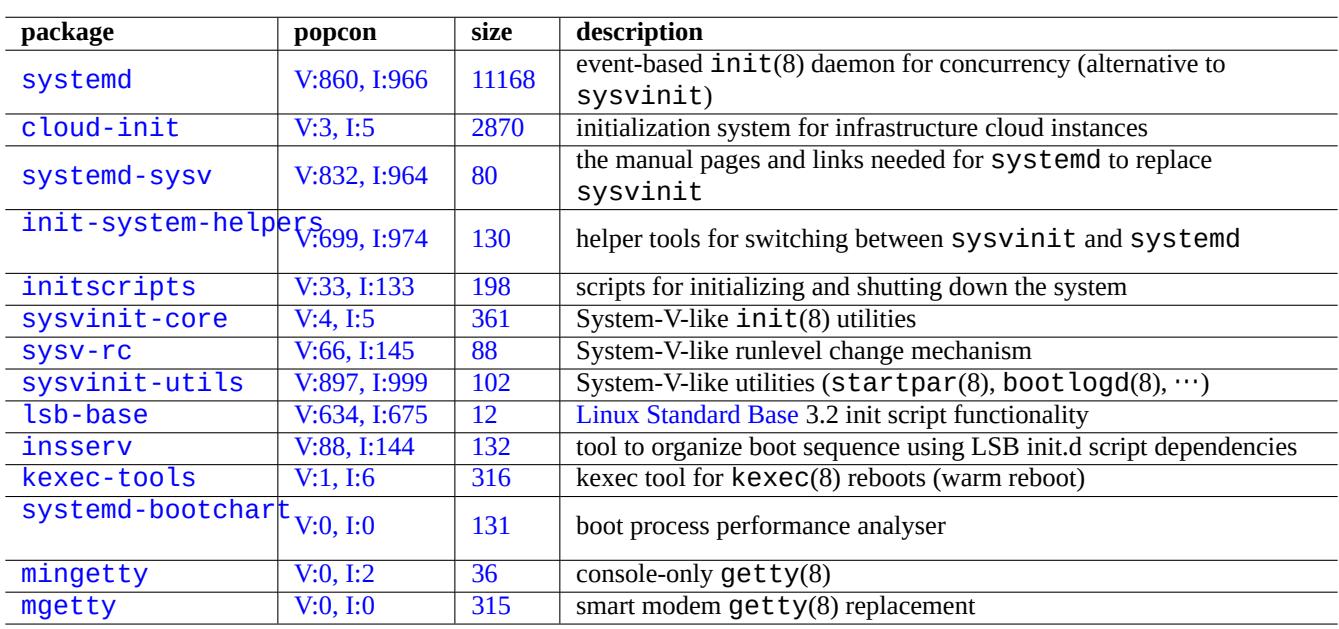

#### Table 3[.3:](https://tracker.debian.org/pkg/mingetty) List of boot utilities for the Debian system

**Tip**

See Debian wiki: BootProcessSpeedup for the latest tips to speed up the boot process.

### **3.2 [Systemd](https://wiki.debian.org/BootProcessSpeedup)**

### **3.2.1 Systemd init**

When the Debian system starts, /usr/sbin/init symlinked to /usr/lib/systemd is started as the init system process (PID=1) owned by root (UID=0). See systemd(1).

<span id="page-109-0"></span>The systemd init process spawns processes in parallel based on the unit configuration files (see systemd.unit(5)) which are written in declarative style instead of SysV-like procedural style.

The spawned processes are placed in individual Linux control groups named after the unit which they belong to in the private systemd hierarchy (see cgroups and Section 4.7.5).

Units for the system mode are loaded from the "System Unit Search Path" described in systemd.unit(5). The main ones are as follows in the order of priority:

- "/etc/systemd/system/\*": System units created by the administrator
- "/run/systemd/system/\*": Runtime units
- "/lib/systemd/system/\*": System units installed by the distribution package manager

Their inter-dependencies are specified by the directives "Wants=", "Requires=", "Before=", "After=", ...(see "MAP-PING OF UNIT PROPERTIES TO THEIR INVERSES" in systemd.unit(5)). The resource controls are also defined (see systemd.resource-control(5)).

The suffix of the unit configuration file encodes their types as:

- \*.service describes the process controlled and supervised by systemd. See systemd. service(5).
- **\*.device** describes the device exposed in the sysfs(5) as udev(7) device tree. See systemd.device(5).
- \*.mount describes the file system mount point controlled and supervised by Systemd. See Systemd.mount(5).
- \*.automount describes the file system auto mount point controlled and supervised by systemd. See systemd. automount(5).
- \*.swap describes the swap device or file controlled and supervised by systemd. See systemd. swap(5).
- \*.path describes the path monitored by systemd for path-based activation. See systemd.path(5).
- **\*.socket** describes the socket controlled and supervised by systemd for socket-based activation. See systemd.socket(5).
- \*.timer describes the timer controlled and supervised by systemd for timer-based activation. See systemd.timer(5).
- **\*.slice** manages resources with the cgroups(7). See systemd.slice(5).
- \*.scope is created programmatically using the bus interfaces of systemd to manages a set of system processes. See systemd.scope(5).
- **\*.target** groups other unit configuration files to create the synchronization point during start-up. See systemd.target(5).

Upon system start up (i.e., init), the systemd process tries to start the "/lib/systemd/system/default.target (normally symlinked to "graphical.target"). First, some special target units (see systemd.special(7)) such as "local-fs.target", "swap.target" and "cryptsetup.target" are pulled in to mount the filesystems. Then, other target units are also pulled in by the target unit dependencies. For details, read bootup(7).

systemd offers backward compatibility features. SysV-style boot scripts in "/etc/init.d/rc[0123456S].d/[KS]*name*" are still parsed and  $telinit(8)$  is translated into systemd unit activation requests.

### **Caution**

Emulated runlevel 2 to 4 are all symlinked to the same "multi-user.target".

### **3.2.2 Systemd login**

When a user logins to the Debian system via  $qdm3(8)$ ,  $shd(8)$ , etc., /lib/systemd/system --user is started as the user service manager process owned by the corresponding user. See systemd(1).

The systemd user service manager process spawns processes in parallel based on the declarative unit configuration files (see systemd.unit(5) and user@.service(5)).

Units for the user mode are loaded from the "User Unit Search Path" described in systemd.unit(5). The main ones are as follows in the order of priority:

- "~/.config/systemd/user/\*": User configuration units
- "/etc/systemd/user/\*": User units created by the administrator
- "/run/systemd/user/\*": Runtime units
- "/lib/systemd/user/\*": User units installed by the distribution package manager

These are managed in the same way as Section 3.2.1.

### **3.3 The kernel message**

The kernel error message displayed to the console can be configured by setting its threshold level.

# dmesg -n3

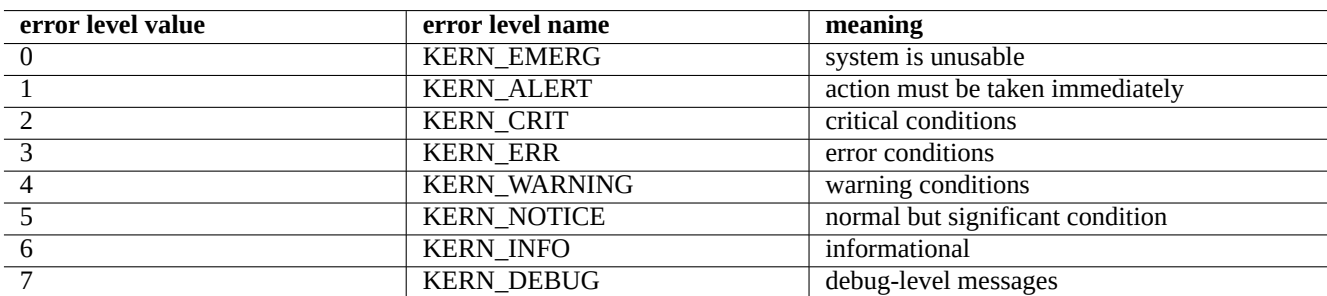

Table 3.4: List of kernel error levels

### **3.4 The system message**

Under systemd, both kernel and system messages are logged by the journal service systemd-journald.service (a.k.a journald) either into a persistent binary data below "/var/log/journal" or into a volatile binary data below "/run/log/journal These binary log data are accessed by the  $j$  ournalct  $l(1)$  command. For example, you can display log from the last boot as:

\$ journalctl -b

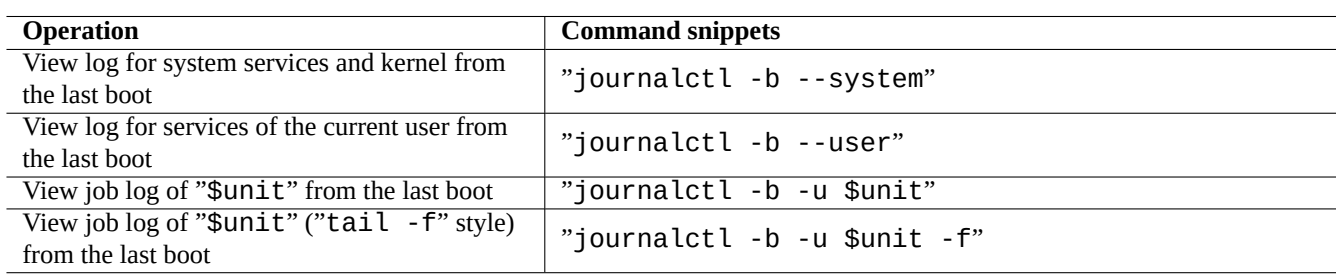

Table 3.5: List of typical journalctl command snippets

Under Systemd, the system logging utility rsyslogd(8) may be uninstalled. If it is installed, it changes its behavior to read the volatile binary log data (instead of pre-systemd default "/dev/log") and to create traditional permanent ASCII system log data. This can be customized by "/etc/default/rsyslog" and "/etc/rsyslog.conf" for both the log file and on-screen display. See rsyslogd(8) and rsyslog.conf(5). See also Section 9.3.2.

### **3.5 System management**

<span id="page-111-0"></span>The systemd offers not only init system but also generic system management operations with the systemct $l(1)$  command.

Here, "\$unit" in the above examples may be a single unit name (suffix such as .service and .target are optional) or, in many cases, multiple unit specifications (shell-style globs "\*", "?", "[]" using fnmatch(3) which will be matched against the primary names of all units currently in memory).

System state changing commands in the above examples are typically preceded by the "sudo" to attain the required administrative privilege.

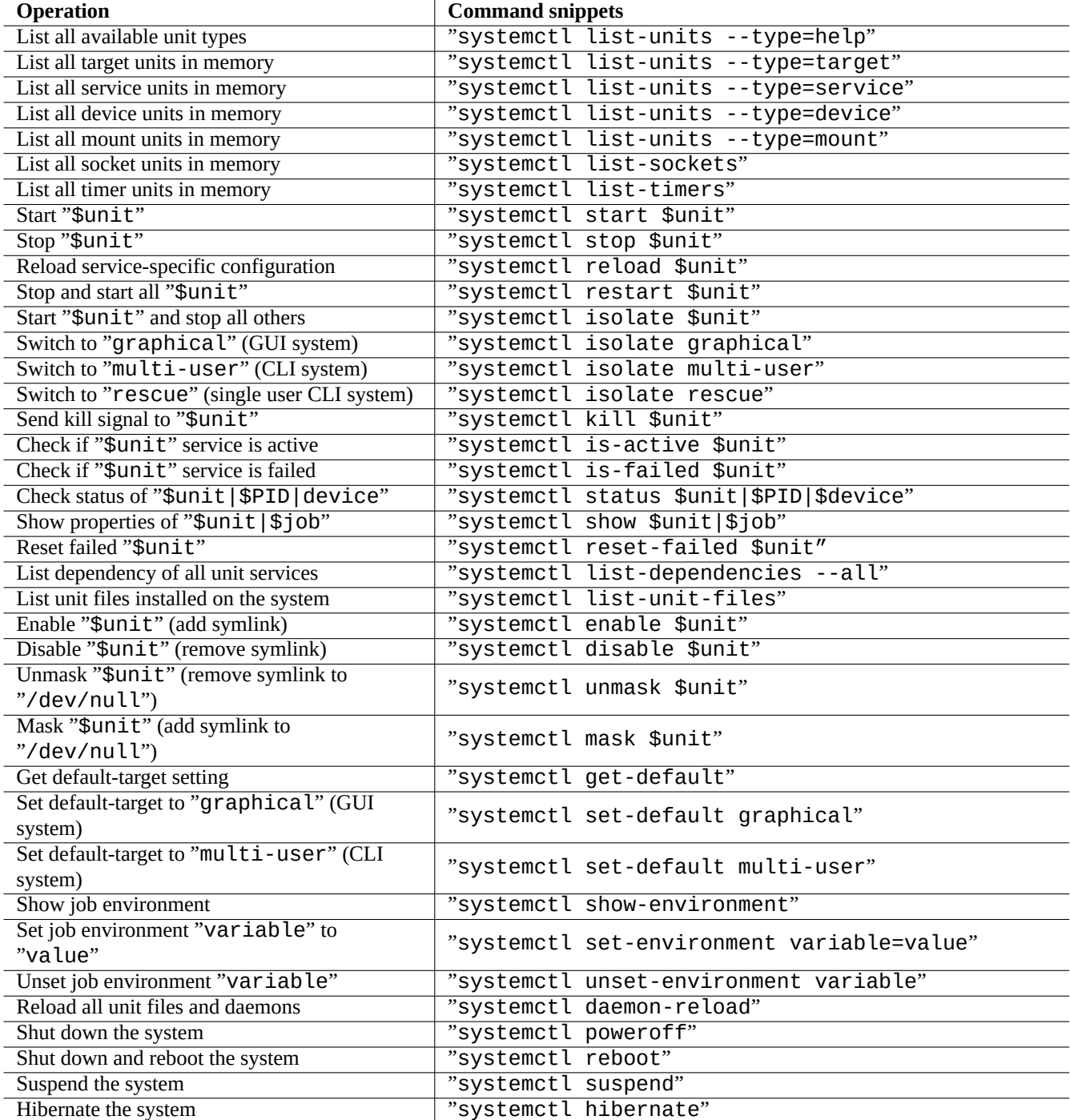

Table 3.6: List of typical systemctl command snippets

The output of the "systemctl status \$unit|\$PID|\$device" uses color of the dot ("●") to summarize the unit state at a glance.

- White "●" indicates an "inactive" or "deactivating" state.
- Red "●" indicates a "failed" or "error" state.
- Green "●" indicates an "active", "reloading" or "activating" state.

### **3.6 Other system monitors**

Here are a list of other monitoring command snippets under systemd. Please read the pertinent manpages including cgroups(7).

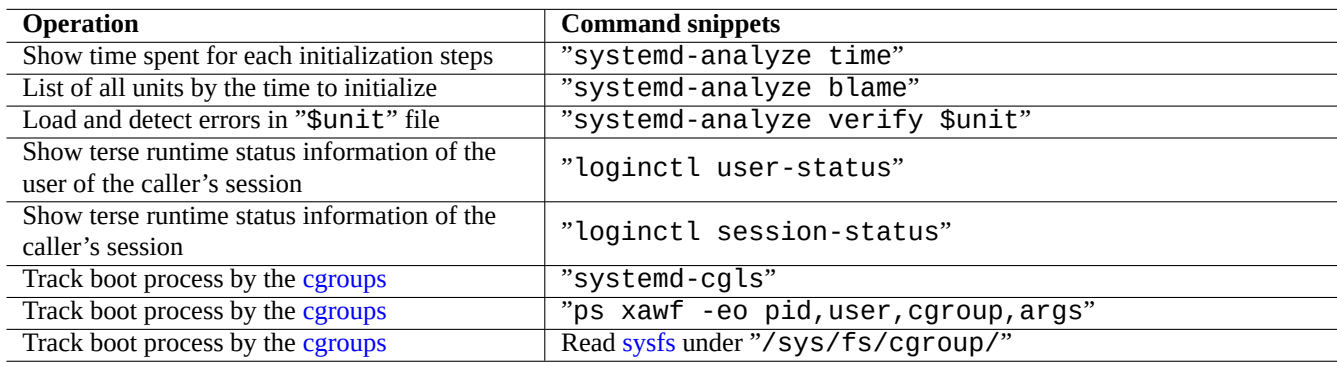

[Table 3.7](https://en.wikipedia.org/wiki/Cgroups): List of other monitoring command snippets under systemd

### **3.7 System configuration**

### **3.7.1 The hostname**

<span id="page-113-0"></span>The kernel maintains the system **hostname**. The system unit started by systemd-hostnamed.service sets the system hostname at boot time to the name stored in "/etc/hostname". This file should contain **only** the system hostname, not a fully qualified domain name.

To print out the current hostname run hostname(1) without an argument.

### **3.7.2 The filesystem**

The mount options of normal disk and network filesystems are set in "/etc/fstab". See fstab(5) and Section 9.6.7.

The configuration of the encrypted filesystem is set in "/etc/crypttab". See crypttab(5)

The configuration of software RAID with mdadm(8) is set in "/etc/mdadm/mdadm.conf". See mdadm.conf(5).

# **Warning**

After mounting all the filesystems, temporary files in "/tmp", "/var/lock", and "/var/run" are cleaned for each boot up.

### **3.7.3 Network interface initialization**

Network interfaces are typically initialized in "networking.service" for the lo interface and "NetworkManager.service" for other interfaces on modern Debian desktop system under systemd.

See Chapter 5 for how to configure them.

### **3.7.4 Cloud system initialization**

The cloud s[yst](#page-127-0)em instance may be launched as a clone of "Debian Official Cloud Images" or similar images. For such system instance, personalities such as hostname, filesystem, networking, locale, SSH keys, users and groups may be configured using functionalities provided by cloud-init and netplan.io packages with multiple data sources such as files placed in the original system image and external data provided during its launch. These packages enable the declarative system configuration using YAML data.

See more at "Cloud Computing with Debian and its descendants", "Cloud-init documentation" and Section 5.4.

### **3.7.5 [Cu](https://en.wikipedia.org/wiki/YAML)stomization example to tweak sshd service**

With default installation, many network services (see Chapter 6) are started as daemon processes after network.target at boot time by systemd. The "sshd" is no exception. Let's change this to on-demand start of "sshd" as a customization example.

First, disable system installed service unit.

\$ sudo systemctl stop sshd.service \$ sudo systemctl mask sshd.service

The on-demand socket activation system of the classic Unix services was through the inetd (or xinetd) superserver. Under systemd, the equivalent can be enabled by adding **\*.socket** and **\*.service** unit configuration files.

sshd.socket for specifying a socket to listen on

```
[Unit]
Description=SSH Socket for Per-Connection Servers
```
[Socket] ListenStream=22 Accept=yes

[Install] WantedBy=sockets.target

sshd@.service as the matching service file of sshd.socket

[Unit] Description=SSH Per-Connection Server

```
[Service]
ExecStart=-/usr/sbin/sshd -i
StandardInput=socket
```
Then reload.

\$ sudo systemctl daemon-reload

## **3.8 The udev system**

<span id="page-115-1"></span>The udev system provides mechanism for the automatic hardware discovery and initialization (see  $udev(7)$ ) since Linux kernel 2.6. Upon discovery of each device by the kernel, the udev system starts a user process which uses information from the sysfs filesystem (see Section 1.2.12), loads required kernel modules supporting it using the modprobe(8) program (see Section 3.9), and creates corresponding device nodes.

### **Tip**

If "/lib/modules/*[kern](#page-43-0)el-version*/modules.dep" was not generated properly by depmod(8) for some [rea](#page-115-0)son, modules may not be loaded as expected by the udev system. Execute "depmod -a" to fix it. For mounting rules in "/etc/fstab", device nodes do not need to be static ones. You can use UUID to mount devices instead of device names such as "/dev/sda". See Section 9.6.3.

Since the udev system is somewhat a moving target, I leave details to other documentations and describe the min[imum i](https://en.wikipedia.org/wiki/Universally_Unique_Identifier)nformation here.

**Warning**

Don't try to run long running programs such as backup script with RUN in udev rules as mentioned in udev(7). Please create a proper systemd.service(5) file and activate it, instead. See Section 10.2.3.2.

## **3.9 The kernel module initialization**

<span id="page-115-0"></span>The modprobe(8) program enables us to configure running Linux kernel from user process by adding and removing kernel modules. The udev system (see Section 3.8) automates its invocation to help the kernel module initialization.

There are non-hardware modules and special hardware driver modules as the following which need to be pre-loaded by listing them in the "/etc/modules" file (see modules(5)).

- TUN/TAP modules providing virtual [Poin](#page-115-1)t-to-Point network device (TUN) and virtual Ethernet network device (TAP),
- netfilter modules providing netfilter firewall capabilities (**iptables**(8), Section 5.7), and
- watchdog timer driver modules.

T[he configur](https://en.wikipedia.org/wiki/TUN/TAP)ation files for the modprobe(8) program are located under the "/etc/modprobes.d/" directory as explained in [modpr](https://en.wikipedia.org/wiki/Netfilter)obe.conf(5). (If you want to avoid some kernel modules to be aut[o-lo](#page-135-0)aded, consider to blacklist them in the "[/etc/modprob](https://en.wikipedia.org/wiki/Watchdog_timer)es.d/blacklist" file.)

The "/lib/modules/*version/modules.dep*" file generated by the depmod(8) program describes module dependencies used by the modprobe(8) program.

#### **Note**

If you experience module loading issues with boot time module loading or with modprobe(8), "depmod -a" may resolve these issues by reconstructing "modules.dep".

The modinfo(8) program shows information about a Linux kernel module.

The lsmod(8) program nicely formats the contents of the "/proc/modules", showing what kernel modules are currently loaded.

#### **Tip**

You can identify exact hardware on your system. See Section 9.5.3. You may configure hardware at boot time to activate expected hardware features. See Section 9.5.4. You can probably add support for your special device by recompiling the kernel. See Section 9.10.

## **Chapter 4**

# **Authentication and access controls**

When a person (or a program) requests access to the system, authentication confirms the identity to be a trusted one.

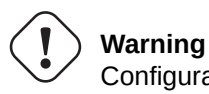

Configuration errors of PAM may lock you out of your own system. You must have a rescue CD handy or setup an alternative boot partition. To recover, boot the system with them and correct things from there.

### **4.1 Normal Unix authentication**

Normal Unix authentication is provided by the pam\_unix(8) module under the PAM (Pluggable Authentication Modules). Its 3 important configuration files, with ":" separated entries, are the following.

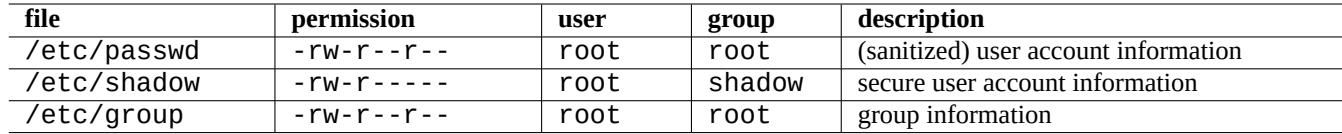

Table 4.1: 3 important configuration files for  $\text{pam\_unix}(8)$ 

"/etc/passwd" contains the following.

```
...
user1:x:1000:1000:User1 Name,,,:/home/user1:/bin/bash
user2:x:1001:1001:User2 Name,,,:/home/user2:/bin/bash
...
```
As explained in  $passwd(5)$ , each ": " separated entry of this file means the following.

- Login name
- Password specification entry
- Numerical user ID
- Numerical group ID
- User name or comment field
- User home directory
- Optional user command interpreter

The second entry of "/etc/passwd" was used for the encrypted password entry. After the introduction of "/etc/shadow", this entry is used for the password specification entry.

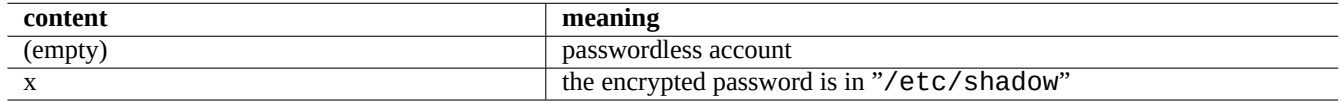

Table 4.2: The second entry content of "/etc/passwd"

"/etc/shadow" contains the following.

```
...
user1:$1$Xop0FYH9$IfxyOwBe9b8tivIkt2P4F/:13262:0:99999:7:::
user2:$1$vXGZLVbS$ElyErNf/agUDsm1DehJMS/:13261:0:99999:7:::
 ...
```
As explained in  $shadow(5)$ , each ": " separated entry of this file means the following.

- Login name
- Encrypted password (The initial "\$1\$" indicates use of the MD5 encryption. The "\*" indicates no login.)
- Date of the last password change, expressed as the number of days since Jan 1, 1970
- Number of days the user will have to wait before she will be allowed to change her password again
- Number of days after which the user will have to change her password
- Number of days before a password is going to expire during which the user should be warned
- Number of days after a password has expired during which the password should still be accepted
- Date of expiration of the account, expressed as the number of days since Jan 1, 1970

• …

"/etc/group" contains the following.

group1:x:20:user1,user2

As explained in group(5), each ":" separated entry of this file means the following.

- Group name
- Encrypted password (not really used)
- Numerical group ID
- "," separated list of user names

#### **Note**

"/etc/gshadow" provides the similar function as "/etc/shadow" for "/etc/group" but is not really used.

The actual group membership of a user may be dynamically added if "auth optional pam\_group.so" line is added to "/etc/pam.d/common-auth" and set it in "/etc/security/group.conf". See pam\_group(8).

### **Note**

The base-passwd package contains an authoritative list of the user and the group: "/usr/share/doc/base-passwd/users-and-groups.html".

### **4.2 Managing account and password information**

Here are few notable commands to manage account information.

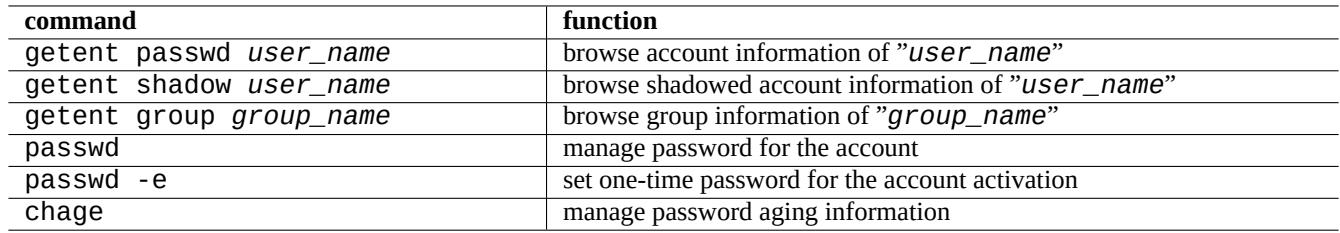

Table 4.3: List of commands to manage account information

You may need to have the root privilege for some functions to work. See  $\text{crypt}(3)$  for the password and data encryption.

#### **Note**

On the system set up with PAM and NSS as the Debian salsa machine, the content of local "/etc/passwd", "/etc/group" and "/etc/shadow" may not be actively used by the system. Above commands are valid even under such environment.

### **4.3 Good password**

When creating an account during your system installation or with the passwd(1) command, you should choose a good password which consists of at least 6 to 8 characters including one or more characters from each of the following sets according to passwd(1).

- Lower case alphabetics
- [Dig](https://en.wikipedia.org/wiki/Password_strength)its 0 through 9
- Punctuation marks

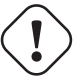

**Warning**

Do not choose guessable words for the password. Account name, social security number, phone number, address, birthday, name of your family members or pets, dictionary words, simple sequence of characters such as "12345" or "qwerty",  $\cdots$  are all bad choice for the password.

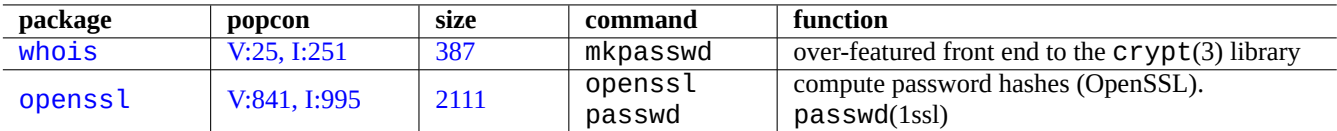

[Tabl](https://tracker.debian.org/pkg/whois)e 4.4: List of tools to generate password

### **4.4 Creating encrypted password**

There are independent tools to generate encrypted passwords with salt.

### **4.5 PAM and NS[S](https://en.wikipedia.org/wiki/Salt_(cryptography))**

Modern Unix-like systems such as the Debian system provide PAM (Pluggable Authentication Modules) and NSS (Name Service Switch) mechanism to the local system administrator to configure his system. The role of these can be summarizes as the following.

- PAM [offers a fle](https://en.wikipedia.org/wiki/Unix-like)xible authentication mechanism used by the [application software thus involves passwor](https://en.wikipedia.org/wiki/Pluggable_Authentication_Modules)d da[ta exchange.](https://en.wikipedia.org/wiki/Name_Service_Switch)
- [NSS offers](https://en.wikipedia.org/wiki/Name_Service_Switch) a flexible name service mechanism which is frequently used by the C standard library to obtain the user and group name for programs such as  $ls(1)$  and  $id(1)$ .

These PAM and NSS systems need to be configured consistently.

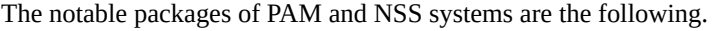

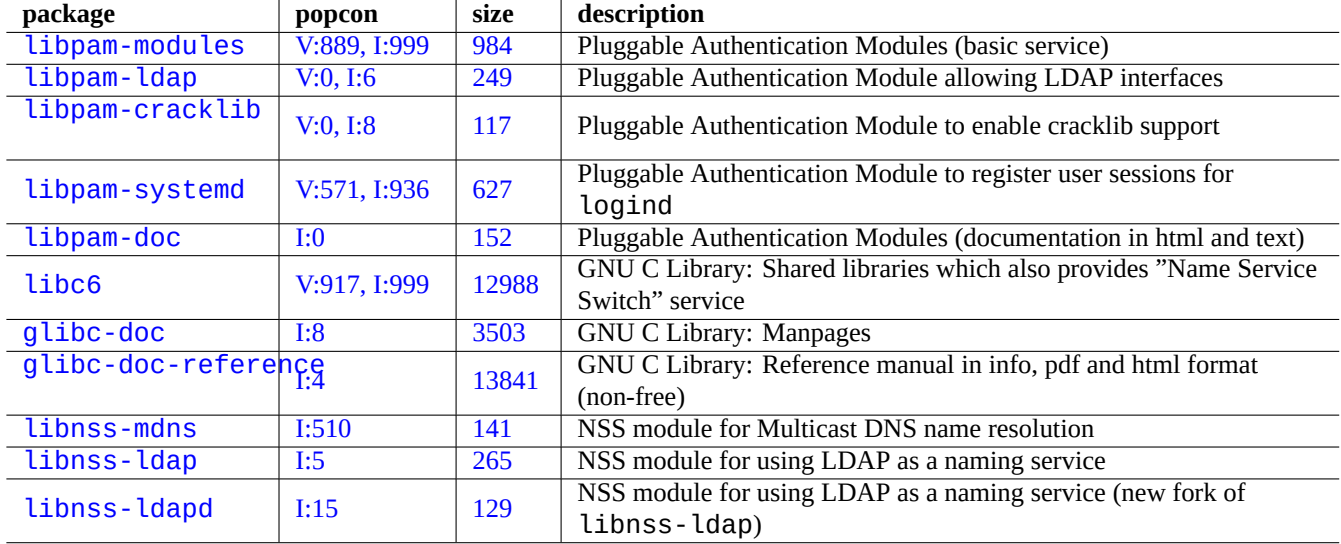

Table [4.5:](https://tracker.debian.org/pkg/libnss-ldap) List of notable PAM and NSS systems

- "The Linux-PAM System Administrators' Guide" in libpam-doc is essential for learning PAM configuration.
- "System Databases and Name Service Switch" section in glibc-doc-reference is essential for learning NSS configuration.

#### **Note**

You can see more extensive and current list by "aptitude search 'libpam-|libnss-'" command. The acronym NSS may also mean "Network Security Service" which is different from "Name Service Switch".

#### **Note**

PAM is the most basic way to initialize environment variables for each program with the system wide default value.

Under systemd, libpam-systemd package is installed to manage user logins by registering user sessions in the systemd control group hierarchy for logind. See systemd-logind(8), logind.conf(5), and pam\_systemd(8).

### **4.5.1 [Con](https://en.wikipedia.org/wiki/Systemd)figuration files accessed by PAM and NSS**

Here are a few notable con[figurati](https://en.wikipedia.org/wiki/Systemd#logind)on files accessed by PAM and NSS.

<span id="page-120-0"></span>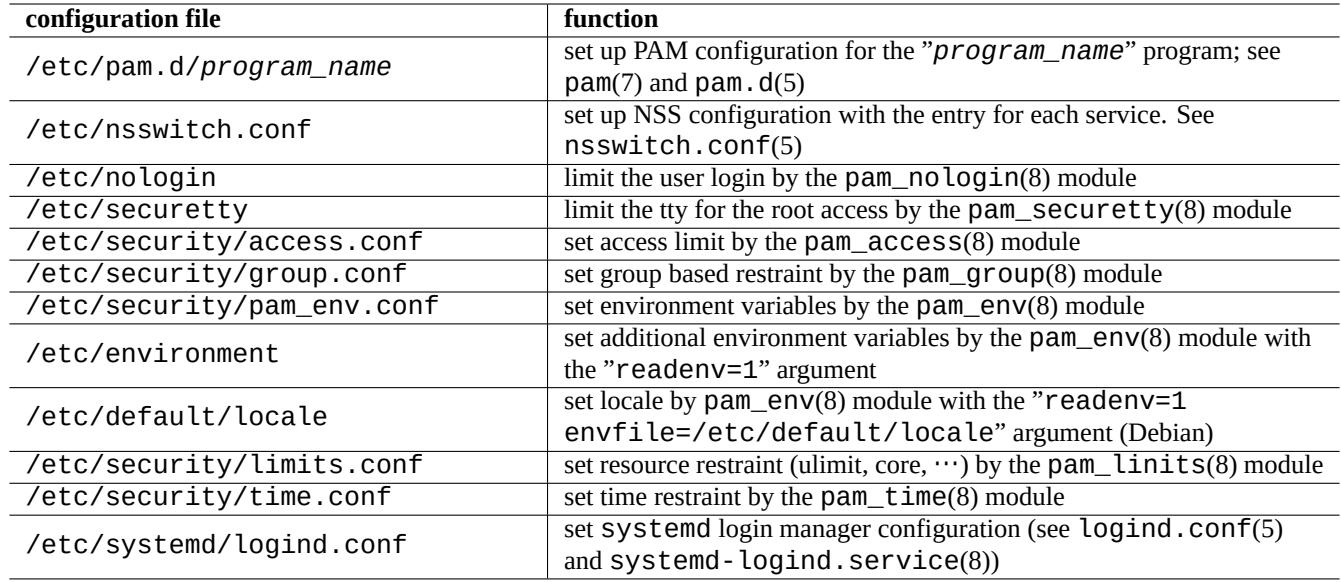

Table 4.6: List of configuration files accessed by PAM and NSS

The limitation of the password selection is implemented by the PAM modules,  $pam\_unix(8)$  and  $pam\_cracklib(8)$ . They can be configured by their arguments.

#### **Tip**

PAM modules use suffix ", so" for their filenames.

### **4.5.2 The modern centralized system management**

The modern centralized system management can be deployed using the centralized Lightweight Directory Access Protocol (LDAP) server to administer many Unix-like and non-Unix-like systems on the network. The open source implementation of the Lightweight Directory Access Protocol is OpenLDAP Software.

The LDAP server provides the account information through the use of PAM and NSS with libpam-ldap and libnss-ldap packages for the Debian system. Several actions are required to enable this (I have not u[sed this setup and the following is purely](https://en.wikipedia.org/wiki/Lightweight_Directory_Access_Protocol) [secondar](https://en.wikipedia.org/wiki/Lightweight_Directory_Access_Protocol)y information. Please read this in [this context.\).](https://www.openldap.org/)

- You set up a centralized LDAP server by running a program such as the stand-alone LDAP daemon, slapd(8).
- You change the PAM configuration files in the "/etc/pam.d/" directory to use "pam\_ldap.so" instead of the default "pam\_unix.so".
	- **–** Debian uses "/etc/pam\_ldap.conf" as the configuration file for libpam-ldap and "/etc/pam\_ldap.secret" as the file to store the password of the root.
- You change the NSS configuration in the "/etc/nsswitch.conf" file to use "ldap" instead of the default ("compat" or "file").
	- **–** Debian uses "/etc/libnss-ldap.conf" as the configuration file for libnss-ldap.
- You must make libpam-ldap to use SSL (or TLS) connection for the security of password.
- You may make libnss-ldap to use SSL (or TLS) connection to ensure integrity of data at the cost of the LDAP network overhead.
- You should run nscd(8) locally to cac[he any LDAP s](https://en.wikipedia.org/wiki/Transport_Layer_Security)earch results in order to reduce the LDAP network traffic.

See documentations in pam\_ldap.conf[\(5\) and "](https://en.wikipedia.org/wiki/Transport_Layer_Security)/usr/share/doc/libpam-doc/html/" offered by the libpam-doc package and "info libc 'Name Service Switch'" offered by the glibc-doc package.

Similarly, you can set up alternative centralized systems with other methods.

- Integration of user and group with the Windows system.
	- **–** Access Windows domain services by the winbind and libpam\_winbind packages.
	- **–** See winbindd(8) and Integrating MS Windows Networks with Samba.
- Integration of user and group with the legacy Unix-like system.
	- **–** Access [NIS \(originally ca](https://en.wikipedia.org/wiki/Windows_domain)lled YP) or NIS+ by the nis package.
	- **–** See The Linux NIS(YP[\)/NYS/NIS+ HOWTO.](https://www.samba.org/samba/docs/man/Samba-HOWTO-Collection/integrate-ms-networks.html)

### **4.5.3 "[Why GNU su does n](https://en.wikipedia.org/wiki/Network_Information_Service)o[t sup](https://en.wikipedia.org/wiki/NIS+)port the wheel group"**

This ist[he famous phrase at the bottom of the old](https://tldp.org/HOWTO/NIS-HOWTO/) "info su" page by Richard M. Stallman. Not to worry: the current su command in Debian uses PAM, so that one can restrict the ability to use su to the root group by enabling the line with "pam\_wheel.so" in "/etc/pam.d/su".

### **4.5.4 Stricter password rule**

Installing the libpam-cracklib package enables you to force stricter password rule.

On a typical GNOME system which automatically installs libpam-gnome-keyring, "/etc/pam.d/common-password" looks like:

```
# here are the per-package modules (the "Primary" block)
password requisite pam cracklib.so retry=3 minlen=8 difok=3
password [success=1 default=ignore] pam_unix.so obscure use_authtok try_first_pass ←-
   yescrypt
# here's the fallback if no module succeeds
password requisite pam_deny.so
# prime the stack with a positive return value if there isn't one already;
# this avoids us returning an error just because nothing sets a success code
# since the modules above will each just jump around
password required pam_permit.so
# and here are more per-package modules (the "Additional" block)
password optional pam_gnome_keyring.so
# end of pam-auth-update config
```
### **4.6 Security of authentication**

#### **Note**

The information here **may not be sufficient** for your security needs but it should be a **good start**.

### **4.6.1 Secure password on the Internet**

Many popular transportation layer services communicate messages including password authentication in the plain text. It is very bad idea to transmit password in the plain text over the wild Internet where it can be intercepted. You can run these services over "Transport Layer Security" (TLS) or its predecessor, "Secure Sockets Layer" (SSL) to secure entire communication including password by the encryption.

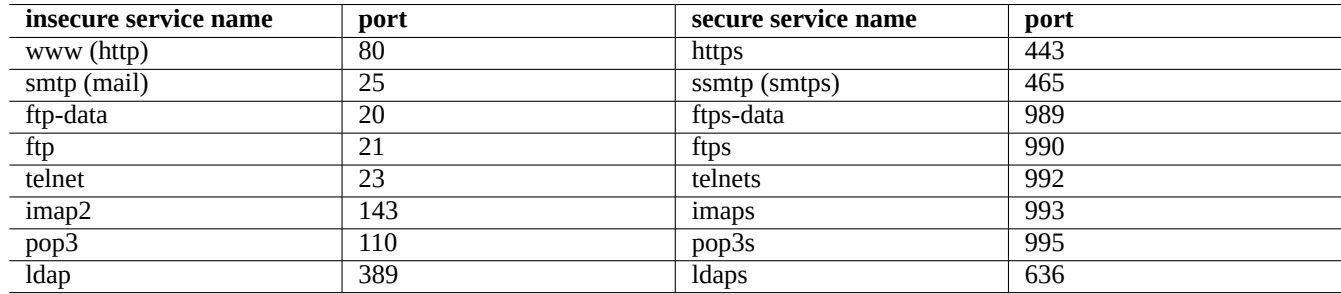

Table 4.7: List of insecure and secure services and ports

The encryption costs CPU time. As a CPU friendly alternative, you can keep communication in plain text while securing just the password with the secure authentication protocol such as "Authenticated Post Office Protocol" (APOP) for POP and "Challenge-Response Authentication Mechanism MD5" (CRAM-MD5) for SMTP and IMAP. (For sending mail messages over the Internet to your mail server from your mail client, it is recently popular to use new message submission port 587 instead of traditional SMTP port 25 to avoid port 25 blocking by the network provider while authenticating yourself with CRAM-MD5.)

### **4.6.2 Secure Shell**

The Secure Shell (SSH) program provides secure encrypted communications between two untrusted hosts over an insecure network with the secure authentication. It consists of the OpenSSH client,  $\text{ssh}(1)$ , and the OpenSSH daemon,  $\text{ssh}(8)$ . This SSH can be used to tunnel an insecure protocol communication such as POP and X securely over the Internet with the port forwarding feature.

The [client tries to authent](https://en.wikipedia.org/wiki/Secure_Shell)icate itself using host-based authentication, public key authentication, challenge-response authentication, or password authentication. The use of public key aut[hentication](https://www.openssh.org/) enables the remote pa[ssword-less](https://www.openssh.org/) login. See Section 6.3.

### **4.6.3 Extra security measures for the Internet**

Even when you run secure services such as Secure Shell (SSH) and Point-to-point tunneling protocol (PPTP) servers[, the](#page-144-0)re are still chances for the break-ins using brute force password guessing attack etc. from the Internet. Use of the firewall policy (see Section 5.7) together with the following security tools may improve the security situation.

### **4.6.4 Securing the root pass[word](https://en.wikipedia.org/wiki/Secure_Shell)**

To prev[ent p](#page-135-0)eople to access your machine with root privilege, you need to make following actions.

• Prevent physical access to the hard disk

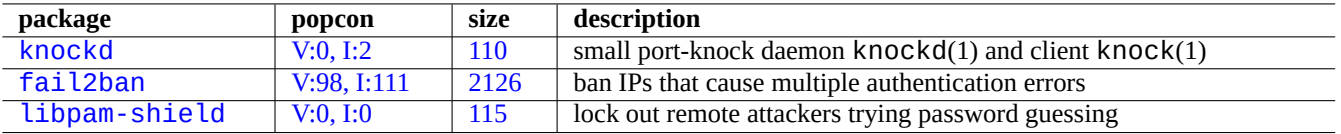

[Table](http://qa.debian.org/popcon-graph.php?packages=fail2ban) 4.8: [List](https://tracker.debian.org/pkg/fail2ban) of tools to provide extra security measures

- Lock UEFI/BIOS and prevent booting from the removable media
- Set password for GRUB interactive session
- Lock GRUB menu from editing

With physical access to hard disk, resetting the password is relatively easy with following steps.

- 1. Move the hard disk to a PC with CD bootable UEFI/BIOS.
- 2. Boot system with a rescue media (Debian boot disk, Knoppix CD, GRUB CD, …).
- 3. Mount root partition with read/write access.
- 4. Edit "/etc/passwd" in the root partition and make the second entry for the root account empty.

If you have edit access to the GRUB menu entry (see Section 3.1.2) for grub-rescue-pc at boot time, it is even easier with following steps.

- 1. Boot system with the kernel parameter changed to something like "root=/dev/hda6 rw init=/bin/sh".
- 2. Edit "/etc/passwd" and make the second entry for the [ro](#page-107-0)ot account empty.
- 3. Reboot system.

The root shell of the system is now accessible without password.

#### **Note**

Once one has root shell access, he can access everything on the system and reset any passwords on the system. Further more, he may compromise password for all user accounts using brute force password cracking tools such as john and crack packages (see Section 9.5.11). This cracked password may lead to compromise other systems.

The only reasonable software solution to avoid [all these](#page-188-0) concerns is to use software encrypted root partition (or "/etc" partition) using dm-crypt and initramfs (see Section 9.9). You always need password to boot the system, though.

### **4.7 [Othe](https://en.wikipedia.org/wiki/Dm-crypt)r access contr[ols](#page-204-0)**

There are access controls to the system other than the password based authentication and file permissions.

#### **Note**

See Section 9.4.16 for restricting the kernel secure attention key (SAK) feature.

### **4.7.1 Access control lists (ACLs)**

ACLs are a superset of the regular permissions as explained in Section 1.2.3.

You encounter ACLs in action on modern desktop environment. When a formatted USB storage device is auto mounted as, e.g., "/media/penguin/USBSTICK", a normal user penguin can execute:

\$ cd /media/penguin \$ ls -la total 16 drwxr-x---+ 1 root root 16 Jan 17 22:55 . drwxr-xr-x 1 root root 28 Sep 17 19:03 .. drwxr-xr-x 1 penguin penguin 18 Jan 6 07:05 USBSTICK

"+" in the 11th column indicates ACLs are in action. Without ACLs, a normal user penguin shouldn't be able to list like this since penguin isn't in root group. You can see ACLs as:

\$ getfacl . # file: . # owner: root # group: root user::rwx user:penguin:r-x group::-- mask::r-x other::---

Here:

- "user::rwx", "group::---", and "other::---" correspond to the regular owner, group, and other permissions.
- The ACL "user:penguin:r-x" allows a normal user penguin to have "r-x" permissions. This enabled "ls -la" to list directory content.
- The ACL "mask::  $r x$ " sets the upper bound of permissions.

See "POSIX Access Control Lists on Linux", acl(5), getfacl(1), and setfacl(1) for more.

### **4.7.2 sudo**

sudo[\(8\) is a program designed to allow a](https://www.usenix.org/legacy/events/usenix03/tech/freenix03/full_papers/gruenbacher/gruenbacher.pdf) sysadmin to give limited root privileges to users and log root activity. Sudo requires only an ordinary user's password. Install sudo package and activate it by setting options in "/etc/sudoers". See configuration example at "/usr/share/doc/sudo/examples/sudoers" and Section 1.1.12.

My usage of sudo for the single user system (see Section 1.1.12) is aimed to protect myself from my own stupidity. Personally, I consider using sudo a better alternative than using the system from the root account all the time. For example, the following changes the owner of "*some\_file*" to "*my\_name*".

\$ sudo chown *my\_name some\_file*

Of course if you know the root password (as self-installed Debian users do), any command can be run under root from any user's account using "su -c".

### **4.7.3 PolicyKit**

PolicyKit is an operating system component for controlling system-wide privileges in Unix-like operating systems.

Newer GUI applications are not designed to run as privileged processes. They talk to privileged processes via PolicyKit to perform administrative operations.

[PolicyKit](https://en.wikipedia.org/wiki/PolicyKit) limits such operations to user accounts belonging to the sudo group on the Debian system.

See polkit(8).

### **4.7.4 Restricting access to some server services**

For system security, it is a good idea to disable as much server programs as possible. This becomes critical for network servers. Having unused servers, activated either directly as daemon or via super-server program, are considered security risks.

Many programs, such as sshd(8), use PAM based access control. There are many ways to restrict access to some server services.

- configuration files: "/etc/default/*progr[am\\_nam](https://en.wikipedia.org/wiki/Daemon_(computer_software))e*"
- Systemd service unit configuration for daemon
- PAM (Pluggable Authentication Modules)
- "/etc/inetd.conf" for super-server
- "[/etc/hosts.deny](https://en.wikipedia.org/wiki/Pluggable_Authentication_Modules)" and "/etc/[hosts.](https://en.wikipedia.org/wiki/Daemon_(computer_software))allow" for TCP wrapper, tcpd(8)
- "/etc/rpc.conf" for Sun RPC
- "/etc/at.allow" and "[/etc/at.d](https://en.wikipedia.org/wiki/Super-server)eny" for atd(8)
- "/etc/cron.allow" [and "](https://en.wikipedia.org/wiki/Open_Network_Computing_Remote_Procedure_Call)/etc/cron.deny" for crontab(1)
- Network firewall of netfilter infrastructure

See Section 3.5, Section 4.5.1, and Section 5.7.

#### **[Tip](https://en.wikipedia.org/wiki/Firewall)**

Sun RPC [se](#page-111-0)rvices n[eed t](#page-120-0)o be active [for](#page-135-0) NFS and other RPC based programs.

#### **Tip**

[If you hav](https://en.wikipedia.org/wiki/Open_Network_Computing_Remote_Procedure_Call)e problems with remote acces[s in a](https://en.wikipedia.org/wiki/Network_File_System_(protocol)) recent Debian system, comment out offending configuration such as "ALL: PARANOID" in "/etc/hosts.deny" if it exists. (But you must be careful on security risks involved with this kind of action.)

### **4.7.5 Linux security features**

Linux kernel has evolved and supports security features not found in traditional UNIX implementations.

Linux supports extended attributes which extend the traditional UNIX attributes (see  $xattr(7)$ ).

Linux divides the privileges traditionally associated with superuser into distinct units, known as capabilities(7), which can be independently enabled and disabled. Capabilities are a per-thread attribute since kernel version 2.2.

The Linux Sec[urity Module \(LSM](https://en.wikipedia.org/wiki/Extended_file_attributes)) framework provides a mechanism for various security checks to be hooked by new kernel extensions. For example:

- AppArmor
- S[ecurity-Enhanced Linux \(SELinux\)](https://en.wikipedia.org/wiki/Linux_Security_Modules)
- [Smack \(Sim](https://en.wikipedia.org/wiki/AppArmor)plified Mandatory Access Control Kernel)
- [Tomoyo Linux](https://en.wikipedia.org/wiki/Security-Enhanced_Linux)

Since these extensions may tighten privilege model tighter than the ordinary Unix-like security model policies, even the root power may be restricted. You are advised to read the Linux Security Module (LSM) framework document at kernel.org.

Linux namespaces wrap a global system resource in an abstraction that makes it appear to the processes within the namespace that they have their own isolated instance of the global resource. Changes to the global resource are visible to other processes that are members of the namespace, but are invisible to [other processes. Since kernel version 5.6, there are 8 kinds of nam](https://www.kernel.org/doc/html/latest/admin-guide/LSM/index.html)espaces (see namespaces $(7)$ , unshare $(1)$ , nsenter $(1)$ ).

As of [Debian 11 B](https://en.wikipedia.org/wiki/Linux_namespaces)ullseye (2021), Debian uses unified cgroup hierarchy (a.k.a. cgroups-v2).

Usage examples of namespaces with cgroups to isolate their processes and to allow resource control are:

- Systemd. See Section 3.2.1.
- Sandbox environ[ment. See Se](https://en.wikipedia.org/wiki/Linux_namespaces)ctio[n 7.7.](https://en.wikipedia.org/wiki/Cgroups)
- [Linux co](https://en.wikipedia.org/wiki/Systemd)ntainers such [as](#page-109-0) Docker, LXC. See Section 9.11.

T[hese functionalities can](https://en.wikipedia.org/wiki/Sandbox_(computer_security))'t be realized [by](#page-157-0) Section 4.1. These advanced topics are mostly out-of-scope for this introductory document.

## <span id="page-127-0"></span>**Chapter 5**

## **Network setup**

**Tip**

For modern Debian specific guide to the networking, read The Debian Administrator's Handbook —Configuring the Network.

**Tip**

[Under](https://www.debian.org/doc/manuals/debian-handbook/sect.network-config) systemd, networkd may be used to manage networks. See systemd-networkd(8).

### **5.1 [The ba](https://en.wikipedia.org/wiki/Systemd)[sic net](https://en.wikipedia.org/wiki/Systemd#networkd)work infrastructure**

Let's review the basic network infrastructure on the modern Debian system.

### **5.1.1 The hostname resolution**

The hostname resolution is currently supported by the NSS (Name Service Switch) mechanism too. The flow of this resolution is the following.

- 1. The "/etc/nsswitch.conf" file with stanza like "hosts: files dns" dictates the hostname resolution order. (This replaces the old functionality of the "order" stanza in "[/etc/host.](https://en.wikipedia.org/wiki/Name_Service_Switch)conf".)
- 2. The files method is invoked first. If the hostname is found in the "/etc/hosts" file, it returns all valid addresses for it and exits. (The "/etc/host.conf" file contains "multi on".)
- 3. The dns method is invoked. If the hostname is found by the query to the Internet Domain Name System (DNS) identified by the "/etc/resolv.conf" file, it returns all valid addresses for it and exits.

A typical workstation may be installed with its host name set to, e.g., "*host\_name*" and its optional domain name set to an empty string. Then, "/etc/hosts" looks like the following.

```
127.0.0.1 localhost
127.0.1.1 host_name
# The following lines are desirable for IPv6 capable hosts
::1 localhost ip6-localhost ip6-loopback
ff02::1 ip6-allnodes
ff02::2 ip6-allrouters
```
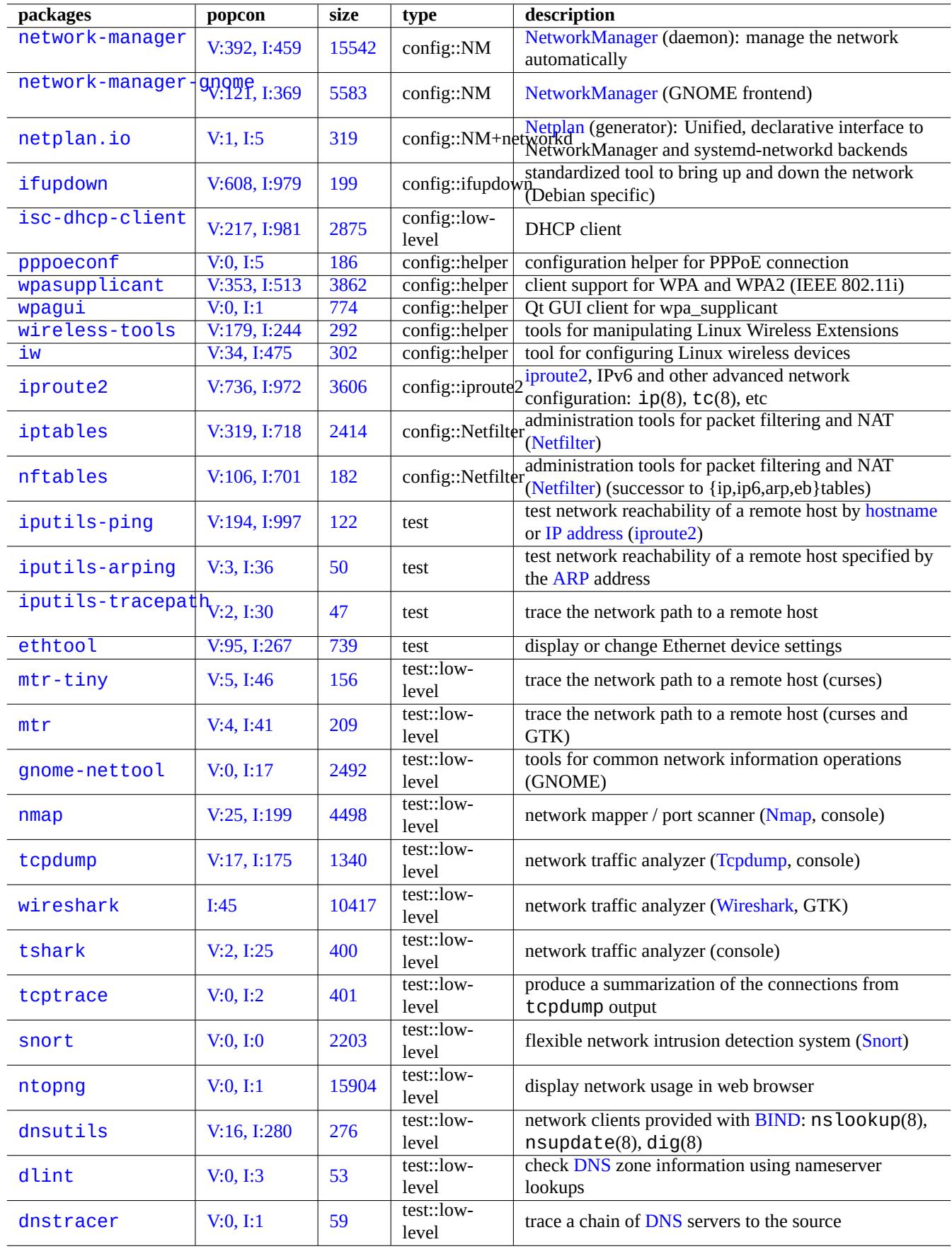

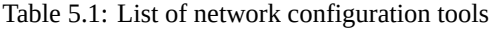

Each line starts with a IP address and it is followed by the associated hostname.

The IP address 127.0.1.1 in the second line of this example may not be found on some other Unix-like systems. The Debian Installer creates this entry for a system without a permanent IP address as a workaround for some software (e.g., GNOME) as documented in the bu[g #719621.](https://en.wikipedia.org/wiki/IP_address)

The *host\_name* matches the hostname defined in the "/etc/hostname" (see Section 3.7.1).

[For a sys](https://www.debian.org/devel/debian-installer/)tem with a permanent IP address, that permanent IP address should be used here instead of 127.0.1.1.

For a system with [a permanent I](https://bugs.debian.org/719621)P address and a fully qualified domain name (FQDN) provided by the Domain Name System (DNS), that canonical *host\_name*.*domain\_name* should be used instead of just *host\_na[me](#page-113-0)*.

The "/etc/resolv.conf" is a static file if the resolvconf package is not installed. If installed, it is a symbolic link. Either way, it contains information that initializet[he resolver routines. If the DNS is foun](https://en.wikipedia.org/wiki/FQDN)d at IP="192.168.11.1[", it contains](https://en.wikipedia.org/wiki/Domain_Name_System) [the foll](https://en.wikipedia.org/wiki/Domain_Name_System)owing.

#### nameserver 192.168.11.1

The resolvconf package makes this "/etc/resolv.conf" into a symbolic link and manages its contents by the hook scripts automatically.

For the PC workstation on the typical adhoc LAN environment, the hostname can be resolved via Multicast DNS (mDNS) in addition to the basic files and dns methods.

- Avahi provides a framework for Multicast DNS Service Discovery on Debian.
- It is equivalent of Apple Bonjour / Apple Rendezvous.
- The libnss-mdns plugin package provides host name resolution via mDNS for the GNU Name Service Switch (NSS) [functio](https://en.wikipedia.org/wiki/Avahi_(software))nality of the GNU C Library (glibc).
- The "/etc/nsswitch.conf[" file should have stan](https://en.wikipedia.org/wiki/Bonjour_(software))za like "hosts: files mdns4 minimal [NOTFOUND=return] dns" (see /usr/share/doc/libnss-mdns/README.Debian for other configurations).
- A host name suffixed with the ".local" pseudo-top-level domain is resolved by sending a mDNS query message in a multicast UDP packet using IPv4 address "224.0.0.251" or IPv6 address "FF02::FB".

#### **Note**

The expansion of generic T[op-Leve](https://en.wikipedia.org/wiki/.local)[l Domains \(gTLD\)](https://en.wikipedia.org/wiki/Pseudo-top-level_domain) in the Domain Name System is underway. Watch out for the name collision when chosing a domain name used only within LAN.

#### **Not[e](https://newgtlds.icann.org/en/program-status/delegated-strings)**

[Use of packag](https://icannwiki.com/Name_Collision)es such as libnss-resolve together with systemd-resolved, or libnss-myhostname, or libnss-mymachine, with coressponding listings on the "hosts" line in the "/etc/nsswitch.conf" file may override the traditional network configuration discussed in the above. See nss-resolve(8), systemd-resolved(8), nss-myhostname(8), and nss-mymachines(8) for more.

### **5.1.2 The network interface name**

The systemd uses "Predictable Network Interface Names" such as "enp0s25".

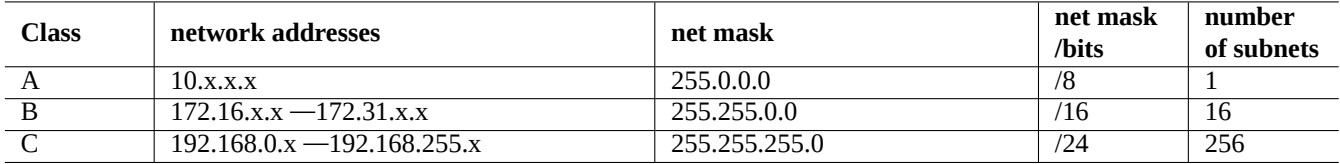

Table 5.2: List of network address ranges

### **5.1.3 The network address range for the LAN**

Let us be reminded of the IPv4 32 bit address ranges in each class reserved for use on the local area networks (LANs) by rfc1918. These addresses are guaranteed not to conflict with any addresses on the Internet proper.

#### **Note**

IP address written with colon are IPv6 address, e.g., "::1" for localhost.

#### **Note**

If one of these addresses is assig[ned to a host,](https://en.wikipedia.org/wiki/IPv6_address) then that host must not access the Internet directly but must access it through a gateway that acts as a proxy for individual services or else does Network Address Translation (NAT). The broadband router usually performs NAT for the consumer LAN environment.

### **5.1.4 The network device support**

Although most hardware devices are supported by the Debian system, there are some network devices which require DFSG non-free firmware to support them. Please see Section 9.10.5.

### **5.2 The modern network confi[gura](#page-207-0)tion for desktop**

Network interfaces are typically initialized in "networking.service" for the lo interface and "NetworkManager.service" for other interfaces on modern Debian desktop system under systemd.

Debian can manage the network connection via management daemon software such as NetworkManager (NM) (network-manager and associated packages).

- They come with their own GUI and command-line programs as their user interfaces.
- They come with their own daemon as their backend syste[m.](https://en.wikipedia.org/wiki/Daemon_(computer_software))
- They allow easy connection of your system to the Internet.
- They allow easy managem[ent o](https://en.wikipedia.org/wiki/Graphical_user_interface)f wired and wireless network configuration.
- They allow us to configure [network](https://en.wikipedia.org/wiki/Daemon_(computer_software)) independent of the legacy ifupdown package.

#### **Note**

Do not use these automatic network configuration tools for servers. These are aimed primarily for mobile desktop users on laptops.

These modern network configuration tools need to be configured properly to avoid conflicting with the legacy ifupdown package and its configuration file "/etc/network/interfaces".

### **5.2.1 GUI network configuration tools**

Official documentations for NM on Debian are provided in "/usr/share/doc/network-manager/README.Debian".

Essentially, the network configuration for desktop is done as follows.

1. Make desktop user, e.g. foo, belong to group "netdev" by the following (Alternatively, do it automatically via D-bus under modern desktop environments such as GNOME and KDE).

\$ sudo usermod -a -G foo netdev

2. Keep configuration of "/etc/network/interfaces" as simple as in the following.

auto lo iface lo inet loopback

3. Restart NM by the following.

```
$ sudo systemctl restart network-manager
```
4. Configure your network via GUI.

#### **Note**

Only interfaces which are **not** listed in "/etc/network/interfaces" are managed by NM to avoid conflict with ifupdown.

#### **Tip**

If you wish to extend network configuration capabilities of NM, please seek appropriate plug-in modules and supplemental packages such as network-manager-openconnect, network-manager-openvpn-gnome, network-manager-pptp-gnome, mobile-broadband-provider-info, gnome-bluetooth, etc.

### **5.3 The modern network configuration without GUI**

Under systemd, the network may be configured in /etc/systemd/network/ instead. See systemd-resolved(8), resolved.conf(5), and systemd-networkd(8).

This allows the modern network configuration without GUI.

A DH[CP client](https://en.wikipedia.org/wiki/Systemd) configuration can be set up by creating "/etc/systemd/network/dhcp.network". E.g.:

[Match] Name=en\*

[Network] DHCP=yes

A static network configuration can be set up by creating "/etc/systemd/network/static.network". E.g.:

[Match] Name=en\*

[Network] Address=192.168.0.15/24 Gateway=192.168.0.1

### **5.4 The modern network configuration for cloud**

The modern network configuration for cloud may use cloud-init and netplan.io packages (see Section 3.7.4).

The netplan.io package supports systemd-networkd and NetworkManager as its network configuration backends, and enables the declarative network configuration using YAML data. When you change YAML:

- Run "netplan generate" command to generate all the necessary backend configuration from YAML.
- Run "netplan apply" command to apply the gen[erated c](https://en.wikipedia.org/wiki/YAML)onfiguration to the backends.

See "Netplan documentation", netplan(5), netplan-generate(8), and netplan-apply(8).

See also "Cloud-init documentation" (especially around "Configuration sources" and "Netplan Passthrough") for how cloud-init can integrate netplan.io configuration with alternative data sources.

### **5.4.1 [The modern netwo](https://cloudinit.readthedocs.io/en/latest/index.html)rk configurat[ion for cloud with](https://cloudinit.readthedocs.io/en/latest/explanation/configuration.html) D[HCP](https://cloudinit.readthedocs.io/en/latest/reference/network-config-format-v2.html#netplan-passthrough)**

A DHCP client configuration can be set up by creating a data source file "/etc/netplan/50-dhcp.yaml":

```
network:
  version: 2
  ethernets:
    all-en:
      match:
        name: "en*"
      dhcp4: true
      dhcp6: true
```
### **5.4.2 The modern network configuration for cloud with static IP**

A static network configuration can be set up by creating a data source file "/etc/netplan/50-static.yaml":

```
network:
  version: 2
  ethernets:
    eth0:
      addresses:
        - 192.168.0.15/24
      routes:
        - to: default
          via: 192.168.0.1
```
### **5.4.3 The modern network configuration for cloud with Network Manger**

The network client configuration using Network Manger infrastructure can be set up by creating a data source file "/etc/netplan/00-ne

```
network:
  version: 2
  renderer: NetworkManager
```
### **5.5 The low level network configuration**

For the low level network configuration on Linux, use the iproute2 programs  $(ip(8), \dots)$ .

### **5.5.1 Iproute2 commands**

Iproute2 commands offer complete low-level network configuration capabilities. Here is a translation table from obsolete nettools commands to new iproute2 etc. commands.

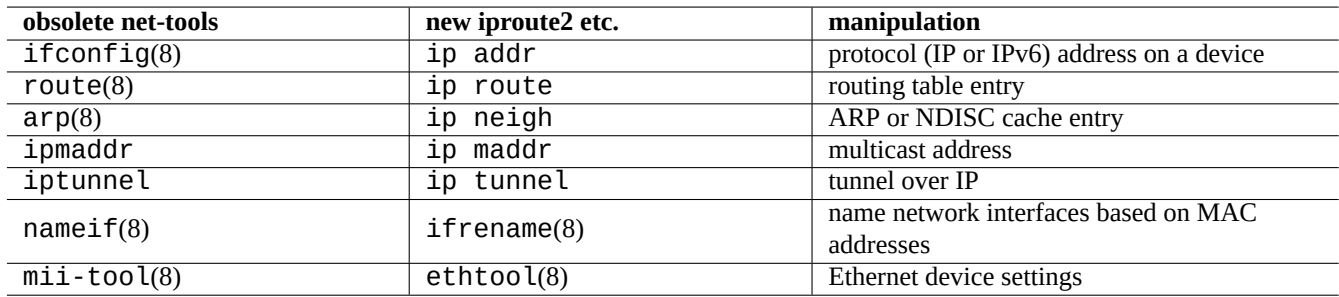

Table 5.3: Translation table from obsolete net-tools commands to new iproute2 commands

See ip(8) and Linux Advanced Routing & Traffic Control.

### **5.5.2 Safe low level network operations**

You may use low level network commands as follows safely since they do not change network configuration.

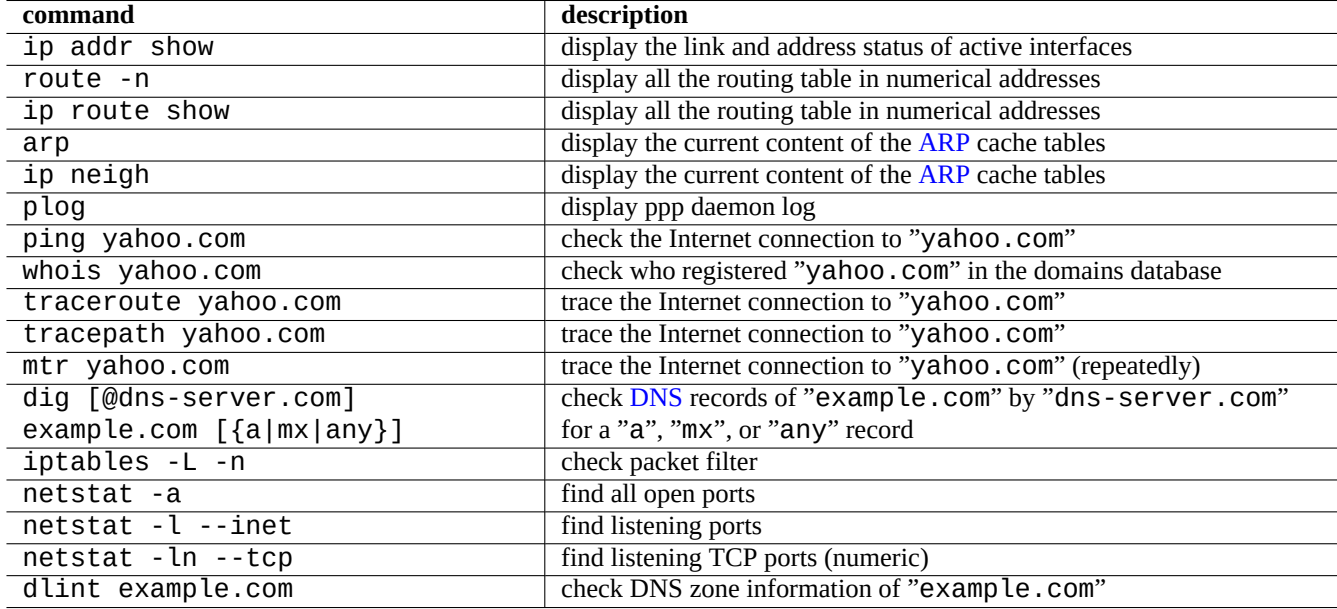

Table 5.4: List of low level network commands

#### **Tip**

Some of these low level network configuration tools reside in "/usr/sbin/". You may need to issue full command path such as "/usr/sbin/ifconfig" or add "/usr/sbin" to the "\$PATH" list in your "~/.bashrc".

### **5.6 Network optimization**

Generic network optimization is beyond the scope of this documentation. I touch only subjects pertinent to the consumer grade connection.

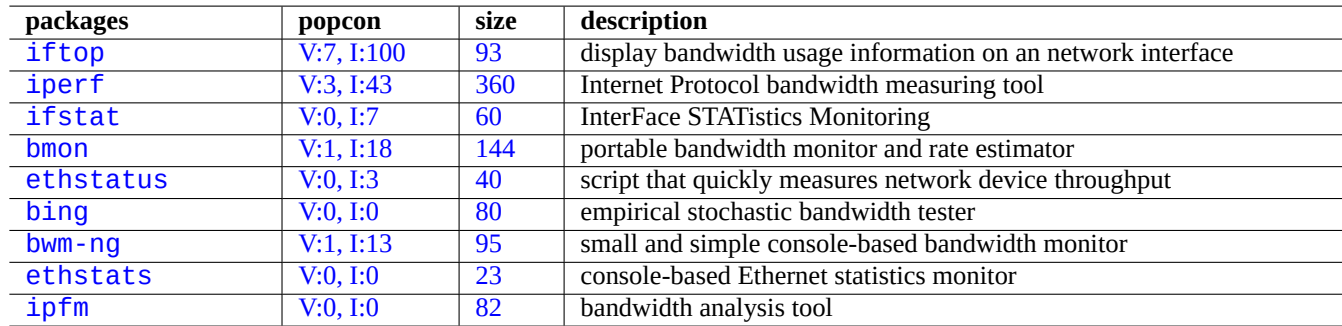

Ta[ble 5](https://tracker.debian.org/pkg/ethstats).5: List of network optimization tools

### **5.6.1 Finding optimal MTU**

NM normally sets optimal Maximum Transmission Unit (MTU) automatically.

In some occasion, you may wish to set MTU manually after experiments with  $\pi$  ing(8) with "-M do" option to send a ICMP packet with various data packet size. MTU is the maximum succeeding data packet size without IP fragmentation plus 28 bytes for the IPv4 and plus 48 b[ytes for the IPv6. For example the foll](https://en.wikipedia.org/wiki/Maximum_transmission_unit)owing finds MTU for IPv4 connection to be 1460 and MTU for IPv6 connection to be 1500.

```
$ ping -4 -c 1 -s $((1500-28)) -M do www.debian.org
PING (149.20.4.15) 1472(1500) bytes of data.
ping: local error: message too long, mtu=1460
--- ping statistics ---
1 packets transmitted, 0 received, +1 errors, 100% packet loss, time 0ms
$ ping -4 -c 1 -s $((1460-28)) -M do www.debian.org
PING (130.89.148.77) 1432(1460) bytes of data.
1440 bytes from klecker-misc.debian.org (130.89.148.77): icmp_seq=1 ttl=50 time=325 ms
--- ping statistics ---
1 packets transmitted, 1 received, 0% packet loss, time 0ms
rtt min/avg/max/mdev = 325.318/325.318/325.318/0.000 ms
$ ping -6 -c 1 -s $((1500-48)) -M do www.debian.org
PING www.debian.org(mirror-csail.debian.org (2603:400a:ffff:bb8::801f:3e)) 1452 data bytes
1460 bytes from mirror-csail.debian.org (2603:400a:ffff:bb8::801f:3e): icmp_seq=1 ttl=47 ←-
   time=191 ms
--- www.debian.org ping statistics ---
1 packets transmitted, 1 received, 0% packet loss, time 0ms
rtt min/avg/max/mdev = 191.332/191.332/191.332/0.000 ms
```
This process is Path MTU (PMTU) discovery (RFC1191) and the tracepath(8) command can automate this.

In addition to these basic guide lines, you should know the following.

- Any use of t[unneling methods \(VPN](https://en.wikipedia.org/wiki/Path_MTU_discovery) etc.) m[ay reduce o](https://datatracker.ietf.org/doc/rfc1191/)ptimal MTU further by their overheads.
- The MTU value should not exceed the experimentally determined PMTU value.

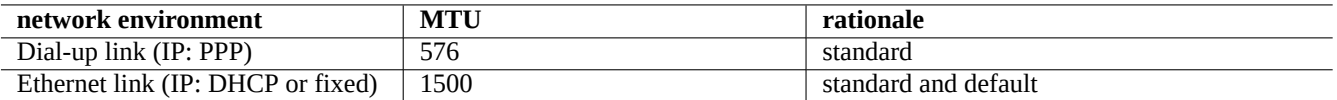

Table 5.6: Basic guide lines of the optimal MTU value

• The bigger MTU value is generally better when other limitations are met.

The maximum segment size (MSS) is used as an alternative measure of packet size. The relationship between MSS and MTU are the following.

- $MSS = MTU 40$  for IPv4
- M[SS = MTU 60 for IPv6](https://en.wikipedia.org/wiki/Maximum_segment_size)

#### **Note**

The iptables(8) (see Section 5.7) based optimization can clamp packet size by the MSS and is useful for the router. See "TCPMSS" in iptables(8).

### **5.6.2 WAN TCP optimizat[ion](#page-135-0)**

The TCP throughput can be maximized by adjusting TCP buffer size parameters as in "TCP tuning" for the modern highbandwidth and high-latency WAN. So far, the current Debian default settings serve well even for my LAN connected by the fast 1G bps FTTP service.

### **5.7 Netfilter infrastructure**

<span id="page-135-0"></span>Netfilter provides infrastructure for stateful firewall and network address translation (NAT) with Linux kernel modules (see Section 3.9).

Main user space program of netfilter is iptables(8). You can manually configure netfilter interactively from shell, save its [state wit](https://en.wikipedia.org/wiki/Netfilter)h iptables-save(8), an[d restore it via ini](https://en.wikipedia.org/wiki/Stateful_firewall)t script with [iptables-restore](https://en.wikipedia.org/wiki/Network_address_translation)(8) upon [system reboot.](https://en.wikipedia.org/wiki/Linux_kernel)

Config[urati](#page-115-0)on helper scripts such as shorewall ease this process.

See documentations at Netfil[ter Docu](https://en.wikipedia.org/wiki/Netfilter)mentation (or in "/usr/share/doc/iptab[les/htm](https://en.wikipedia.org/wiki/Netfilter)l/").

- Linux Networking-concepts HO[WTO](https://en.wikipedia.org/wiki/Shorewall)
- Linux 2.4 Packet Fil[tering HOWTO](https://www.netfilter.org/documentation/)
- [Linux 2.4 NAT HOWTO](https://www.netfilter.org/documentation/HOWTO/networking-concepts-HOWTO.html)

#### **[Tip](https://www.netfilter.org/documentation/HOWTO/packet-filtering-HOWTO.html)**

[Although these were w](https://www.netfilter.org/documentation/HOWTO/NAT-HOWTO.html)ritten for Linux **2.4**, both iptables(8) command and netfilter kernel function apply for Linux **2.6** and **3.x** kernel series.

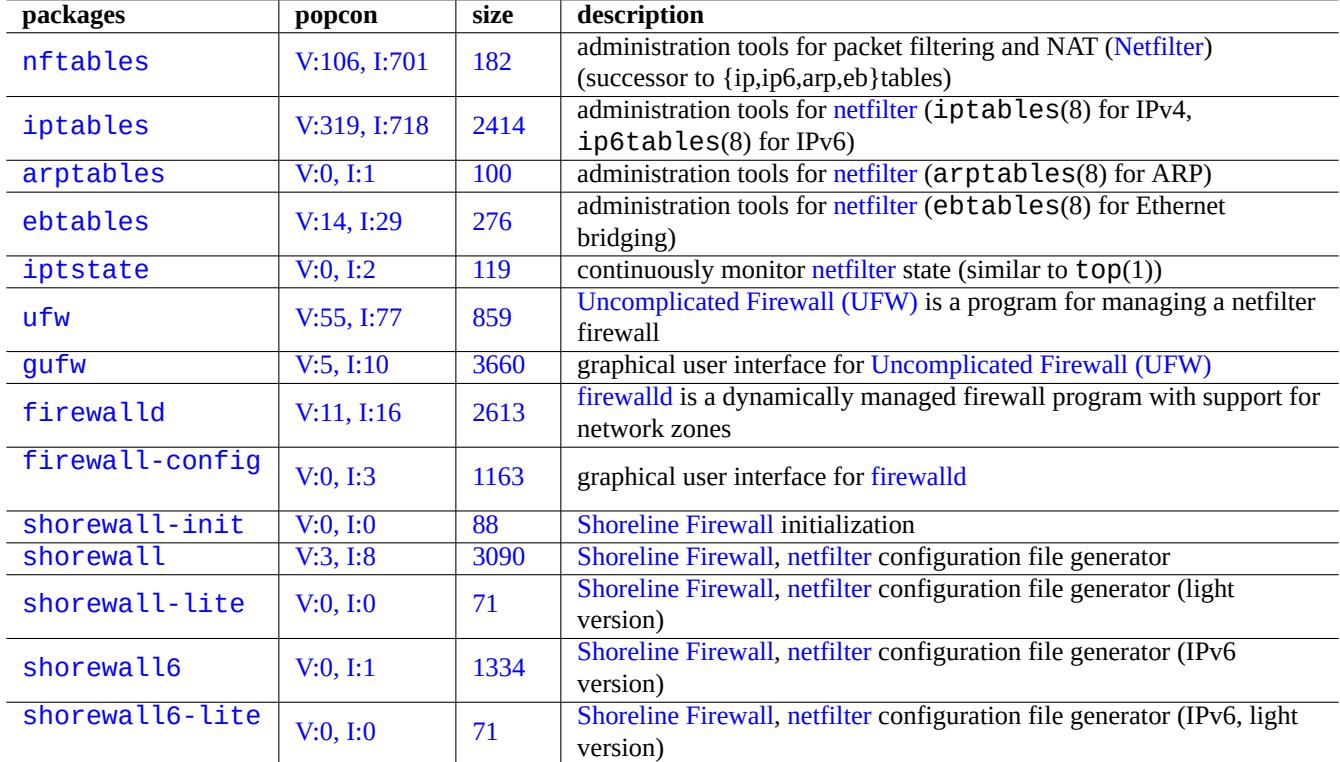

Table 5.7: [List of firewall](https://en.wikipedia.org/wiki/Shorewall) [tools](https://en.wikipedia.org/wiki/Netfilter)

## **Chapter 6**

# **Network applications**

After establishing network connectivity (see Chapter 5), you can run various network applications.

#### **Tip**

For modern Debian specific quide to the network infrastructure, read The Debian Administrator's Handbook -Network Infrastructure.

#### **Tip**

[If you enabled "2-Step](https://www.debian.org/doc/manuals/debian-handbook/network-infrastructure) Verification" with some ISP, you need to obtain a[n application password to access POP and](https://www.debian.org/doc/manuals/debian-handbook/network-infrastructure) SMTP services from your program. You may need to approve your host IP in advance.

### **6.1 Web browsers**

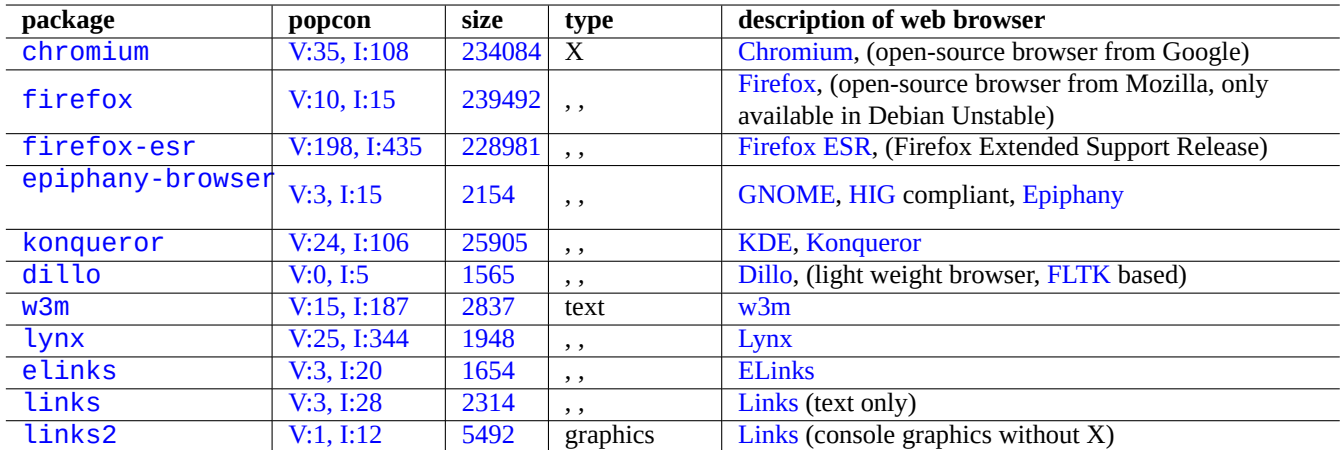

There are many web browser packages to access remote contents with Hypertext Transfer Protocol (HTTP).

[T](https://tracker.debian.org/pkg/links)able 6.1: List of we[b bro](https://en.wikipedia.org/wiki/Links_(web_browser))[wse](https://en.wikipedia.org/wiki/ELinks)rs

### **6.1.1 Spoofing the User-Agent string**

In order to access some overly restrictive web sites, you may need to spoof the User-Agent string returned by the web browser program. See:

- MDN Web Docs: userAgent
- Chrome Developers: Override the user agent string
- How to change your user agent
- [How to Change User-Agent i](https://developer.mozilla.org/en-US/docs/Glossary/User_agent)n Chrome, Firefox, Safari, and more
- [How to Change Your Browser](https://developer.chrome.com/docs/devtools/device-mode/override-user-agent/)'s User Agent Without Installing Any Extensions
- [How to change the User Agent](https://www.whatismybrowser.com/guides/how-to-change-your-user-agent/) in Gnome Web (epiphany)

## **Caution**

[Spoofed user-agent string may cause](https://askubuntu.com/questions/472861/how-to-change-the-user-agent-in-gnome-web-epiphany) bad side effects with Java.

### **6.1.2 Browser extension**

All modern GUI browsers support source code based browser extension and it is becoming standardized as web extensions.

### **6.2 The mail system**

This section focuses on typical mobile workstations on consumer grade Internet connections.

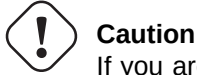

If you are to set up the mail server to exchange mail directly with the Internet, you should be better than reading this elementary document.

### **6.2.1 Email basics**

An email message consists of three components, the message envelope, the message header, and the message body.

- The "To" and "From" information in the message envelope is used by the SMTP to deliver the email. (The "From" information in the message envelope is also called **bounce address**, From, etc.).
- [The "T](https://en.wikipedia.org/wiki/Email)o" and "From" information in the message header is displayed by the email client. (While it is most common for these to be the same as ones in the message envelope, such is not always the c[ase.\)](https://en.wikipedia.org/wiki/Simple_Mail_Transfer_Protocol)
- The email message format covering he[ader and body d](https://en.wikipedia.org/wiki/Bounce_address)ata is extended by Multipurpose Internet Mail Extensions (MIME) from the plain ASCII text to other character encodings, as well as attachments of [audio, video,](https://en.wikipedia.org/wiki/Email_client) images, and application programs.

Full featured GUI based email clients offer all the following functions using the GUI based intuitive configuration.

- It creates and interprets the message header and body data using Multi[purpose Internet Mail Extensions \(MIME\)](https://en.wikipedia.org/wiki/MIME) to deal the content data type and encoding.
- It authenticates itself t[o the ISP's SM](https://en.wikipedia.org/wiki/Email_client)TP and IMAP servers using the legacy basic access authentication or modern OAuth 2.0. (For OAuth 2.0, set it via Desktop environment settings. E.g., "Se[ttings" -> "Online Accounts".\)](https://en.wikipedia.org/wiki/MIME)
- It sends the message to the ISP's smarthost SMTP server listening to the message submission port (587).
- It receives the stored message on the ISP's server from the TLS/IMAP4 por[t \(993\).](https://en.wikipedia.org/wiki/Basic_access_authentication)
- It ca[n filter mail](https://en.wikipedia.org/wiki/OAuth)s by their attributes.
- It may offer additional functionalities: Contacts, Calendar, Tasks, Memos.

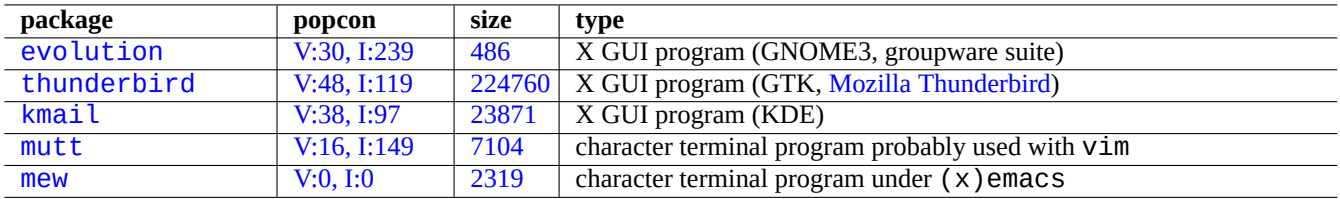

T[able](https://tracker.debian.org/pkg/mutt) [6.2](https://tracker.debian.org/pkg/kmail): List of mail user agent (MUA)

### **6.2.2 Modern mail service limitation**

Modern mail service are under some limitations in order to minimize exposure to the spam (unwanted and unsolicited email) problems.

- It is not realistic to run SMTP server on the consumer grade network to send mail directly to the remote host reliably.
- A mail may be rejected by any host en route to the destination quietly unless it appears as authentic as possible.
- It is not realistic to expect a single smarthost to send mails of unrelated source mail addresses to the remote host reliably.

This is because:

- The SMTP port (25) connections from hosts serviced by the consumer grade network to the Internet are blocked.
- The SMTP port (25) connections to hosts serviced by the consumer grade network from the Internet are blocked.
- The outgoing messages from hosts serviced by the consumer grade network to the Internet can only be sent via the message submission port (587).
- Anti-spam techniques such as DomainKeys Identified Mail (DKIM), Sender Policy Framework (SPF), and Domain-based Message Authentication, Reporting and Conformance (DMARC) are widely used for the email filtering.
- The DomainKeys Identified Mail service may be provided for your mail sent through the smarthost.
- [The smarthost may re](https://en.wikipedia.org/wiki/Anti-spam_techniques)write the [source mail address in the message he](https://en.wikipedia.org/wiki/DomainKeys_Identified_Mail)[ader to your mail account on the s](https://en.wikipedia.org/wiki/Sender_Policy_Framework)mart[host to prevent](https://en.wikipedia.org/wiki/DMARC) [email address spoofing.](https://en.wikipedia.org/wiki/DMARC)

### **6.2.3 Historic mail service expectation**

Some programs on Debian expect to access the /usr/sbin/sendmail command to send emails as their default or customized setting since the mail service on a UNIX system functioned historically as:

- An email is created as a text file.
- The email is handed to the /usr/sbin/sendmail command.
- For the destination address on the same host, the /usr/sbin/sendmail command makes local delivery of the email by appending it to the /var/mail/\$username file.
	- **–** Commands expecting this feature: apt-listchanges, cron, at, ...
- For the destination address on the remote host, the /usr/sbin/sendmail command makes remote transfer of the email to the destination host found by the DNS MX record using SMTP.
	- **–** Commands expecting this feature: popcon, reportbug, bts, ...

### **6.2.4 Mail transport agent (MTA)**

Debian mobile workstations can be configured just with full featured GUI based email clients without mail transfer agent (MTA) program after Debian 12 Bookworm.

Debian traditionally installed some MTA program to support programs expecting the /usr/sbin/sendmail command. Such MTA on mobile workstations must cope with Section 6.2.2 and Section 6.2.3.

For mobile workstations, the typical choice of MTA is either  $exim4$ -daemon-light or postfix with its installation option such as "Mail sent by smarthost; received via SMTP or fetchmail" selected. These are light weight MTAs that respect "/etc/aliases".

**Tip**

Configuring exim4 to send the Internet mail via multiple corresponding smarthosts for multiple source email addresses is non-trivial. If you need such capability for some programs, set them up to use msmtp which is easy to set up for multiple source email addresses. Then leave main MTA only for a single email address.

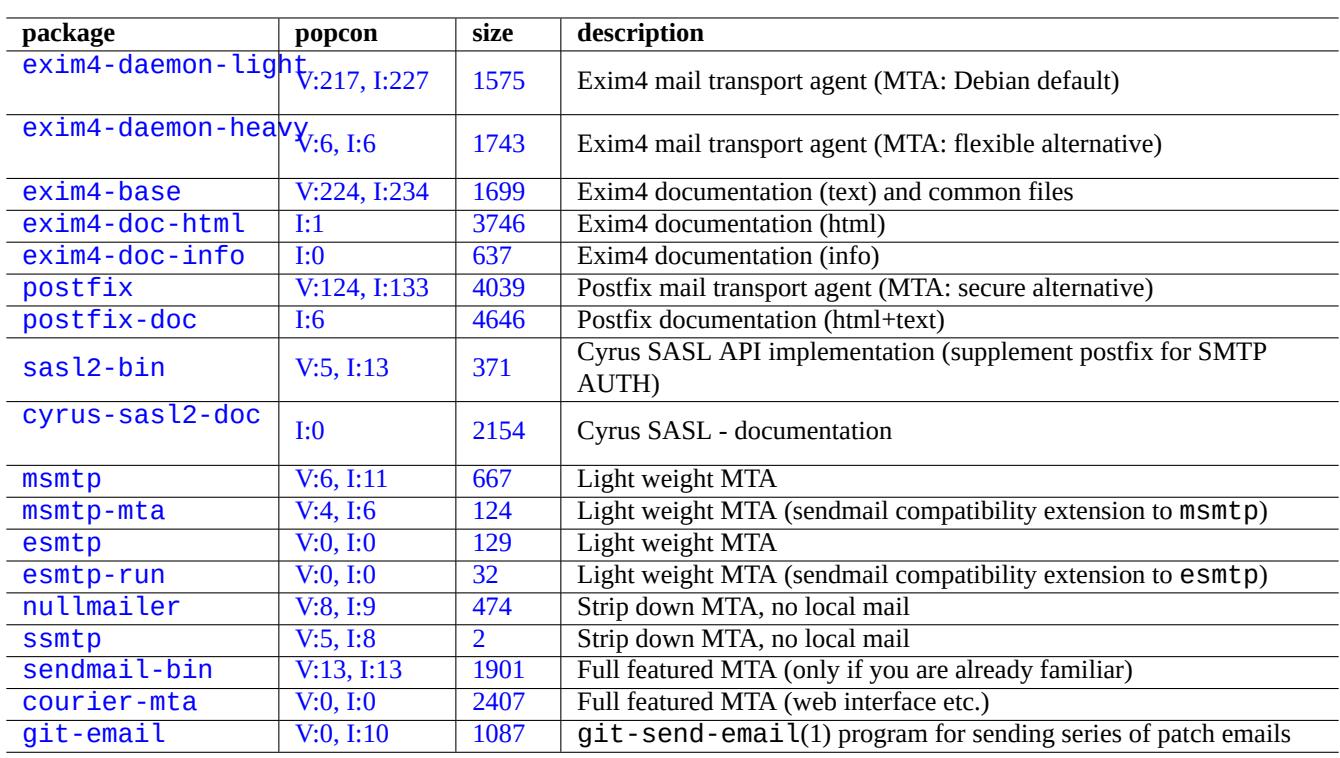

[Ta](http://qa.debian.org/popcon-graph.php?packages=courier-mta)[ble](http://qa.debian.org/popcon-graph.php?packages=sendmail-bin) 6.3: [List of](https://tracker.debian.org/pkg/courier-mta) basic mail transport agent related packages

### **6.2.4.1 The configuration of exim4**

For the Internet mail via smarthost, you (re)configure exim4-\* packages as the following.

\$ sudo systemctl stop exim4

\$ sudo dpkg-reconfigure exim4-config

Select "mail sent by smarthost; received via SMTP or fetchmail" for "General type of mail configuration".

Set "System mail name:" to its default as the FQDN (see Section 5.1.1).

Set "IP-addresses to listen on for incoming SMTP connections:" to its default as "127.0.0.1 ; ::1".

Unset contents of "Other destinations for which mail is accepted:".

Unset contents of "Machines to relay mail for:".

Set "IP address or host name of the outgoing smarthost:" to "smtp.hostname.dom:587".

Select "No" for "Hide local mail name in outgoing mail?". (Use "/etc/email-addresses" as in Section 6.2.4.3, instead.) Reply to "Keep number of DNS-queries minimal (Dial-on-Demand)?" as one of the following.

• "No" if the system is connected to the Internet while booting.

• "Yes" if the system is **not** connected to the Internet while booting.

Set "Delivery method for local mail:" to "mbox format in /var/mail/".

Select "Yes" for "Split configuration into small files?:".

Create password entries for the smarthost by editing "/etc/exim4/passwd.client".

\$ sudo vim /etc/exim4/passwd.client

... \$ cat /etc/exim4/passwd.client ^smtp.\*\.hostname\.dom:username@hostname.dom:password

Configure exim4(8) with "QUEUERUNNER='queueonly'", "QUEUERUNNER='nodaemon'", etc. in "/etc/default/exim4" to minimize system resource usages. (optional)

Start exim4 by the following.

\$ sudo systemctl start exim4

The host name in "/etc/exim4/passwd.client" should not be the alias. You check the real host name with the following.

\$ host smtp.hostname.dom smtp.hostname.dom is an alias for smtp99.hostname.dom. smtp99.hostname.dom has address 123.234.123.89

I use regex in "/etc/exim4/passwd.client" to work around the alias issue. SMTP AUTH probably works even if the ISP moves host pointed by the alias.

You can manually update  $exim4$  configuration by the following:

- Update exim4 configuration files in "/etc/exim4/".
	- **–** creating "/etc/exim4/exim4.conf.localmacros" to set MACROs and editing "/etc/exim4/exim4.conf.template". (non-split configuration)
	- **–** creating new files or editing existing files in the "/etc/exim4/exim4.conf.d" subdirectories. (split configuration)
- Run "systemctl reload exim4".

### **Caution**

**Warning**

Starting exim4 takes long time if "No" (default value) was chosen for the debconf query of "Keep number of DNS-queries minimal (Dial-on-Demand)?" and the system is **not** connected to the Internet while booting.

Please read the official guide at: "/usr/share/doc/exim4-base/README.Debian.gz" and update-exim4.conf(8).

For all practical consideration, use SMTP with STARTTLS on port 587 or SMTPS (SMTP over SSL) on port 465, instead of plain SMTP on port 25.

#### **6.2.4.2 The configuration of postfix with SASL**

For the Internet mail via smarthost, you should first read postfix documentation and key manual pages.

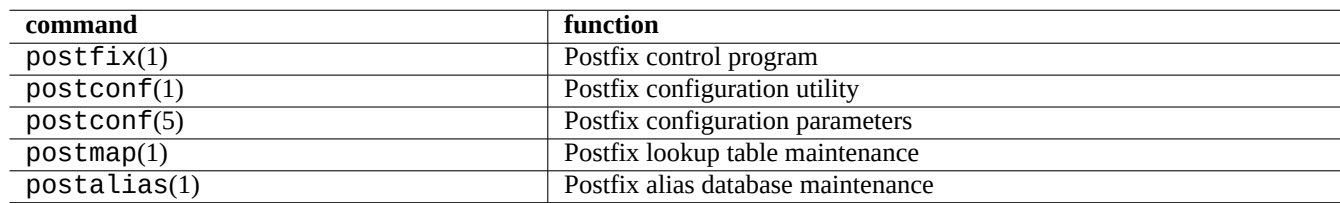

Table 6.4: List of important postfix manual pages

You (re)configure postfix and sasl2-bin packages as follows.

\$ sudo systemctl stop postfix \$ sudo dpkg-reconfigure postfix

Chose "Internet with smarthost".

Set "SMTP relay host (blank for none):" to "[smtp.hostname.dom]:587" and configure it by the following.

```
$ sudo postconf -e 'smtp_sender_dependent_authentication = yes'
$ sudo postconf -e 'smtp_sasl_auth_enable = yes'
$ sudo postconf -e 'smtp_sasl_password_maps = hash:/etc/postfix/sasl_passwd'
$ sudo postconf -e 'smtp_sasl_type = cyrus'
$ sudo vim /etc/postfix/sasl_passwd
```
Create password entries for the smarthost.

```
$ cat /etc/postfix/sasl_passwd
[smtp.hostname.dom]:587 username:password
$ sudo postmap hush:/etc/postfix/sasl_passwd
```
Start the postfix by the following.

```
$ sudo systemctl start postfix
```
Here the use of "[" and "]" in the dpkg-reconfigure dialog and "/etc/postfix/sasl\_passwd" ensures not to check MX record but directly use exact hostname specified. See "Enabling SASL authentication in the Postfix SMTP client" in "/usr/share/doc/postfix/html/SASL\_README.html".

#### **6.2.4.3 The mail address configuration**

There are a few mail address configuration files for mail transport, delivery and user agents.

The **mailname** in the "/etc/mailname" file is usually a fully qualified domain name (FQDN) that resolves to one of the host's IP addresses. For the mobile workstation which does not have a hostname with resolvable IP address, set this **mailname** to the value of "hostname  $-$  f[". \(This is safe choice and works for both](https://www.debian.org/doc/debian-policy/ch-customized-programs#s-mail-transport-agents)  $exim4-$ \* and  $postfix$ .)

#### **Tip**

The contents of "/etc/mailname" is used by many non-MTA programs for their default behavior. For mutt, set "hostname" and "from" variables in ~/muttrc file to override the **mailname** value. For programs in the devscripts package, such as bts(1) and dch(1), export environment variables "\$DEBFULLNAME" and "\$DEBEMAIL" to override it.

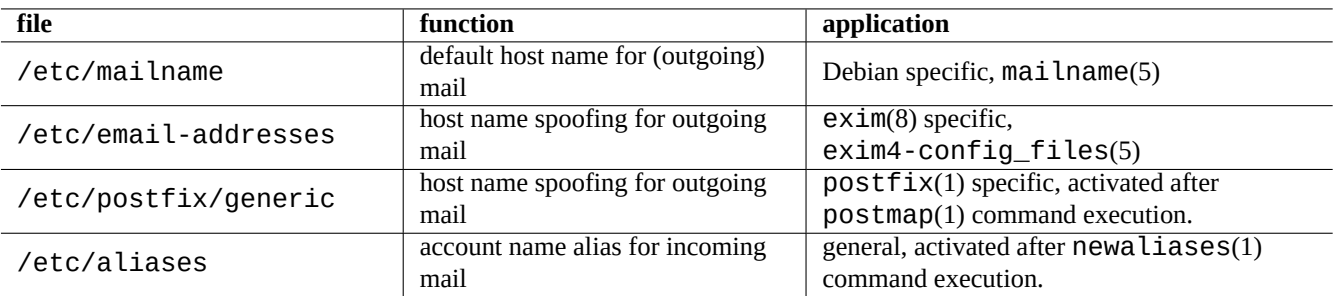

Table 6.5: List of mail address related configuration files

#### **Tip**

The popularity-contest package normally send mail from root account with FQDN. You need to set MAILFROM in /etc/popularity-contest.conf as described in the /usr/share/popularity-contest/default.conf file. Otherwise, your mail will be rejected by the smarthost SMTP server. Although this is tedious, this approach is safer than rewriting the source address for all mails from root by MTA and should be used for other daemons and cron scripts.

When setting the **mailname** to "hostname -f", the spoofing of the source mail address via MTA can be realized by the following.

- "/etc/email-addresses" file for exim4(8) as explained in the exim4-config\_files(5)
- "/etc/postfix/generic" file for postfix(1) as explained in the generic(5)

For postfix, the following extra steps are needed.

```
# postmap hash:/etc/postfix/generic
# postconf -e 'smtp_generic_maps = hash:/etc/postfix/generic'
# postfix reload
```
You can test mail address configuration using the following.

- $exim(8)$  with  $-brw, -bf, -bF, -bV, \cdots$  options
- postmap(1) with -q option.

#### **Tip**

```
Exim comes with several utility programs such as exiqgrep(8) and exipick(8). See "dpkg -L
exim4-base|grep man8/" for available commands.
```
#### **6.2.4.4 Basic MTA operations**

There are several basic MTA operations. Some may be performed via  $\text{Sendmail}(1)$  compatibility interface.

#### **Tip**

It may be a good idea to flush all mails by a script in "/etc/ppp/ip-up.d/\*".
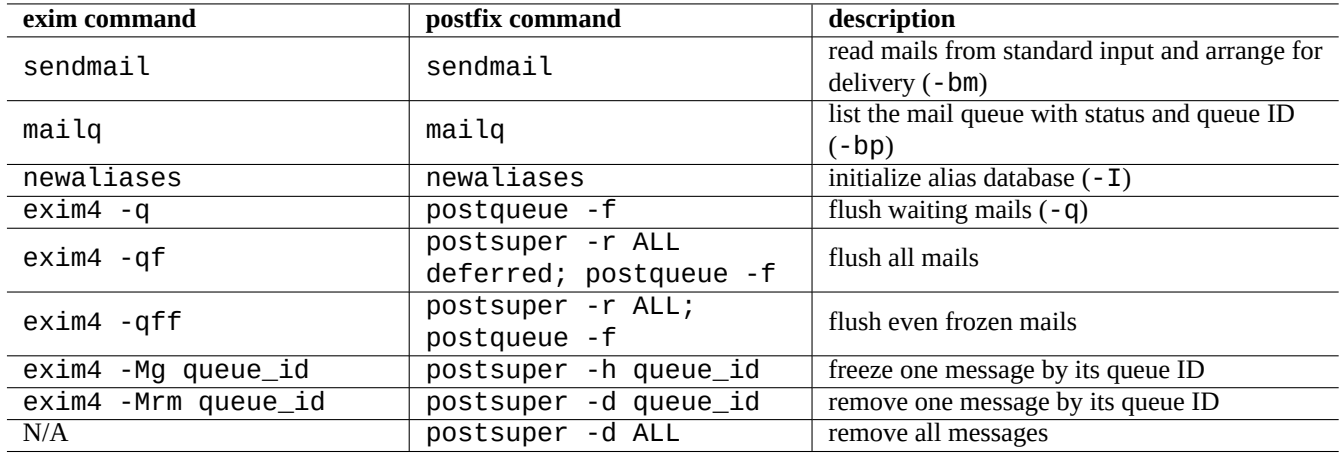

Table 6.6: List of basic MTA operation

# **6.3 The remote access server and utilities (SSH)**

The Secure SHell (SSH) is the **secure** way to connect over the Internet. A free version of SSH called OpenSSH is available as openssh-client and openssh-server packages in Debian.

<span id="page-144-0"></span>For the user,  $\text{ssh}(1)$  functions as a smarter and more secure telnet(1). Unlike telnet command, ssh command does not stop [on the](https://en.wikipedia.org/wiki/Secure_Shell) telnet escape character (initial default CTRL-]).

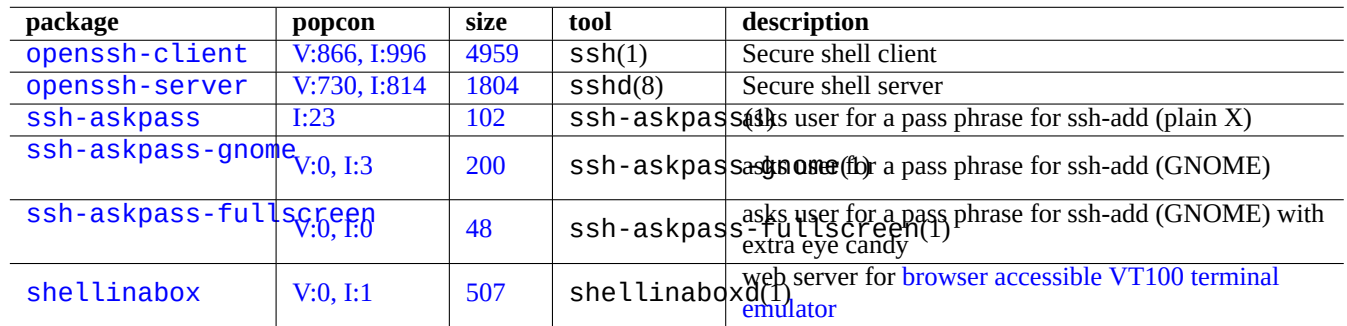

Table 6.7: List of remote access server and uti[lities](https://github.com/shellinabox/shellinabox)

Although shellinabox is not a SSH program, it is listed here as an interesting alternative for the remote terminal access.

See also Section 7.9 for connecting to remote X client programs.

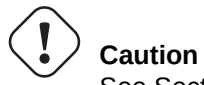

See Section 4.6.3 if your SSH is accessible from the Internet.

#### **Tip**

Please use the scr[een](#page-122-0)(1) program to enable remote shell process to survive the interrupted connection (see Section 9.1.2).

## **6.3.1 Basics of SSH**

The OpenSSH SSH daemon supports SSH protocol 2 only.

Please read "/usr/share/doc/openssh-client/README.Debian.gz",ssh(1),sshd(8),ssh-agent(1),and ssh-keygen ssh-add(1) and ssh-agent(1).

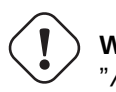

## **Warning**

"/etc/ssh/sshd\_not\_to\_be\_run" must not be present if one wishes to run the OpenSSH server. Don't enable rhost based authentication (HostbasedAuthentication in /etc/ssh/sshd\_config).

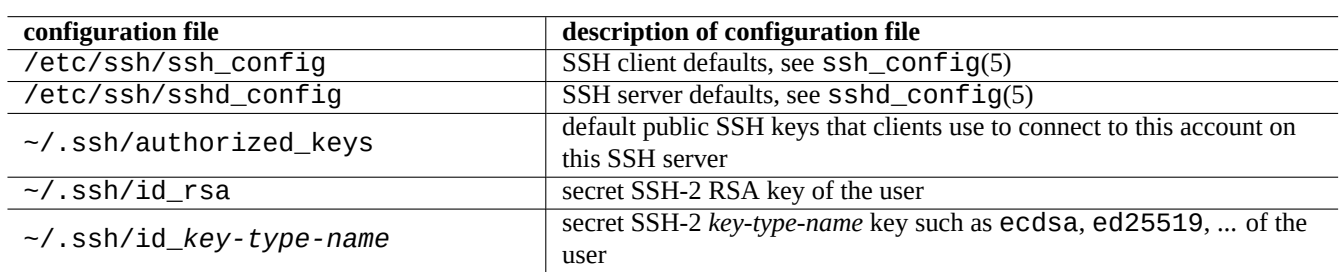

#### Table 6.8: List of SSH configuration files

The following starts an ssh(1) connection from a client.

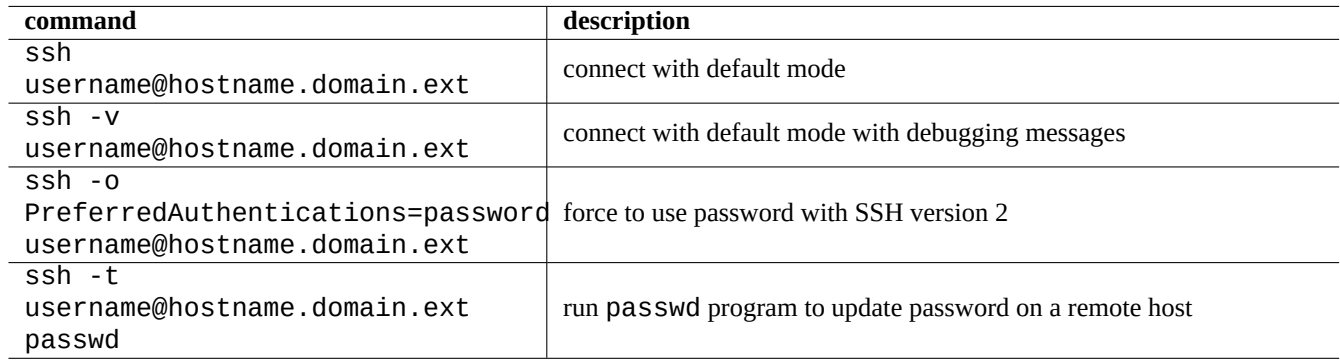

Table 6.9: List of SSH client startup examples

## **6.3.2 User name on the remote host**

If you use the same user name on the local and the remote host, you can eliminate typing "username@".

Even if you use different user name on the local and the remote host, you can eliminate it using  $\sim$  / . ssh/config". For Debian Salsa service with account name "foo-guest", you set "~/. ssh/config" to contain the following.

Host salsa.debian.org people.debian.org User foo-guest

## **6.3.3 Connecting without remote passwords**

One can avoid having to remember passwords for remote systems by using "PubkeyAuthentication" (SSH-2 protocol).

On the remote system, set the respective entries, "PubkeyAuthentication yes", in "/etc/ssh/sshd\_config".

Generate authentication keys locally and install the public key on the remote system by the following.

```
$ ssh-keygen -t rsa
$ cat .ssh/id_rsa.pub | ssh user1@remote "cat - >>.ssh/authorized_keys"
```
You can add options to the entries in "~/.ssh/authorized\_keys" to limit hosts and to run specific commands. See sshd(8) "AUTHORIZED\_KEYS FILE FORMAT".

#### **6.3.4 Dealing with alien SSH clients**

There are some free SSH clients available for other platforms.

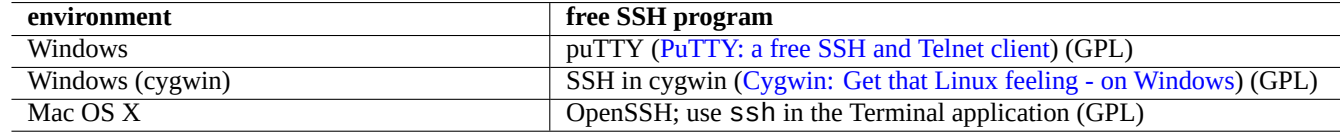

Table 6.10: List of free S[SH clien](https://www.chiark.greenend.org.uk/~sgtatham/putty/)[ts for other platforms](https://www.cygwin.com/)

#### **6.3.5 Setting up ssh-agent**

It is safer to protect your SSH authentication secret keys with a pass phrase. If a pass phrase was not set, use "ssh-keygen -p" to set it.

Place your public SSH key (e.g. "~/.ssh/id\_rsa.pub") into "~/.ssh/authorized\_keys" on a remote host using a password-based connection to the remote host as described above.

```
$ ssh-agent bash
$ ssh-add ~/.ssh/id_rsa
Enter passphrase for /home/username/.ssh/id_rsa:
Identity added: /home/username/.ssh/id_rsa (/home/username/.ssh/id_rsa)
```
No remote password needed from here on for the next command.

```
$ scp foo username@remote.host:foo
```
Press  $\triangle$ D to terminating ssh-agent session.

For the X server, the normal Debian startup script executes ssh-agent as the parent process. So you only need to execute ssh-add once. For more, read ssh-agent(1) and ssh-add(1).

#### **6.3.6 Sending a mail from a remote host**

If you have an SSH shell account on a server with proper DNS settings, you can send a mail generated on your workstation as an email genuinely sent from the remote server.

```
$ ssh username@example.org /usr/sbin/sendmail -bm -ti -f "username@example.org" < mail_data ←-
   .txt
```
## **6.3.7 Port forwarding for SMTP/POP3 tunneling**

To establish a pipe to connect to port 25 of remote-server from port 4025 of localhost, and to port 110 of remote-server from port 4110 of localhost through ssh, execute on the local host as the following.

# ssh -q -L 4025:remote-server:25 4110:remote-server:110 username@remote-server

This is a secure way to make connections to SMTP/POP3 servers over the Internet. Set the "AllowTcpForwarding" entry to "yes" in "/etc/ssh/sshd\_config" of the remote host.

#### **6.3.8 How to shutdown the remote system on SSH**

You need to protect the process doing "shutdown -h now" (see Section 1.1.8) from the termination of SSH using the  $at(1)$ command (see Section 9.4.13) by the following.

```
# echo "shutdown -h now" | at now
```
Running "shutdown [-h n](#page-182-0)ow" in screen(1) (see Section 9.1.2) session [is ano](#page-31-0)ther way to do the same.

## **6.3.9 Troubleshooting SSH**

If you have problems, check the permissions of configuration [files a](#page-168-0)nd run ssh with the "-v" option.

Use the "-p" option if you are root and have trouble with a firewall; this avoids the use of server ports 1 —1023.

If ssh connections to a remote site suddenly stop working, it may be the result of tinkering by the sysadmin, most likely a change in "host\_key" during system maintenance. After making sure this is the case and nobody is trying to fake the remote host by some clever hack, one can regain a connection by removing the "host\_key" entry from "~/.ssh/known\_hosts" on the local host.

# **6.4 The print server and utilities**

In the old Unix-like system, the BSD Line printer daemon (lpd) was the standard and the standard print out format of the classic free software was PostScript (PS). Some filter system was used along with Ghostscript to enable printing to the non-PostScript printer. See Section 11.4.1.

In the modern Debian system, the Common UNIX Printing System (CUPS) is the de facto standard and the standard print out format of the mod[ern free software](https://en.wikipedia.org/wiki/PostScript) is [Portable Document Forma](https://en.wikipedia.org/wiki/Line_Printer_Daemon_protocol)t (PDF).

The CUPS uses Int[ernet P](#page-246-0)rinting Protocol (IPP). The IPP is now supported by other OSs such as Windows XP and Mac OS X and has became new cross-platfor[m de facto standard for remote prin](https://en.wikipedia.org/wiki/Common_Unix_Printing_System)ting with bi-directional communication capability.

Thanks to the file format dependent a[uto-conversion feature of the CUPS](https://en.wikipedia.org/wiki/PDF) system, simply feeding any data to the lpr command should generate [the expected print output.](https://en.wikipedia.org/wiki/Internet_Printing_Protocol) (In CUPS, lpr can be enabled by installing the cups-bsd package.)

The Debian system has some notable packages for the print servers and utilities.

You can configure CUPS system by pointing your web browser to "http://localhost:631/".

**Tip**

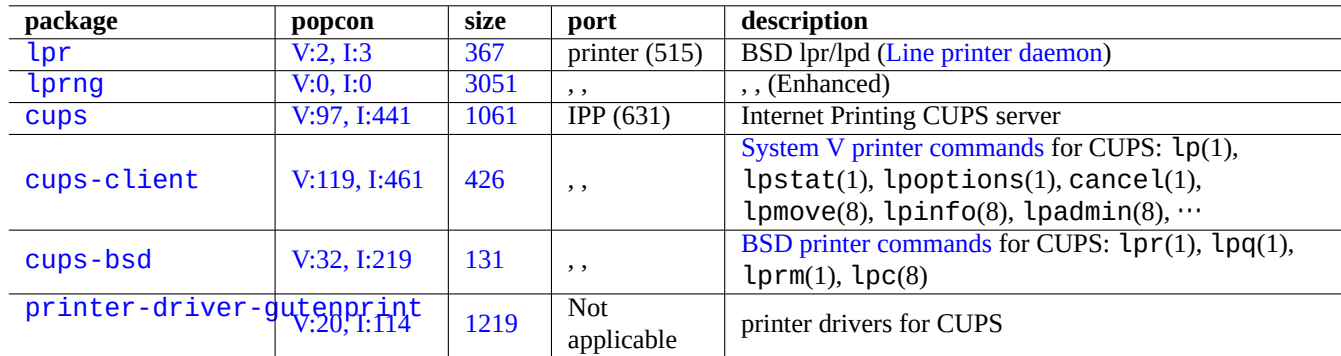

Table 6.11: List of print servers and utilities

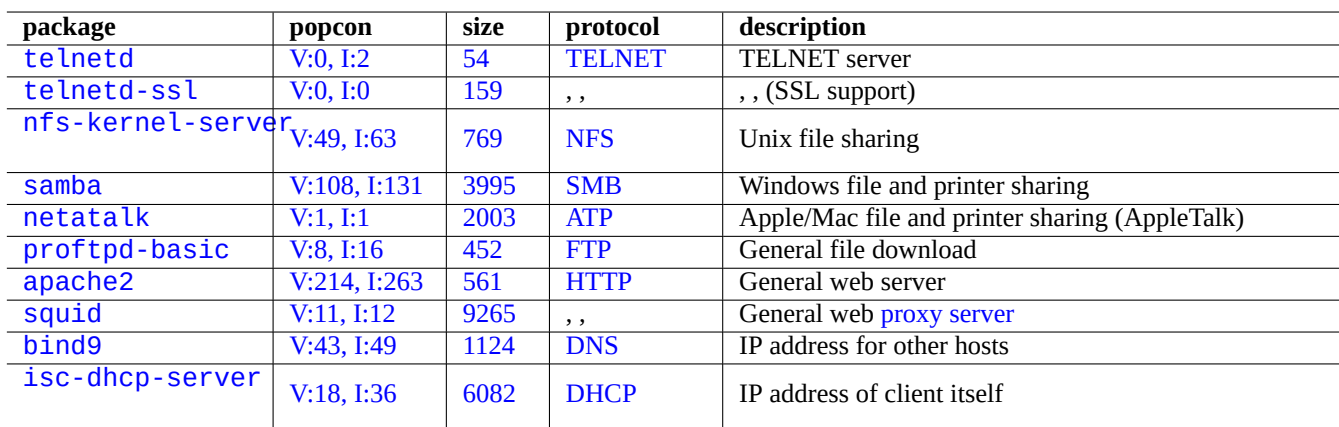

[T](http://qa.debian.org/popcon-graph.php?packages=bind9)able [6.12:](https://tracker.debian.org/pkg/bind9) List [of ot](https://en.wikipedia.org/wiki/Domain_Name_System)her network application servers

# **6.5 Other network application servers**

Here are other network application servers.

Common Internet File System Protocol (CIFS) is the same protocol as Server Message Block (SMB) and is used widely by Microsoft Windows.

#### **Tip**

See Section 4.5.2 for integration of server systems.

#### **Tip**

The hostna[me res](#page-120-0)olution is usually provided by the DNS server. For the host IP address dynamically assigned by DHCP, Dynamic DNS can be set up for the hostname resolution using bind9 and isc-dhcp-server as described in the DDNS page on the Debian wiki.

#### **Ti[p](https://en.wikipedia.org/wiki/Dynamic_Host_Configuration_Protocol)**

Use of proxy server such as squid [is much more](https://wiki.debian.org/DDNS) efficient for saving bandwidth than use of local mirror server with the full Debian archive contents.

# **6.6 Other network application clients**

Here are other network application clients.

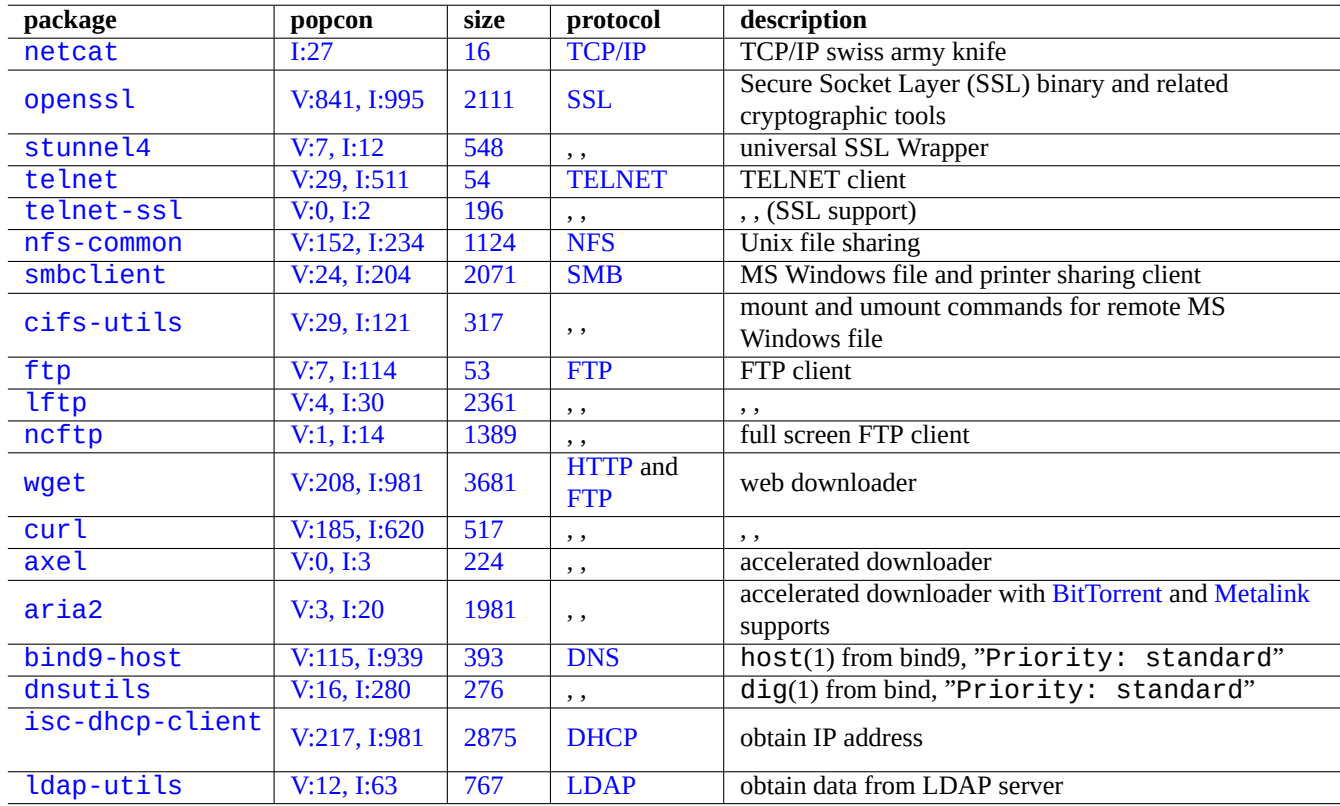

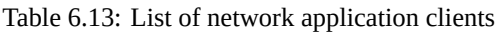

# **6.7 The diagnosis of the system daemons**

The telnet program enables manual connection to the system daemons and its diagnosis.

For testing plain POP3 service, try the following

```
$ telnet mail.ispname.net pop3
```
For testing the T[LS/SS](https://en.wikipedia.org/wiki/Post_Office_Protocol)L enabled POP3 service by some ISPs, you need TLS/SSL enabled telnet client by the telnet-ssl or openssl packages.

\$ telnet -z ssl pop.gmail.com 995

\$ openssl s[\\_cli](https://en.wikipedia.org/wiki/Transport_Layer_Security)ent -conn[ect](https://en.wikipedia.org/wiki/Post_Office_Protocol) pop.gmail.com:995

The following RFCs provide required knowledge to each system daemon.

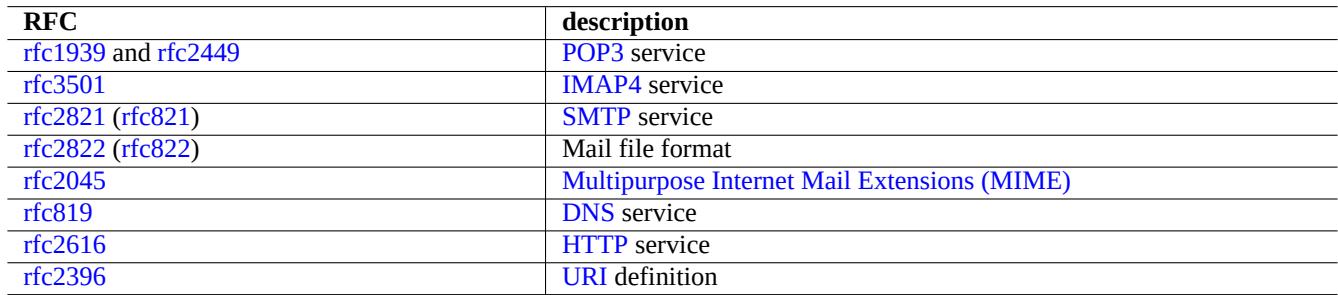

#### Table [6.14:](https://en.wikipedia.org/wiki/Hypertext_Transfer_Protocol) List of popular RFCs

The port usage is described in "/etc/services".

# <span id="page-151-0"></span>**Chapter 7**

# **GUI System**

# **7.1 GUI desktop environment**

There are several choices for the full featured GUI desktop environment on the Debian system.

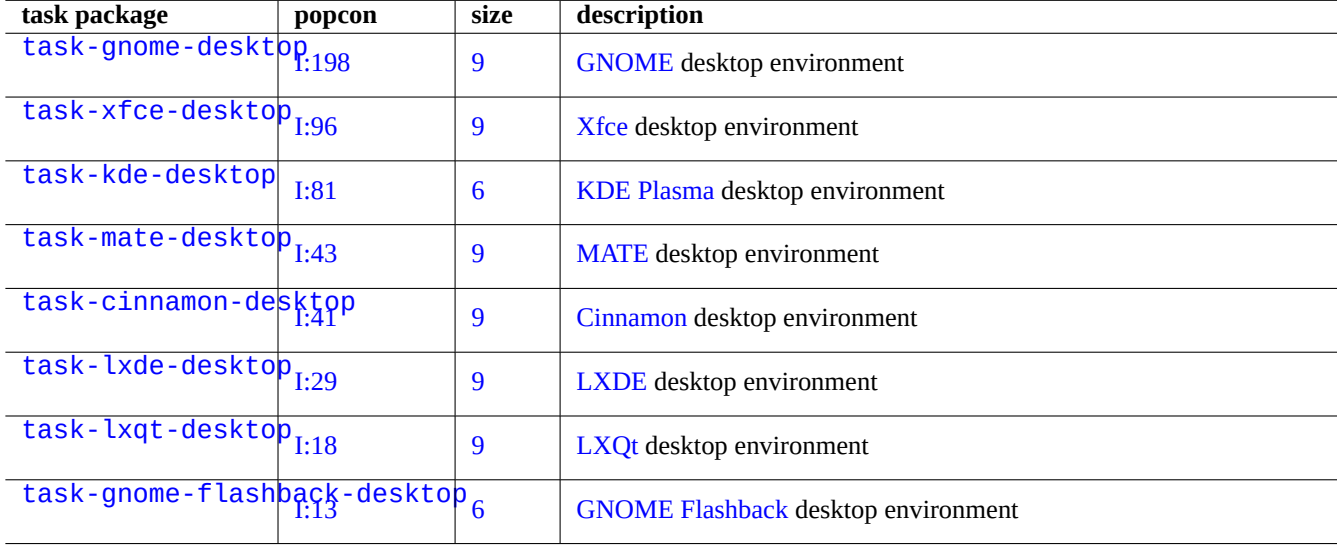

[T](http://packages.debian.org/sid/task-gnome-flashback-desktop)able 7.1: List of desktop environment

#### **Tip**

Dependency packages selected by a task metapackage may be out of sync with the latest package transition state under the Debian unstable/testing environment. For task-gnome-desktop, you may need to adjust package selections as follows:

- Start aptitude(8) as sudo aptitude -u.
- Move cursor to "Tasks" and press "Enter".
- Move cursor to "End-user" press "Enter".
- Move cursor to "GNOME" press "Enter".
- Move cursor to task-gnome-desktop and press "Enter".
- Move cursor to "Depends" and press "m" (manually selected).
- Move cursor to "Recommends" and press "m" (manually selected).
- Move cursor to "task-gnome-desktop and press "-". (drop)
- Adjust selected packages while dropping problematic ones causing package conflicts.
- Press "g" to start install.

This chapter will focus mostly on the default desktop environment of Debian: task-gnome-desktop offering GNOME on wayland.

# **[7.2](https://en.wikipedia.org/wiki/Wayland_(display_server_protocol)) GUI communication protocol**

GUI communication protocol used on the GNOME desktop can be:

- Wayland (display server protocol) (native)
- X Window System core protocol (via xwayland)

Please check [freedesktop.org site for](https://en.wikipedia.org/wiki/Wayland_(display_server_protocol)) how Wayland architecture is different from X Window architecture.

F[rom user's perspective, difference](https://en.wikipedia.org/wiki/X_Window_System_core_protocol)s can be colloquially summarized as:

- Wayland is [a same-host GUI communication protocol: new, simpler, faster, no setuid root binary](https://wayland.freedesktop.org/architecture.html)
- X Window is a network-capable GUI communication protocol: traditional, complex, slower, setuid root binary

For applications using Wayland protocol, the access to their display contents from a remote host is supported by the VNC or RDP. See Section 7.8

Modern X servers have the MIT Shared Memory Extension and communicate with their local X clients using the local shared memory. This bypasses the network transparent Xlib interprocess communication channel and gains performance. [This s](https://en.wikipedia.org/wiki/Virtual_Network_Computing)it[uation](https://en.wikipedia.org/wiki/Remote_Desktop_Protocol) was the bac[kgro](#page-159-1)und of creating Wayland as a local-only GUI communication protocol.

Using the xeyes progr[am started from the GNOME termin](https://en.wikipedia.org/wiki/MIT-SHM)al, you can check GUI communication protocol used by each GUI application.

\$ xey[es](https://wayland.freedesktop.org/faq.html)

• If the mouse cursor is on an application such as "GNOME terminal" which uses Wayland display server protocol, eyes don't move with the mouse cursor.

• If the mouse cursor is on an application such as "xterm" which uses X Window System core protocol, eyes move with the mouse cursor exposing not-so-isolated nature of X Window architecture.

As of April 2021, many popular GUI applications such as GNOME and LibreOffice (LO) applications have been migrated to the Wayland display server protocol. I see xterm, gitk, chromium, firefox, gimp, dia, and KDE applications still use X Window System core protocol.

#### **Note**

For both the xwayland on Wayland or the native X Window System, the old X server configuration file "/etc/X11/xorg.conf" shouldn't exist on the system. The graphics and input devices are now configured by the kernel with DRM, KMS, and udev. The native X server has been rewritten to use them. See "modedb default video mode support" in the Linux kernel documentation.

# **7.3 [GUI infras](https://www.kernel.org/doc/html/latest/fb/modedb.html)[truc](https://wiki.debian.org/KernelModesetting)tur[e](https://en.wikipedia.org/wiki/Udev)**

Here are notable GUI infrastructure packages for the GNOME on Wayland environment.

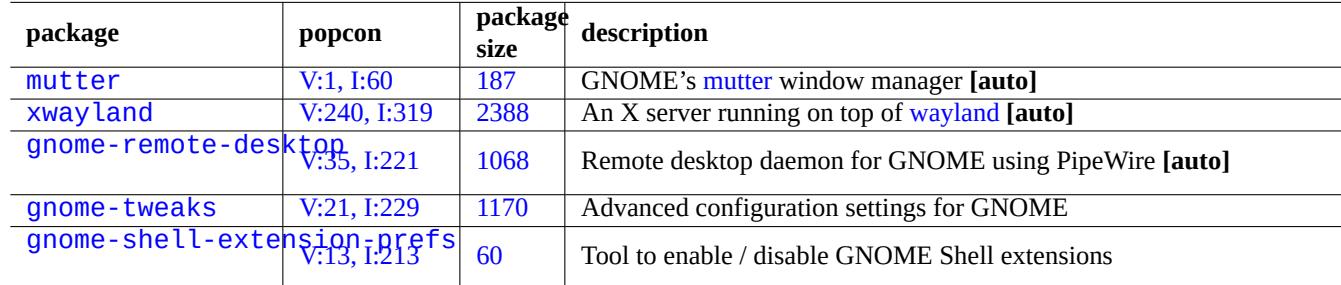

[Table 7](http://packages.debian.org/sid/gnome-shell-extension-prefs).2: [Lis](https://tracker.debian.org/pkg/gnome-tweaks)t of notable GUI infrastructure packages

Here, "**[auto]**" means that these packages are automatically installed when task-gnome-desktop is installed.

#### **Tip**

gnome-tweaks is the indispensable configuration utility. For example:

- You can force "Over-Amplification" of sound volume from "General".
- You can force "Caps" to become "Esc" from "Keyboard & Mouse" -> "Keyboard" -> "Additional Layout Option".

## **Tip**

Detail features of GNOME desktop environment can be configured with utilities started by typing "settings", "tweaks", or "extensions" after pressing Super-key.

# **7.4 GUI applications**

Many useful GUI applications are available on Debian now. Installing software packages such as scribus (KDE) on GNOME desktop environment are quite acceptable since corresponding functionality is not available under GNOME desktop environment. But installing too many packages with duplicated functionalities may clutter your system.

Here is a list of GUI applications which caught my eyes.

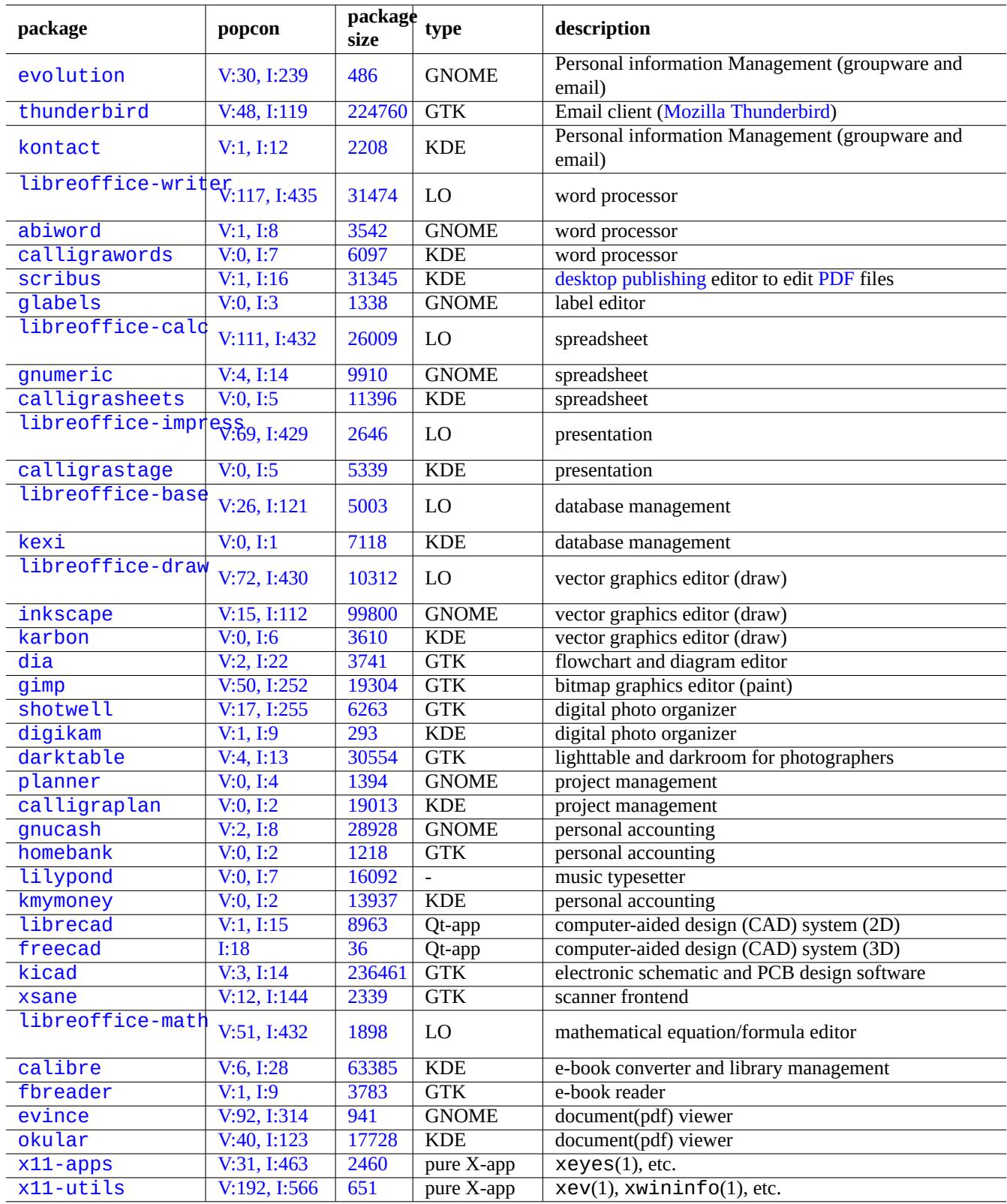

T[able](https://tracker.debian.org/pkg/x11-apps) [7.3](https://tracker.debian.org/pkg/okular): List of notable GUI applications

# **7.5 User directories**

Default names for user directories such as "~/Desktop", "~/Documents", ..., used by the Desktop environment depend on the locale used for the system installation. You can reset them to the English ones by:

\$ LANGUAGE=C xdg-user-dirs-update --force

Then you manually move all the data to the newer directories. See xdg-user-dirs-update(1).

You can also set them to any names by editing "~/.config/user-dirs.dirs". See user-dirs.dirs(5).

# **7.6 Fonts**

Many useful scalable fonts are available for users on Debian. User's concern is how to avoid redundancy and how to configure parts of installed fonts to be disabled. Otherwise, useless font choices may clutter your GUI application menus.

Debian system uses FreeType 2.0 library to rasterise many scalable font formats for screen and print:

- Type 1 (PostScript) fonts which use cubic Bézier curves (almost obsolete format)
- TrueType fonts w[hich use q](https://freetype.org)uadratic Bézier curves (good choice format)
- [OpenType fonts](https://en.wikipedia.org/wiki/PostScript_fonts#Type_1) which use cubic Bézier curves [\(best cho](https://en.wikipedia.org/wiki/Bézier_curve)ice format)

## **7.6.1 [Basic](https://en.wikipedia.org/wiki/TrueType) fonts**

T[he following tabl](https://en.wikipedia.org/wiki/OpenType)e is compiled int[he hope to help](https://en.wikipedia.org/wiki/Bézier_curve) users to chose appropriate scalable fonts with clear understanding of the metric compatibility and the glyph coverage. Most fonts cover all Latin, Greek, and Cyril characters. The final choice of activated fonts can also be affected by your aesthetics. These fonts can be used for the screen display or for the paper printing.

Here:

- "MCM" stands for "metric compatible with fonts provided by Microsoft"
- "MCMATC" stands for "metric compatible with fonts provided by Microsoft: Arial, Times New Roman, Courier New"
- "MCAHTC" stands for "metric compatible with fonts provided by Adobe: Helvetica, Times, Courier"
- Numbers in font type columns stands for the rough relative "M" width for the [same](https://en.wikipedia.org/wiki/Arial) [point size font.](https://en.wikipedia.org/wiki/Times_New_Roman)
- "P" in mono font type columns stands for its usability for program[ming hav](https://en.wikipedia.org/wiki/PostScript_fonts)ing clearly distinguishable "0"/"O" and "1"/"I"/"l".
- The ttf-mscorefonts-installer package downloads Microsoft's "Core fonts for the Web" and installs Arial, Times New Roman, Courier New, Verdana, ... . These installed font data are non-free data.

Many free Latin fonts have their lineage traced to URW Nimbus family or Bitstream Vera.

#### **[Tip](https://en.wikipedia.org/wiki/Times_New_Roman)**

If your locale needs fonts not covered well by the above fonts, please use aptitude to check under task packages listed under "Tasks" -> "Localization". The f[ont packages](https://en.wikipedia.org/wiki/URW_Type_Foundry) listed as ["Depends:" or](https://en.wikipedia.org/wiki/Bitstream_Vera) "Recommends:" in the localization task packages are the primary candidates.

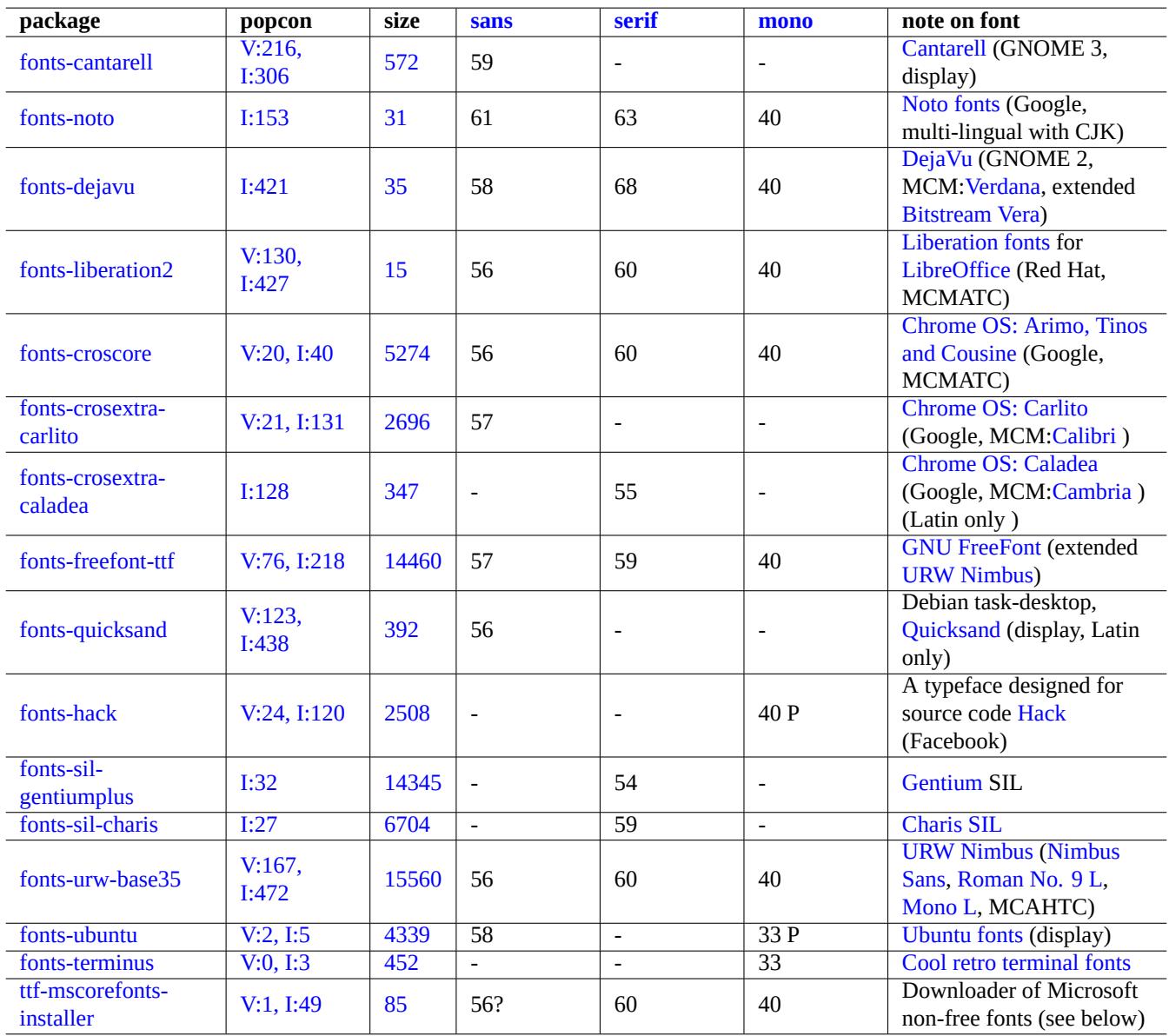

Table [7.4:](https://tracker.debian.org/pkg/fonts-terminus) List of notable TrueType and OpenType fonts

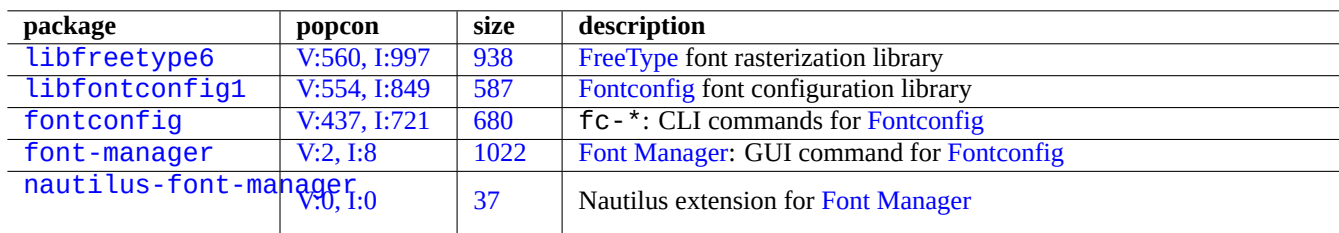

[Ta](http://packages.debian.org/sid/nautilus-font-manager)[ble](http://qa.debian.org/popcon-graph.php?packages=font-manager) 7.5: Li[st of n](https://tracker.debian.org/pkg/font-manager)ota[ble font environ](https://github.com/FontManager/font-manager)ment and related pa[ckages](https://en.wikipedia.org/wiki/Fontconfig)

## **7.6.2 Font rasterization**

Debian uses FreeType to rasterize fonts. Its font choice infrastructure is provided by the Fontconfig font configuration library.

**Tip**

Some font packages such as fonts-noto\* install too many fonts. You may also want to keep some font packages installed [but disab](https://freetype.org)led under the normal use situation. The multiple glyphs ar[e expected](https://en.wikipedia.org/wiki/Fontconfig) for some Unicode code points due to Han unification and unwanted gliphs may be chosen by the unconfigured Fontconfig library. One of the most annoying case is "U+3001 IDEOGRAPHIC COMMA" and "U+3002 IDEOGRAPHIC FULL STOP" among CJK countries. You can avoid this problematic situation easily by configuring font availability using Font Manager GUI (font-manager).

You can list font configuration state from the command line, too.

- "fc-match(1)" for fontconfig font default
- "fc-list(1)" for available fontconfig fonts

You can configure font configuration state from the text editor but this is non-trivial. See fonts.conf(5).

# **7.7 Sandbox**

Many mostly GUI applications on Linux are available in binary formats from non-Debian sources.

- AppImage -- Linux apps that run anywhere
- FLATHUB -- Apps for Linux, right here
- [snapcraft -- The app store for Linux](https://appimage.org/)

# **[Warning](https://snapcraft.io/)**

Binaries from these sites may include proprietary non-free software packages.

There is some raison d'être for these binary format distributions for Free Software aficionados using Debian since these can accommodate clean set of libraries used for each application by the respective upstream developer independent of the ones provided by Debian.

The inherent risk of running external binaries can be reduced by using the sandbox environment which leverages modern Linux security features (see Section 4.7.5).

- For binaries from AppImage and some upstream sites, run them in firejail with manual configuration.
- For binaries from FLATHU[B, run](#page-125-0) them in Flatpak . (No manual config[uration required.\)](https://en.wikipedia.org/wiki/Sandbox_(computer_security))
- For binaries from snapcraft, run them in Snap . (No manual configuration required. Compatible with daemon programs.)

The xdg-desktop-portal package pro[vides a s](https://en.wikipedia.org/wiki/Flatpak)tandardized API to common desktop features. See xdg-desktop-portal (flatpak) and xdg-desktop-portal (snap) .

This sandbox environment technology is [very](https://en.wikipedia.org/wiki/Snap_(software)) much like apps on smart phone OS where apps are executed under controlled resource accesses.

[Som](https://github.com/flatpak/xdg-desktop-portal)e lar[ge GUI applications such as](https://snapcraft.io/docs/xdg-desktop-portals) web browsers on Debian also use sandbox environment technolog[y internally to make them](https://github.com/flatpak/xdg-desktop-portal) more secure.

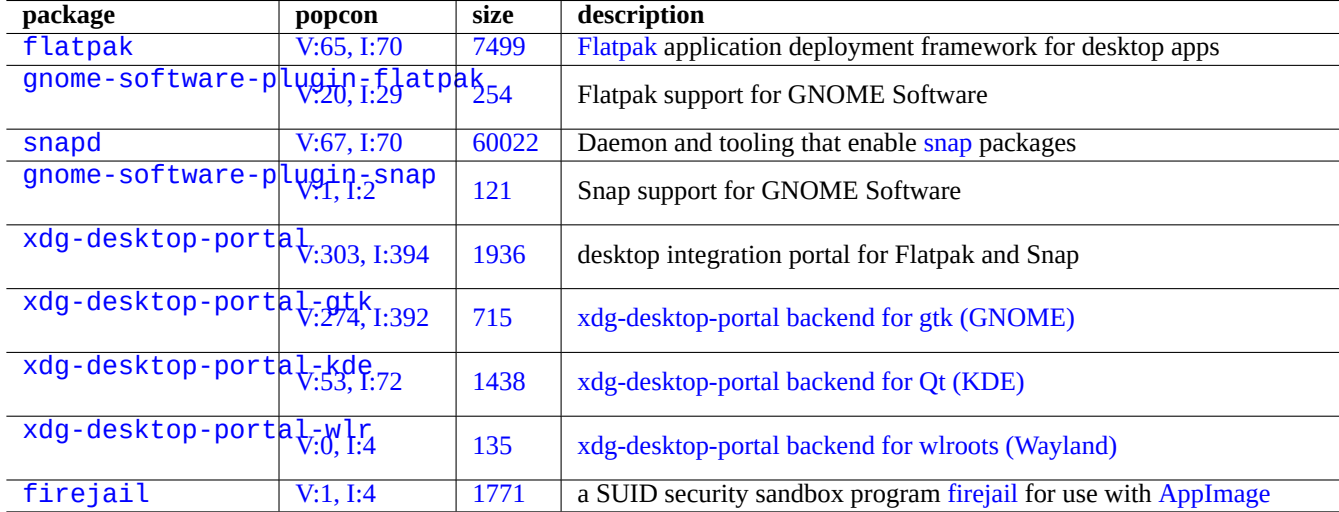

[Table 7](http://qa.debian.org/popcon-graph.php?packages=xdg-desktop-portal-wlr).6: List [of no](https://tracker.debian.org/pkg/xdg-desktop-portal-wlr)table [sandbox environment and related packages](https://github.com/emersion/xdg-desktop-portal-wlr)

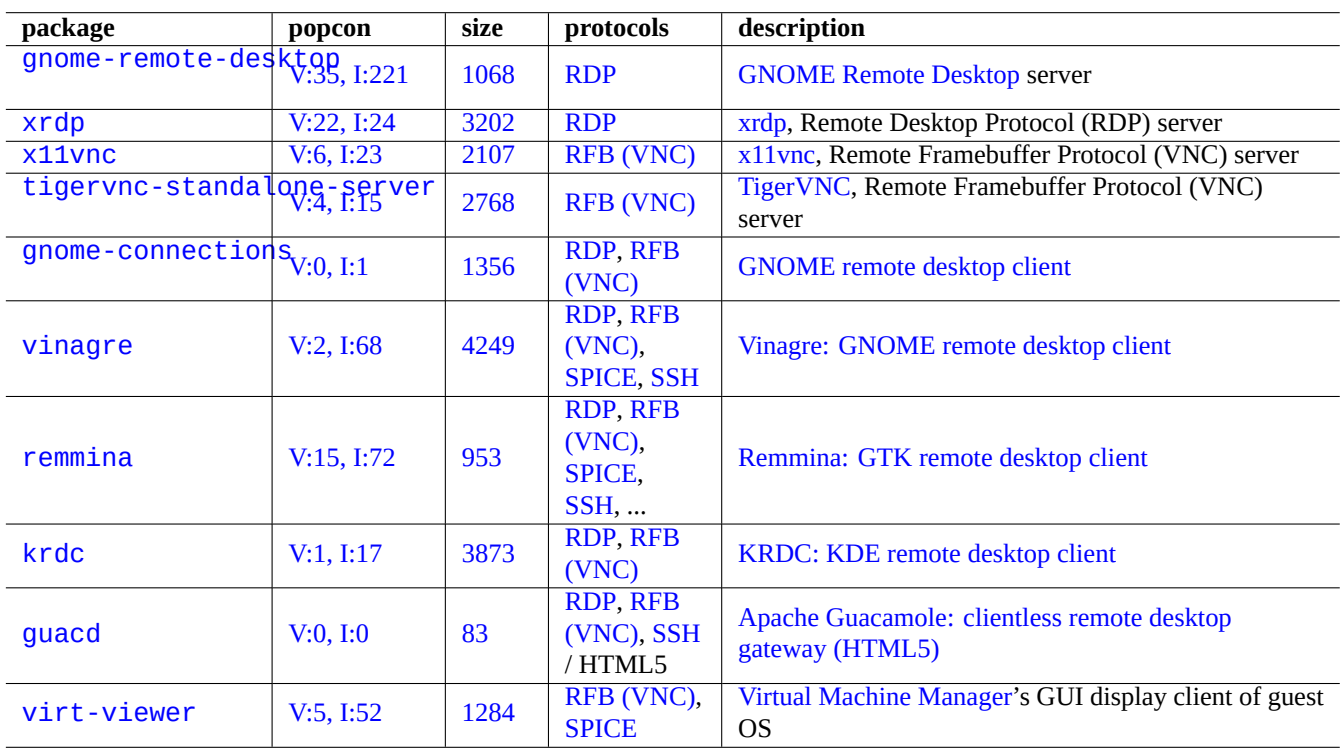

Table 7.7: Li[st of notable](https://en.wikipedia.org/wiki/RFB_protocol) re[mote access server](https://en.wikipedia.org/wiki/Virt-manager)

# **7.8 Remote desktop**

# <span id="page-159-1"></span>**7.9 X server connection**

There are several ways to connect from an application on a remote host to the X server including xwayland on the local host.

<span id="page-159-0"></span>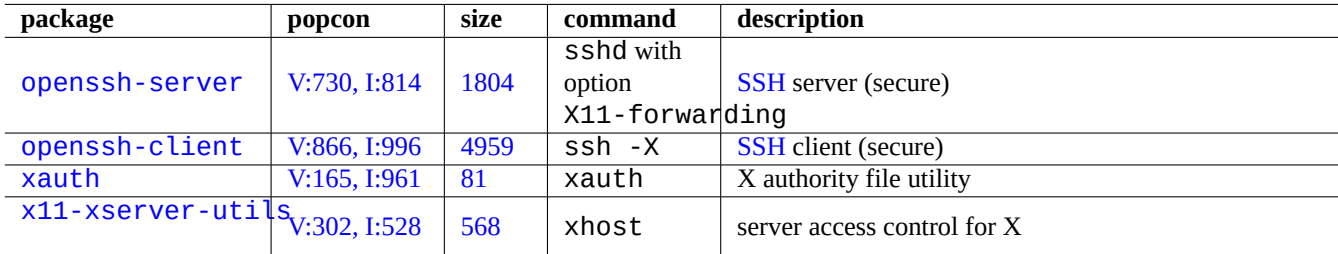

[Tab](http://qa.debian.org/popcon-graph.php?packages=xauth)le [7.8:](https://tracker.debian.org/pkg/xauth) List of connection methods to the X server

## **7.9.1 X server local connection**

Access to the local X server by the local applications which use X core protocol can be locally connected through a local UNIX domain socket. This can be authorized by the authority file holding access cookie. The authority file location is identified by the "\$XAUTHORITY" environment variable and X display is identified by the "\$DISPLAY" environment variable. Since these are normally set automatically, no special action is needed, e.g. "gitk" as the following.

username \$ gitk

#### **Note**

```
For xwayland, XAUTHORITY holds value like "/run/user/1000/.mutter-Xwaylandauth.YVSU30".
```
## **7.9.2 X server remote connection**

Access to the local X server display from the remote applications which use X core protocol is supported by using the X11 forwarding feature.

- Open an gnome-terminal on the local host.
- Run ssh(1) with -X option to establish a connection with the remote site as the following.

```
localname @ localhost $ ssh -q -X loginname@remotehost.domain
Password:
```
• Run an X application command, e.g. "gitk", on the remote site as the following.

```
loginname @ remotehost $ gitk
```
This method can display the output from a remote X client as if it were locally connected through a local UNIX domain socket. See Section 6.3 for SSH/SSHD.

# **Warning**

[A rem](#page-144-0)ote TCP/IP connection to the X server is disabled by default on the Debian system for security reasons. Don't enable them by simply setting "xhost +" nor by enabling XDMCP connection, if you can avoid it.

## **7.9.3 X server chroot connection**

Access to the X server by the applications which use X core protocol and run on the same host but in an environment such as chroot where the authority file is not accessible, can be authorized securely with xhost by using the User-based access, e.g. "gitk" as the following.

```
username $ xhost + si:localuser:root ; sudo chroot /path/to
# cd /src
# gitk
# exit
username $ xhost -
```
# **7.10 Clipboard**

For clipping text to clipboard, see Section 1.4.4.

For clipping graphics to clipboard, see Section 11.6.

Some CLI commands can manipulate character clipboard (PRIMARY and CLIPBOARD), too.

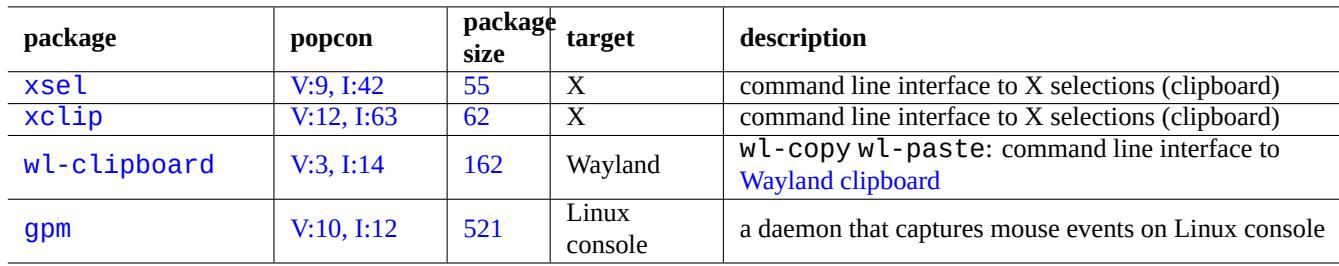

Table 7.9: List of programs related to ma[nipulating character](https://wiki.gnome.org/Initiatives/Wayland/PrimarySelection) clipboard

# **Chapter 8**

# **I18N and L10N**

Multilingualization (M17N) or Native Language Support for an application software is done in 2 steps.

- Internationalization (I18N): To make a software potentially handle multiple locales.
- [Localization \(L10N\): To make a software handle an spe](https://en.wikipedia.org/wiki/Internationalization_and_localization)cific locale.

#### **Tip**

There are 17, 18, or 10 letters between "m" and "n", "i" and "n", or "l" and "n" in multilingualization, internationalization, and localization which correspond to M17N, I18N, and L10N. See Internationalization and localization for details.

## **8.1 The locale**

The behavior of programs supporting internationalization are configured by the environment variable "\$LANG" to support localization. Actual support of locale dependent features by the libc library requires to install locales or locales-all packages. The locales package requires to be initialized properly.

If neither locales or locales-all package are installed, support of locale features are lost and system uses US English messages and handles data as **ASCII**. This behavior is the same way as "\$LANG" is set by "LANG=", "LANG=C", or "LANG=POSIX".

The modern software such as GNOME and KDE are multilingualized. They are internationalized by making them handle UTF-8 data and localized by providing their translated messages through the qettext(1) infrastructure. Translated messages may be provided as separate localization packages.

The current Debian desktop GUI system normally sets the locale under GUI environment as "LANG=xx\_YY.UTF-8". Here, "xx" is ISO 639 language codes and "YY" is ISO 3166 country codes. These values are set by the desktop configurati[on GUI](https://en.wikipedia.org/wiki/UTF-8) dialogue and change the program behavior. See Section 1.5.2

#### **8.1.1 [Rationale for UTF](https://en.wikipedia.org/wiki/ISO_639-1)-8 local[e](https://en.wikipedia.org/wiki/ISO_3166-1)**

The simplest representation of the text data is **ASCII** [which](#page-53-0) is sufficient for English and uses less than 127 characters (representable with 7 bits).

Even plain English text may contain non-ASCII characters, e.g. slightly curly left and right quotation marks are not available in ASCII.

```
b'' "b''double quoted textb''" b'' is not "double quoted ASCII"
b'' 'b''single quoted textb''' b'' is not 'single quoted ASCII'
```
In order to support more characters, many character sets and encoding systems have been used to support many languages (see Table 11.2).

Unicode character set can represent practically all characters known to human with 21 bit code point range (i.e., 0 to 10FFFF in hexadecimal notation).

Text [encod](#page-237-0)ing system UTF-8 fits Unicode code points into a sensible 8 bit data stream mostly compatible with the ASCII data processing system. This makes **UTF-8** the modern preferred choice. **UTF** stands for Unicode Transformation Format. When [ASCII](https://en.wikipedia.org/wiki/Unicode) plain text data is converted to UTF-8 one, it has exactly the same content and size as the original ASCII one. So you loose nothing by deploying UTF-8 locale.

Under UTF-8 locale w[ith the](https://en.wikipedia.org/wiki/UTF-8) compatible application program, you can display and edit any foreign language text data as long as required fonts and input methods are installed and enabled. For example under "LANG=fr\_FR.UTF-8" locale, gedit(1) (text [editor f](https://en.wikipedia.org/wiki/ASCII)or the GNOME desktop) can [display](https://en.wikipedia.org/wiki/UTF-8) and edit Chinese character text data while presenting menus in French.

#### **Tip**

Both the new standard "en\_US.UTF-8" locale and the old standard "C"/"POSIX" locale use the standard US English message, they have subtle differences in sorting order etc. If you want to handle not only ASCII characters but also handle all UTF-8 encoded characters gracefully while maintaining the old "C" local behavior, use the non-standard "C.UTF-8" locale on Debian.

#### **Note**

Some programs consume more memory after supporting I18N. This is because they are coded to use UTF-32(UCS4) internally to support Unicode for speed optimization and consume 4 bytes per each ASCII character data independent of locale selected. Again, you loose nothing by deploying UTF-8 locale.

#### **8[.1.2](https://en.wikipedia.org/wiki/UTF-32/UCS-4) The reconfiguration of the locale**

In order for the system to access a particular locale, the locale data must be compiled from the locale database.

The locales package does **not** come with pre-compiled locale data. You need to configure it as:

# dpkg-reconfigure locales

This process involves 2 steps.

- 1. Select all required locale data to be compiled into the binary form. (Please make sure to include at least one UTF-8 locale)
- 2. Set the system wide default locale value by creating "/etc/default/locale" for use by PAM (see Section 4.5).

The system wide default locale value set in "/etc/default/locale" may be overridden by the GUI configuration for GUI applications.

#### **Note**

Actual traditional encoding system can be identified by "/usr/share/i18n/SUPPORTED". Thus, the "LANG=en\_US" is "LANG=en\_US.ISO-8859-1".

The locales-all package comes with pre-compiled locale data for all locale data. Since it doesn't create "/etc/default/locale", you may still need to install the locales package, too.

#### **Tip**

The locales package of some Debian derivative distributions come with pre-compiled locale data for all locale data. You need to install both locales and locales-all packages on Debian to emulate such system environment.

## **8.1.3 Filename encoding**

For cross platform data exchanges (see Section 10.1.7), you may need to mount some filesystem with particular encodings. For example, mount(8) for vfat filesystem assumes CP437 if used without option. You need to provide explicit mount option to use UTF-8 or CP932 for filenames.

#### **Note**

When auto-mountin[g a hot-plugga](https://en.wikipedia.org/wiki/File_Allocation_Table)ble US[B memo](https://en.wikipedia.org/wiki/Code_page_437)ry stick under modern desktop environment such as GNOME, you [may](https://en.wikipedia.org/wiki/UTF-8) pr[ovide s](https://en.wikipedia.org/wiki/Code_page_932)uch mount option by right clicking the icon on the desktop, click "Drive" tab, click to expand "Setting", and entering "utf8" to "Mount options:". The next time this memory stick is mounted, mount with UTF-8 is enabled.

#### **Note**

If you are upgrading system or moving disk drives from older non-UTF-8 system, file names with non-ASCII characters may be encoded in the historic and deprecated encodings such as ISO-8859-1 or eucJP. Please seek help of text conversion tools to convert them to UTF-8. See Section 11.1.

Samba uses Unicode for newer clients (Windows NT, 200x, XP) but uses CP850 fo[r older clients](https://en.wikipedia.org/wiki/ISO/IEC_8859-1) (D[OS and](https://en.wikipedia.org/wiki/Extended_Unix_Code) Windows 9x/Me) as default. This default for older clients can be cha[nged usi](https://en.wikipedia.org/wiki/UTF-8)ng "dos cha[rset](#page-236-0)" in the "/etc/samba/smb.conf" file, e.g., to CP932 for Japanese.

## **[8.1.4](https://en.wikipedia.org/wiki/Samba_(software)) Localized messages and translated docume[ntatio](https://en.wikipedia.org/wiki/Code_page_850)n**

[Transla](https://en.wikipedia.org/wiki/Code_page_932)tions exist for many of the text messages and documents that are displayed in the Debian system, such as error messages, standard program output, menus, and manual pages. GNU gettext(1) command tool chain is used as the backend tool for most translation activities.

Under "Tasks"  $\rightarrow$  "Localization" aptitude(8) provides an extensive list of useful binary packages which add localized messages to applications and provide translated documen[tation.](https://en.wikipedia.org/wiki/Gettext)

For example, you can obtain the localized message for manpage by installing the manpages-*LANG* package. To read the Italian-language manpage for *programname* from "/usr/share/man/it/", execute as the following.

LANG=it\_IT.UTF-8 man *programname*

GNU gettext can accommodate priority list of translation languages with \$LANGUAGE environment variable. For example:

```
$ export LANGUAGE="pt:pt_BR:es:it:fr"
```
For more, see info gettext and read the section "The LANGUAGE variable".

## **8.1.5 Effects of the locale**

The sort order of characters with  $sort(1)$  and  $ls(1)$  are affected by the locale. Exporting LANG=en\_US.UTF-8 sorts in the dictionary A->a->B->b...->Z->z order, while exporting LANG=C.UTF-8 sorts in ASCII binary A->B->...->Z->a->b... order.

The date format of  $ls(1)$  is affected by the locale (see Section  $9.3.4$ ).

The date format of  $date(1)$  is affected by the locale. For example:

```
$ unset LC_ALL
$ LANG=en_US.UTF-8 date
Thu Dec 24 08:30:00 PM JST 2023
$ LANG=en_GB.UTF-8 date
Thu 24 Dec 20:30:10 JST 2023
```
\$ LANG=es ES.UTF-8 date jue 24 dic 2023 20:30:20 JST \$ LC\_TIME=en\_DK.UTF-8 date 2023-12-24T20:30:30 JST

Number punctuation are different for locales. For example, in English locale, one thousand point one is displayed as "1,000.1" while in German locale, it is displayed as "1.000, 1". You may see this difference in spreadsheet program.

Each detail feature of "\$LANG" environment variable may be overridden by setting "\$LC\_\*" variables. These environment variables can be overridden again by setting "\$LC\_ALL" variable. See locale(7) manpage for the details. Unless you have strong reason to create complicated configuration, please stay away from them and use only "\$LANG" variable set to one of the UTF-8 locales.

# **8.2 The keyboard input**

## **8.2.1 The keyboard input for Linux console and X Window**

The Debian system can be configured to work with many international keyboard arrangements using the keyboard-configuration and console-setup packages.

# dpkg-reconfigure keyboard-configuration # dpkg-reconfigure console-setup

For the Linux console and the X Window system, this updates configuration parameters in "/etc/default/keyboard" and "/etc/default/console-setup". This also configures the Linux console font. Many non-ASCII characters including accented characters used by many European languages can be made available with dead key, AltGr key, and compose key.

## **8.2.2 The keyboard input for Wayland**

For GNOME on Wayland desktop system, Section 8.2.1 can't support non-English E[uropean la](https://en.wikipedia.org/wiki/Dead_key)[nguages.](https://en.wikipedia.org/wiki/AltGr_key) IBus [was made to su](https://en.wikipedia.org/wiki/Compose_key)pport not only Asian languages but also European languages. The package dependency of GNOME desktop Environment recommends "ibus" via "gnome-shell". The code of "ibus" has been updated to integrate setxkbmap and XKB option functionalities. You need to configure ibus from "GNOME Settings" or "GNOME Tweaks" for the multilingualized keyboard input.

#### **Note**

If ibus is active, your classic X keyboard configuration by the setxkbmap may be overridden by ibus even under classic X-based desktop environment. You can disable installed ibus using im-config to set input method to "None". For more, see Debian Wiki on keyboard.

## **8.2.3 The input m[ethod support with IB](https://wiki.debian.org/Keyboard)us**

Since GNOME desktop Environment recommends "ibus" via "gnome-shell", "ibus" is the good choice for input method.

Multilingual input to the application is processed as:

```
Keyboard Application Application
 \overline{\phantom{a}}| |
 +-> Linux kernel -> Input method (ibus) -> Gtk, Qt, X, Wayland
              +-- Engine--+
```
The list of IBus and its engine packages are the following.

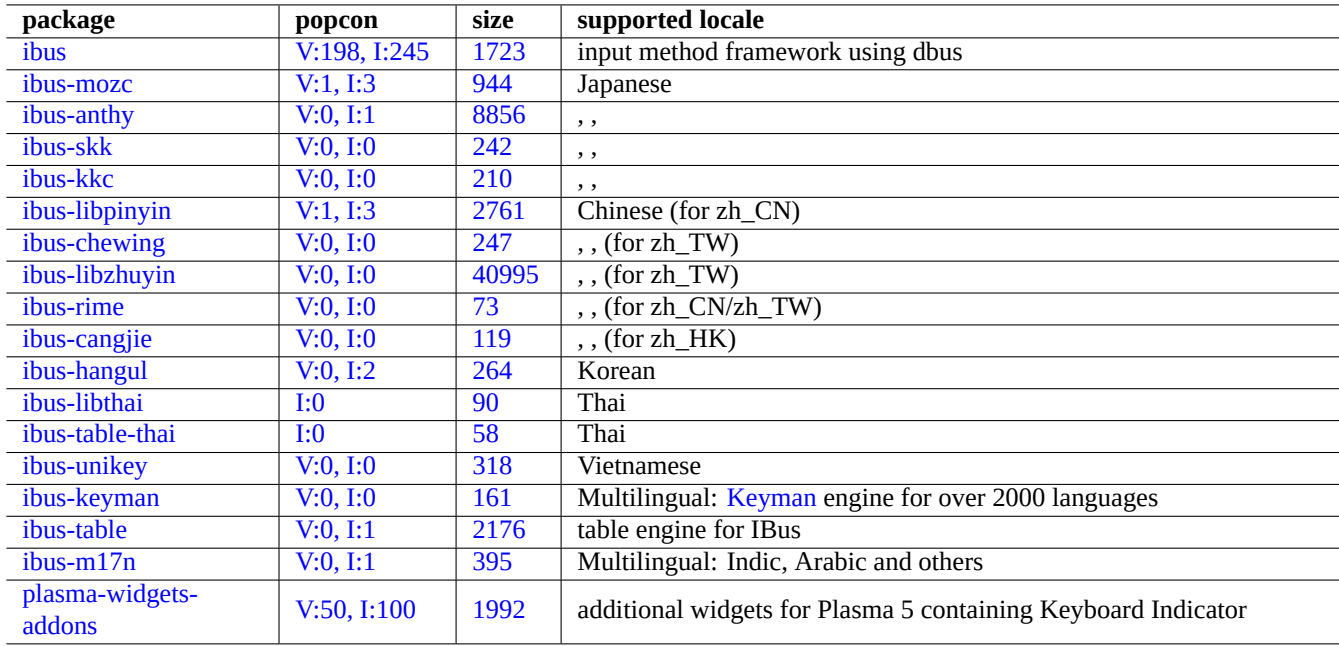

Tabl[e 8.1](https://tracker.debian.org/pkg/ibus-m17n): List of IBus and its engine packages

#### **Note**

For Chinese, "fcitx5" may be an alternative input method framework. For Emacs aficionados, "uim" may be an alternative. Either cases, you may need to do extra manual configuration with im-config. Some old classic input methods such as "kinput2" may still exist in Debian repository but are not recommended for the modern environment.

## **8.2.4 [An exa](https://en.wikipedia.org/wiki/Input_method)mple for Japanese**

I find the Japanese input method started under English environment ("en\_US.UTF-8") very useful. Here is how I did this with IBus for GNOME on Wayland:

- 1. Install the Japanese input tool package ibus-mozc (or ibus-anthy) with its recommended packages such as im-config.
- 2. Select "Settings" → "Keyboard" → "Input Sources" → click "+" in "Input Sources" → "Japanese" → "Japanese mozc (or anthy)" and click "Add" if it hasn't been activated.
- 3. You may chose as many input sources.
- 4. Relogin to user's account.
- 5. Setup each input source by right clicking the GUI toolbar icon.
- 6. Switch among installed input sources by SUPER-SPACE. (SUPER is normally the Windows key.)

#### **Tip**

If you wish to have access to alphabet only keyboard environment with the physical Japanese keyboard on which shift-2 has " (double quotation mark) engraved, you select "Japanese" in the above procedure. You can enter Japanese using "Japanese mozc (or anthy)" with physical "US" keyboard on which shift-2 has @ (at mark) engraved.

• The GUI menu entry for  $im$ -config(8) is "Input method".

- Alternatively, execute "im-config" from user's shell.
- im-config(8) behaves differently if command is executed from root or not.
- im-config(8) enables the best input method on the system as default without any user actions.

# **8.3 The display output**

Linux console can only display limited characters. (You need to use special terminal program such as jfbterm(1) to display non-European languages on the non-GUI console.)

GUI environment (Chapter 7) can display any characters in the UTF-8 as long as required fonts are installed and enabled. (The encoding of the original font data is taken care and transparent to the user.)

# **8.4 East Asian [A](#page-151-0)mbiguous Character Width Characters**

Under the East Asian locale, the box drawing, Greek, and Cyrillic characters may be displayed wider than your desired width to cause the unaligned terminal output (see Unicode Standard Annex #11).

You can work around this problem:

- gnome-terminal: Preferences → Profiles → *[Profile name](https://unicode.org/reports/tr11/)* → Compatibility → Ambiguous-wide characters → Narrow
- ncurses: Set environment export NCURSES\_NO\_UTF8\_ACS=0.

# **Chapter 9**

# **System tips**

Here, I describe basic tips to configure and manage systems, mostly from the console.

# **9.1 The console tips**

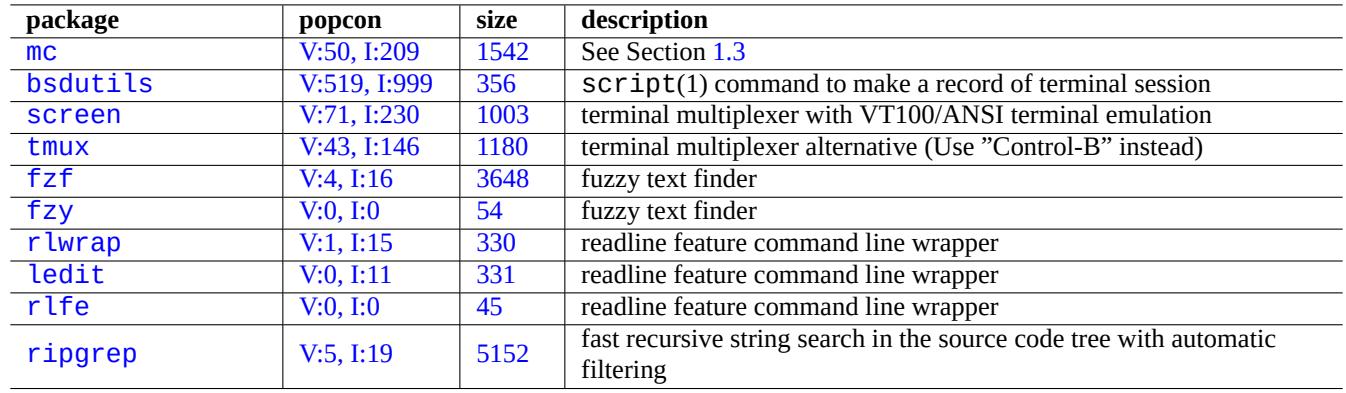

There are some utility programs to help your console activities.

[T](http://qa.debian.org/popcon-graph.php?packages=rlfe)able 9.1: [L](https://tracker.debian.org/pkg/rlfe)ist of programs to support console activities

## **9.1.1 Recording the shell activities cleanly**

The simple use of  $script(1)$  (see Section 1.4.9) to record shell activity produces a file with control characters. This can be avoided by using  $col(1)$  as the following.

\$ script Script started, file is typescrip[t](#page-51-0)

Do whatever …and press Ctrl-D to exit script.

```
$ col -bx < typescript > cleanedfile
$ vim cleanedfile
```
There are alternative methods to record the shell activities:

• Use tee (usable during the boot process in the initramfs):

- Use gnome-terminal with the extend line buffer for scrollback.
- Use screen with "^A H" (see Section 9.1.2) to perform recording of console.
- Use vim with ": terminal" to enter the terminal mode. Use "Ctrl-W N" to exit from terminal mode to normal mode. Use ":w typescript" to write the buffer to a file.
- Use emacs with "M-x shell", "M-x [esh](#page-168-0)ell", or "M-x term" to enter recording console. Use "C-x C-w" to write the buffer to a file.

#### **9.1.2 The screen program**

<span id="page-168-0"></span>screen(1) not only allows one terminal window to work with multiple processes, but also allows **remote shell process to survive interrupted connections**. Here is a typical use scenario of screen(1).

- 1. You login to a remote machine.
- 2. You start screen on a single console.
- 3. You execute multiple programs in screen windows created with ^A c ("Control-A" followed by "c").
- 4. You switch among the multiple screen windows by  $\wedge$  A n ("Control-A" followed by "n").
- 5. Suddenly you need to leave your terminal, but you don't want to lose your active work by keeping the connection.
- 6. You may **detach** the screen session by any methods.
	- Brutally unplug your network connection
	- Type ^A d ("Control-A" followed by "d") and manually logging out from the remote connection
	- Type ^A DD ("Control-A" followed by "DD") to have screen detach and log you out
- 7. You log in again to the same remote machine (even from a different terminal).
- 8. You start screen as "screen -r".
- 9. screen magically **reattaches** all previous screen windows with all actively running programs.

#### **Tip**

You can save connection fees with screen for metered network connections such as dial-up and packet ones, because you can leave a process active while disconnected, and then re-attach it later when you connect again.

In a screen session, all keyboard inputs are sent to your current window except for the command keystroke. All screen command keystrokes are entered by typing ^A ("Control-A") plus a single key [plus any parameters]. Here are important ones to remember.

See screen(1) for details.

See tmux(1) for functionalities of the alternative command.

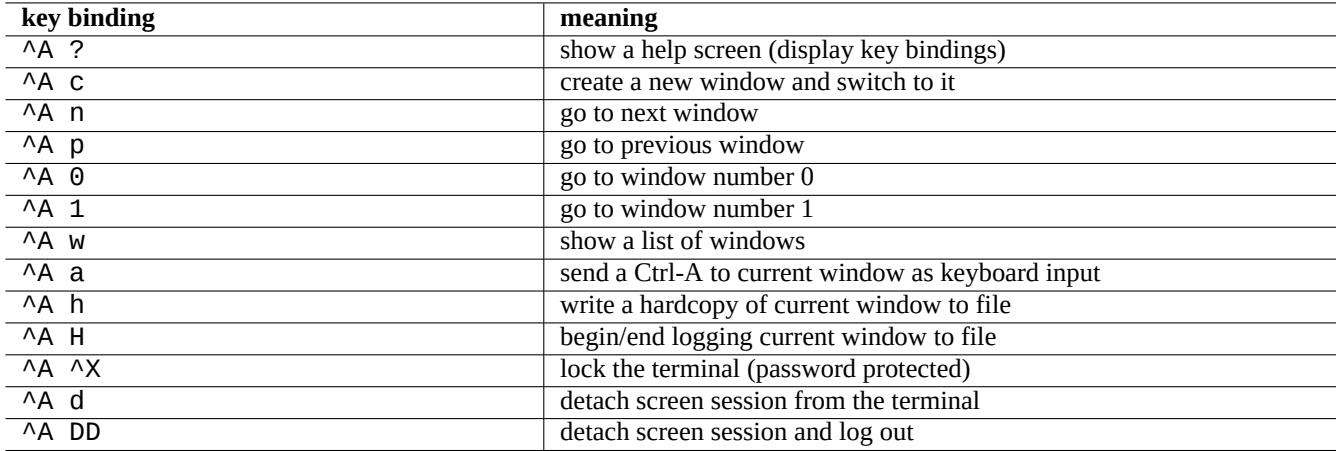

Table 9.2: List of key bindings for screen

## **9.1.3 Navigating around directories**

In Section 1.4.2, 2 tips to allow quick navigation around directories are described: \$CDPATH and mc.

If you use fuzzy text filter program, you can do without typing the exact path. For  $fzf$ , include following in  $\sim$ /. bashrc.

```
FZF_KEYBINDINGS_PATH=/usr/share/doc/fzf/examples/key-bindings.bash
if [ -f $FZF_KEYBINDINGS_PATH ]; then
   . $FZF_KEYBINDINGS_PATH
fi
```
For example:

- You can jump to a very deep subdirectory with minimal efforts. You first type "cd \*\*" and press Tab. Then you will be prompted with candidate paths. Typing in partial path strings, e.g., s/d/b foo, will narrow down candidate paths. You select the path to be used by cd with cursor and return keys.
- You can select a command from the command history more efficiently with minimal efforts. You press Ctrl-R at the command prompt. Then you will be prompted with candidate commands. Typing in partial command strings, e.g., vim d, will narrow down candidates. You select the one to be used with cursor and return keys.

## **9.1.4 Readline wrapper**

Some commands such as /usr/bin/dash which lacks command line history editing capability can add such functionality transparently by running under r lwrap or its equivalents.

\$ rlwrap dash -i

This provides convenient platform to test subtle points for dash with friendly bash-like environment.

## **9.1.5 Scanning the source code tree**

The  $rq(1)$  command in the  $r$  ipgrep package offers a faster alternative to the  $qrep(1)$  command for scanning the source code tree for typical situation. It takes advantage of modern multi-core CPUs and automatically applies reasonable filters to skip some files.

# **9.2 Customizing vim**

After you learn basics of  $Vim(1)$  through Section 1.4.8, please read Bram Moolenaar's "Seven habits of effective text editing  $(2000)$ " to understand how  $vim$  should be used.

## **9.2.1 Customizing vim with intern[al fea](#page-50-0)tures**

[The be](https://www.moolenaar.net/habits.html)havior of  $vim$  can be changed significantly by enabling its internal features through the Ex-mode commands such as "set ..." to set vim options.

These Ex-mode commands can be included in user's vimrc file, traditional "~/.vimrc" or git-friendly "~/.vim/vimrc". Here is a very simple example 1:

```
""" Generic baseline Vim and Neovim configuration (~/.vimrc)
""" - For NeoVim, use "nvim -u \sim/.vimrc [filename]"
"""""""""""""""""""""""""""""""""""""""""""""""""""""""""""""""""""""""""""""
let mapleader = ' ' '' :h mapleader
""""""""""""""""""""""""""""""""""""""""""""""""""""""""""""""""""""""""""""""
set nocompatible " :h 'cp -- sensible (n)vim mode
syntax on ":h :syn-on
filetype plugin indent on " :h :filetype-overview
set encoding=utf-8 " :h 'enc (default: latin1) -- sensible encoding
""" current vim option value can be verified by :set encoding?
set backspace=indent,eol,start " :h 'bs (default: nobs) -- sensible BS
set statusline=%<%f%m%r%h%w%=%y[U+%04B]%2l/%2L=%P,%2c%V
set listchars=eol:¶,tab:b''b''\ ,extends:b''b'',precedes:b''b'',nbsp:b''b''
set viminfo=!,'100,<5000,s100,h " :h 'vi -- bigger copy buffer etc.
""" Pick "colorscheme" from blue darkblue default delek desert elflord evening
""" habamax industry koehler lunaperche morning murphy pablo peachpuff quiet ron
""" shine slate torte zellner
colorscheme industry
"colorscheme default
set scrolloff=5 " :h 'scr -- show 5 lines around cursor
set laststatus=2 " :h 'ls (default 1) k
""" boolean options can be unset by prefixing "no"
set ignorecase \begin{array}{ccc} \text{set }\text{ignore} \end{array} :h 'ic set smartcase \begin{array}{ccc} \text{set }\text{source} \end{array}set smartcase           " :h 'sc<br>set autoindent          " :h 'ai
set autoindent " :h 'ai<br>set smartindent " :h 'si
set smartindent
set nowrap \blacksquare " :h 'wrap
"set list " :h 'list (default nolist)
set noerrorbells ":h 'eb
set novisualbell '':h 'vb
set t_vb= " :h 't_vb -- termcap visual bell
set spell '' :h 'spell
set spelllang=en_us,cjk \blacksquare :h 'spl -- english spell, ignore CJK
set clipboard=unnamedplus \blacksquare " :h 'cb -- cut/copy/paste with other app
set hidden " :h 'hid
set autowrite \hspace{1.6cm} " :h 'aw
```
The keymap of  $vim$  can be changed in user's vimrc file. E.g.:

**Caution** Don't try to change the default key bindings without very good reasons.

<span id="page-170-0"></span><sup>1</sup>More elaborate customization examples: "Vim Galore", "sensible.vim", ...

""" Popular mappings (imitating LazyVim etc.) """ Window moves without using CTRL-W which is dangerous in INSERT mode nnoremap <C-H> <C-W>h nnoremap <C-J> <C-W>j nnoremap <C-K> <C-W>k silent! nnoremap <C-L> <C-W>l """ Window resize nnoremap <C-LEFT> <CMD>vertical resize -2<CR> nnoremap <C-DOWN> <CMD>resize -2<CR> nnoremap <C-UP> <CMD>resize +2<CR> nnoremap <C-RIGHT> <CMD>vertical resize +2<CR> """ Clear hlsearch with <ESC> (<C-L> is mapped as above) nnoremap <ESC> <CMD>noh<CR><ESC> inoremap <ESC> <CMD>noh<CR><ESC> """ center after jump next nnoremap n nzz nnoremap N Nzz """ fast "jk" to get out of INSERT mode (<ESC>) inoremap jk <CMD>noh<CR><ESC> """ fast "<ESC><ESC>" to get out of TERM mode (CTRL-\ CTRL-N) tnoremap <ESC><ESC> <C-\><C-N> """ fast "jk" to get out of TERM mode (CTRL-\ CTRL-N) tnoremap jk <C-\><C-N> """ previous/next trouble/quickfix item nnoremap [q <CMD>cprevious<CR> nnoremap ]q <CMD>cnext<CR> """ buffers nnoremap <S-H> <CMD>bprevious<CR> nnoremap <S-L> <CMD>bnext<CR> nnoremap [b <CMD>bprevious<CR> nnoremap ]b <CMD>bnext<CR> """ Add undo break-points inoremap , ,<C-G>u inoremap . .<C-G>u inoremap ; ;<C-G>u  $"""$  save file inoremap <C-S> <CMD>w<CR><ESC> xnoremap <C-S> <CMD>w<CR><ESC> nnoremap <C-S> <CMD>w<CR><ESC> snoremap <C-S> <CMD>w<CR><ESC> """ better indenting vnoremap < <gv  $v$ noremap >  $>q$ """ terminal (Somehow under Linux, <C-/> becomes <C-\_> in Vim) nnoremap <C-\_> <CMD>terminal<CR> "nnoremap <C-/> <CMD>terminal<CR>  $\label{thm:main}$ if ! has('nvim') """ Toggle paste mode with <SPACE>p for Vim (no need for Nvim) set pastetoggle=<leader>p """ nvim default mappings for Vim. See :h default-mappings in nvim """ copy to EOL (no delete) like D for d noremap Y y\$ """ sets a new undo point before deleting inoremap <C-U> <C-G>u<C-U> inoremap <C-W> <C-G>u<C-W> """ <C-L> is re-purposed as above """ execute the previous macro recorded with Q nnoremap Q @@ """ repeat last substitute and \*KEEP\* flags nnoremap & :&&<CR>

```
""" search visual selected string for visual mode
xnoremap * y/\V<C-R>"<CR>
xnoremap # y?\V<C-R>"<CR>
endif
```
In order for the above keybindings to function properly, the terminal program needs to be configured to generate "ASCII DEL" for Backspace-key and "Escape sequence" for Delete-key.

Other miscellaneous configuration can be changed in user's vimrc file. E.g.:

```
""" Use faster 'rg' (ripgrep package) for :grep
if executable("rg")
  set grepprg=rg\ --vimgrep\ --smart-case
  set grepformat=%f:%l:%c:%m
endif
""""""""""""""""""""""""""""""""""""""""""""""""""""""""""""""""""""""""""""""
""" Retain last cursor position :h '"
augroup RetainLastCursorPosition
  autocmd!
  autocmd BufReadPost *
    \setminus if line("'\"") > 0 && line ("'\"") <= line("$") |
    \setminus exe "normal! g'\setminus"" |
    \ endif
augroup END
""""""""""""""""""""""""""""""""""""""""""""""""""""""""""""""""""""""""""""""
""" Force to use underline for spell check results
augroup SpellUnderline
  autocmd!
  autocmd ColorScheme * highlight SpellBad term=Underline gui=Undercurl
  autocmd ColorScheme * highlight SpellCap term=Underline gui=Undercurl
  autocmd ColorScheme * highlight SpellLocal term=Underline gui=Undercurl
  autocmd ColorScheme * highlight SpellRare term=Underline gui=Undercurl
augroup END
""""""""""""""""""""""""""""""""""""""""""""""""""""""""""""""""""""""""""""""
""" highlight tailing spaces except when typing as red (set after colorscheme)
highlight TailingWhitespaces ctermbg=red guibg=red
""" \s\+ 1 or more whitespace character: <Space> and <Tab>
""" \%#\@<! Matches with zero width if the cursor position does NOT match.
match TailingWhitespaces /\s\+\%#\@<!$/
```
#### **9.2.2 Customizing vim with external packages**

Interesting external plugin packages can be found:

- Vim the ubiquitous text editor -- The official upstream site of Vim and vim scripts
- VimAwsome -- The listing of Vim plugins
- vim-scripts [-- Debian package:](https://www.vim.org/) a collection of vim scripts

P[lugin package](https://vimawesome.com/)s in the vim-scripts package can be enabled using user's vimrc file. E.g.:

```
packadd! secure-modelines
packadd! winmanager
" IDE-like UI for files and buffers with <space>w
nnoremap <leader>w :WMToggle<CR>
```
The new native Vim package system works nicely with "git" and "git submodule". One such example configuration can be found at my git repository: dot-vim. This does essentially:

- By using "git" and "git submodule", latest external packages, such as "*name*", are placed into ~/.vim/pack/\*/opt/*name* and similar.
- By adding :packadd! *name* line to user's vimrc file, these packages are placed on runtimepath.
- Vim loads these packages on runtimepath during its initialization.
- At the end of its initialization, tags for the installed documents are updated with "helptags ALL".

For more, please start vim with "vim --startuptime vimstart.log" to check actual execution sequence and time spent for each step.

It is quite confusing to see too many ways2 to manage and load these external packages to vim. Checking the original information is the best cure.

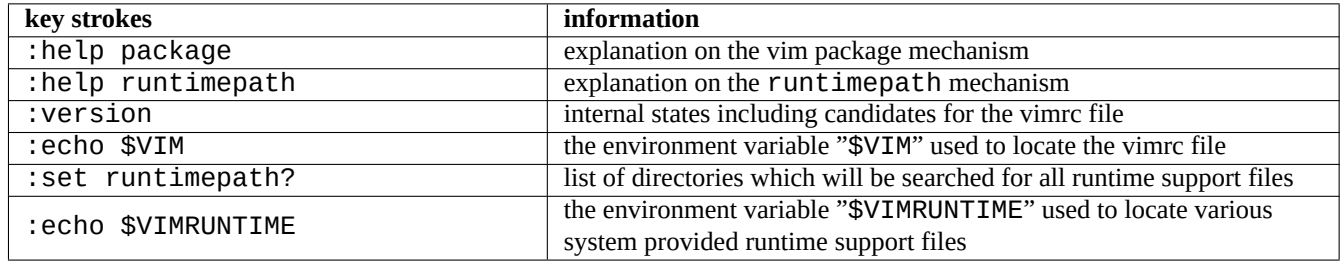

Table 9.3: Information on the initialization of  $vim$ 

# **9.3 Data recording and presentation**

## **9.3.1 The log daemon**

Many traditional programs record their activities in the text file format under the "/var/log/" directory.

logrotate(8) is used to simplify the administration of log files on a system which generates a lot of log files.

Many new programs record their activities in the binary file format using systemd-journald(8) Journal service under the "/var/log/journal" directory.

You can log data to the systemd-journald(8) Journal from a shell script by using the systemd-cat(1) command.

See Section 3.4 and Section 3.3.

## **9.3.2 Log analyzer**

Here are notable log analyzers ("~Gsecurity::log-analyzer" in aptitude(8)).

#### **Note**

CRM114 provides language infrastructure to write **fuzzy** filters with the TRE regex library. Its popular use is spam mail filter but it can be used as log analyzer.

[2vim-patho](https://en.wikipedia.org/wiki/CRM114_(program))gen was popular.

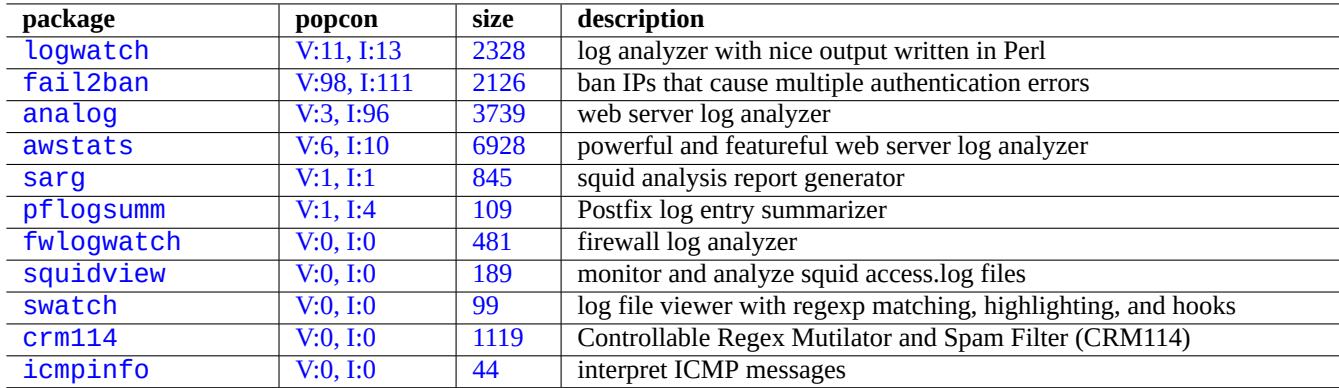

[Table](https://tracker.debian.org/pkg/crm114) 9.4: List of system log analyzers

## **9.3.3 [Cus](http://packages.debian.org/sid/icmpinfo)tomized [display](http://qa.debian.org/popcon-graph.php?packages=icmpinfo) of te[xt](https://tracker.debian.org/pkg/icmpinfo) data**

Although pager tools such as  $more(1)$  and  $less(1)$  (see Section 1.4.5) and custom tools for highlighting and formatting (see Section 11.1.8) can display text data nicely, general purpose editors (see Section 1.4.6) are most versatile and customizable.

#### **Tip**

For vim(1) and its pager mode alias view(1), ":set hls" [enab](#page-49-0)les highlighted search.

## **9.3.4 Customized display of time and date**

The default display format of time and date by the "ls -l" command depends on the **locale** (see Section 1.2.6 for value). The "\$LANG" variable is referred first and it can be overridden by the "\$LC\_TIME" or "\$LC\_ALL" exported environment variables.

The actual default display format for each locale depends on the version of the standard C library (the libc6 package) used. I.e., different releases of Debian had different defaults. For iso-formats, see ISO 8601.

If you really wish to customize this display format of time and date beyond the **locale**, you should set the **ti[me sty](#page-39-0)le value** by the "--time-style" argument or by the "\$TIME\_STYLE" value (see ls(1), date(1), "info coreutils 'ls invocation'").

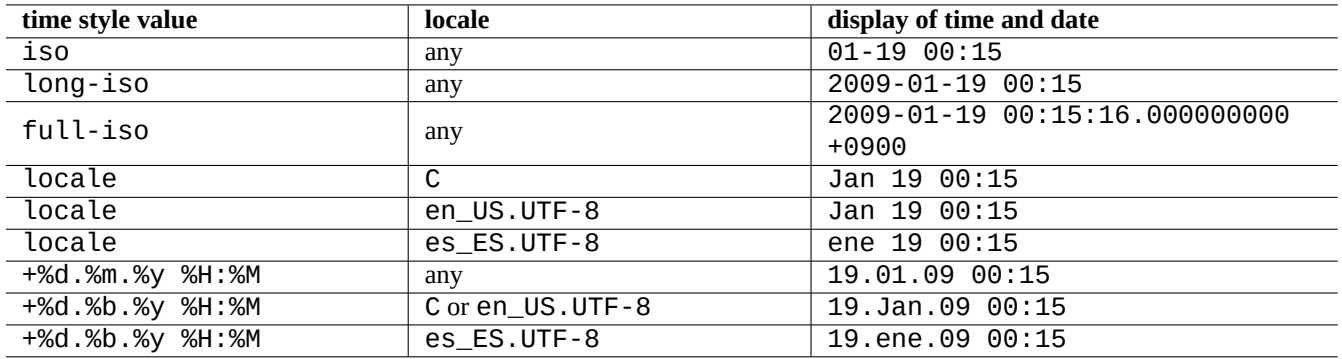

Table 9.5: Display examples of time and date for the "ls -l" command with the **time style value**

**Tip**

You can eliminate typing long option on commandline using command alias (see Section 1.5.9):

alias ls='ls --time-style=+%d.%m.%y %H:%M'

## **9.3.5 Colorized shell echo**

Shell echo to most modern terminals can be colorized using ANSI escape code (see "/usr/share/doc/xterm/ctlseqs.txt.gz").

For example, try the following

```
$ RED=$(printf "\x1b[31m")
$ NORMAL=$(printf "\x1b[0m")
$ REVERSE=$(printf "\x1b[7m")
$ echo "${RED}RED-TEXT${NORMAL} ${REVERSE}REVERSE-TEXT${NORMAL}"
```
#### **9.3.6 Colorized commands**

Colorized commands are handy for inspecting their output in the interactive environment. I include the following in my "~/.bashrc".

```
if \, \int \, \text{``STERM''} := \, \text{``dumb''} \, \} ; theneval "'dircolors -b'"
    alias ls='ls --color=always'
    alias ll='ls --color=always -l'
    alias la='ls --color=always -A'
    alias less='less -R'
    alias ls='ls --color=always'
    alias grep='grep --color=always'
    alias egrep='egrep --color=always'
    alias fgrep='fgrep --color=always'
    alias zgrep='zgrep --color=always'
else
    alias ll='ls -l'
    alias la='ls -A'
fi
```
The use of alias limits color effects to the interactive command usage. It has advantage over exporting environment variable "export GREP\_OPTIONS='--color=auto'" since color can be seen under pager programs such as less(1). If you wish to suppress color when piping to other programs, use "--color=auto" instead in the above example for "~/.bashrc".

#### **Tip**

You can turn off these colorizing aliases in the interactive environment by invoking shell with "TERM=dumb bash".

#### **9.3.7 Recording the editor activities for complex repeats**

You can record the editor activities for complex repeats.

For Vim, as follows.

- "qa": start recording typed characters into named register "a".
- …editor activities
- "q[": e](https://en.wikipedia.org/wiki/Vim_(text_editor))nd recording typed characters.
- "@a": execute the contents of register "a".

For Emacs, as follows.

- "C-x (": start defining a keyboard macro.
- …editor activities
- "C x )": end defining a keyboard macro.
- "C x e": execute a keyboard macro.

## **9.3.8 Recording the graphics image of an X application**

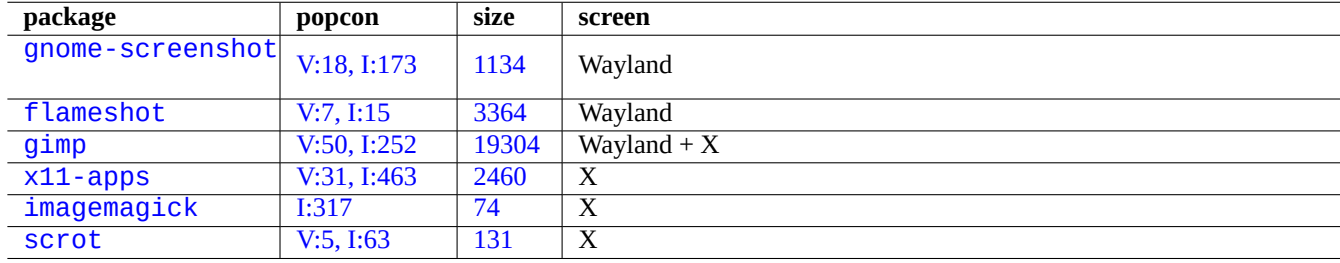

There are few ways to record the graphics image of an X application, including an xterm display.

[Ta](http://qa.debian.org/popcon-graph.php?packages=x11-apps)ble 9[.6:](https://tracker.debian.org/pkg/imagemagick) List of graphics image manipulation tools

## **9.3.9 Recording changes in configuration files**

There are specialized tools to record changes in configuration files with help of DVCS and to make system snapshots on Btrfs.

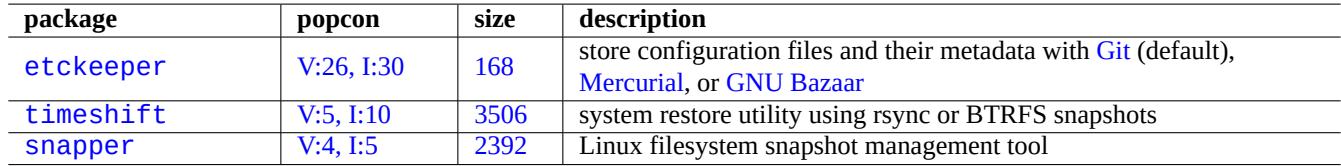

[Table 9](http://qa.debian.org/popcon-graph.php?packages=timeshift).7: Lis[t of pa](https://tracker.debian.org/pkg/timeshift)cka[ges which](https://en.wikipedia.org/wiki/Mercurial_(software)) can [record config](https://en.wikipedia.org/wiki/GNU_Bazaar)uration history

You may also think about local script Section 10.2.3 approach.

# **9.4 Monitoring, controllin[g, an](#page-224-0)d starting program activities**

Program activities can be monitored and controlled using specialized tools.

#### **Tip**

The procps packages provide very basics of monitoring, controlling, and starting program activities. You should learn all of them.

## **9.4.1 Timing a process**

Display time used by the process invoked by the command.

```
# time some_command >/dev/null
real 0m0.035s # time on wall clock (elapsed real time)
user 0m0.000s # time in user mode
sys 0m0.020s # time in kernel mode
```
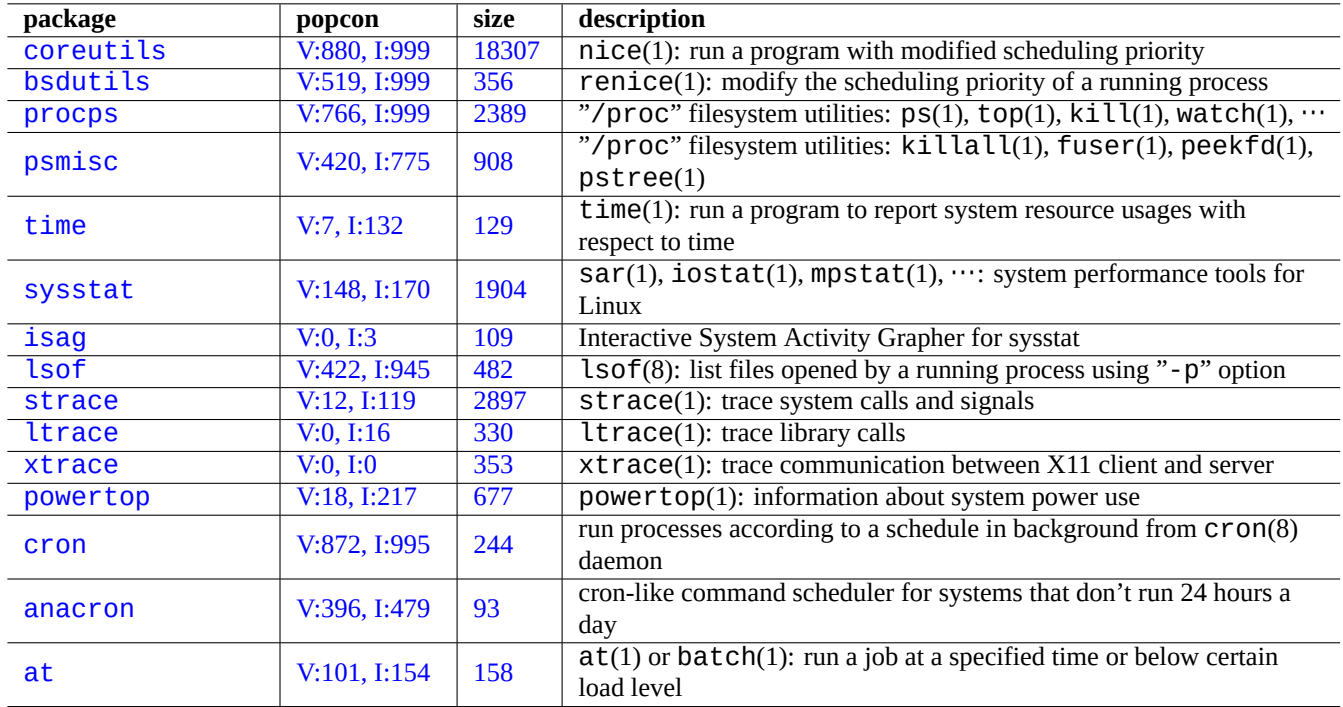

Table 9.8: List of tools for monitoring and controlling program activities

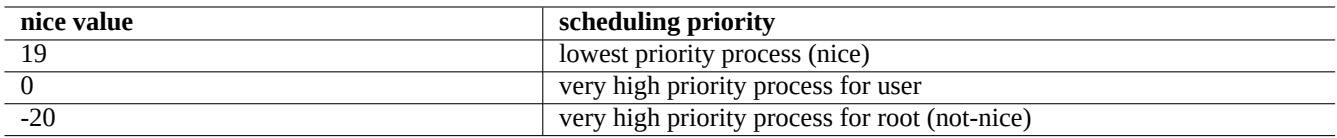

Table 9.9: List of nice values for the scheduling priority

#### **9.4.2 The scheduling priority**

A nice value is used to control the scheduling priority for the process.

```
# nice -19 top # very nice
# nice --20 wodim -v -eject speed=2 dev=0,0 disk.img # very fast
```
Sometimes an extreme nice value does more harm than good to the system. Use this command carefully.

#### **9.4.3 The ps command**

The ps(1) command on a Debian system support both BSD and SystemV features and helps to identify the process activity statically.

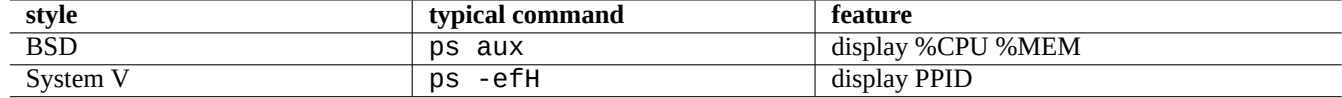

Table 9.10: List of ps command styles

For the zombie (defunct) children process, you can kill them by the parent process ID identified in the "PPID" field.

The pstree(1) command display a tree of processes.

#### **9.4.4 The top command**

top(1) on the Debian system has rich features and helps to identify what process is acting funny dynamically.

It is an interactive full screen program. You can get its usage help press by pressing the "h"-key and terminate it by pressing the "q"-key.

#### **9.4.5 Listing files opened by a process**

You can list all files opened by a process with a process ID (PID), e.g. 1, by the following.

\$ sudo lsof -p 1

PID=1 is usually the init program.

#### **9.4.6 Tracing program activities**

You can trace program activity with  $strace(1)$ ,  $strace(1)$ , or  $xtrace(1)$  for system calls and signals, library calls, or communication between X11 client and server.

You can trace system calls of the Ls command as the following.

\$ sudo strace ls

#### **Tip**

Use **strace-graph** script found in **/usr/share/doc/strace/examples/** to make a nice tree view

#### **9.4.7 Identification of processes using files or sockets**

You can also identify processes using files by fuser(1), e.g. for "/var/log/mail.log" by the following.

\$ sudo fuser -v /var/log/mail.log USER PID ACCESS COMMAND /var/log/mail.log: root 2946 F.... rsyslogd

You see that file "/var/log/mail.log" is open for writing by the rsyslogd(8) command.

You can also identify processes using sockets by  $fuser(1)$ , e.g. for "smtp/tcp" by the following.

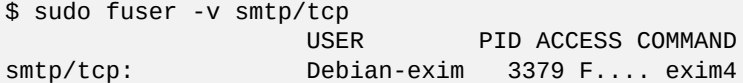

Now you know your system runs exim4(8) to handle TCP connections to SMTP port (25).

#### **9.4.8 Repeating a command with a constant interval**

watch(1) executes a program repeatedly with a constant interval while showing its output in fullscreen.

\$ watch w

This displays who is logged on to the system updated every 2 seconds.

#### **9.4.9 Repeating a command looping over files**

There are several ways to repeat a command looping over files matching some condition, e.g. matching glob pattern "\*.ext".

• Shell for-loop method (see Section 12.1.4):

for x in  $*$ .ext; do if [ -f "\$x"]; then command "\$x" ; fi; done

• find(1) and xargs(1) combination:

find . -type f -maxdepth 1 -name '\*.ext' -print0 | xargs -0 -n 1 command

• find(1) with "-exec" option with a command:

find . -type f -maxdepth 1 -name '\*.ext' -exec command ' $\{\}$ ' \;

• find(1) with "-exec" option with a short shell script:

find . -type f -maxdepth 1 -name  $'$ \*.ext' -exec sh -c "command '{}' && echo 'successful'" \;

The above examples are written to ensure proper handling of funny file names such as ones containing spaces. See Section 10.1.5 for more advance uses of  $find(1)$ .
# **9.4.10 Starting a program from GUI**

For the command-line interface (CLI), the first program with the matching name found in the directories specified in the \$PATH environment variable is executed. See Section 1.5.3.

For the graphical user interface (GUI) compliant to the freedesktop.org standards, the \*.desktop files in the /usr/share/applications directory provide necessary attributes for the GUI menu display of each program. Each package which is compliant to Freedesktop.org['s xdg menu system installs it](https://en.wikipedia.org/wiki/Command-line_interface)s menu data provided by "\*.desktop" under "/usr/share/applications/". Modern desktop environments which are compliant to Freedesk[top.or](#page-55-0)g standard use these data to generate their menu using the xdg-utils package. See "/u[sr/share/doc/xdg-utils/READM](https://en.wikipedia.org/wiki/Graphical_user_interface)E".

For example, the chromium.desktop file defines attributes for the "Chromium Web Browser" such as "Name" for the program name, "Exec" for the program execution path and arguments, "Icon" for the icon used, etc. (see the Desktop Entry Specification) as follows:

[Desktop Entry] Version=1.0 Name=Chromium Web Browser GenericName=Web Browser Comment=Access the Internet Comment[fr]=Explorer le Web Exec=/usr/bin/chromium %U Terminal=false X-MultipleArgs=false Type=Application Icon=chromium Categories=Network;WebBrowser; MimeType=text/html;text/xml;application/xhtml\_xml;x-scheme-handler/http;x-scheme-handler/ *←* https; StartupWMClass=Chromium StartupNotify=true

This is an oversimplified description. The  $*$  . desktop files are scanned as follows.

The desktop environment sets \$XDG\_DATA\_HOME and \$XDG\_DATA\_DIR environment variables. For example, under the GNOME 3:

- \$XDG\_DATA\_HOME is unset. (The default value of \$HOME/. local/share is used.)
- \$XDG\_DATA\_DIRS is set to /usr/share/gnome:/usr/local/share/:/usr/share/.

So the base directories (see XDG Base Directory Specification) and the applications directories are as follows.

- \$HOME/.local/share/ → \$HOME/.local/share/applications/
- /usr/share/gnome/ → [/usr/share/gnome/appl](https://specifications.freedesktop.org/basedir-spec/basedir-spec-latest.html)ications/
- /usr/local/share/ → /usr/local/share/applications/
- /usr/share/  $\rightarrow$  /usr/share/applications/

The \*.desktop files are scanned in these applications directories in this order.

#### **Tip**

A user custom GUI menu entry can be created by adding a \*.desktop file in the \$HOME/.local/share/applications/ directory.

**Tip**

The "Exec= $\ldots$ " line isn't parsed by the shell. Use the env(1) command if environment variables need to be set.

#### **Tip**

Similarly, if a \*.desktop file is created in the autostart directory under these base directories, the specified program in the \*.desktop file is executed automatically when the desktop environment is started. See Desktop Application Autostart Specification.

#### **Tip**

[Similarly, if a](https://specifications.freedesktop.org/autostart-spec/autostart-spec-latest.html) \*.desktop file is created in the \$HOME/Desktop directory and the Desktop environment is configured to support the desktop icon launcher feature, the specified program in it is executed upon clicking the icon. Please note that the actual name of the \$HOME/Desktop directory is locale dependent. See xdg-user-dirs-update(1).

## **9.4.11 Customizing program to be started**

Some programs start another program automatically. Here are check points for customizing this process.

- Application configuration menu:
	- **–** GNOME3 desktop: "Settings" → "System" → "Details" → "Default Applications"
	- **–** KDE desktop: "K" → "Control Center" → "KDE Components" → "Component Chooser"
	- **–** Iceweasel browser: "Edit" → "Preferences" → "Applications"
	- **–** mc(1): "/etc/mc/mc.ext"
- Environment variables such as "\$BROWSER", "\$EDITOR", "\$VISUAL", and "\$PAGER" (see environ(7))
- The update-alternatives(1) system for programs such as "editor", "view", "x-www-browser", "gnome-www-browser", and "www-browser" (see Section 1.4.7)
- the "~/.mailcap" and "/etc/mailcap" file contents which associate MIME type with program (see mailcap(5))
- The "~/.mime.types" and "/etc/mime.types" file contents which associate file name extension with MIME type (see  $run-mailcap(1)$

#### **Tip**

update-mime(8) updates the "/etc/mailcap" file using "/etc/mailcap.order[" file](https://en.wikipedia.org/wiki/MIME) (see mailcap.order(5)).

#### **Tip**

The debianutils package provides sensible-browser(1), sensible-editor(1), and sensible-pager(1) which make sensible decisions on which editor, pager, and web browser to call, respectively. I recommend you to read these shell scripts.

#### **Tip**

In order to run a console application such as mutt under GUI as your preferred application, you should create an GUI application as following and set "/usr/local/bin/mutt-term" as your preferred application to be started as described.

```
# cat /usr/local/bin/mutt-term <<EOF
#!/bin/sh
gnome-terminal -e "mutt \$@"
EOF
# chmod 755 /usr/local/bin/mutt-term
```
## **9.4.12 Killing a process**

Use kill(1) to kill (or send a signal to) a process by the process ID.

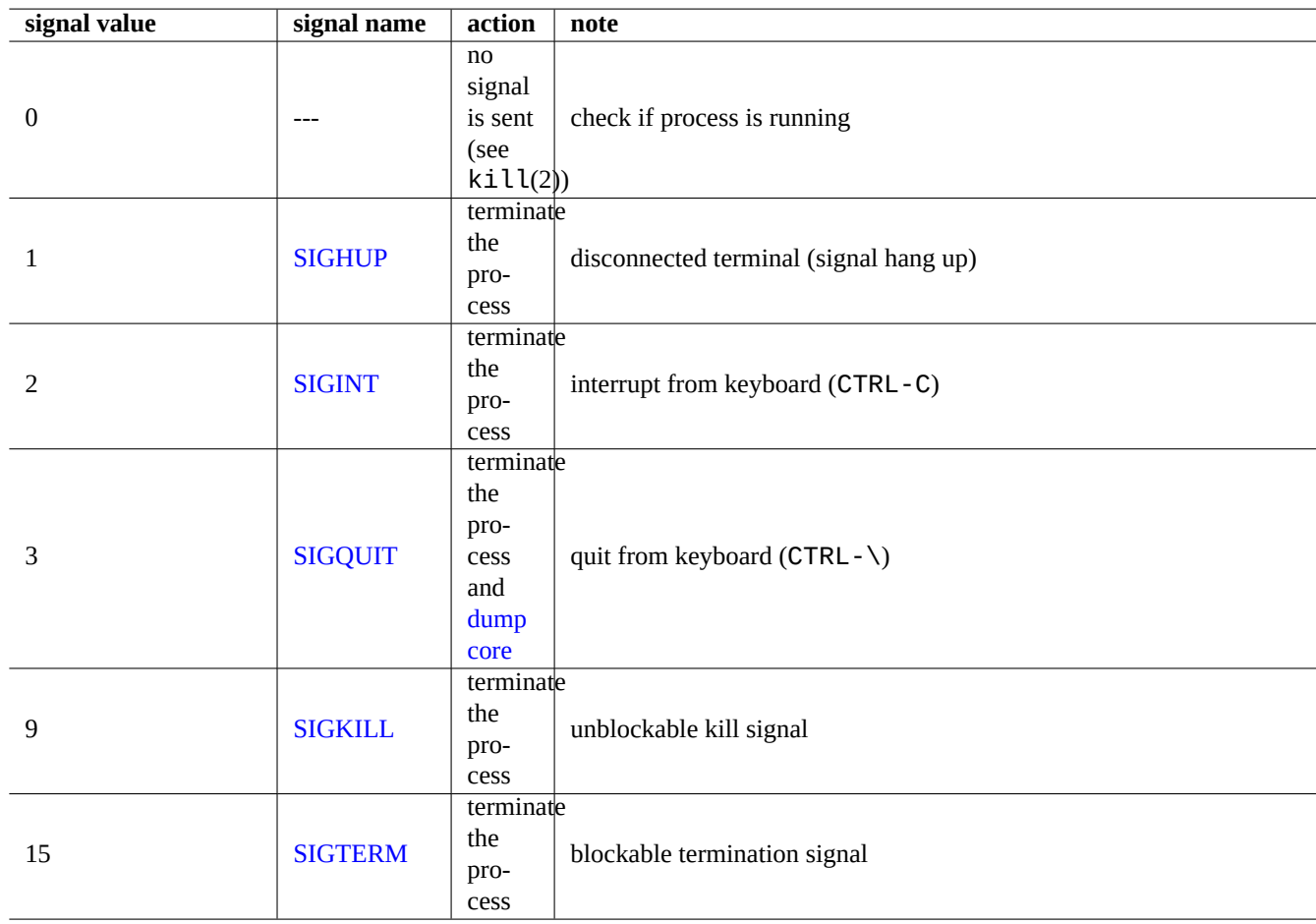

Use  $killal(1)$  or  $pkil(l(1)$  to do the same by the process command name and other attributes.

[Table](https://en.wikipedia.org/wiki/Signal_(IPC)#SIGTERM) 9.11: List of frequently used signals for kill command

## **9.4.13 Scheduling tasks once**

Run the  $at(1)$  command to schedule a one-time job by the following.

```
$ echo 'command -args'| at 3:40 monday
```
# **9.4.14 Scheduling tasks regularly**

Use cron(8) to schedule tasks regularly. See crontab(1) and crontab(5).

You can schedule to run processes as a normal user, e.g. foo by creating a crontab(5) file as "/var/spool/cron/crontabs/foo" with "crontab -e" command.

Here is an example of a crontab(5) file.

```
# use /usr/bin/sh to run commands, no matter what /etc/passwd says
SHELL=/bin/sh
```

```
# mail any output to paul, no matter whose crontab this is
MAILTO=paul
# Min Hour DayOfMonth Month DayOfWeek command (Day... are OR'ed)
# run at 00:05, every day<br>5 0 * * * $HOME/hin/
               $HOME/bin/daily.job >> $HOME/tmp/out 2>&1
# run at 14:15 on the first of every month -- output mailed to paul
15 14 1 * * $HOME/bin/monthly
# run at 22:00 on weekdays(1-5), annoy Joe. % for newline, last % for cc:
0 22 * * 1-5 mail -s "It's 10pm" joe%Joe,%%Where are your kids?%.%%
23 */2 1 2 * echo "run 23 minutes after 0am, 2am, 4am ..., on Feb 1"
5 4 * * sun echo "run at 04:05 every Sunday"
# run at 03:40 on the first Monday of each month
40 3 1-7 * * [ "$(date +%a)" == "Mon" ] && command -args
```
#### **Tip**

For the system not running continuously, install the anacron package to schedule periodic commands at the specified intervals as closely as machine-uptime permits. See anacron(8) and anacrontab(5).

#### **Tip**

For scheduled system maintenance scripts, you can run them periodically from root account by placing such scripts in "/etc/cron.hourly/", "/etc/cron.daily/", "/etc/cron.weekly/", or "/etc/cron.monthly/". Execution timings of these scripts can be customized by "/etc/crontab" and "/etc/anacrontab".

Systemd has low level capability to schedule programs to run without cron daemon. For example, /lib/systemd/system/apt-dail and /lib/systemd/system/apt-daily.service set up daily apt download activities. See systemd.timer(5).

# **[9.4.15](https://en.wikipedia.org/wiki/Systemd) Scheduling tasks on event**

Systemd can schedule program not only on the timer event but also on the mount event. See Section 10.2.3.3 and Section 10.2.3.2 for examples.

# **[9.4.16](https://en.wikipedia.org/wiki/Systemd) Alt-SysRq key**

Pressing Alt-SysRq (PrtScr) followed by one keys does the magic of rescuing control of the system.

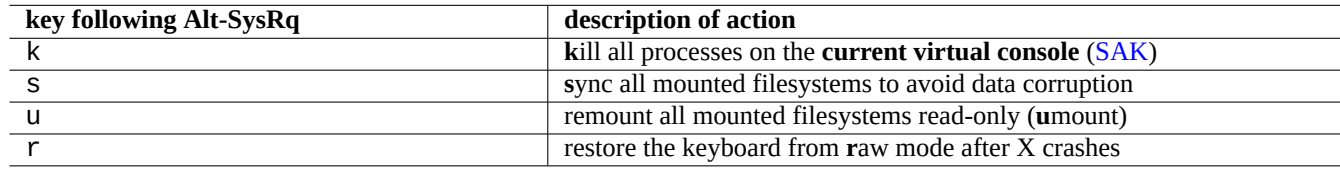

Table 9.12: List of notable SAK command keys

See more on Linux kernel user's and administrator's guide » Linux Magic System Request Key Hacks

#### **Tip**

From SSH terminal etc., you can use the Alt-SysRq feature by writing to the "/proc/sysrq-trigger". For example, "e[cho s > /proc/sysrq-trigger; echo u > /proc/sysrq-trigger](https://www.kernel.org/doc/html/latest/admin-guide/sysrq.html)" from the root shell prompt **s**yncs and **u**mounts all mounted filesystems.

The current (2021) Debian amd64 Linux kernel has /proc/sys/kernel/sysrq=438=0b110110110:

- $2 = 0x^2$  enable control of console logging level (ON)
- $4 = 0x4$  enable control of keyboard (SAK, unraw) (ON)
- $8 = 0x8$  enable debugging dumps of processes etc. (OFF)
- $16 = 0x10$  enable sync command (ON)
- $32 = 0x20$  enable remount read-only (ON)
- 64 = 0x40 enable signaling of processes (term, kill, oom-kill) (OFF)
- $128 = 0x80$  allow reboot/poweroff (ON)
- 256 =  $0x100$  allow nicing of all RT tasks (ON)

# **9.5 System maintenance tips**

## **9.5.1 Who is on the system?**

You can check who is on the system by the following.

- who(1) shows who is logged on.
- $w(1)$  shows who is logged on and what they are doing.
- last(1) shows listing of last logged in user.
- lastb(1) shows listing of last bad logged in users.

#### **Tip**

"/var/run/utmp", and "/var/log/wtmp" hold such user information. See login(1) and utmp(5).

## **9.5.2 Warning everyone**

You can send message to everyone who is logged on to the system with  $\text{wal}(1)$  by the following.

\$ echo "We are shutting down in 1 hour" | wall

## **9.5.3 Hardware identification**

For the PCI-like devices (AGP, PCI-Express, CardBus, ExpressCard, etc.), lspci(8) (probably with "-nn" option) is a good start for the hardware identification.

Alternatively, you can identify the hardware by reading contents of "/proc/bus/pci/devices" or browsing directory tree under "[/sy](https://en.wikipedia.org/wiki/Peripheral_Component_Interconnect)s/bus/pci[" \(see](https://en.wikipedia.org/wiki/Accelerated_Graphics_Port) [Section 1.2.12](https://en.wikipedia.org/wiki/PCI_Express)[\).](https://en.wikipedia.org/wiki/PC_Card#CardBus)

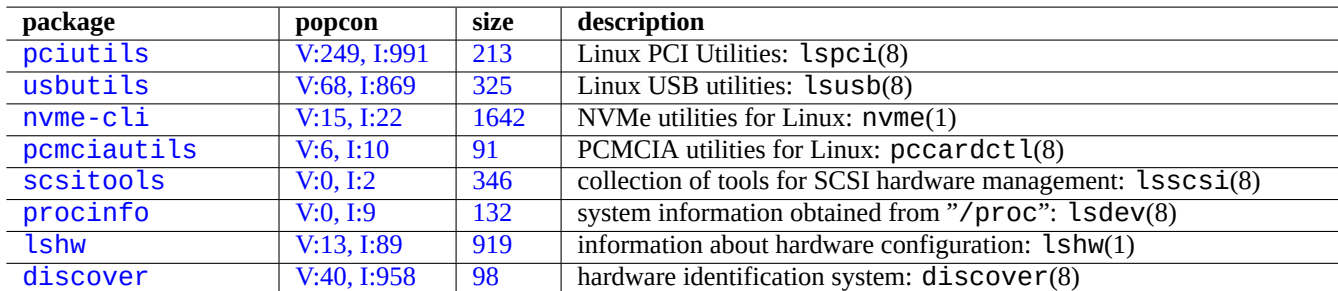

Tabl[e 9.1](https://tracker.debian.org/pkg/lshw)3: List of hardware identification tools

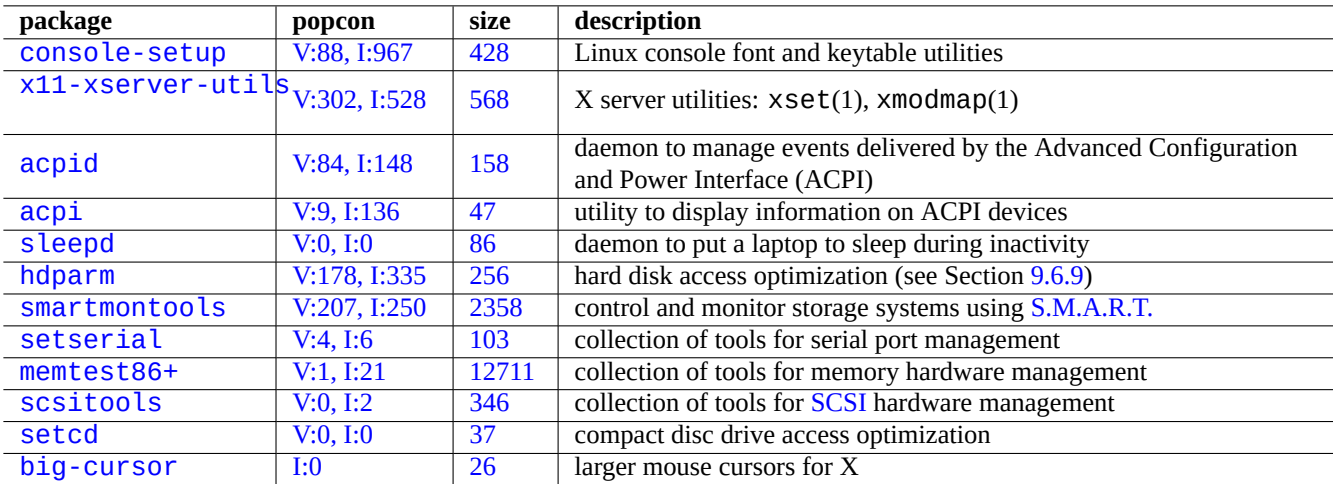

Tabl[e 9](https://tracker.debian.org/pkg/setcd)[.1](https://tracker.debian.org/pkg/scsitools)4: List of hardware configu[ration](https://en.wikipedia.org/wiki/SCSI) tools

## **9.5.4 Hardware configuration**

Although most of the hardware configuration on modern GUI desktop systems such as GNOME and KDE can be managed through accompanying GUI configuration tools, it is a good idea to know some basics methods to configure them.

Here, ACPI is a newer framework for the power management system than APM.

**Tip**

CPU frequency scaling on modern system is governed by kernel modules such as acpi\_cpufreq.

## **9.5.5 System and hardware time**

The following sets system and hardware time to MM/DD hh:mm, CCYY.

```
# date MMDDhhmmCCYY
```
# hwclock --utc --systohc

# hwclock --show

Times are normally displayed in the local time on the Debian system but the hardware and system time usually use UTC(GMT).

If the hardware time is set to UTC, change the setting to "UTC=yes" in the "/etc/default/rcS".

The following reconfigure the timezone used by the Debian system.

# dpkg-reconfigure tzdata

If you wish to update system time via network, consider to use the NTP service with the packages such as ntp, ntpdate, and chrony.

#### **Tip**

Under systemd, use systemd-timesyncd for th[e ne](https://en.wikipedia.org/wiki/Network_Time_Protocol)twork time synchronization instead. See systemd-timesyncd(8).

See the fol[lowing.](https://en.wikipedia.org/wiki/Systemd)

- Managing Accurate Date and Time HOWTO
- NTP Public Services Project
- The ntp-doc package

#### **[Tip](https://www.ntp.org/)**

ntptrace(8) in the ntp package can trace a chain of NTP servers back to the primary source.

## **9.5.6 The terminal configuration**

There are several components to configure character console and ncurses(3) system features.

- The "/etc/terminfo/\*/\*" file (terminfo(5))
- The "\$TERM" environment variable (term(7))
- setterm $(1)$ , stty $(1)$ , tic $(1)$ , and toe $(1)$

If the terminfo entry for xterm doesn't work with a non-Debian xterm, change your terminal type, "\$TERM", from "xterm" to one of the feature-limited versions such as "xterm-r6" when you log in to a Debian system remotely. See "/usr/share/doc/libncu for more. "dumb" is the lowest common denominator for "\$TERM".

# **9.5.7 The sound infrastructure**

Device drivers for sound cards for current Linux are provided by Advanced Linux Sound Architecture (ALSA). ALSA provides emulation mode for previous Open Sound System (OSS) for compatibility.

Application softwares may be configured not only to access sound devices directly but also to access them via some standardized sound server system. Currently, PulseAudio, JACK, and PipeW[ire are used as sound server system. See](https://en.wikipedia.org/wiki/Advanced_Linux_Sound_Architecture) Debian wiki page on Sound for the latest situation.

There is usually a common s[ound engine for each popula](https://en.wikipedia.org/wiki/Open_Sound_System)r desktop environment. Each sound engine used by the application can choose to connect to different sound servers.

#### **[Tip](https://wiki.debian.org/Sound)**

Use "cat /dev/urandom > /dev/audio" or speaker-test(1) to test speaker (^C to stop).

#### **Tip**

If you can not get sound, your speaker may be connected to a muted output. Modern sound system has many outputs. alsamixer(1) in the alsa-utils package is useful to configure volume and mute settings.

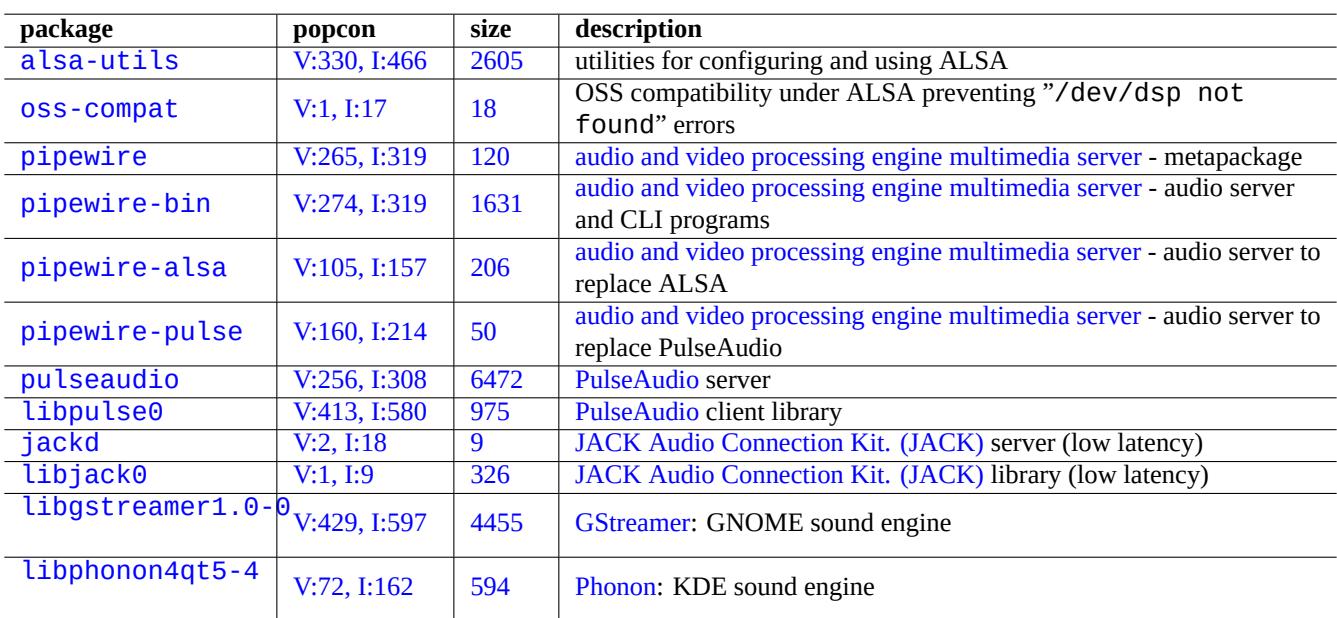

Table 9.15: List of sound packages

## **9.5.8 Disabling the screen saver**

For disabling the screen saver, use following commands.

## **9.5.9 Disabling beep sounds**

One can always unplug the PC speaker to disable beep sounds. Removing pcspkr kernel module does this for you.

The following prevents the readline(3) program used by  $bash(1)$  to beep when encountering an alert character (ASCII=7). \$ echo "set bell-style none">> ~/.inputrc

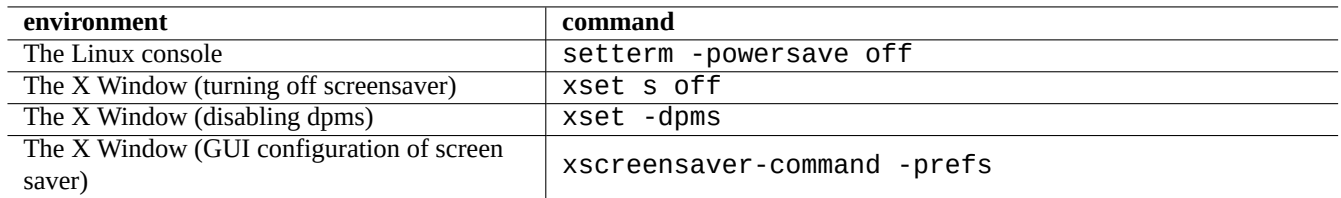

Table 9.16: List of commands for disabling the screen saver

## **9.5.10 Memory usage**

There are 2 resources available for you to get the memory usage situation.

- The kernel boot message in the "/var/log/dmesg" contains the total exact size of available memory.
- free(1) and top(1) display information on memory resources on the running system.

Here is an example.

```
# grep '\] Memory' /var/log/dmesg
[ 0.004000] Memory: 990528k/1016784k available (1975k kernel code, 25868k reserved, 931k ←-
   data, 296k init)
$ free -k
          total used free shared buffers cached
Mem: 997184 976928 20256 0 129592 171932
-/+ buffers/cache: 675404 321780
Swap: 4545576 4 4545572
```
You may be wondering "dmesg tells me a free of 990 MB, and free -k says 320 MB is free. More than 600 MB missing …".

Do not worry about the large size of "used" and the small size of "free" in the "Mem:" line, but read the one under them (675404 and 321780 in the example above) and relax.

For my MacBook with 1GB=1048576k DRAM (video system steals some of this), I see the following.

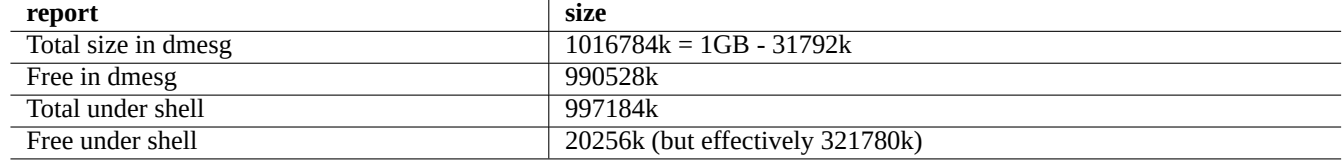

Table 9.17: List of memory sizes reported

# **9.5.11 System security and integrity check**

Poor system maintenance may expose your system to external exploitation.

For system security and integrity check, you should start with the following.

- The debsums package, see debsums(1) and Section 2.5.2.
- The chkrootkit package, see chkrootkit(1).
- The clamav package family, see clamscan(1) and [fresh](#page-89-0)clam(1).
- Debian security FAQ.

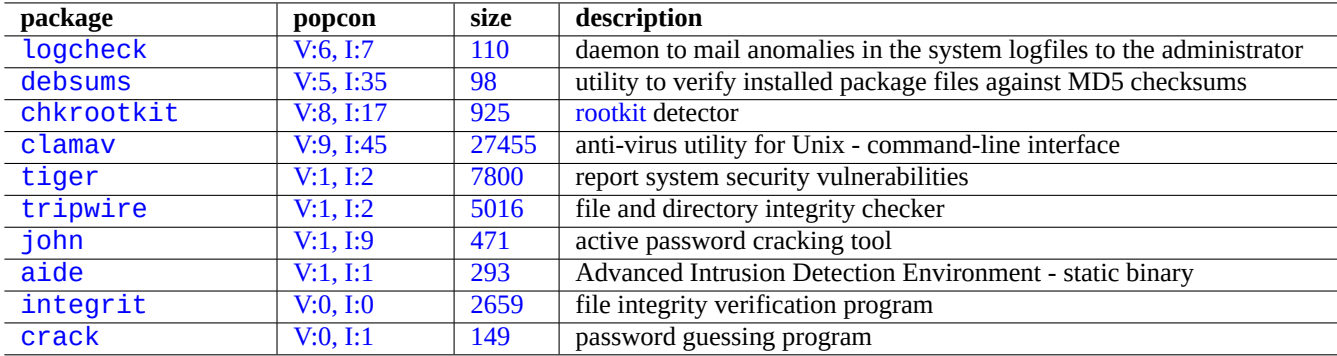

[Tabl](http://qa.debian.org/popcon-graph.php?packages=integrit)e 9.18: [List of](https://tracker.debian.org/pkg/integrit) tools for system security and integrity check

#### • Securing Debian Manual.

Here is a simple script to check for typical world writable incorrect file permissions.

```
# find / -perm 777 -a \! -type s -a \! -type l -a \! \( -type d -a -perm 1777 \)
```
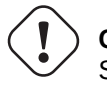

**Caution**

Since the debsums package uses MD5 checksums stored locally, it can not be fully trusted as the system security audit tool against malicious attacks.

# **9.6 Data storage tips**

Booting your system with Linux live CDs or debian-installer CDs in rescue mode makes it easy for you to reconfigure data storage on your boot device.

You may need to umount(8) some devices manually from the command line before operating on them if they are automatically mounted by the GUI desktop sy[stem.](https://en.wikipedia.org/wiki/Live_CD)

## **9.6.1 Disk space usage**

The disk space usage can be evaluated by programs provided by the mount, coreutils, and xdu packages:

- mount(8) reports all mounted filesystems (= disks).
- df(1) reports the disk space usage for the file system.
- du(1) reports the disk space usage for the directory tree.

#### **Tip**

```
You can feed the output of du(8) to xdu(1x) to produce its graphical and interactive presentation with "du -k.
|xdu", "sudo du -k -x / |xdu", etc.
```
# **9.6.2 Disk partition configuration**

For disk partition configuration, although fdisk(8) has been considered standard, parted(8) deserves some attention. "Disk partitioning data", "partition table", "partition map", and "disk label" are all synonyms.

Older PCs use the classic Master Boot Record (MBR) scheme to hold disk partitioning data in the first sector, i.e., LBA sector 0 (51[2 bytes\).](https://en.wikipedia.org/wiki/Disk_partitioning)

Recent PCs with Unified Extensible Firmware Interface (UEFI), including Intel-based Macs, use GUID Partition Table (GPT) scheme to hold disk partitioning [data not in the first se](https://en.wikipedia.org/wiki/Master_boot_record)ctor.

Although fdisk(8) has been standard for the disk partitioning tool, [parted](https://en.wikipedia.org/wiki/Disk_partitioning)(8) is replacing it.

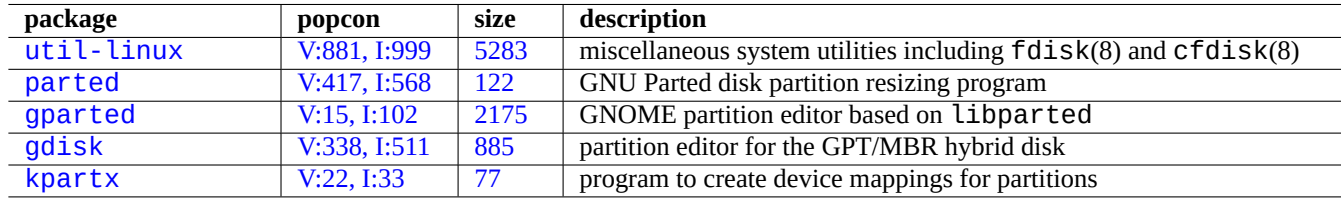

[Table](http://qa.debian.org/popcon-graph.php?packages=gdisk) 9.[19:](https://tracker.debian.org/pkg/gdisk) List of disk partition management packages

#### **Caution**

Although parted(8) claims to create and to resize filesystem too, it is safer to do such things using best maintained specialized tools such as mkfs(8) (mkfs.msdos(8), mkfs.ext2(8), mkfs.ext3(8),  $mkfs.ext4(8), \cdots)$  and resize2fs(8).

#### **Note**

In order to switch between GPT and MBR, you need to erase first few blocks of disk contents directly (see Section 9.8.6) and use "parted /dev/sdx mklabel gpt" or "parted /dev/sdx mklabel msdos" to set it. Please note "msdos" is use here for MBR.

# **9.6.3 [Acces](#page-201-0)sing partition usin[g UU](https://en.wikipedia.org/wiki/Master_boot_record)ID**

<span id="page-190-0"></span>Although reconfiguration of your partition or activation order of removable storage media may yield different names for partitions, you can access them consistently. This is also helpful if you have multiple disks and your BIOS/UEFI doesn't give them consistent device names.

- mount(8) with "-U" option can mount a block device using UUID, instead of using its file name such as "/dev/sda3".
- "/etc/fstab" (see fstab(5)) can use UUID.
- Boot loaders (Section 3.1.2) may use UUID too.

#### **Tip**

You can probe UUID of a block s[pecial d](https://en.wikipedia.org/wiki/Universally_Unique_Identifier)evice with blkid(8). You can also probe [UUID](#page-107-0) and other information with "lsblk - f".

# **9.6.4 LVM2**

LVM2 is a logical volume manager for the Linux kernel. With LVM2, disk partitions can be created on logical volumes instead of the physical harddisks.

LVM requires the following.

- device-[mapper support in the Linu](https://en.wikipedia.org/wiki/Logical_Volume_Manager_(Linux))x kernel (default for Debian kernels)
- the userspace device-mapper support library (libdevmapper \* package)
- the userspace LVM2 tools (lvm2 package)

Please start learning LVM2 from the following manpages.

- lvm(8): Basics of LVM2 mechanism (list of all LVM2 commands)
- Lvm. conf(5): Configuration file for LVM2
- Lvs(8): Report information about logical volumes
- vgs(8): Report information about volume groups
- pvs(8): Report information about physical volumes

# **9.6.5 Filesystem configuration**

For ext4 filesystem, the e2fsprogs package provides the following.

- mkfs.ext4(8) to create new ext4 filesystem
- f[sck.](https://en.wikipedia.org/wiki/Ext4)ext4(8) to check and to repair existing ext4 filesystem
- tune2fs(8) to configure sup[erblo](https://en.wikipedia.org/wiki/Ext4)ck of ext4 filesystem
- debugfs(8) to debug ext4 filesystem interacti[vely.](https://en.wikipedia.org/wiki/Ext4) (It has undel command to recover deleted files.)

The mkfs(8) and fsck(8) commands are [prov](https://en.wikipedia.org/wiki/Ext4)ided by the e2fsprogs package as front-ends to various filesystem dependent programs (mkfs.fstype and fsck.fstype). For ext4 filesystem, they are mkfs.ext4(8) and fsck.ext4(8) (they are symlinked to mke2fs(8[\) and](https://en.wikipedia.org/wiki/Ext4) e2fsck(8)).

Similar commands are available for each filesystem supported by Linux.

#### **Tip**

Ext4 filesystem is the default filesystem for the Linux system and strongly recommended to use it unless you have some specific reasons not to.

Btrfs status can be found at Debian wiki on btrfs and kernel.org wiki on btrfs. It is expected to be the next default filesystem after the ext4 filesystem.

[Som](https://en.wikipedia.org/wiki/Ext4)e tools allow access to filesystem without Linux kernel support (see Section 9.8.2).

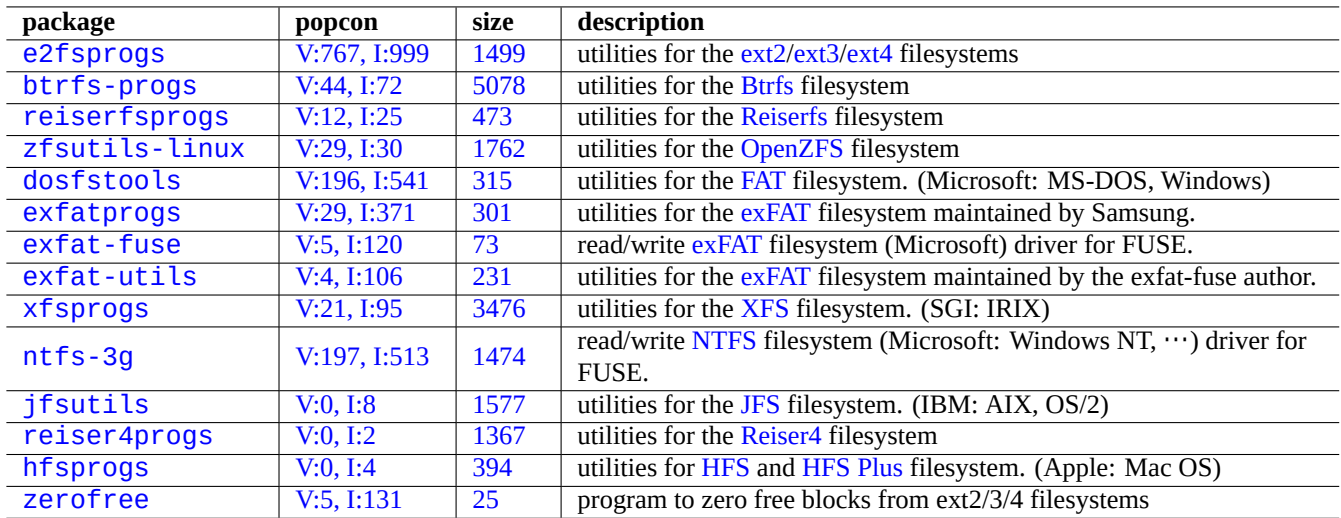

Table 9[.20:](https://tracker.debian.org/pkg/hfsprogs) List of filesyste[m ma](https://en.wikipedia.org/wiki/Hierarchical_File_System)[nage](https://en.wikipedia.org/wiki/Reiser4)[ment pack](https://en.wikipedia.org/wiki/HFS_Plus)ages

# **9.6.6 [Files](http://packages.debian.org/sid/zerofree)ystem c[reation a](http://qa.debian.org/popcon-graph.php?packages=zerofree)nd [int](https://tracker.debian.org/pkg/zerofree)egrity check**

The mkfs(8) command creates the filesystem on a Linux system. The fsck(8) command provides the filesystem integrity check and repair on a Linux system.

Debian now defaults to no periodic fsck after filesystem creation.

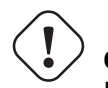

**Caution** It is generally not safe to run fsck on **mounted filesystems**.

## **Tip**

You can run the fsck(8) command safely on all filesystems including root filesystem on reboot by setting "enable\_periodic\_fsck" in "/etc/mke2fs.conf" and the max mount count to 0 using "tune2fs -c0 /dev/*partition\_name*". See mke2fs.conf(5) and tune2fs(8).

Check files in "/var/log/fsck/" for the result of the fsck(8) command run from the boot script.

# **9.6.7 Optimization of filesystem by mount options**

The basic static filesystem configuration is given by "/etc/fstab". For example,

```
«file system» «mount point» «type» «options» «dump» «pass»
proc \rho /proc proc defaults 0 0 0 0 \rhoUUID=709cbe4c-80c1-56db-8ab1-dbce3146d2f7 / ext4 errors=remount-ro 0 1
UUID=817bae6b-45d2-5aca-4d2a-1267ab46ac23 none swap sw 0 0
/dev/scd0 /media/cdrom0 udf,iso9660 user,noauto 0 0
```
#### **Tip**

UUID (see Section 9.6.3) may be used to identify a block device instead of normal block device names such as "/dev/sda1", "/dev/sda2", …

S[ince Li](https://en.wikipedia.org/wiki/Universally_Unique_Identifier)nux 2.6.30, the [kerne](#page-190-0)l defaults to the behavior provided by "relatime" option.

See fstab(5) and mount(8).

# **9.6.8 Optimization of filesystem via superblock**

Characteristics of a filesystem can be optimized via its superblock using the tune2fs(8) command.

- Execution of "sudo tune2fs -l /dev/hda1" displays the contents of the filesystem superblock on "/dev/hda1".
- Execution of "sudo tune2fs -c 50 /dev/hda1" changes frequency of filesystem checks (fsck execution during boot-up) to every 50 boots on "/dev/hda1".
- Execution of "sudo tune2fs -j /dev/hda1" adds journaling capability to the filesystem, i.e. filesystem conversion from ext2 to ext3 on "/dev/hda1". (Do this on the unmounted filesystem.)
- Execution of "sudo tune2fs -O extents,uninit\_bg,dir\_index /dev/hda1 && fsck -pf /dev/hda1" converts it from ext3 to ext4 on "/dev/hda1". (Do this on the unmounted filesystem.)

#### **Tip**

Despite its na[me,](https://en.wikipedia.org/wiki/Ext3) tu[ne2f](https://en.wikipedia.org/wiki/Ext4)s(8) works not only on the ext2 filesystem but also on the ext3 and ext4 filesystems.

## **9.6.9 Optimization of hard disk**

#### <span id="page-193-0"></span>**Warning**

Please check your hardware and read manpage of hdparm(8) before playing with hard disk configuration because this may be quite dangerous for the data integrity.

You can test disk access speed of a hard disk, e.g. "/dev/hda", by "hdparm -tT /dev/hda". For some hard disk connected with (E)IDE, you can speed it up with "hdparm -q -c3 -d1 -u1 -m16 /dev/hda" by enabling the "(E)IDE 32-bit I/O support", enabling the "using dma flag", setting "interrupt-unmask flag", and setting the "multiple 16 sector I/O" (dangerous!).

You can test write cache feature of a hard disk, e.g. "/dev/sda", by "hdparm -W /dev/sda". You can disable its write cache feature with "hdparm -W 0 /dev/sda".

You may be able to read badly pressed CDROMs on modern high speed CD-ROM drive by slowing it down with "setcd -x 2".

## **9.6.10 Optimization of solid state drive**

Solid state drive (SSD) is auto detected now.

Reduce unnecessary disk accesses to prevent disk wear out by mounting "tmpfs" on volatile data path in /etc/fstab.

## **9.6.11 [Using SM](https://en.wikipedia.org/wiki/Solid-state_drive)ART to predict hard disk failure**

You can monitor and log your hard disk which is compliant to  $SMARK$  with the  $smartd(8)$  daemon.

- 1. Enable SMART feature in BIOS.
- 2. Install the smartmontools package.
- 3. Identif[y your ha](https://en.wikipedia.org/wiki/S.M.A.R.T.)rd disk dri[ves by](https://en.wikipedia.org/wiki/BIOS) listing them with  $df(1)$ .
	- Let's assume a hard disk drive to be monitored as "/dev/hda".
- 4. Check the output of "smartctl -a /dev/hda" to see if SMART feature is actually enabled.
- If not, enable it by "smartctl -s on -a /dev/hda".
- 5. Enable smartd(8) daemon to run by the following.
	- uncomment "start smartd=yes" in the "/etc/default/smartmontools" file.
	- restart the smartd(8) daemon by "sudo systemctl restart smartmontools".

#### **Tip**

The smartd(8) daemon can be customized with the /etc/smartd.conf file including how to be notified of warnings.

## **9.6.12 Specify temporary storage directory via \$TMPDIR**

Applications create temporary files normally under the temporary storage directory "/tmp". If "/tmp" does not provide enough space, you can specify such temporary storage directory via the \$TMPDIR variable for well-behaving programs.

## **9.6.13 Expansion of usable storage space via LVM**

For partitions created on Logical Volume Manager (LVM) (Linux feature) at install time, they can be resized easily by concatenating extents onto them or truncating extents from them over multiple storage devices without major system reconfiguration.

## **9.6.14 Expansio[n of usable storage spac](https://en.wikipedia.org/wiki/Logical_Volume_Manager_(Linux))e by mounting another partition**

If you have an empty partition (e.g., "/dev/sdx"), you can format it with  $mkfs$ .  $ext4(1)$  and  $mount(8)$  it to a directory where you need more space. (You need to copy original data contents.)

```
$ sudo mv work-dir old-dir
$ sudo mkfs.ext4 /dev/sdx
$ sudo mount -t ext4 /dev/sdx work-dir
$ sudo cp -a old-dir/* work-dir
$ sudo rm -rf old-dir
```
#### **Tip**

You may alternatively mount an empty disk image file (see Section 9.7.5) as a loop device (see Section 9.7.3). The actual disk usage grows with the actual data stored.

## **9.6.15 Expansion of usable storage space by bind-[moun](#page-198-0)ting another directory**

If you have an empty directory (e.g., "/path/to/emp-dir") on another partition with usable space, you can mount(8) it with "--bind" option to a directory (e.g., "work-dir") where you need more space.

\$ sudo mount --bind /path/to/emp-dir work-dir

## **9.6.16 Expansion of usable storage space by overlay-mounting another directory**

If you have usable space in another partition (e.g., "/path/to/empty" and "/path/to/work"), you can create a directory in it and stack that on to an old directory (e.g., "/path/to/old") where you need space using the OverlayFS for Linux kernel 3.18 or newer (Debian Stretch 9.0 or newer).

```
$ sudo mount -t overlay overlay \
  -olowerdir=/path/to/old-dir,upperdir=/path/to/empty,workdir=/path/to/work
```
Here, "/path/to/empty" and "/path/to/work" should be on the RW-enabled partition to write on "/path/to/old".

## **Caution**

This is a deprecated method. Some software may not function well with "symlink to a directory". Instead, use the "mounting" approaches described in the above.

If you have an empty directory (e.g., "/path/to/emp-dir") in another partition with usable space, you can create a symlink to the directory with ln(8).

```
$ sudo mv work-dir old-dir
$ sudo mkdir -p /path/to/emp-dir
$ sudo ln -sf /path/to/emp-dir work-dir
$ sudo cp -a old-dir/* work-dir
$ sudo rm -rf old-dir
```
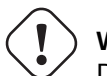

**Warning**

Do not use "symlink to a directory" for directories managed by the system such as "/opt". Such a symlink may be overwritten when the system is upgraded.

# **9.7 The disk image**

<span id="page-195-1"></span>Here, we discuss manipulations of the disk image.

## **9.7.1 Making the disk image file**

The disk image file, "disk.img", of an unmounted device, e.g., the second SCSI or serial ATA drive "/dev/sdb", can be made using  $\text{cp}(1)$  or  $\text{dd}(1)$  by the following.

```
# cp /dev/sdb disk.img
# dd if=/dev/sdb of=disk.img
```
The disk image of the traditional PC's master boot record (MBR) (see Section 9.6.2) which reside on the first sector on the primary IDE disk can be made by using  $dd(1)$  by the following.

```
# dd if=/dev/hda of=mbr.img bs=512 count=1
# dd if=/dev/hda of=mbr-nopart.img bs=446 count=1
# dd if=/dev/hda of=mbr-part.img skip=446 bs=1 count=66
```
- "mbr.img": The MBR with the partition table
- "mbr-nopart.img": The MBR without the partition table
- "mbr-part.img": The partition table of the MBR only

If you have an SCSI or serial ATA device as the boot disk, substitute "/dev/hda" with "/dev/sda".

If you are making an image of a disk partition of the original disk, substitute "/dev/hda" with "/dev/hda1" etc.

## **9.7.2 Writing directly to the disk**

The disk image file, "disk.img" can be written to an unmounted device, e.g., the second SCSI drive "/dev/sdb" with matching size, by the following.

# dd if=disk.img of=/dev/sdb

Similarly, the disk partition image file, "partition.img" can be written to an unmounted partition, e.g., the first partition of the second SCSI drive "/dev/sdb1" with matching size, by the following.

# dd if=partition.img of=/dev/sdb1

## **9.7.3 Mounting the disk image file**

The disk image "partition. img" containing a single partition image can be mounted and unmounted by using the loop device as follows.

```
# losetup --show -f partition.img
/dev/loop0
# mkdir -p /mnt/loop0
# mount -t auto /dev/loop0 /mnt/loop0
...hack...hack...hack
# umount /dev/loop0
# losetup -d /dev/loop0
```
This can be simplified as follows.

```
# mkdir -p /mnt/loop0
# mount -t auto -o loop partition.img /mnt/loop0
...hack...hack...hack
# umount partition.img
```
Each partition of the disk image "disk.img" containing multiple partitions can be mounted by using the loop device.

```
# losetup --show -f -P disk.img
/dev/loop0
# ls -l /dev/loop0*
brw-rw---- 1 root disk 7, 0 Apr 2 22:51 /dev/loop0
brw-rw---- 1 root disk 259, 12 Apr 2 22:51 /dev/loop0p1
brw-rw---- 1 root disk 259, 13 Apr 2 22:51 /dev/loop0p14
brw-rw---- 1 root disk 259, 14 Apr 2 22:51 /dev/loop0p15
# fdisk -l /dev/loop0
Disk /dev/loop0: 2 GiB, 2147483648 bytes, 4194304 sectors
Units: sectors of 1 * 512 = 512 bytes
Sector size (logical/physical): 512 bytes / 512 bytes
I/O size (minimum/optimal): 512 bytes / 512 bytes
Disklabel type: gpt
Disk identifier: 6A1D9E28-C48C-2144-91F7-968B3CBC9BD1
Device Start End Sectors Size Type
/dev/loop0p1 262144 4192255 3930112 1.9G Linux root (x86-64)
/dev/loop0p14 2048 8191 6144 3M BIOS boot
/dev/loop0p15 8192 262143 253952 124M EFI System
Partition table entries are not in disk order.
# mkdir -p /mnt/loop0p1
# mkdir -p /mnt/loop0p15
# mount -t auto /dev/loop0p1 /mnt/loop0p1
# mount -t auto /dev/loop0p15 /mnt/loop0p15
# mount |grep loop
```

```
/dev/loop0p1 on /mnt/loop0p1 type ext4 (rw,relatime)
/dev/loop0p15 on /mnt/loop0p15 type vfat (rw,relatime,fmask=0002,dmask=0002,allow_utime ←-
   =0020,codepage=437,iocharset=ascii,shortname=mixed,utf8,errors=remount-ro)
...hack...hack...hack
# umount /dev/loop0p1
# umount /dev/loop0p15
# losetup -d /dev/loop0
```
Alternatively, similar effects can be done by using the device mapper devices created by  $kpar\tx(8)$  from the kpartx package as follows.

```
# kpartx -a -v disk.img
add map loop0p1 (253:0): 0 3930112 linear 7:0 262144
add map loop0p14 (253:1): 0 6144 linear 7:0 2048
add map loop0p15 (253:2): 0 253952 linear 7:0 8192
# fdisk -l /dev/loop0
Disk /dev/loop0: 2 GiB, 2147483648 bytes, 4194304 sectors
Units: sectors of 1 * 512 = 512 bytes
Sector size (logical/physical): 512 bytes / 512 bytes
I/O size (minimum/optimal): 512 bytes / 512 bytes
Disklabel type: gpt
Disk identifier: 6A1D9E28-C48C-2144-91F7-968B3CBC9BD1
Device Start End Sectors Size Type
/dev/loop0p1 262144 4192255 3930112 1.9G Linux root (x86-64)
/dev/loop0p14 2048 8191 6144 3M BIOS boot
/dev/loop0p15 8192 262143 253952 124M EFI System
Partition table entries are not in disk order.
# ls -l /dev/mapper/
total 0
crw------- 1 root root 10, 236 Apr 2 22:45 control
lrwxrwxrwx 1 root root 7 Apr 2 23:19 loop0p1 -> ../dm-0
lrwxrwxrwx 1 root root 7 Apr 2 23:19 loop0p14 -> ../dm-1
lrwxrwxrwx 1 root root 7 Apr 2 23:19 loop0p15 -> ../dm-2
# mkdir -p /mnt/loop0p1
# mkdir -p /mnt/loop0p15
# mount -t auto /dev/mapper/loop0p1 /mnt/loop0p1
# mount -t auto /dev/mapper/loop0p15 /mnt/loop0p15
# mount |grep loop
/dev/loop0p1 on /mnt/loop0p1 type ext4 (rw,relatime)
/dev/loop0p15 on /mnt/loop0p15 type vfat (rw,relatime,fmask=0002,dmask=0002,allow_utime ←-
   =0020,codepage=437,iocharset=ascii,shortname=mixed,utf8,errors=remount-ro)
...hack...hack...hack
# umount /dev/mapper/loop0p1
# umount /dev/mapper/loop0p15
# kpartx -d disk.img
```
#### **9.7.4 Cleaning a disk image file**

A disk image file, "disk.img" can be cleaned of all removed files into clean sparse image "new.img" by the following.

```
# mkdir old; mkdir new
# mount -t auto -o loop disk.img old
# dd bs=1 count=0 if=/dev/zero of=new.img seek=5G
# mount -t auto -o loop new.img new
# cd old
# cp -a --sparse=always ./ ../new/
# cd \ldots# umount new.img
```
If "disk.img" is in ext2, ext3 or ext4, you can also use zerofree(8) from the zerofree package as follows.

```
# losetup --show -f disk.img
/dev/loop0
# zerofree /dev/loop0
# cp --sparse=always disk.img new.img
# losetup -d /dev/loop0
```
## **9.7.5 Making the empty disk image file**

The empty disk image "disk.img" which can grow up to 5GiB can be made using dd(1) as follows.

```
$ dd bs=1 count=0 if=/dev/zero of=disk.img seek=5G
```
Instead of using dd(1), specialized fallocate(8) may be used here.

You can create an ext4 filesystem on this disk image "disk.img" using the loop device as follows.

```
# losetup --show -f disk.img
/dev/loop0
# mkfs.ext4 /dev/loop0
...hack...hack...hack
# losetup -d /dev/loop0
$ du --apparent-size -h disk.img
5.0G disk.img
$ du -h disk.img
83M disk.img
```
For "disk.img", its file size is 5.0 GiB and its actual disk usage is mere 83MiB. This discrepancy is possible since ext4 can hold sparse file.

#### **Tip**

T[he actual d](https://en.wikipedia.org/wiki/Sparse_file)isk usage of sparse file grows with data which are written to it.

Using similar operation on devices created by the loop device or the device mapper devices as Section 9.7.3, you can partition this disk image "disk.img" using [parted](https://en.wikipedia.org/wiki/Sparse_file)(8) or fdisk(8), and can create filesystem on it using mkfs.ext4(8), mkswap(8), etc.

#### **9.7.6 Making the ISO9660 image [file](https://en.wikipedia.org/wiki/Loop_device)**

The ISO9660 image file, "cd.iso", from the source directory tree at "source\_directory" can be made using genisoimage(1) provided by cdrkit by the following.

# genisoimage -r -J -T -V volume\_id -o cd.iso source\_directory

Sim[ilarly, th](https://en.wikipedia.org/wiki/ISO_9660)[e boot](https://en.wikipedia.org/wiki/Cdrkit)able ISO9660 image file, "cdboot.iso", can be made from debian-installer like directory tree at "source\_directory" by the following.

```
qenisoimage -r -o cdboot.iso -V volume id \setminus-b isolinux/isolinux.bin -c isolinux/boot.cat \
-no-emul-boot -boot-load-size 4 -boot-info-table source_directory
```
Here Isolinux boot loader (see Section 3.1.2) is used for booting.

You can calculate the md5sum value and make the ISO9660 image directly from the CD-ROM device as follows.

```
$ isoinfo -d -i /dev/cdrom
CD-ROM is in ISO 9660 format
...
Logical block size is: 2048
Volume size is: 23150592
...
# dd if=/dev/cdrom bs=2048 count=23150592 conv=notrunc,noerror | md5sum
# dd if=/dev/cdrom bs=2048 count=23150592 conv=notrunc,noerror > cd.iso
```
**Warning** You must carefully avoid ISO9660 filesystem read ahead bug of Linux as above to get the right result.

## **9.7.7 Writing directly to the CD/DVD-R/RW**

#### **Tip**

DVD is only a large CD to wodim(1) provided by cdrkit.

You can find a usable device by the following.

# wodim --devices

Then the blank CD-R is inserted to the CD drive, and the ISO9660 image file, "cd.iso" is written to this device, e.g., "/dev/hda", using  $wodim(1)$  by the following.

# wodim -v -eject dev=/dev/hda cd.iso

If CD-RW is used instead of CD-R, do this instead by the following.

```
# wodim -v -eject blank=fast dev=/dev/hda cd.iso
```
#### **Tip**

If your desktop system mounts CDs automatically, unmount it by "sudo umount /dev/hda" from console before using wodim(1).

## **9.7.8 Mounting the ISO9660 image file**

If "cd.iso" contains an ISO9660 image, then the following manually mounts it to "/cdrom".

```
# mount -t iso9660 -o ro,loop cd.iso /cdrom
```
#### **Tip**

Modern desktop system may mount removable media such as ISO9660 formatted CD automatically (see Section 10.1.7).

# **9.8 The binary data**

Here, we discuss direct manipulations of the binary data on storage media.

## **9.8.1 Viewing and editing binary data**

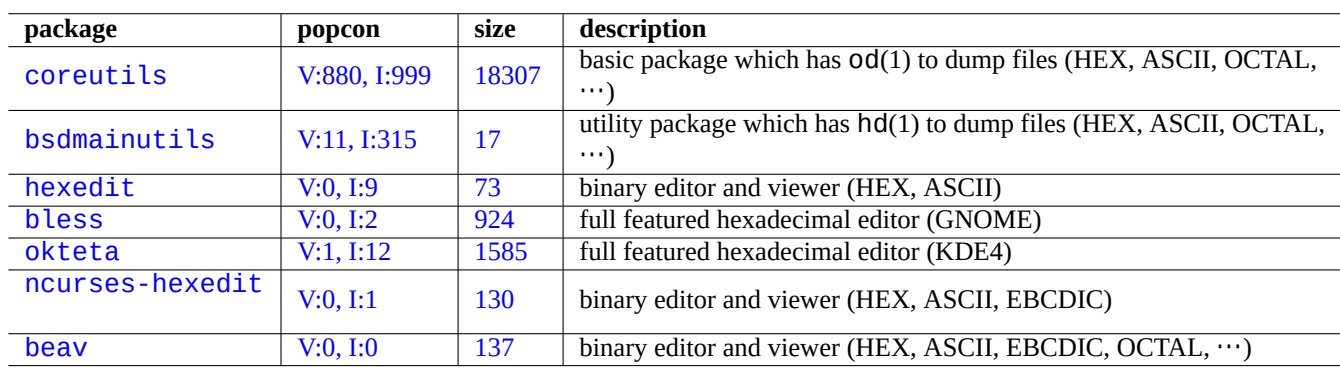

The most basic viewing method of binary data is to use "od -t x1" command.

[Tab](http://qa.debian.org/popcon-graph.php?packages=ncurses-hexedit)le 9.21: [List](https://tracker.debian.org/pkg/ncurses-hexedit) of packages which view and edit binary data

#### **Tip**

HEX is used as an acronym for hexadecimal format with radix 16. OCTAL is for octal format with radix 8. ASCII is for American Standard Code for Information Interchange, i.e., normal English text code. EBCDIC is for Extended Binary Coded Decimal Interchange Code used on IBM mainframe operating systems.

## **9.8.2 [Manipulating files without](https://en.wikipedia.org/wiki/Extended_Binary_Coded_Decimal_Interchange_Code) [mounti](https://en.wikipedia.org/wiki/ASCII)[ng disk](https://en.wikipedia.org/wiki/IBM_mainframe)**

There are tools to read and write files without mounting disk.

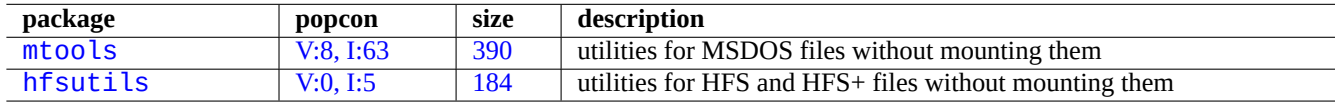

[Table 9.2](http://qa.debian.org/popcon-graph.php?packages=mtools)2: List [of p](https://tracker.debian.org/pkg/mtools)ackages to manipulate files without mounting disk

## **9.8.3 Data redundancy**

Software RAID systems offered by the Linux kernel provide data redundancy in the kernel filesystem level to achieve high levels of storage reliability.

There are tools to add data redundancy to files in application program level to achieve high levels of storage reliability, too.

## **9.8.4 Data file recovery and forensic analysis**

There are tools for data file recovery and forensic analysis.

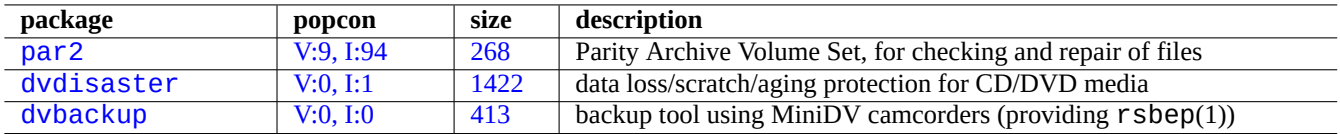

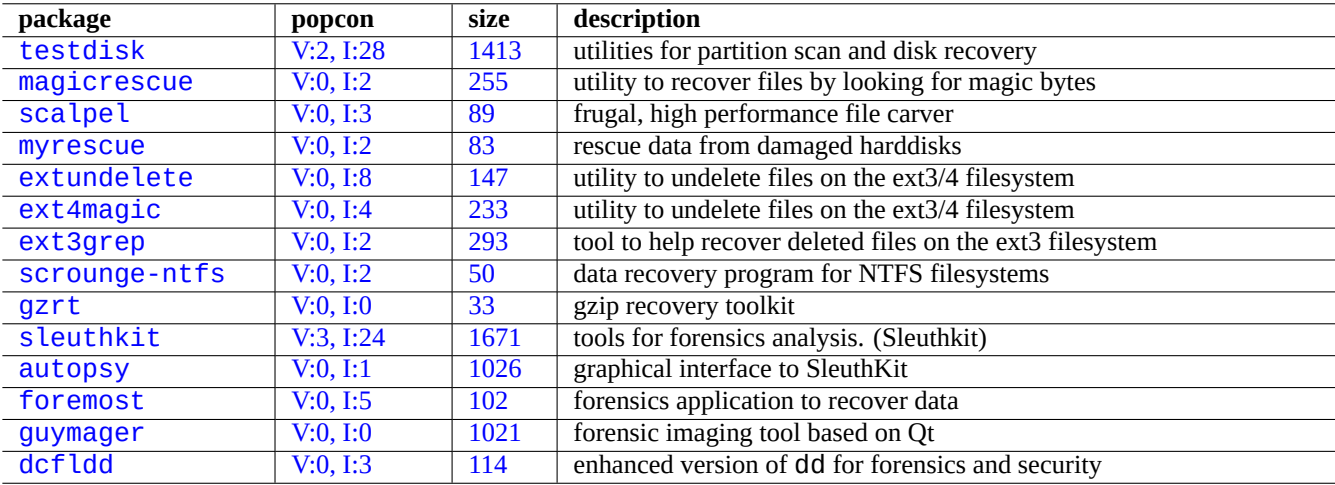

[T](http://qa.debian.org/popcon-graph.php?packages=par2)able 9.[23:](https://tracker.debian.org/pkg/dvdisaster) List of tools to add data redundancy to files

[Table 9.2](http://qa.debian.org/popcon-graph.php?packages=guymager)4: List [of pac](https://tracker.debian.org/pkg/guymager)kages for data file recovery and forensic analysis

#### **Tip**

You can undelete files on the ext2 filesystem using list\_deleted\_inodes and undel commands of debugfs(8) in the e2fsprogs package.

## **9.8.5 Splitting a large file into small files**

When a data is too big to backup as a single file, you can backup its content after splitting it into, e.g. 2000MiB chunks and merge those chunks back into the original file later.

\$ split -b 2000m large\_file \$ cat x\* >large\_file

# **Caution**

Please make sure you do not have any files starting with "x" to avoid name crashes.

## **9.8.6 Clearing file contents**

<span id="page-201-0"></span>In order to clear the contents of a file such as a log file, do not use rm(1) to delete the file and then create a new empty file, because the file may still be accessed in the interval between commands. The following is the safe way to clear the contents of the file.

\$ :>file\_to\_be\_cleared

## **9.8.7 Dummy files**

The following commands create dummy or empty files.

```
$ dd if=/dev/zero of=5kb.file bs=1k count=5
$ dd if=/dev/urandom of=7mb.file bs=1M count=7
$ touch zero.file
$ : > alwayszero.file
```
You should find following files.

- "5kb.file" is 5KB of zeros.
- "7mb.file" is 7MB of random data.
- "zero.file" may be a 0 byte file. If it existed, its mtime is updated while its content and its length are kept.
- "alwayszero.file" is always a 0 byte file. If it existed, its mtime is updated and its content is reset.

## **9.8.8 Erasing an entire hard disk**

There are several ways to completely erase data from an entire hard disk like device, e.g., USB memory stick at "/dev/sda".

# **Caution**

Check your USB memory stick location with mount(8) first before executing commands here. The device pointed by "/dev/sda" may be SCSI hard disk or serial-ATA hard disk where your entire system resides.

Erase all the disk content by resetting data to 0 with the following.

```
# dd if=/dev/zero of=/dev/sda
```
Erase everything by overwriting with random data as follows.

```
# dd if=/dev/urandom of=/dev/sda
```
Erase everything by overwriting with random data very efficiently as follows.

```
# shred -v -n 1 /dev/sda
```
You may alternatively use badblocks(8) with -t random option.

Since  $dd(1)$  is available from the shell of many bootable Linux CDs such as Debian installer CD, you can erase your installed system completely by running an erase command from such media on the system hard disk, e.g., "/dev/hda", "/dev/sda", etc.

## **9.8.9 Erasing unused area of an hard disk**

Unused area on an hard disk (or USB memory stick), e.g. "/dev/sdb1" may still contain erased data themselves since they are only unlinked from the filesystem. These can be cleaned by overwriting them.

```
# mount -t auto /dev/sdb1 /mnt/foo
# cd /mnt/foo
# dd if=/dev/zero of=junk
dd: writing to 'junk': No space left on device
...
# sync
# umount /dev/sdb1
```
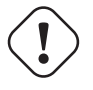

#### **Warning**

This is usually good enough for your USB memory stick. But this is not perfect. Most parts of erased filenames and their attributes may be hidden and remain in the filesystem.

## **9.8.10 Undeleting deleted but still open files**

Even if you have accidentally deleted a file, as long as that file is still being used by some application (read or write mode), it is possible to recover such a file.

For example, try the following

```
$ echo foo > bar
$ less bar
$ ps aux | grep ' less[ ]'
bozo 4775 0.0 0.0 92200 884 pts/8 S+ 00:18 0:00 less bar
$ rm bar
$ ls -l /proc/4775/fd | grep bar
lr-x------ 1 bozo bozo 64 2008-05-09 00:19 4 -> /home/bozo/bar (deleted)
$ cat /proc/4775/fd/4 >bar
$ ls -l
-rw-r--r-- 1 bozo bozo 4 2008-05-09 00:25 bar
$ cat bar
foo
```
Execute on another terminal (when you have the lsof package installed) as follows.

```
$ ls -li bar
2228329 -rw-r--r-- 1 bozo bozo 4 2008-05-11 11:02 bar
$ lsof |grep bar|grep less
less 4775 bozo 4r REG 8,3 4 2228329 /home/bozo/bar
$ rm bar
$ lsof |grep bar|grep less
less 4775 bozo 4r REG 8,3 4 2228329 /home/bozo/bar (deleted)
$ cat /proc/4775/fd/4 >bar
$ ls -li bar
2228302 -rw-r--r-- 1 bozo bozo 4 2008-05-11 11:05 bar
$ cat bar
foo
```
## **9.8.11 Searching all hardlinks**

Files with hardlinks can be identified by "ls -li".

```
$ ls -li
total 0
2738405 -rw-r--r-- 1 root root 0 2008-09-15 20:21 bar
2738404 -rw-r--r-- 2 root root 0 2008-09-15 20:21 baz
2738404 -rw-r--r-- 2 root root 0 2008-09-15 20:21 foo
```
Both "baz" and "foo" have link counts of "2" (>1) showing them to have hardlinks. Their inode numbers are common "2738404". This means they are the same hardlinked file. If you do not happen to find all hardlinked files by chance, you can search it by the inode, e.g., "2738404" as the following.

# find /path/to/mount/point -xdev -inum 2738404

## **9.8.12 Invisible disk space consumption**

All deleted but open files consume disk space although they are not visible from normal du(1). They can be listed with their size by the following.

# lsof -s -X / |grep deleted

# **9.9 Data encryption tips**

With physical access to your PC, anyone can easily gain root privilege and access all the files on your PC (see Section 4.6.4). This means that login password system can not secure your private and sensitive data against possible theft of your PC. You must deploy data encryption technology to do it. Although GNU privacy guard (see Section 10.3) can encrypt files, it takes some user efforts.

Dm-crypt facilitates automatic data encryption via native Linux kernel modules with minimal user efforts using device-m[apper](#page-122-0).

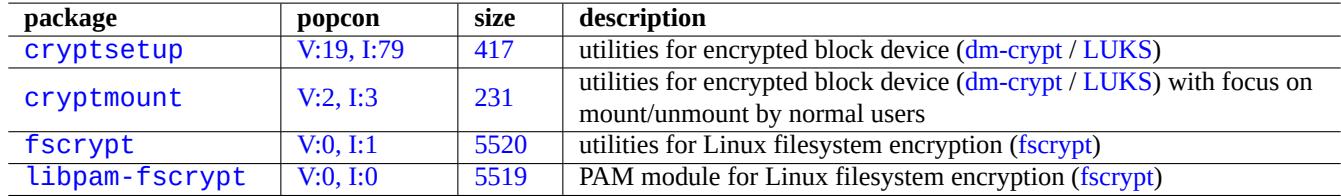

Ta[ble 9.](https://tracker.debian.org/pkg/fscrypt)25: List of data encryption utilities

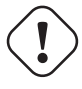

**Caution**

Data encryption costs CPU time etc. Encrypted data becomes inaccessible if its password is lost. Please weigh its benefits and costs.

#### **Note**

Entire Debian system can be installed on a encrypted disk by the debian-installer (lenny or newer) using dmcrypt/LUKS and initramfs.

#### **Tip**

[See](https://en.wikipedia.org/wiki/Dm-crypt) [Section](https://en.wikipedia.org/wiki/Linux_Unified_Key_Setup) 10.3 for user space encryption utility: GNU Privacy Guard.

## **9.9.1 Rem[ova](#page-226-0)ble disk encryption with [dm-crypt/LUKS](https://en.wikipedia.org/wiki/GNU_Privacy_Guard)**

You can encrypt contents of removable mass devices, e.g. USB memory stick on "/dev/sdx", using dm-crypt/LUKS. You simply format it as the following.

```
# fdisk /dev/sdx
... "n" "p" "1" "return" "return" "w"
# cryptsetup luksFormat /dev/sdx1
...
# cryptsetup open /dev/sdx1 secret
...
# ls -l /dev/mapper/
total 0
```

```
crw-rw---- 1 root root 10, 60 2021-10-04 18:44 control
lrwxrwxrwx 1 root root 7 2021-10-04 23:55 secret -> ../dm-0
# mkfs.vfat /dev/mapper/secret
...
# cryptsetup close secret
```
Then, it can be mounted just like normal one on to "/media/*username/disk\_label*", except for asking password (see Section 10.1.7) under modern desktop environment using the udisks2 package. The difference is that every data written to it is encrypted. The password entry may be automated using keyring (see Section 10.3.6).

You may alternatively format media in different filesystem, e.g., ext4 with "mkfs.ext4 /dev/mapper/sdx1". If btrfs is used instead, the udisks2-btrfs package needs to be installed. For these filesystems, the file ownership and permissions may ne[ed to be](#page-218-0) configured.

## **9.9.2 Mounting encrypted disk with dm-crypt/LUKS**

For example, an encrypted disk partition created with dm-crypt/LUKS on "/dev/sdc5" by Debian Installer can be mounted onto "/mnt" as follows:

```
$ sudo cryptsetup open /dev/sdc5 ninja --type luks
Enter passphrase for /dev/sdc5: ****
$ sudo lvm
lvm> lvscan
 inactive '/dev/ninja-vg/root' [13.52 GiB] inherit
 inactive '/dev/ninja-vg/swap_1' [640.00 MiB] inherit
 ACTIVE '/dev/goofy/root' [180.00 GiB] inherit
 ACTIVE '/dev/goofy/swap' [9.70 GiB] inherit
lvm> lvchange -a y /dev/ninja-vg/root
lvm> exit
 Exiting.
$ sudo mount /dev/ninja-vg/root /mnt
```
# **9.10 The kernel**

Debian distributes modularized Linux kernel as packages for supported architectures.

If you are reading this documentation, you probably don't need to compile Linux kernel by yourself.

#### **9.10.1 Kernel param[eters](https://en.wikipedia.org/wiki/Linux_kernel)**

Many Linux features are configurable via kernel parameters as follows.

- Kernel parameters initialized by the bootloader (see Section 3.1.2)
- Kernel parameters changed by  $s$ ysct  $l(8)$  at runtime for ones accessible via sysfs (see Section 1.2.12)
- Module parameters set by arguments of modprobe(8) whe[n a m](#page-107-0)odule is activated (see Section 9.7.3)

See "The Linux kernel user's and administrator's guide » The kernel's command-line parameters" [for the](#page-43-0) detail.

# **9.10.2 Kernel headers**

Most **normal programs** don't need kernel headers and in fact may break if you use them directly for compiling. They should be compiled against the headers in "/usr/include/linux" and "/usr/include/asm" provided by the libc6-dev package (created from the glibc source package) on the Debian system.

#### **Note**

For compiling some kernel-specific programs such as the kernel modules from the external source and the automounter daemon (amd), you must include path to the corresponding kernel headers, e.g. "-I/usr/src/linux-particular-version/include/", to your command line.

# **9.10.3 Compiling the kernel and related modules**

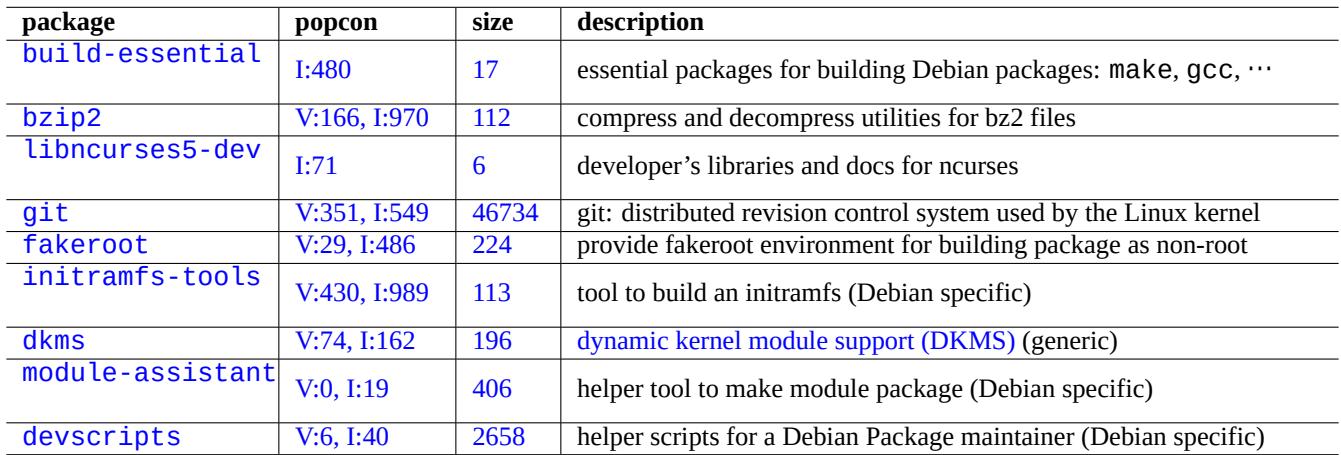

Debian has its own method of compiling the kernel and related modules.

[Table 9.26:](http://packages.debian.org/sid/module-assistant) [List of key](http://qa.debian.org/popcon-graph.php?packages=module-assistant) packa[ges to](https://tracker.debian.org/pkg/module-assistant) be installed for the kernel recompilation on the Debian system

If you use initrd in Section 3.1.2, make sure to read the related information in initramfs - tools(8), update - initramfs(8), mkinitramfs(8) and initramfs.conf(5).

# **Warning**

Do not put sy[mlink](#page-107-0)s to the directories in the source tree (e.g. "/usr/src/linux\*") from "/usr/include/linux" and "/usr/include/asm" when compiling the Linux kernel source. (Some outdated documents suggest this.)

## **Note**

When compiling the latest Linux kernel on the Debian stable system, the use of backported latest tools from the Debian unstable may be needed.

module-assistant(8) (or its short form m-a) helps users to build and install module package(s) easily for one or more custom kernels.

The dynamic kernel module support (DKMS) is a new distribution independent framework designed to allow individual kernel modules to be upgraded without changing the whole kernel. This is used for the maintenance of out-of-tree modules. This also makes it very easy to rebuild modules as you upgrade kernels.

## **9.10.4 Compiling the kernel source: Debian Kernel Team recommendation**

For building custom kernel binary packages from the upstream kernel source, you should use the "deb-pkg" target provided by it.

```
$ sudo apt-get build-dep linux
$ cd /usr/src
$ wget https://mirrors.edge.kernel.org/pub/linux/kernel/v6.x/linux-version.tar.xz
$ tar --xz -xvf linux-version.tar.xz
$ cd linux-version
$ cp /boot/config-version .config
$ make menuconfig
 ...
$ make deb-pkg
```
#### **Tip**

```
The linux-source-version package provides the Linux kernel source with Debian patches as
"/usr/src/linux-version.tar.bz2".
```
For building specific binary packages from the Debian kernel source package, you should use the "binary-arch\_architecture\_feat targets in "debian/rules.gen".

```
$ sudo apt-get build-dep linux
$ apt-get source linux
$ cd linux-3.*
$ fakeroot make -f debian/rules.gen binary-arch_i386_none_686
```
See further information:

- Debian Wiki: KernelFAQ
- Debian Wiki: DebianKernel
- Debian Linux [Kernel Han](https://wiki.debian.org/KernelFAQ)dbook: https://kernel-handbook.debian.net

## **9.10.5 Har[dware driv](https://wiki.debian.org/DebianKernel)ers and firmware**

The hardware driver is the code ru[nning on the main CPUs of the tar](https://kernel-team.pages.debian.net/kernel-handbook/)get system. Most hardware drivers are available as free software now and are included in the normal Debian kernel packages in the main area.

- GPU driver
	- **–** Intel GPU driver (main)
	- **–** AMD/ATI GPU driver (main)
	- **–** [NV](https://en.wikipedia.org/wiki/Graphics_processing_unit)IDIA GPU driver (main for nouveau driver, and non-free for binary-only drivers supported by the vendor.)

The firmware is the code or data loaded on the device attach to the target system (e.g., CPU microcode, rendering code running on GPU, or FPGA / CPLD data,  $\cdots$ ). Some firmware packages are available as free software but many firmware packages are not available as free software since t[hey conta](https://en.wikipedia.org/wiki/Nouveau_(software))in sourceless binary data. Installing these firmware data is essential for the device to function as expected.

- The firm[ware da](https://en.wikipedia.org/wiki/FPGA)ta [packag](https://en.wikipedia.org/wiki/Complex_programmable_logic_device)es containing data loaded to the volatile memory on the target device.
	- **–** firmware-linux-free (main)
	- **–** firmware-linux-nonfree (non-free-firmware)
- **–** firmware-linux-\* (non-free-firmware)
- **–** \*-firmware (non-free-firmware)
- **–** intel-microcode (non-free-firmware)
- **–** amd64-microcode (non-free-firmware)
- The firmware update program packages which update data on the non-volatile memory on the target device.
	- **–** fwupd (main): Firmware update daemon which downloads firmware data from Linux Vendor Firmware Service.
	- **–** gnome-firmware (main): GTK front end for fwupd
	- **–** plasma-discover-backend-fwupd (main): Qt front end for fwupd

Plea[se note](https://en.wikipedia.org/wiki/Fwupd) that access to non-free-firmware packages are provided by the of[ficial installation media to offer](https://fwupd.org/) functional installation experience to the user since Debian 12 Bookworm. The non-free-firmware area is described in Section 2.1.5.

Please also note that the firmware data downloaded by fwupd from Linux Vendor Firmware Service and loaded to the running Linux kernel may be non-free.

# **9.11 Virtualized system**

Use of virtualized system enables us to run multiple instances of system simultaneously on a single hardware.

#### **Tip**

See Debian wiki on SystemVirtualization.

## **9.11.1 [Virtualization and emulati](https://wiki.debian.org/SystemVirtualization)on tools**

There are several virtualization and emulation tool platforms.

- Complete hardware emulation packages such as ones installed by the games-emulator metapackage
- Mostly CPU le[vel emulation](https://en.wikipedia.org/wiki/Virtualization) with some I/O device emulations such as QEMU
- Mostly C[PU level virtualizatio](https://en.wikipedia.org/wiki/Hardware_emulation)n with some I/O device emulations such as [Kernel-base](https://packages.debian.org/sid/games-emulator)d Virtual Machine (KVM)
- OS level container virtualization with the kernel level support such as L[XC \(Linu](https://en.wikipedia.org/wiki/QEMU)x Containers), Docker, systemd-nspawn(1), ...
- OS level filesystem access virtualization with the system library call over[ride on the file path such as](https://en.wikipedia.org/wiki/Kernel-based_Virtual_Machine) chroot
- OS level filesystem access virtualization with the system library cal[l override on the file own](https://en.wikipedia.org/wiki/LXC)[ership su](https://en.wikipedia.org/wiki/Docker_(software))ch as fakeroot
- OS API emulation such as Wine
- Interpreter level virtualization with its executable selection and run-time library overrides such as [virtua](https://en.wikipedia.org/wiki/Chroot)[lenv](https://en.wikipedia.org/wiki/) and venv for Python

The container virtualization [uses S](https://en.wikipedia.org/wiki/Wine_(software))ection 4.7.5 and is the backend technology of Section 7.7.

Here are some packages to help you to setup the virtualized system.

See Wikipedia article Comparison of platform virtual machines for detail comparison of different platform virtualization solutions.

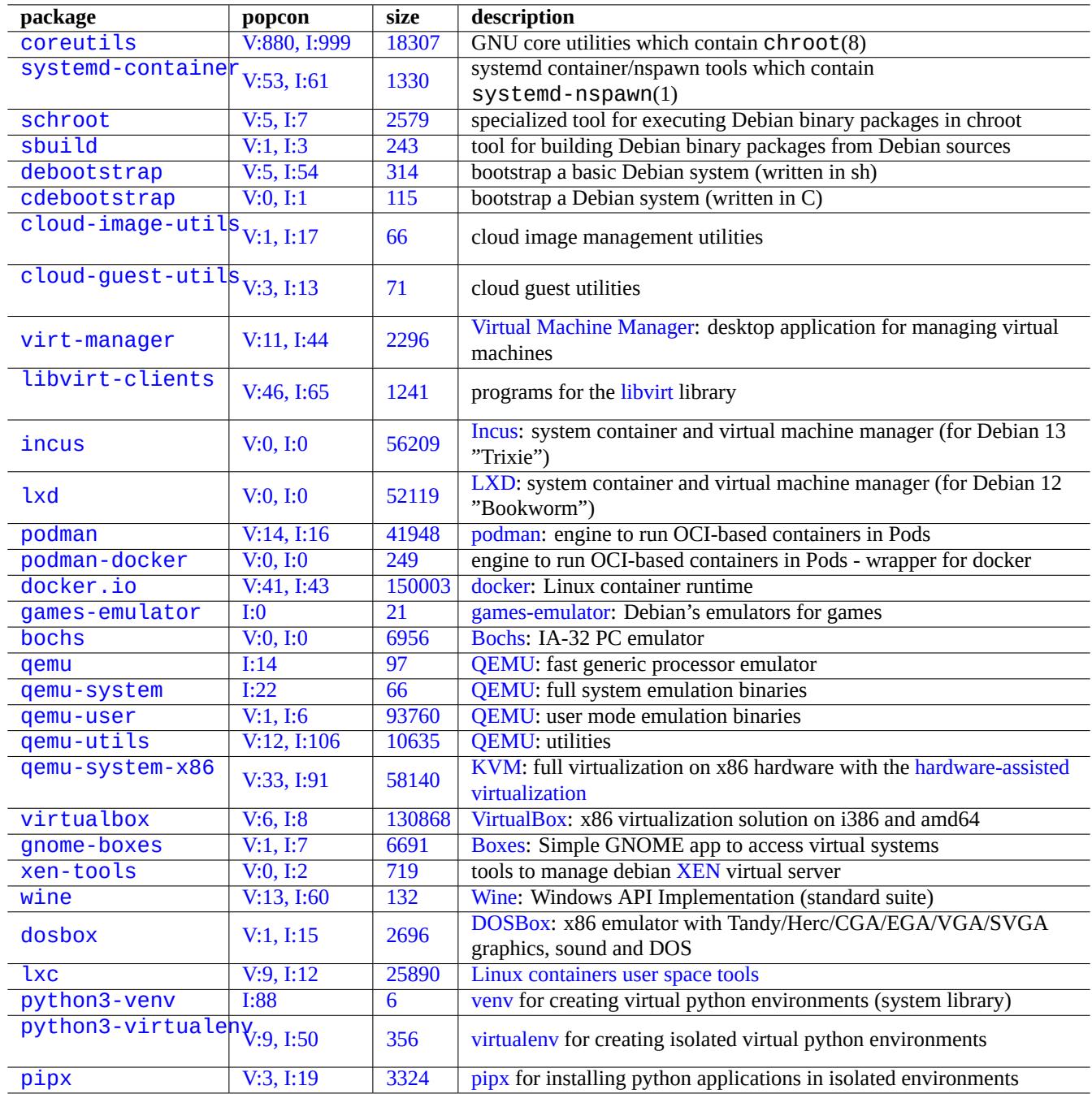

[Tabl](https://tracker.debian.org/pkg/python3-virtualenv)e 9.27: [List of v](https://virtualenv.pypa.io/)irtualization tools

## **9.11.2 Virtualization work flow**

#### **Note**

Default Debian kernels support KVM since lenny.

Typical work flow for virtualization [involv](https://en.wikipedia.org/wiki/Kernel-based_Virtual_Machine)es several steps.

- Create an empty filesystem (a file tree or a disk image).
	- **–** The file tree can [be created by "](https://en.wikipedia.org/wiki/Virtualization)mkdir -p /path/to/chroot".
	- **–** The raw disk image file can be created with dd(1) (see Section 9.7.1 and Section 9.7.5).
	- **–** qemu-img(1) can be used to create and convert disk image files supported by QEMU.
	- **–** The raw and VMDK file format can be used as common format among virtualization tools.
- Mount the disk image with mount(8) to the filesystem (optional)[.](#page-195-0)
	- **–** For the raw disk image file, mount it as loop device or device mapper devices([see Sect](https://en.wikipedia.org/wiki/QEMU)ion 9.7.3).
	- **–** For disk ima[ges supp](https://en.wikipedia.org/wiki/VMDK)orted by QEMU, mount them as network block device (see Section 9.11.3).
- Populate the target filesystem with required system data.
	- **–** The use of programs such as deboots[trap](https://en.wikipedia.org/wiki/Loop_device) and cd[e](https://en.wikipedia.org/wiki/Network_block_device)[bootstrap](https://en.wikipedia.org/wiki/Device_mapper) helps with this proc[es](#page-210-0)[s \(see](#page-196-0) Section 9.11.4).
	- **–** Use installers of OSs under th[e full sy](https://en.wikipedia.org/wiki/QEMU)stem emulation.
- Run a program under a virtualized environment.
	- **–** chroot provides basic virtualized environment enough to compile programs, run console applications, and [run da](#page-211-0)emons in it.
	- **–** QEMU provides cross-platform CPU emulation.
	- **–** QEMU with KVM provides full system emulation by the hardware-assisted virtualization.
	- **–** [Virtual](https://en.wikipedia.org/wiki/Chroot)Box provides full system emulation on i386 and amd64 with or without the hardware-assisted virtualization.

#### **9.1[1.3](https://en.wikipedia.org/wiki/QEMU) Mou[nting](https://en.wikipedia.org/wiki/Kernel-based_Virtual_Machine) the virtual disk image file**

For [the raw disk](https://en.wikipedia.org/wiki/VirtualBox) image file, see Section 9.7.

<span id="page-210-0"></span>For other virtual disk image files, you can use qemu-nbd(8) to export them using network block device protocol and mount them using the nbd kernel module.

qemu-nbd(8) supports disk formats su[ppo](#page-195-1)rted by QEMU: QEMU supports following disk formats: raw, qcow2, qcow, vmdk, vdi, bochs, cow (user-mode Linux copy-on-write), parallels, dmg, cloop, vpc, vvfat ([virtual VFAT\), and hos](https://en.wikipedia.org/wiki/Network_block_device)t\_device.

The network block device can support partitions in the same way as the loop device (see Section 9.7.3). You can mount the first partition of "disk.img" as follows.

```
# modprobe nbd max_part=16
# qemu-nbd -v -c /dev/nbd0 disk.img
...
# mkdir /mnt/part1
# mount /dev/nbd0p1 /mnt/part1
```
#### **Tip**

You may export only the first partition of "disk.img" using "-P  $1$ " option to gemu-nbd(8).

# **9.11.4 Chroot system**

<span id="page-211-0"></span>If you wish to try a new Debian environment from a terminal console, I recommend you to use chroot. This enables you to run console applications of Debian unstable and testing without usual risks associated and without rebooting. chroot(8) is the most basic way.

**Caution**

Examples below assumes both parent system and chroot system share the same amd64 CPU architecture.

Although you can manually create a  $chroot(8)$  environment using  $debootstrap(1)$ , this requires non-trivial efforts.

The sbuild package to build Debian packages from source uses the chroot environment managed by the schroot package. It comes with helper script  $\text{shuild-createchroot}(1)$ . Let's learn how it works by running it as follows.

```
$ sudo mkdir -p /srv/chroot
$ sudo sbuild-createchroot -v --include=eatmydata,ccache unstable /srv/chroot/unstable- ←-
   amd64-sbuild http://deb.debian.org/debian
 ...
```
You see how debootstrap(8) populates system data for unstable environment under "/srv/chroot/unstable-amd64-sbuild for a minimal build system.

You can login to this environment using  $Schroot(1)$ .

\$ sudo schroot -v -c chroot:unstable-amd64-sbuild

You see how a system shell running under  $\texttt{unstable}$  environment is created.

#### **Note**

The "/usr/sbin/policy-rc.d" file which always exits with 101 prevents daemon programs to be started automatically on the Debian system. See "/usr/share/doc/init-system-helpers/README.policy-rc.d.gz".

#### **Note**

Some programs under chroot may require access to more files from the parent system to function than sbuild-createchroot provides as above. For example, "/sys", "/etc/passwd", "/etc/group", "/var/run/utmp", "/var/log/wtmp", etc. may need to be bind-mounted or copied.

#### **Tip**

The sbuild package helps to construct a chroot system and builds a package inside the chroot using schroot as its backend. It is an ideal system to check build-dependencies. See more on sbuild at Debian wiki and sbuild configuration example in "Guide for Debian Maintainers".

#### **Tip**

The systemd-nspawn[\(1\) command helps to run a com](https://www.debian.org/doc/manuals/debmake-doc/ch03.en.html#sbuild-setup)mand or OS in a light-weight container in similar ways to chroot. It is more powerful since it uses namespaces to fully virtualize the the process tree, IPC, hostname, domain name and, optionally, networking and user databases. See systemd-nspawn.

## **9.11.5 Multiple desktop systems**

If you wish to try a new GUI Desktop environment of any OS, I recommend you to use QEMU or KVM on a Debian stable system to run multiple desktop systems safely using virtualization. These enable you to run any desktop applications including ones of Debian unstable and testing without usual risks associated with them and without rebooting.

Since pure QEMU is very slow, it is recommended to accelerate it with KVM when the [host syst](https://en.wikipedia.org/wiki/QEMU)em [suppo](https://en.wikipedia.org/wiki/Kernel-based_Virtual_Machine)rts it.

Virtual Machine Manager also known as virt-ma[nager](https://en.wikipedia.org/wiki/Virtualization) is a convenient GUI tool for managing KVM virtual machines via libvirt.

The virtual [disk im](https://en.wikipedia.org/wiki/QEMU)age "virtdisk.qcow2" containing a Debian s[ystem](https://en.wikipedia.org/wiki/Kernel-based_Virtual_Machine) for QEMU can be created using debian-installer: Small CDs [as follows.](https://en.wikipedia.org/wiki/Virt-manager)

\$ [wge](https://en.wikipedia.org/wiki/Libvirt)t https://cdimage.debian.org/debian-cd/5.0.3/amd64/iso-cd/debian-503-amd64-netinst.iso \$ qemu-img create -f qcow2 virtdisk.qcow2 5G \$ qemu -hda virtdisk.qcow2 -cdrom debian-503-amd64-netinst.iso [-bo](https://en.wikipedia.org/wiki/QEMU)ot d -m 256 [...](https://www.debian.org/distrib/netinst)

#### **Tip**

Running other GNU/Linux distributions such as Ubuntu and Fedora under virtualization is a great way to learn configuration tips. Other proprietary OSs may be run nicely under this GNU/Linux virtualization, too.

See more tips at Debian wiki: SystemVirtualization.

# **Chapter 10**

# **Data management**

Tools and tips for managing binary and text data on the Debian system are described.

# **10.1 Sharing, copying, and archiving**

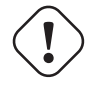

**Warning** The uncoordinated write access to actively accessed devices and files from multiple processes must not be done to avoid the race condition. File locking mechanisms using  $flock(1)$  may be used to avoid it.

The security of the data and its [controlled shari](https://en.wikipedia.org/wiki/Race_condition)[ng have sever](https://en.wikipedia.org/wiki/File_locking)al aspects.

- The creation of data archive
- The remote storage access
- The duplication
- The tracking of the modification history
- The facilitation of data sharing
- The prevention of unauthorized file access
- The detection of unauthorized file modification

These can be realized by using some combination of tools.

- Archive and compression tools
- Copy and synchronization tools
- Network filesystems
- Removable storage media
- The secure shell
- The authentication system
- Version control system tools
- Hash and cryptographic encryption tools

# **10.1.1 Archive and compression tools**

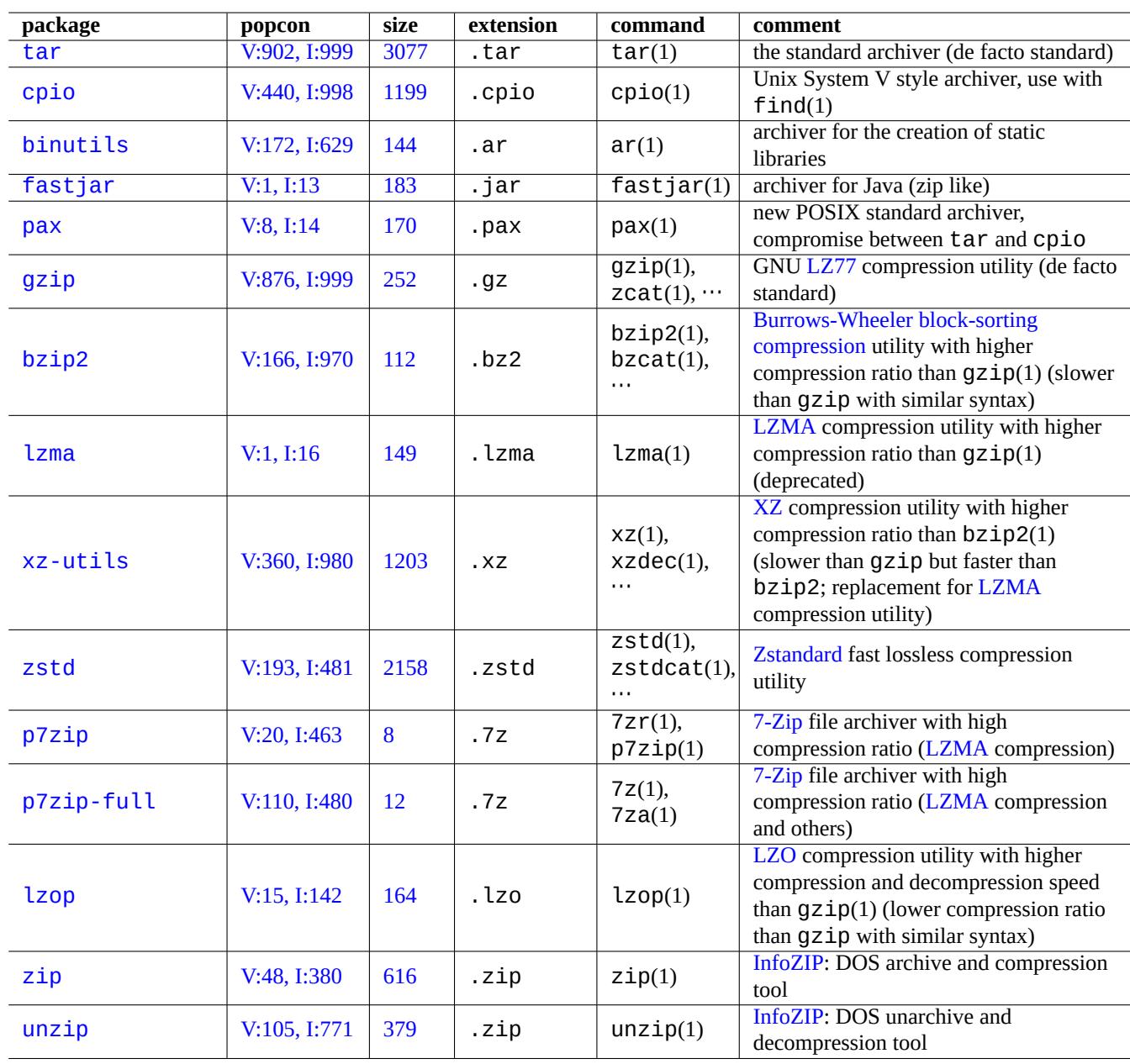

Here is a summary of archive and compression tools available on the Debian system.

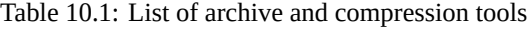

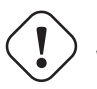

**Warning**

Do not set the "\$TAPE" variable unless you know what to expect. It changes tar(1) behavior.

- The gzipped  $tar(1)$  archive uses the file extension ". tgz" or ". tar.gz".
- The xz-compressed  $tar(1)$  archive uses the file extension ". txz" or ". tar.xz".
- Popular compression method in FOSS tools such as  $\text{tar}(1)$  has been moving as follows:  $q\overline{z}$   $\overline{z}$   $\overline{z}$   $\overline{z}$   $\overline{z}$   $\overline{z}$   $\overline{z}$   $\overline{z}$   $\overline{z}$   $\overline{z}$   $\overline{z}$   $\overline{z}$   $\overline{z}$   $\overline{z}$   $\overline{$
- $cp(1)$ ,  $scp(1)$  and  $tar(1)$  may have some limitation for special files.  $cpio(1)$  is most versatile.
- cpio(1) is designed to be used with find(1) and other commands and suitable for creating backup scripts since the file selection part of the script can b[e tested](https://en.wikipedia.org/wiki/Free_and_open_source_software) independently.
- Internal structure of Libreoffice data files are ". jar" file which can be opened also by unzip.
- The de-facto cross platform archive tool is zip. Use it as "zip -rX" to attain the maximum compatibility. Use also the "-s" option, if the maximum file size matters.

## **10.1.2 Copy and synchronization tools**

Here is a summary of simple copy and backup tools available on the Debian system.

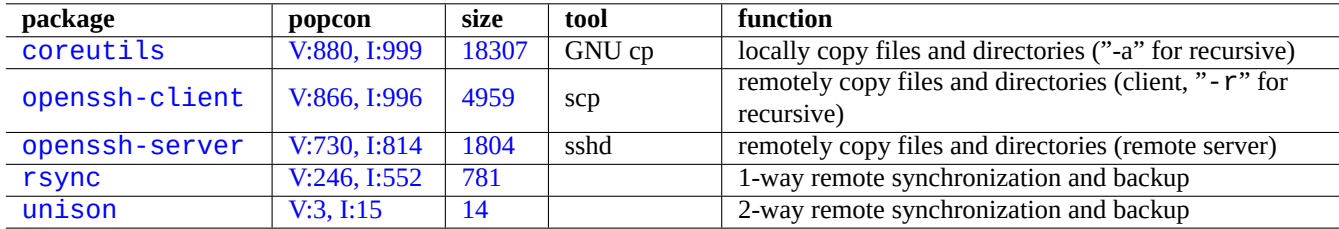

[Ta](http://qa.debian.org/popcon-graph.php?packages=rsync)bl[e 10](https://tracker.debian.org/pkg/rsync)[.2](https://tracker.debian.org/pkg/openssh-server): List of copy and synchronization tools

Copying files with rsync(8) offers richer features than others.

- delta-transfer algorithm that sends only the differences between the source files and the existing files in the destination
- quick check algorithm (by default) that looks for files that have changed in size or in last-modified time
- "--exclude" and "--exclude-from" options similar to tar(1)
- "a trailing slash on the source directory" syntax that avoids creating an additional directory level at the destination.

#### **Tip**

Version control system (VCS) tools in Table 10.14 can function as the multi-way copy and synchronization tools.

#### **10.1.3 Idioms for the archive**

Here are several ways to archive and unarchive the entire content of the directory "./source" using different tools.

GNU  $tar(1)$ :

```
$ tar -cvJf archive.tar.xz ./source
$ tar -xvJf archive.tar.xz
```
Alternatively, by the following.

```
$ find ./source -xdev -print0 | tar -cvJf archive.tar.xz --null -T -
```
 $cpi(1)$ :

```
$ find ./source -xdev -print0 | cpio -ov --null > archive.cpio; xz archive.cpio
$ zcat archive.cpio.xz | cpio -i
```
#### **10.1.4 Idioms for the copy**

Here are several ways to copy the entire content of the directory ". / SOUTCE" using different tools.

- Local copy: "./source" directory → "/dest" directory
- Remote copy: "./source" directory at local host → "/dest" directory at "user@host.dom" host

rsync(8):

```
# cd ./source; rsync -aHAXSv . /dest
# cd ./source; rsync -aHAXSv . user@host.dom:/dest
```
You can alternatively use "a trailing slash on the source directory" syntax.

```
# rsync -aHAXSv ./source/ /dest
# rsync -aHAXSv ./source/ user@host.dom:/dest
```
Alternatively, by the following.

```
# cd ./source; find . -print0 | rsync -aHAXSv0 --files-from=- . /dest
# cd ./source; find . -print0 | rsync -aHAXSv0 --files-from=- . user@host.dom:/dest
```
GNU cp(1) and openSSH scp(1):

# cd ./source; cp -a . /dest # cd ./source; scp -pr . user@host.dom:/dest

GNU tar $(1)$ :

```
# (cd ./source && tar cf - . ) | (cd /dest && tar xvfp - )
# (cd ./source && tar cf - . ) | ssh user@host.dom '(cd /dest && tar xvfp - )'
```
 $cpio(1)$ :

# cd ./source; find . -print0 | cpio -pvdm --null --sparse /dest

You can substitute"." with "foo" for all examples containing"." to copy files from "./source/foo" directory to "/dest/foo" directory.

You can substitute"." with the absolute path"/path/to/source/foo" for all examples containing"." to drop "cd ./source;". These copy files to different locations depending on tools used as follows.

- "/dest/foo":  $rsync(8)$ , GNU c $p(1)$ , and  $scp(1)$
- "/dest/path/to/source/foo": GNU tar(1), and cpio(1)

**Tip**

 $rsync(8)$  and GNU cp(1) have option "-u" to skip files that are newer on the receiver.

# **10.1.5 Idioms for the selection of files**

find(1) is used to select files for archive and copy commands (see Section 10.1.3 and Section 10.1.4) or for xargs(1) (see Section 9.4.9). This can be enhanced by using its command arguments.

Basic syntax of find(1) can be summarized as the following.

• Its co[nditio](#page-179-0)nal arguments are evaluated from left to right.

- This evaluation stops once its outcome is determined.
- "Logical **OR**" (specified by "-o" between conditionals) has lower precedence than "logical **AND**" (specified by "-a" or nothing between conditionals).
- "Logical **NOT**" (specified by "!" before a conditional) has higher precedence than "logical **AND**".
- "-prune" always returns logical **TRUE** and, if it is a directory, searching of file is stopped beyond this point.
- "-name" matches the base of the filename with shell glob (see Section 1.5.6) but it also matches its initial "." with metacharacters such as "\*" and "?". (New POSIX feature)
- "-regex" matches the full path with emacs style **BRE** (see Section 1.6.2) as default.
- "-size" matches the file based on the file size (value precedented wit[h "](#page-55-0)+" for larger, precedented with "-" for smaller)
- "-newer" matches the file newe[r than th](https://en.wikipedia.org/wiki/POSIX)e one specified in its argument.
- "-print0" always returns logical **TRUE** and print the full filenam[e \(null](#page-60-0) terminated) on the standard output.

find(1) is often used with an idiomatic style as the following.

```
# find /path/to \
    -xdev -regextype posix-extended \
    -type f -regex ".*\.cpio|.*~" -prune -o \
    -type d -regex ".*/\.git" -prune -o \
    -type f -size +99M -prune -o \backslash-type f -newer /path/to/timestamp -print0
```
This means to do following actions.

- 1. Search all files starting from "/path/to"
- 2. Globally limit its search within its starting filesystem and uses **ERE** (see Section 1.6.2) instead
- 3. Exclude files matching regex of " $\cdot$  \* \  $\cdot$  cpio" or " $\cdot$  \*  $\sim$ " from search by stop processing
- 4. Exclude directories matching regex of " $.*/\lambda$ .git" from search by stop processing
- 5. Exclude files larger than 99 Megabytes (units of 1048576 bytes) from search by [stop p](#page-60-0)rocessing
- 6. Print filenames which satisfy above search conditions and are newer than "/path/to/timestamp"

Please note the idiomatic use of " $\nu$ -prune  $\nu$ -o" to exclude files in the above example.

#### **Note**

For non-Debian Unix-like system, some options may not be supported by find(1). In such a case, please consider to adjust matching methods and replace "-print0" with "-print". You may need to adjust related commands too.

# **10.1.6 Archive media**

When choosing computer data storage media for important data archive, you should be careful about their limitations. For small personal data backup, I use CD-R and DVD-R by the brand name company and store in a cool, shaded, dry, clean environment. (Tape archive media seem to be popular for professional use.)

#### **Note**

A fire-resistant safe are meant for paper documents. Most of the computer data storage media have less temperature tolerance than paper. I usually rely on multiple secure encrypted copies stored in multiple secure locations.

Optimistic storage life of archive media seen on the net (mostly from vendor info).

- 100+ years : Acid free paper with ink
- 100 years : Optical storage (CD/DVD, CD/DVD-R)
- 30 years : Magnetic storage (tape, floppy)
- 20 years : Phase change optical storage (CD-RW)

These do not count on the mechanical failures due to handling etc.

Optimistic write cycle of archive media seen on the net (mostly from vendor info).

- 250,000+ cycles : Harddisk drive
- 10,000+ cycles : Flash memory
- 1,000 cycles : CD/DVD-RW
- 1 cycles : CD/DVD-R, paper

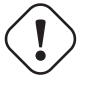

#### **Caution**

Figures of storage life and write cycle here should not be used for decisions on any critical data storage. Please consult the specific product information provided by the manufacture.

#### **Tip**

Since CD/DVD-R and paper have only 1 write cycle, they inherently prevent accidental data loss by overwriting. This is advantage!

#### **Tip**

If you need fast and frequent backup of large amount of data, a hard disk on a remote host linked by a fast network connection, may be the only realistic option.

#### **Tip**

If you use re-writable media for your backups, use of filesystem such as btrfs or zfs which supports read-only snapshots may be a good idea.

# **10.1.7 Removable storage device**

Removable storage devices may be any one of the following.

- USB flash drive
- Hard disk drive
- Optical disc drive
- [Digital camera](https://en.wikipedia.org/wiki/USB_flash_drive)
- [Digital music p](https://en.wikipedia.org/wiki/Hard_disk_drive)[lay](https://en.wikipedia.org/wiki/Optical_disc_drive)er

They may be connected via any one of the following.

- USB
- IEEE 1394 / FireWire
- [PC C](https://en.wikipedia.org/wiki/Universal_Serial_Bus)ard

[Modern desktop environ](https://en.wikipedia.org/wiki/IEEE_1394)ments such as GNOME and KDE can mount these removable devices automatically without a matching "/etc/fstab" entry.

- udisks2 package provides a daemon and associated utilities to mount and unmount these devices.
- D-bus creates events to initiate automatic processes.
- PolicyKit provides required privileges.

#### **[Tip](https://en.wikipedia.org/wiki/D-Bus)**

[Automou](https://en.wikipedia.org/wiki/PolicyKit)nted devices may have the "uhelper=" mount option which is used by umount(8).

#### **Tip**

Automounting under modern desktop environment happens only when those removable media devices are not listed in "/etc/fstab".

Mount point under modern desktop environment is chosen as "/media/*username/disk\_label*" which can be customized by the following.

- mlabel(1) for FAT filesystem
- genisoimage(1) with "-V" option for ISO9660 filesystem
- tune2fs(1) with "-L" option for ext2/ext3/ext4 filesystem

#### **Tip**

The choice of encoding may need to be provided as mount option (see Section 8.1.3).

#### **Tip**

The use of the GUI menu to unmount a filesystem may remove its dynamicall[y gen](#page-163-0)erated device node such as "/dev/sdc". If you wish to keep its device node, unmount it with the umount(8) command from the shell prompt.

# **10.1.8 Filesystem choice for sharing data**

When sharing data with other system via removable storage device, you should format it with common filesystem supported by both systems. Here is a list of filesystem choices.

#### **Tip**

See Section 9.9.1 for cross platform sharing of data using device level encryption.

The FAT filesystem is supported by almost all modern operating systems and is quite useful for the data exchange purpose via removable hard [disk li](#page-204-0)ke media.

When formatting removable hard disk like devices for cross platform sharing of data with the FAT filesystem, the following should be safe choices.

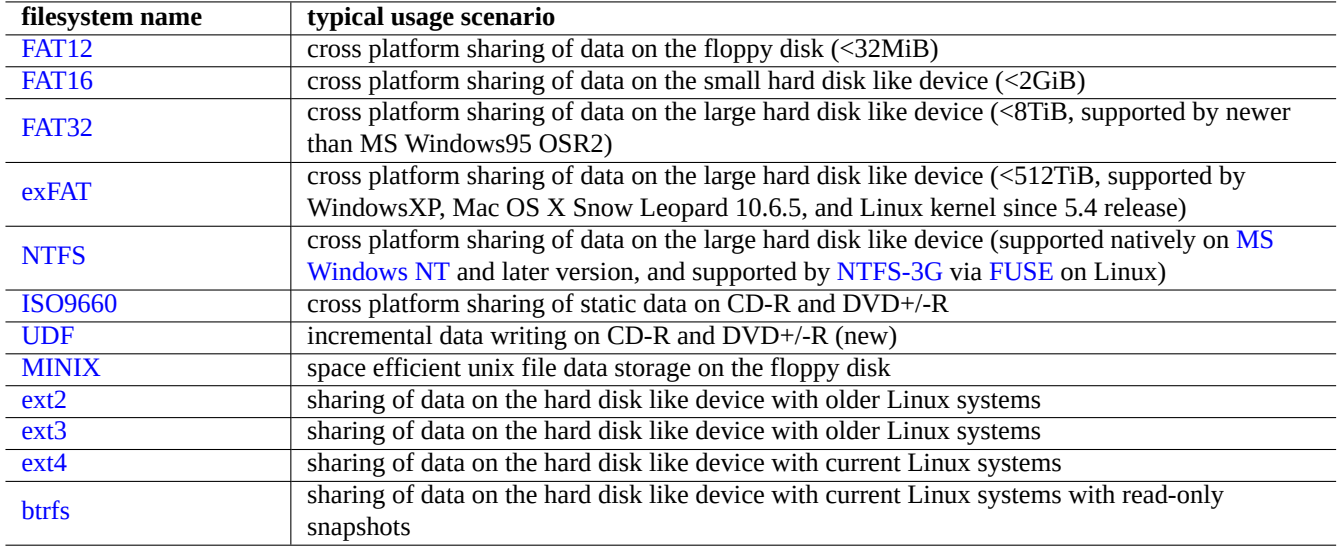

Table 10.3: List of filesystem choices for removable storage devices with typical usage scenarios

- Partitioning them with  $fdisk(8)$ ,  $cfdisk(8)$  or  $parted(8)$  (see Section 9.6.2) into a single primary partition and to mark it as the following.
	- **–** Type "6" for FAT16 for media smaller than 2GB.
	- **–** Type "c" for FAT32 (LBA) for larger media.
- Formatting the primary partition with mkfs. vfat(8) with the following.
	- **–** Just its device name, e.g. "/dev/sda1" for FAT16
	- **–** The explicit option and its device name, e.g. "-F 32 /dev/sda1" for FAT32

When using the FAT or ISO9660 filesystems for sharing data, the following should be the safe considerations.

- Archiving files into an archive file first using  $\text{tar}(1)$ , or  $\text{cpio}(1)$  to retain the long filename, the symbolic link, the original Unix file permission and the owner information.
- Splitting the archive file into less than 2 GiB chunks with the split(1) command to protect it from the file size limitation.
- Encrypting the archive file to secure its contents from the unauthorized access.

#### **Note**

For FAT filesystems by its design, the maximum file size is  $(2^2 - 1)$  bytes =  $(4GiB - 1)$  byte). For some applications on the older 32 bit OS, the maximum file size was even smaller  $(2^s31 - 1)$  bytes =  $(2^s31 - 1)$ - 1 byte). Debian does not suffer the latter problem.

#### **Note**

Microsoft itself does not recommend to use FAT for drives or partitions of over 200 MB. Microsoft highlights its short comings such as inefficient disk space usage in their "Overview of FAT, HPFS, and NTFS File Systems". Of course, we should normally use the ext4 filesystem for Linux.

#### **Tip**

For more on filesystems and accessing filesystems, please read "Filesystems HOWTO".

# **10.1.9 Sharing data via network**

When sharing data with other system via network, you should use common service. Here are some hints.

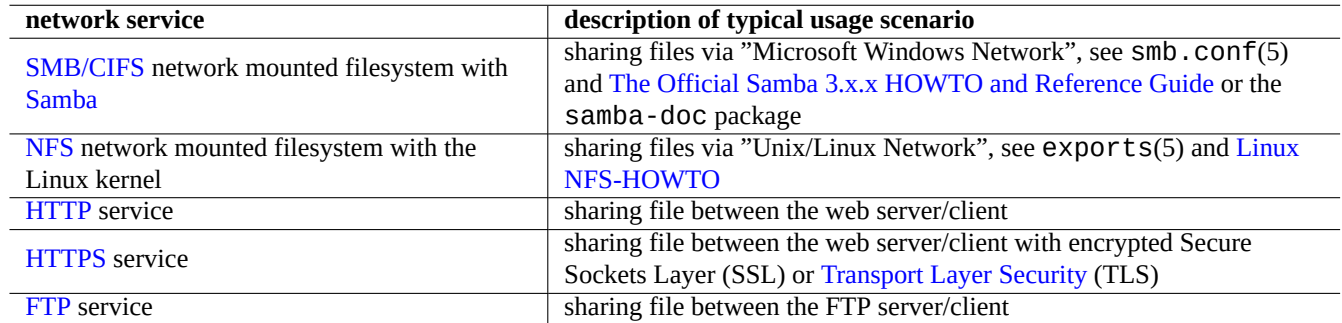

Table 10.4: List of the network service to chose with [the typical usage scenario](https://en.wikipedia.org/wiki/Transport_Layer_Security)

Although these filesystems mounted over network and file transfer methods over network are quite convenient for sharing data, these may be insecure. Their network connection must be secured by the following.

- Encrypt it with SSL/TLS
- Tunnel it via SSH
- Tunnel it via V[PN](https://en.wikipedia.org/wiki/Transport_Layer_Security)
- Limit it behi[nd the](https://en.wikipedia.org/wiki/Secure_Shell) secure firewall

See also Sectio[n 6.5](https://en.wikipedia.org/wiki/Virtual_private_network) and Section 6.6.

# **10.2 Ba[cku](#page-149-0)p and [rec](#page-149-1)overy**

We all know that computers fail sometime or human errors cause system and data damages. Backup and recovery operations are the essential part of successful system administration. All possible failure modes hit you some day.

#### **Tip**

Keep your backup system simple and backup your system often. Having backup data is more important than how technically good your backup method is.

# **10.2.1 Backup and recovery policy**

There are 3 key factors which determine actual backup and recovery policy.

- 1. Knowing what to backup and recover.
	- Data files directly created by you: data in "~/"
	- Data files created by applications used by you: data in "/var/" (except "/var/cache/", "/var/run/", and "/var/tmp/")
	- System configuration files: data in "/etc/"
	- Local programs: data in "/usr/local/" or "/opt/"
	- System installation information: a memo in plain text on key steps (partition, …)
- Proven set of data: confirmed by experimental recovery operations in advance
	- **–** Cron job as a user process: files in "/var/spool/cron/crontabs" directory and restart cron(8). See Section  $9.4.14$  for  $\text{cron}(8)$  and  $\text{crontab}(1)$ .
	- **–** Systemd timer jobs as user processes: files in "~/.config/systemd/user" directory. See systemd.timer(5) and systemd.service(5).
	- **–** Autostart jobs as user processes: files in "~/.config/autostart" directory. See Desktop Application Autostart Spe[cificatio](#page-182-0)n.
- 2. Knowing how to backup and recover.
	- Secure storage of data: protection from overwrite and system failure
	- Fr[equent backup](https://specifications.freedesktop.org/autostart-spec/autostart-spec-latest.html): scheduled backup
	- Redundant backup: data mirroring
	- Fool proof process: easy single command backup
- 3. Assessing risks and costs involved.
	- Risk of data when lost
		- **–** Data should be at least on different disk partitions preferably on different disks and machines to withstand the filesystem corruption. Important data are best stored on a read-only filesystem. 1
	- Risk of data when breached
		- **–** Sensitive identity data such as "/etc/ssh/ssh\_host\_\*\_key", "~/.gnupg/\*", "~/.ssh/\*", "~/.local/share/keyrings/\*", "/etc/passwd","/etc/shadow","popularity-contest[.c](#page-224-0)onf","/etc/ppp/pap-secrets", and "/etc/exim should be backed up as encrypted. 2 (See Section 9.9.)
		- **–** Never hard code system login password nor decryption passphrase in any script even on any trusted system. (See Section 10.3.6.)
	- Failure mode and their possibility
		- **–** Hardware (especially HDD) will b[re](#page-224-1)ak
		- **–** Filesyst[em ma](#page-229-0)y be corrupted and data in it may be lost
		- **–** Remote storage system can't be trusted for security breaches
		- **–** Weak password protection can be easily compromised
		- **–** File permission system may be compromised
	- Required resources for backup: human, hardware, software, …
		- **–** Automatic scheduled backup with cron job or systemd timer job

#### **Tip**

You can recover debconf configuration data with "debconf-set-selections debconf-selections" and dpkg selection data with "dpkg --set-selection <dpkg-selections.list".

#### **Note**

Do not back up the pseudo-filesystem contents found on /proc, /sys, /tmp, and /run (see Section 1.2.12 and Section 1.2.13). Unless you know exactly what you are doing, they are huge useless data.

#### **Note**

You ma[y wish](#page-43-0) to stop some application daemons such as MTA (see Section 6.2.4) while backing up data.

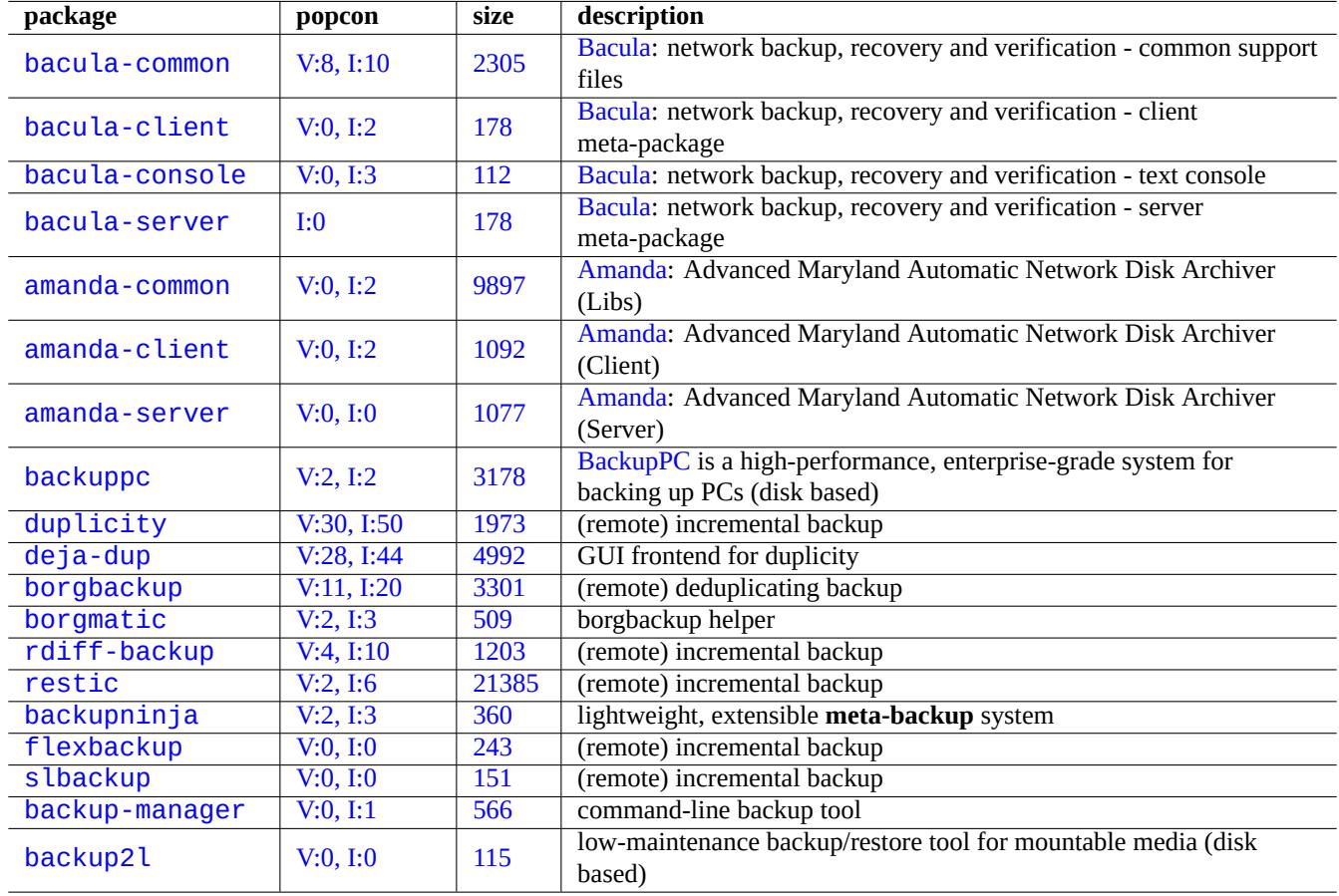

[Table](https://tracker.debian.org/pkg/backup-manager) 10.5: List of backup suite utilities

# **10.2.2 Backup utility suites**

Here is a select list of notable backup utility suites available on the Debian system.

Backup tools have their specialized focuses.

- Mondo Rescue is a backup system to facilitate restoration of complete system quickly from backup CD/DVD etc. without going through normal system installation processes.
- Bacula, Amanda, and BackupPC are full featured backup suite utilities which are focused on regular backups over network.
- [Duplicity, and](https://en.wikipedia.org/wiki/Mondo_Rescue) Borg are simpler backup utilities for typical workstations.

# **1[0.2.3](https://en.wikipedia.org/wiki/Bacula) [Backu](https://en.wikipedia.org/wiki/Advanced_Maryland_Automatic_Network_Disk_Archiver)pt[ips](https://en.wikipedia.org/wiki/Backuppc)**

For a personal workstation, full featured backup suite utilities designed for the server environment may not serve well. At the same time, existing backup utilities for workstations may have some shortcomings.

Here are some tips to make backup easier with minimal user efforts. These techniques may be used with any backup utilities.

For demonstration purpose, let's assume the primary user and group name to be penguin and create a backup and snapshot script example "/usr/local/bin/bkss.sh" as:

```
#!/bin/sh -e
SRC="$1" # source data path
DSTFS="$2" # backup destination filesystem path
DSTSV="$3" # backup destination subvolume name
DSTSS="${DSTFS}/${DSTSV}-snapshot" # snapshot destination path
if [ "$(stat -f -c %T "$DSTFS")" != "btrfs" ]; then
  echo "E: $DESTFS needs to be formatted to btrfs" >&2 ; exit 1
fi
MSGID=$(notify-send -p "bkup.sh $DSTSV" "in progress ...")
if \lceil ! -d "$DSTFS/$DSTSV" \rceil; then
  btrfs subvolume create "$DSTFS/$DSTSV"
  mkdir -p "$DSTSS"
fi
rsync -aHxS --delete --mkpath "${SRC}/" "${DSTFS}/${DSTSV}"
btrfs subvolume snapshot -r "${DSTFS}/${DSTSV}" ${DSTSS}/$(date -u --iso=min)
notify-send -r "$MSGID" "bkup.sh $DSTSV" "finished!"
```
Here, only the basic tool  $\text{rsync}(1)$  is used to facilitate system backup and the storage space is efficiently used by Btrfs.

#### **Tip** FYI: This author uses his own similar shell script "bss: Btrfs Subvolume Snapshot Utility" for his work[station](https://en.wikipedia.org/wiki/Btrfs).

#### **10.2.3.1 GUI backup**

Here is an example to setup the single GUI click backup.

- <span id="page-224-2"></span>• Prepare a USB storage device to be used for backup.
	- **–** Format a USB storage device with one partition in btrfs with its label name as "BKUP". This can be encrypted (see Section 9.9.1).
	- **–** Plug this in to your system. The desktop system should automatically mount it as "/media/penguin/BKUP".

<sup>1</sup>A write-once media such as CD/DVD-R can prevent overwrite accidents. (See Section 9.8 for how to write to the storage media from the shell commandline. GNOME desktop GUI environment gives you easy access via menu: "Places→CD/DVD Creator".)

<span id="page-224-1"></span><span id="page-224-0"></span><sup>2</sup>Some [of the](#page-204-0)se data can not be regenerated by entering the same input string to the system.

**–** Execute "sudo chown penguin:penguin /media/penguin/BKUP" to make it writable by the user.

• Create "~/.local/share/applications/BKUP.desktop" following techniques written in Section 9.4.10 as:

```
[Desktop Entry]
Name=bkss
Comment=Backup and snapshot of ~/Documents
Exec=/usr/local/bin/bkss.sh /home/penguin/Documents /media/penguin/BKUP Documents
Type=Application
```
For each GUI click, your data is backed up from "~/Documents" to a USB storage device and a read-only snapshot is created.

#### **10.2.3.2 Mount event triggered backup**

Here is an example to setup for the automatic backup triggered by the mount event.

- Prepare a USB storage device to be used for backup as in Section 10.2.3.1.
- Create a systemd service unit file "~/.config/systemd/user/back-BKUP.service" as:

```
[Unit]
Description=USB Disk backup
Requires=media-%u-BKUP.mount
After=media-%u-BKUP.mount
[Service]
ExecStart=/usr/local/bin/bkss.sh %h/Documents /media/%u/BKUP Documents
StandardOutput=append:%h/.cache/systemd-snap.log
StandardError=append:%h/.cache/systemd-snap.log
[Install]
WantedBy=media-%u-BKUP.mount
```
• Enable this systemd unit configuration with the following:

```
$ systemctl --user enable bkup-BKUP.service
```
For each mount event, your data is backed up from "~/Documents" to a USB storage device and a read-only snapshot is created.

Here, names of systemd mount units that systemd currently has in memory can be asked to the service manager of the calling user with "systemctl --user list-units --type=mount".

#### **10.2.3.3 Timer event triggered backup**

Here is an example to setup for the automatic backup triggered by the timer event.

- Prepare a USB storage device to be used for backup as in Section 10.2.3.1.
- Create a systemd timer unit file "~/.config/systemd/user/snap-Documents.timer" as:

```
[Unit]
Description=Run btrfs subvolume snapshot on timer
Documentation=man:btrfs(1)
[Timer]
OnStartupSec=30
OnUnitInactiveSec=900
[Install]
WantedBy=timers.target
```
• Create a systemd service unit file "~/.config/systemd/user/snap-Documents.service" as:

```
[Unit]
Description=Run btrfs subvolume snapshot
Documentation=man:btrfs(1)
[Service]
Type=oneshot
Nice=15
ExecStart=/usr/local/bin/bkss.sh %h/Documents /media/%u/BKUP Documents
IOSchedulingClass=idle
CPUSchedulingPolicy=idle
StandardOutput=append:%h/.cache/systemd-snap.log
StandardError=append:%h/.cache/systemd-snap.log
```
• Enable this systemd unit configuration with the following:

```
$ systemctl --user enable snap-Documents.timer
```
For each timer event, your data is backed up from "~/Documents" to a USB storage device and a read-only snapshot is created.

Here, names of systemd timer user units that systemd currently has in memory can be asked to the service manager of the calling user with "systemctl --user list-units --type=timer".

For the modern desktop system, this systemd approach can offer more fine grained control than the traditional Unix ones using  $at(1)$ ,  $cron(8)$ , or anacron $(8)$ .

# **10.3 Data security infrastructure**

The data security infrastructure is provided by the combination of data encryption tool, message digest tool, and signature tool.

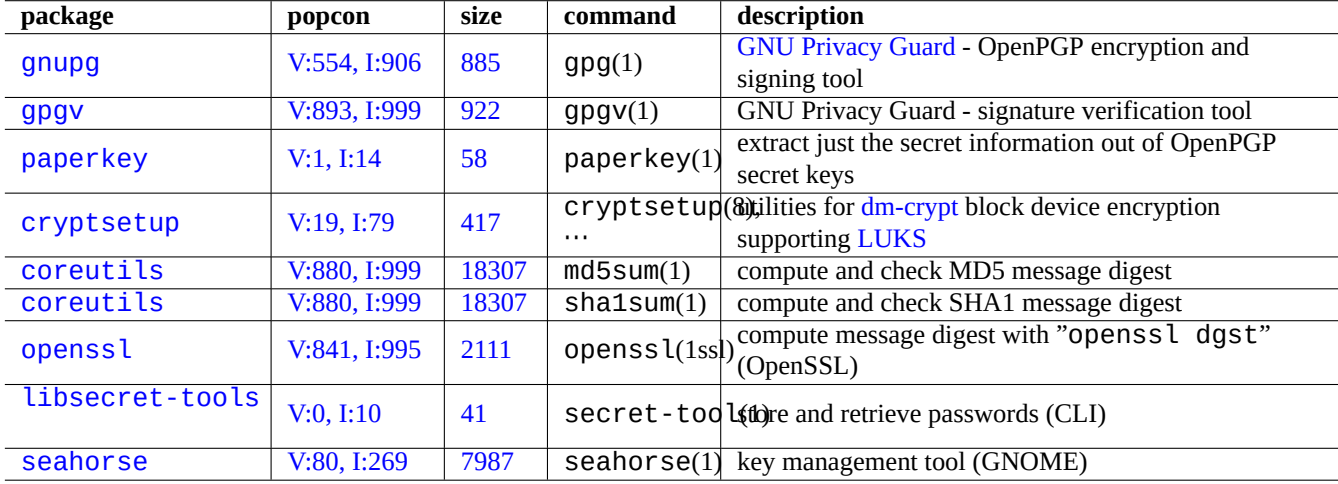

Table [10](https://tracker.debian.org/pkg/libsecret-tools).6: List of data security infrastructure tools

Se[e Section 9.9](http://packages.debian.org/sid/seahorse) on dm-crypt and [fscryp](http://qa.debian.org/popcon-graph.php?packages=seahorse)t wh[ich im](https://tracker.debian.org/pkg/seahorse)plement automatic data encryption infrastructure via Linux kernel modules.

#### **10.3.1 Key management for GnuPG**

Here are G[NU P](#page-204-1)ri[vacy Guar](https://en.wikipedia.org/wiki/Dm-crypt)d co[mmands](https://www.kernel.org/doc/html/latest/filesystems/fscrypt.html) for the basic key management.

Here is the meaning of the trust code.

The following uploads my key "1DD8D791" to the popular keyserver "hkp://keys.gnupg.net".

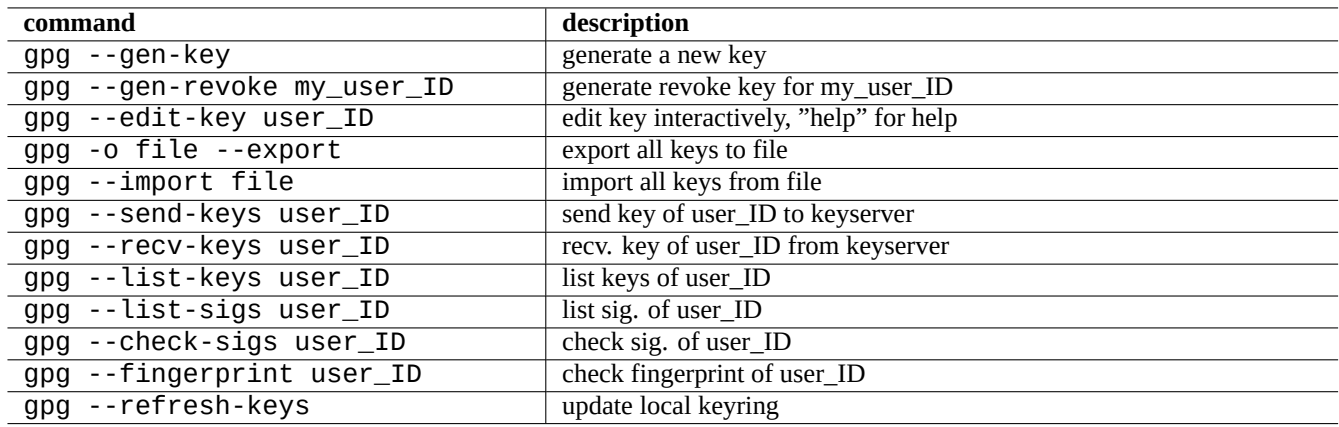

#### Table 10.7: List of GNU Privacy Guard commands for the key management

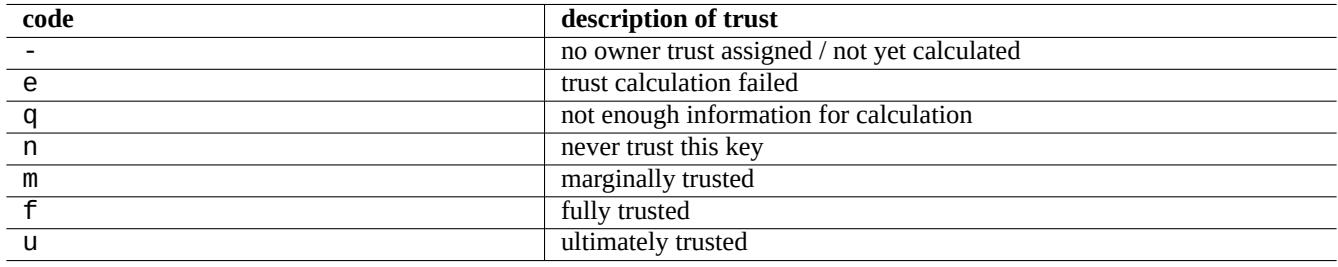

Table 10.8: List of the meaning of the trust code

\$ gpg --keyserver hkp://keys.gnupg.net --send-keys 1DD8D791

A good default keyserver set up in "~/.gnupg/gpg.conf" (or old location "~/.gnupg/options") contains the following.

keyserver hkp://keys.gnupg.net

The following obtains unknown keys from the keyserver.

\$ gpg --list-sigs --with-colons | grep '^sig.\*\[User ID not found\]' |\ cut -d ':' -f 5| sort | uniq | xargs gpg --recv-keys

There was a bug in OpenPGP Public Key Server (pre version 0.9.6) which corrupted key with more than 2 sub-keys. The newer gnupg (>1.2.1-2) package can handle these corrupted subkeys. See gpg(1) under "--repair-pks-subkey-bug" option.

# **10.3.2 Usin[g GnuPG on files](https://sourceforge.net/projects/pks/)**

Here are examples for using GNU Privacy Guard commands on files.

# **10.3.3 Using GnuPG with Mutt**

Add the following to "~/.muttrc[" to keep a sl](https://en.wikipedia.org/wiki/GNU_Privacy_Guard)ow GnuPG from automatically starting, while allowing it to be used by typing "S" at the index menu.

```
macro index S ":toggle pgp_verify_sig\n"
set pgp_verify_sig=no
```
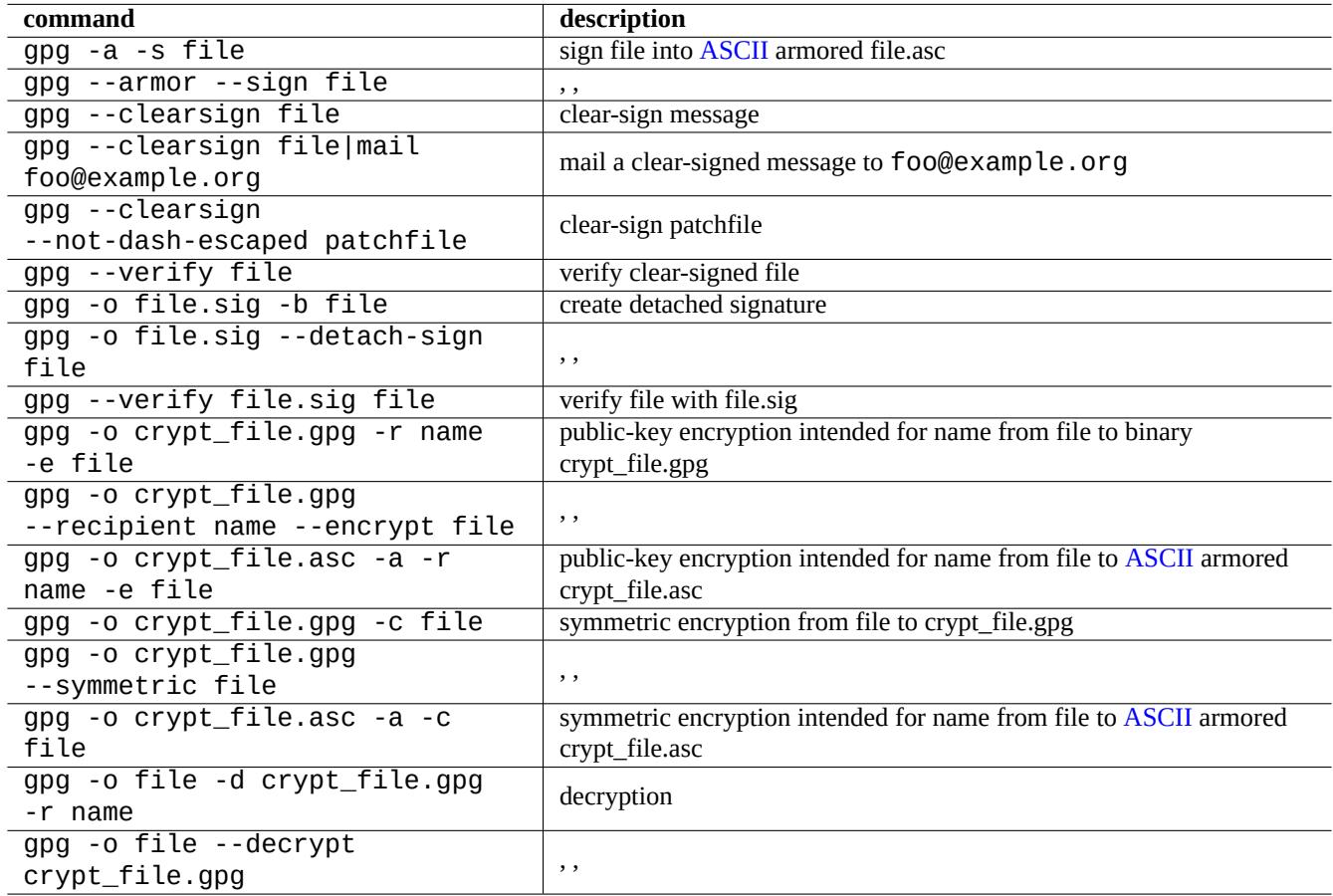

Table 10.9: List of GNU Privacy Guard commands on files

#### **10.3.4 Using GnuPG with Vim**

The gnupg plugin let you run GnuPG transparently for files with extension ".gpg", ".asc", and ".pgp".3

```
$ sudo aptitude install vim-scripts
$ echo "packadd! gnupg" >> ~/.vim/vimrc
```
#### **10.3.5 The MD5 sum**

md5sum(1) provides utility to make a digest file using the method in rfc1321 and verifying each file with it.

```
$ md5sum foo bar >baz.md5
$ cat baz.md5
d3b07384d113edec49eaa6238ad5ff00 foo
c157a79031e1c40f85931829bc5fc552 bar
$ md5sum -c baz.md5
foo: OK
bar: OK
```
#### **Note**

The computation for the MD5 sum is less CPU intensive than the one for the cryptographic signature by GNU Privacy Guard (GnuPG). Usually, only the top level digest file is cryptographically signed to ensure data integrity.

#### **10.3.6 [Password ke](https://en.wikipedia.org/wiki/GNU_Privacy_Guard)yring**

On GNOME system, the GUI tool seahorse(1) manages passwords and stores them securely in the keyring  $\sim$  /. local/share/keyring

<span id="page-229-0"></span>secret-tool(1) can store password to the keyring from the command line.

Let's store passphrase used for LUKS/dm-crypt encrypted disk image

```
$ secret-tool store --label='LUKS passphrase for disk.img' LUKS my_disk.img
Password: ********
```
This stored password can be retrieved and fed to other programs, e.g., cryptsetup(8).

```
$ secret-tool lookup LUKS my_disk.img | \
 cryptsetup open disk.img disk_img --type luks --keyring -
$ sudo mount /dev/mapper/disk_img /mnt
```
#### **Tip**

Whenever you need to provide password in a script, use secret-tool and avoid directly hardcoding the passphrase in it.

# **10.4 Source code merge tools**

There are many merge tools for the source code. Following commands caught my eyes.

```
3If you use "~/. vimrc" instead of "~/. vim/vimrc", please substitute accordingly.
```

| package    | popcon       | size | command                 | description                                                                 |
|------------|--------------|------|-------------------------|-----------------------------------------------------------------------------|
| patch      | V:97, I:700  | 248  | patch(1)                | apply a diff file to an original                                            |
| vim        | V:95, I:369  | 3743 | $v$ imdiff $(1)$        | compare 2 files side by side in vim                                         |
| imediff    | V:0, I:0     | 200  | imediff(1)              | interactive full screen 2/3-way merge tool                                  |
| meld       | V:7, I:30    | 3536 | meld(1)                 | compare and merge files (GTK)                                               |
| wiggle     | V:0, I:0     | 175  | wiggle(1)               | apply rejected patches                                                      |
| diffutils  | V:862, I:996 | 1735 | diff(1)                 | compare files line by line                                                  |
| diffutils  | V:862, I:996 | 1735 | diff3(1)                | compare and merges three files line by line                                 |
| quilt      | V:2, I:22    | 871  | $q$ uilt $(1)$          | manage series of patches                                                    |
| wdiff      | V:7, I:51    | 648  | width(1)                | display word differences between text files                                 |
| diffstat   | V:13, I:121  | 74   | diffstat(1)             | produce a histogram of changes by the diff                                  |
| patchutils | V:16, I:119  | 232  |                         | combinediff $f(1)$ ,<br>bātches                                             |
| patchutils | V:16, I:119  | 232  |                         | dehtmldiff(bytract a diff from an HTML page                                 |
| patchutils | V:16, I:119  | 232  |                         | filterdiff(b) tract or excludes diffs from a diff file                      |
| patchutils | V:16, I:119  | 232  |                         | $fixcvsdiff(f)$ diff files created by CVS that $patch(1)$<br>mis-interprets |
| patchutils | V:16, I:119  | 232  |                         | $\textsf{flipdiff}(1)$ exchange the order of two patches                    |
| patchutils | V:16, I:119  | 232  | grepdff(1)              | show which files are modified by a patch matching a<br>regex                |
| patchutils | V:16, I:119  | 232  |                         | interdiff(1)show differences between two unified diff files                 |
| patchutils | V:16, I:119  | 232  | lsdiff(1)               | show which files are modified by a patch                                    |
| patchutils | V:16, I:119  | 232  |                         | recountdiff(d) ompute counts and offsets in unified context diffs           |
| patchutils | V:16, I:119  | 232  | rediff(1)               | fix offsets and counts of a hand-edited diff                                |
| patchutils | V:16, I:119  | 232  |                         | splitdiff(1)separate out incremental patches                                |
| patchutils | V:16, I:119  | 232  |                         | unwr apdiff(t)emangle patches that have been word-wrapped                   |
| dirdiff    | V:0, I:1     | 167  | dirdiff(1)              | display differences and merge changes between<br>directory trees            |
| docdiff    | V:0, 1:0     | 553  | $\overline{docdiff(1)}$ | compare two files word by word / char by char                               |
| makepatch  | V:0, I:0     | 100  |                         | makepatch(1)generate extended patch files                                   |
| makepatch  | V:0, 1:0     | 100  |                         | applypatch(apply extended patch files                                       |

Ta[ble 1](https://tracker.debian.org/pkg/makepatch)0.10: List of source code merge tools

# **10.4.1 Extracting differences for source files**

The following procedures extract differences between two source files and create unified diff files "file.patch0" or "file.patch1" depending on the file location.

```
$ diff -u file.old file.new > file.patch0
$ diff -u old/file new/file > file.patch1
```
# **10.4.2 Merging updates for source files**

The diff file (alternatively called patch file) is used to send a program update. The receiving party applies this update to another file by the following.

```
$ patch -p0 file < file.patch0
$ patch -p1 file < file.patch1
```
#### **10.4.3 Interactive merge**

If you have two versions of a source code, you can perform 2-way merge interactively using imediff(1) by the following.

```
$ imediff -o file.merged file.old file.new
```
If you have three versions of a source code, you can perform 3-way merge interactively using imediff(1) by the following.

\$ imediff -o file.merged file.yours file.base file.theirs

# **10.5 Git**

Git is the tool of choice these days for the version control system (VCS) since Git can do everything for both local and remote source code management.

Debian provides free Git services via Debian Salsa service. Its documentation can be found at https://wiki.debian.org/Salsa .

Here are some Git related packages.

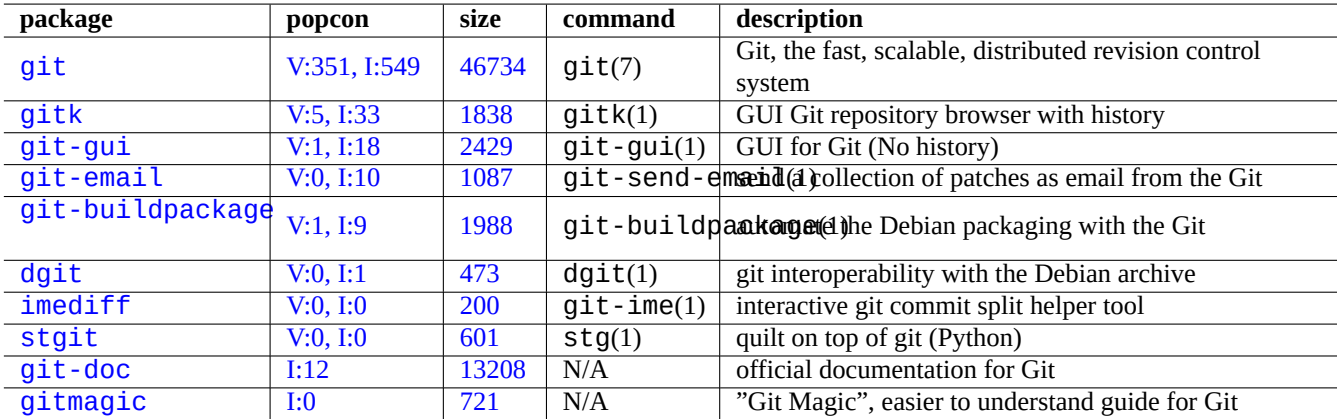

Table 1[0.11:](https://tracker.debian.org/pkg/git-doc) List of git related packages and commands

# **10.5.1 Configuration of Git client**

You may wish to set several global configuration in  $\sim$  /. gitconfig" such as your name and email address used by Git by the following.

```
$ git config --global user.name "Name Surname"
$ git config --global user.email yourname@example.com
```
You may also customize the Git default behavior by the following.

```
$ git config --global init.defaultBranch main
$ git config --global pull.rebase true
$ git config --global push.default current
```
If you are too used to CVS or Subversion commands, you may wish to set several command aliases by the following.

```
$ git config --global alias.ci "commit -a"
$ git config --global alias.co checkout
```
You can check your global configuration by the following.

\$ git config --global --list

# **10.5.2 Basic Git commands**

Git operation involves several data.

- The working tree which holds user facing files and to which you make changes.
	- **–** The changes to be recorded must be explicitly selected and staged to the index. This is git add and git rm commands.
- The index which holds staged files.
	- **–** Staged files will be committed to the local repository upon the subsequent request. This is git commit command.
- The local repository which holds committed files.
	- **–** Git records the linked history of the committed data and organizes them as branches in the repository.
	- **–** The local repository can send data to the remote repository by git push command.
	- **–** The local repository can receive data from the remote repository by git fetch and git pull commands.
		- \* The git pull command performs git merge or git rebase command after git fetch command.
		- \* Here, git merge combines two separate branches of history at the end to a point. (This is default of git pull without customization and may be good for upstream people who publish branch to many people.)
		- \* Here, git rebase creates one single branch of sequential history of the remote branch one followed by the local branch one. (This is  $pull$ . rebase true customization case and may be good for rest of us.)
- The remote repository which holds committed files.
	- **–** The communication to the remote repository uses secure communication protocols such as SSH or HTTPS.

The working tree is files outside of the  $.qit/d$  directory. Files inside of the  $.qit/d$  directory hold the index, the local repository data, and some git configuration text files.

Here is an overview of main Git commands.

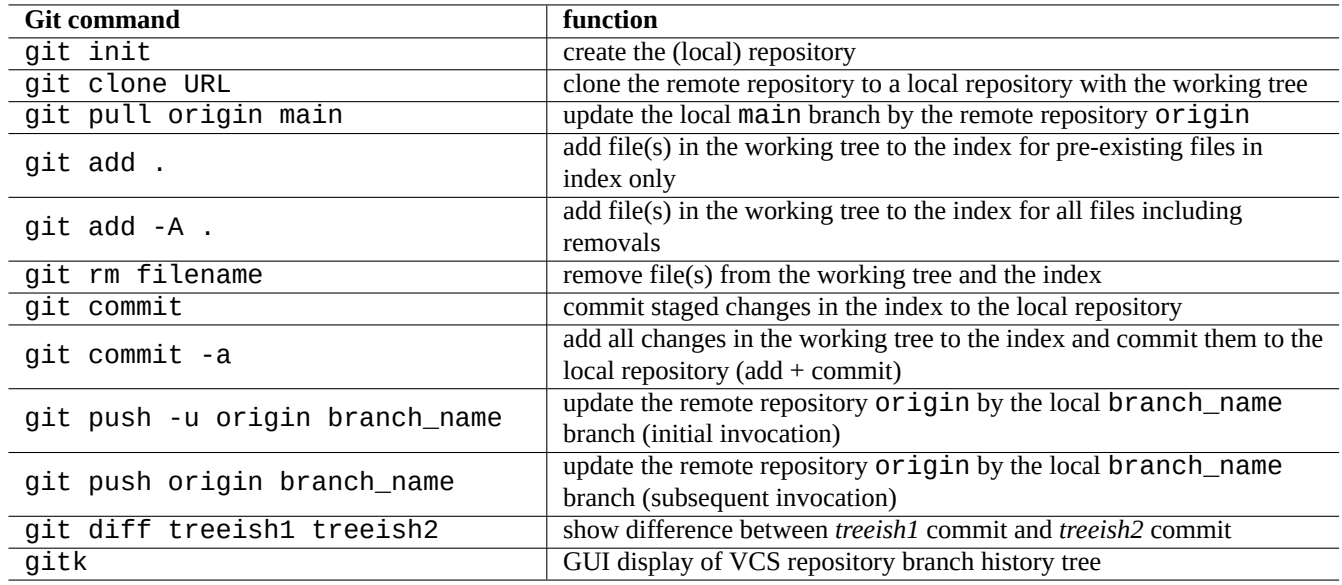

Table 10.12: Main Git commands

# **10.5.3 Git tips**

Here are some Git tips.

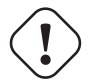

# **Warning**

Do not use the tag string with spaces in it even if some tools such as  $g$ itk(1) allow you to use it. It may choke some other git commands.

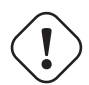

#### **Caution**

If a local branch which has been pushed to remote repository is rebased or squashed, pushing this branch has risks and requires --force option. This is usually not an acceptable for main branch but may be acceptable for a topic branch before merging to main branch.

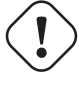

#### **Caution**

Invoking a git subcommand directly as "git-xyz" from the command line has been deprecated since early 2006.

#### **Tip**

If there is a executable file git-foo in the path specified by \$PATH, entering "git foo" without hyphen to the command line invokes this git-foo. This is a feature of the git command.

# **10.5.4 Git references**

See the following.

• manpage: git(1) (/usr/share/doc/git-doc/git.html)

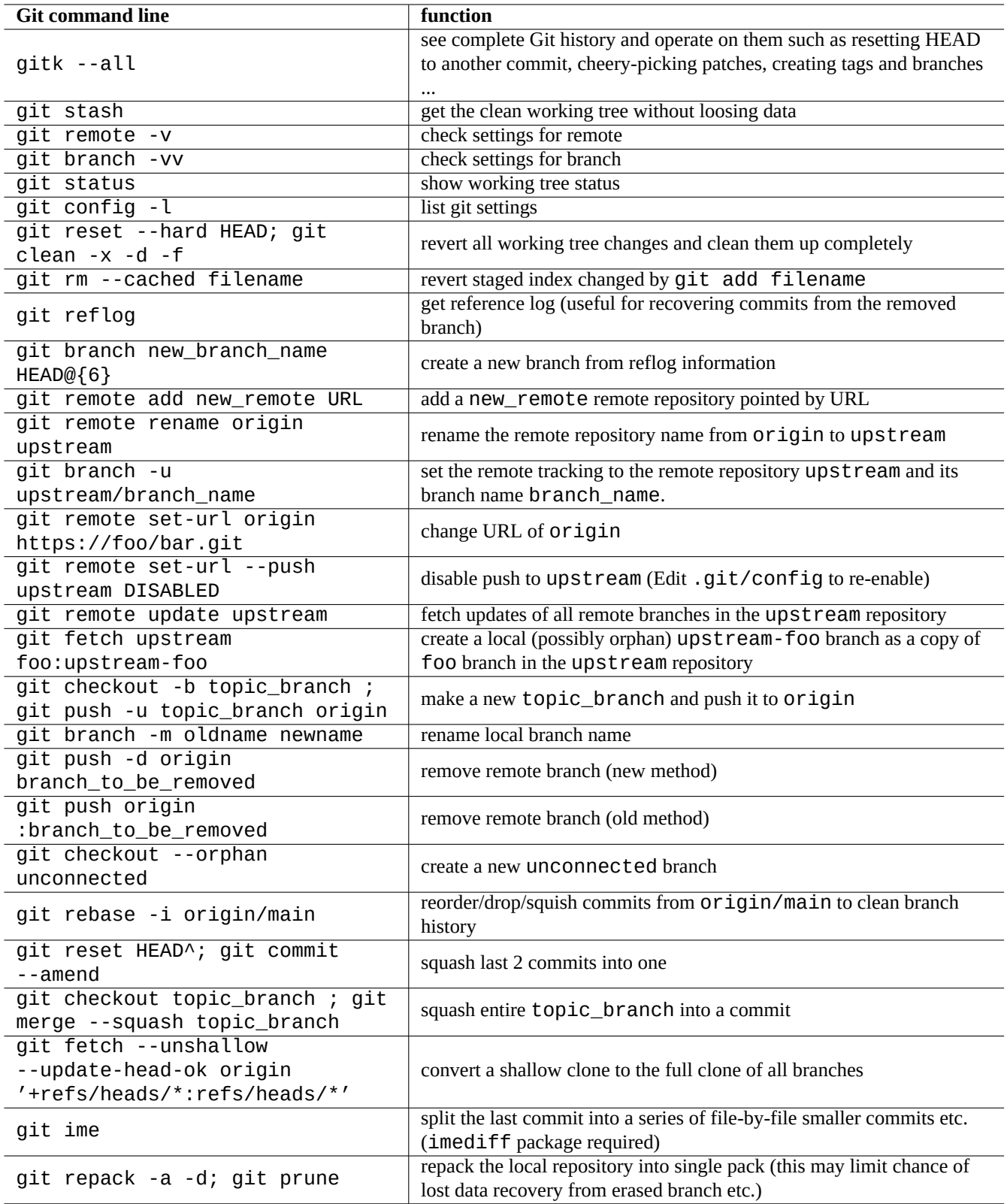

Table 10.13: Git tips

- Git User's Manual (/usr/share/doc/git-doc/user-manual.html)
- A tutorial introduction to git (/usr/share/doc/git-doc/gittutorial.html)
- [A tutorial introduc](https://mirrors.edge.kernel.org/pub/software/scm/git/docs/user-manual.html)tion to git: part two (/usr/share/doc/git-doc/gittutorial-2.html)
- [Everyday GIT With 20 Com](https://mirrors.edge.kernel.org/pub/software/scm/git/docs/gittutorial.html)mands Or So (/usr/share/doc/git-doc/giteveryday.html)
- Git Magic ([/usr/share/doc/git](https://mirrors.edge.kernel.org/pub/software/scm/git/docs/gittutorial-2.html)magic/html/index.html)

# **10.5.5 [Other version control s](https://mirrors.edge.kernel.org/pub/software/scm/git/docs/giteveryday.html)ystems**

The [version](https://github.com/blynn/gitmagic) control systems (VCS) is sometimes known as the revision control system (RCS), or the software configuration management (SCM).

Here is a summary of the notable other non-Git VCS on the Debian system.

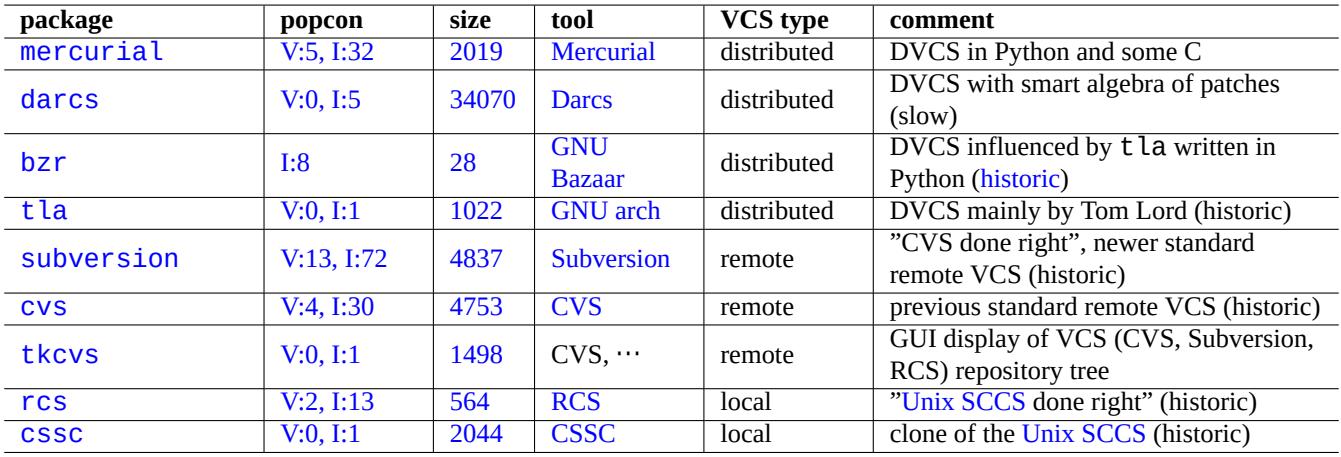

Table [10.1](https://tracker.debian.org/pkg/rcs)4: Li[st of](https://en.wikipedia.org/wiki/Revision_Control_System) other version control syste[m tools](https://en.wikipedia.org/wiki/Source_Code_Control_System)

# **Chapter 11**

# **Data conversion**

Tools and tips for converting data formats on the Debian system are described.

Standard based tools are in very good shape but support for proprietary data formats are limited.

# **11.1 Text data conversion tools**

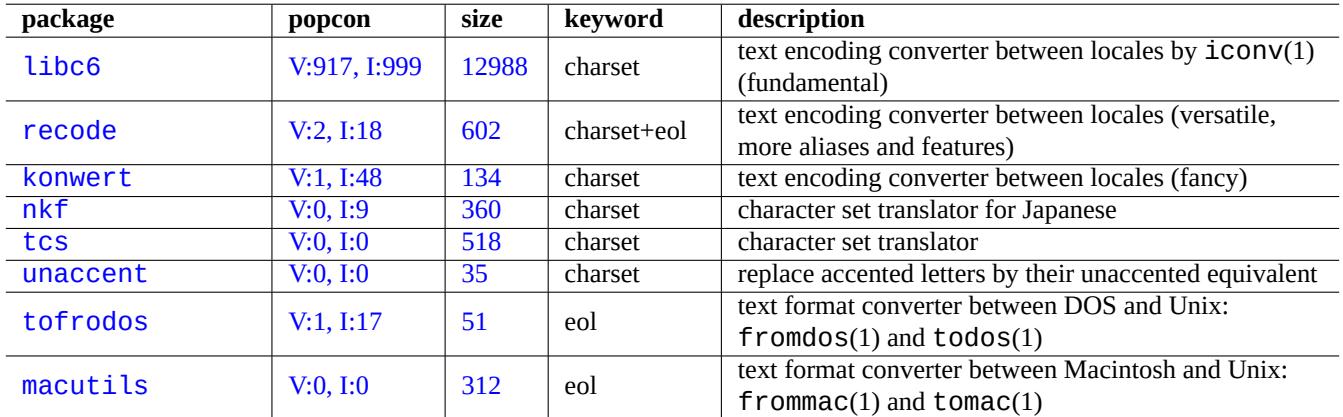

Following packages for the text data conversion caught my eyes.

Table 11.1: List of text data conversion tools

#### **11.1.1 Converting a text file with iconv**

#### **Tip**

iconv(1) is provided as a part of the libc6 package and it is always available on practically all Unix-like systems to convert the encoding of characters.

You can convert encodings of a text file with  $i$ CON $v(1)$  by the following.

\$ iconv -f encoding1 -t encoding2 input.txt >output.txt

Encoding values are case insensitive and ignore "-" and "\_" for matching. Supported encodings can be checked by the "iconv -l" command.

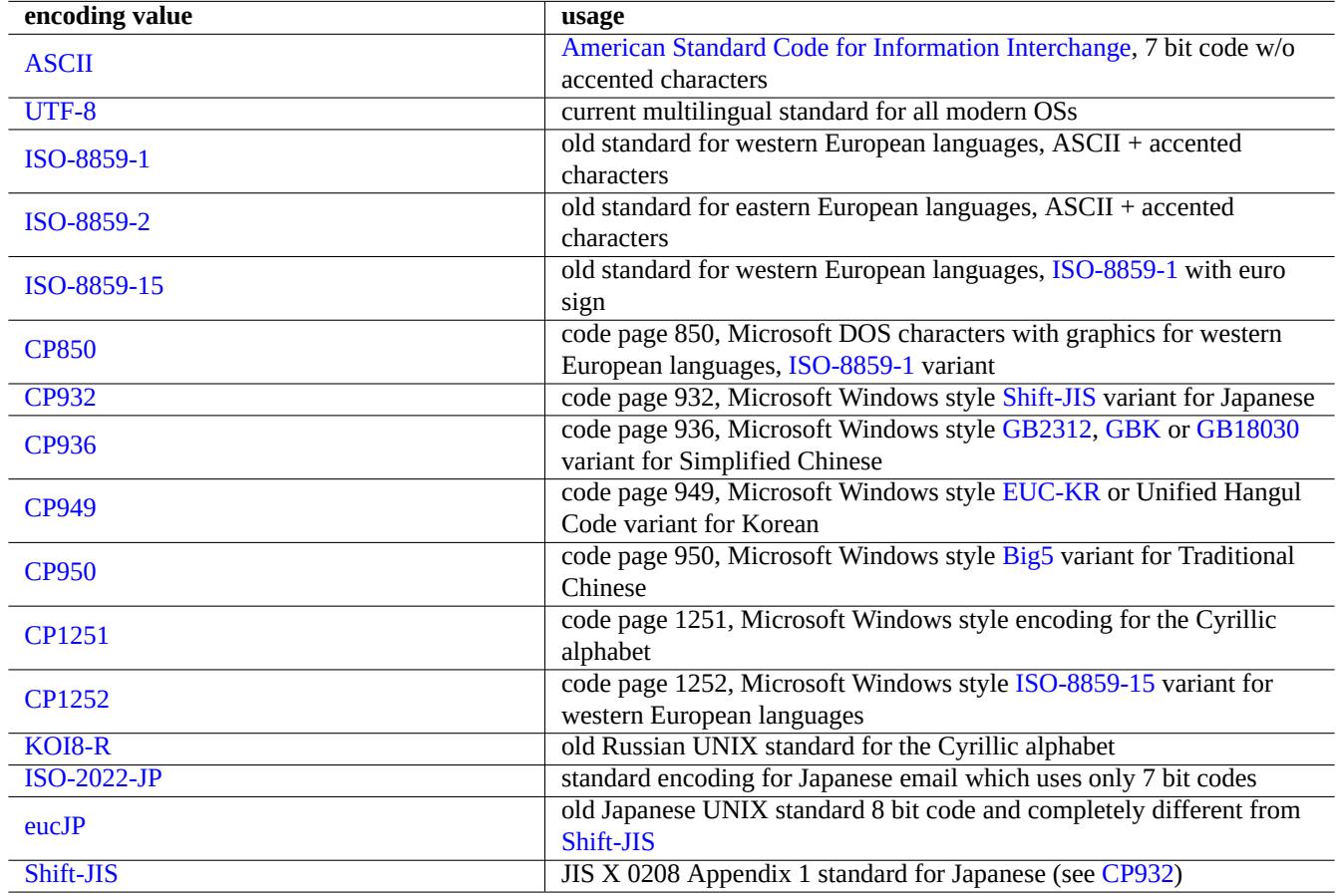

<span id="page-237-0"></span>Table 11.2: Li[st of encod](https://en.wikipedia.org/wiki/Shift_JIS)ing values and their usage

#### **Note**

Some encodings are only supported for the data conversion and are not used as locale values (Section 8.1).

For character sets which fit in single byte such as ASCII and ISO-8859 character sets, the character encoding means almost the same thing as the character set.

For character sets with many characters such asJIS X 0213 for Japanese or Universal Character Set (UCS, Unicode, ISO-10646-1) for practically all languages, there are many enco[ding sch](https://en.wikipedia.org/wiki/ASCII)em[es to fit the](https://en.wikipedia.org/wiki/ISO/IEC_8859)m into the sequenc[e of the byte data.](https://en.wikipedia.org/wiki/Character_encoding)

- EUC and ISO/IEC 2022 (also known as JIS X 0202) for Japanese
- UTF-8, UTF-16/UCS-2 and UTF-32/UCS-4 [for Unicod](https://en.wikipedia.org/wiki/JIS_X_0213)e

F[or the](https://en.wikipedia.org/wiki/Extended_Unix_Code)se, t[here are clear differentiations between the c](https://en.wikipedia.org/wiki/ISO/IEC_2022)haracter set and the character encoding.

The [code](https://en.wikipedia.org/wiki/UTF-8) page [is used as t](https://en.wikipedia.org/wiki/UTF-16/UCS-2)he s[ynonym to the ch](https://en.wikipedia.org/wiki/UTF-32/UCS-4)aracter encoding tables for some vendor specific ones.

#### **Note**

Please note most encoding systems share the same code with ASCII for the 7 bit characters. But there are some e[xceptions.](https://en.wikipedia.org/wiki/Code_page) If you are converting old Japanese C programs and URLs data from the casually-called shift-JIS encoding format to UTF-8 format, use "CP932" as the encoding name instead of "shift-JIS" to get the expected results:  $0 \times 5C \rightarrow$  "\" and  $0 \times 7E \rightarrow$  "~". Otherwise, these are converted to wrong characters.

#### **Tip**

recode(1) may be used too and offers more than the combined functionality of  $iconv(1)$ , fromdos(1), todos(1), frommac(1), and tomac(1). For more, see "info recode".

#### **11.1.2 Checking file to be UTF-8 with iconv**

You can check if a text file is encoded in UTF-8 with  $i$ CON $v(1)$  by the following.

```
$ iconv -f utf8 -t utf8 input.txt >/dev/null || echo "non-UTF-8 found"
```
#### **Tip**

Use "--verbose" option in the above example to find the first non-UTF-8 character.

#### **11.1.3 Converting file names with iconv**

Here is an example script to convert encoding of file names from ones created under older OS to modern UTF-8 ones in a single directory.

```
#!/bin/sh
ENCDN=iso-8859-1
for x in *;
do
mv "$x" "$(echo "$x" | iconv -f $ENCDN -t utf-8)"
done
```
The "\$ENCDN" variable specifies the original encoding used for file names under older OS as in Table 11.2.

For more complicated case, please mount a filesystem (e.g. a partition on a disk drive) containing such file names with proper encoding as the  ${mount(8)}$  option (see Section 8.1.3) and copy its entire contents to another filesystem mounted as UTF-8 with "cp -a" command.

# **11.1.4 EOL conversion**

The text file format, specifically the end-of-line (EOL) code, is dependent on the platform.

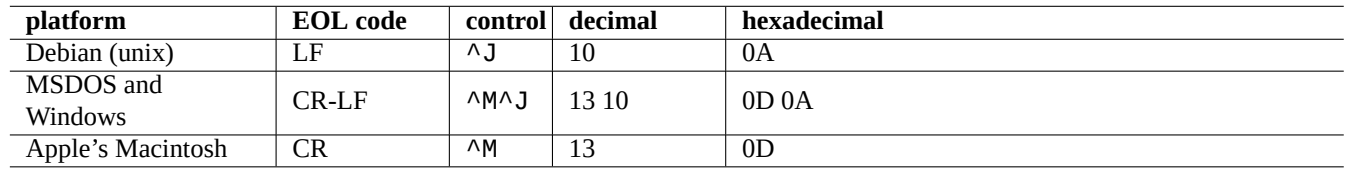

Table 11.3: List of EOL styles for different platforms

The EOL format conversion programs,  $from$ dos(1),  $tools(1)$ ,  $from$ mac(1), and  $tomac(1)$ , are quite handy.  $recorde(1)$  is also useful.

#### **Note**

Some data on the Debian system, such as the wiki page data for the python-moinmoin package, use MSDOS style CR-LF as the EOL code. So the above rule is just a general rule.

#### **Note**

Most editors (eg. vim, emacs, gedit, ...) can handle files in MSDOS style EOL transparently.

#### **Tip**

The use of "sed -e '/\r\$/!s/\$/\r/'" instead of todos(1) is better when you want to unify the EOL style to the MSDOS style from the mixed MSDOS and Unix style. (e.g., after merging 2 MSDOS style files with diff3(1).) This is because todos adds CR to all lines.

# **11.1.5 TAB conversion**

There are few popular specialized programs to convert the tab codes.

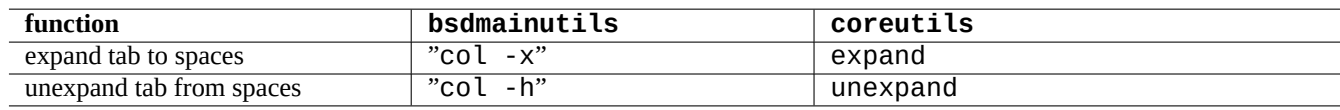

Table 11.4: List of TAB conversion commands from bsdmainutils and coreutils packages

indent(1) from the indent package completely reformats whitespaces in the C program.

Editor programs such as vim and emacs can be used for TAB conversion, too. For example with vim, you can expand TAB with ":set expandtab" and ":%retab" command sequence. You can revert this with ":set noexpandtab" and ":%retab!" command sequence.

# **11.1.6 Editors with auto-conversion**

Intelligent modern editors such as the vim program are quite smart and copes well with any encoding systems and any file formats. You should use these editors under the UTF-8 locale in the UTF-8 capable console for the best compatibility.

An old western European Unix text file, "u-file.txt", stored in the latin1 (iso-8859-1) encoding can be edited simply with vim by the following.

This is possible since the auto detection mechanism of the file encoding in  $vim$  assumes the UTF-8 encoding first and, if it fails, assumes it to be latin1.

An old Polish Unix text file, "pu-file.txt", stored in the latin2 (iso-8859-2) encoding can be edited with vim by the following.

```
$ vim '+e ++enc=latin2 pu-file.txt'
```
An old Japanese unix text file, "ju-file.txt", stored in the eucJP encoding can be edited with vim by the following.

```
$ vim '+e ++enc=eucJP ju-file.txt'
```
An old Japanese MS-Windows text file, "jw-file.txt", stored in the so called shift-JIS encoding (more precisely: CP932) can be edited with  $vim$  by the following.

```
$ vim '+e ++enc=CP932 ++ff=dos jw-file.txt'
```
When a file is opened with "++enc" and "++ff" options, ":w" in the Vim command line stores it in the original format and overwrite the original file. You can also specify the saving format and the file name in the Vim command line, e.g., ":w ++enc=utf8 new.txt".

Please refer to the mbyte.txt "multi-byte text support" in  $v$  im on-line help and Table 11.2 for locale values used with "++enc".

The emacs family of programs can perform the equivalent functions.

#### **11.1.7 Plain text extraction**

The following reads a web page into a text file. This is very useful when copying configurations off the Web or applying basic Unix text tools such as  $\text{graph}(1)$  on the web page.

```
$ w3m -dump https://www.remote-site.com/help-info.html >textfile
```
Similarly, you can extract plain text data from other formats using the following.

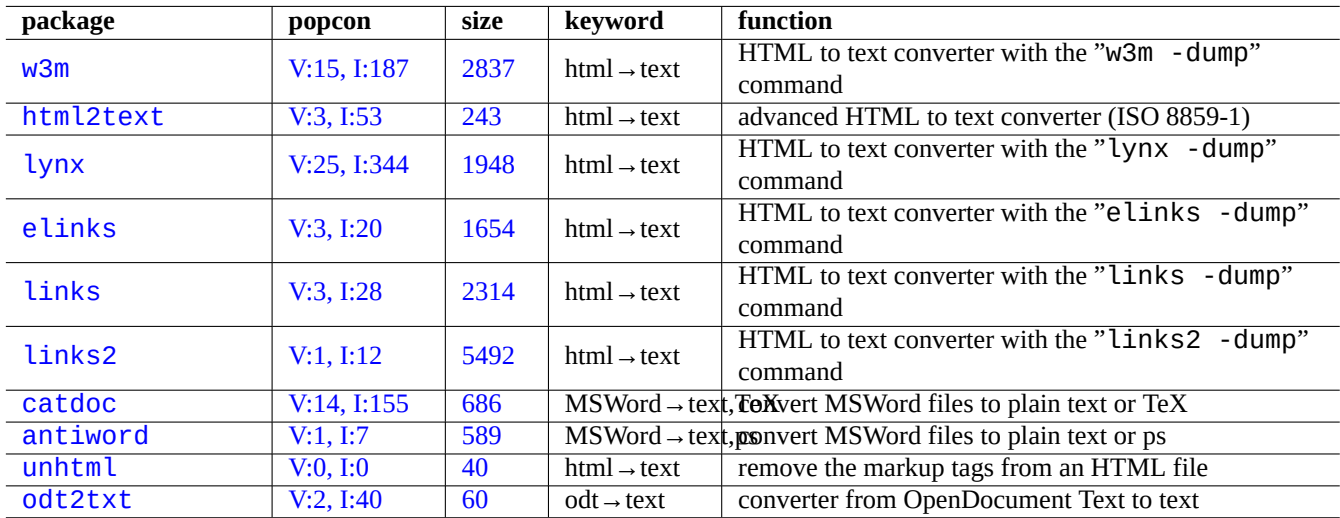

Tabl[e](https://tracker.debian.org/pkg/unhtml) [11](https://tracker.debian.org/pkg/antiword).5: List of tools to extract plain text data

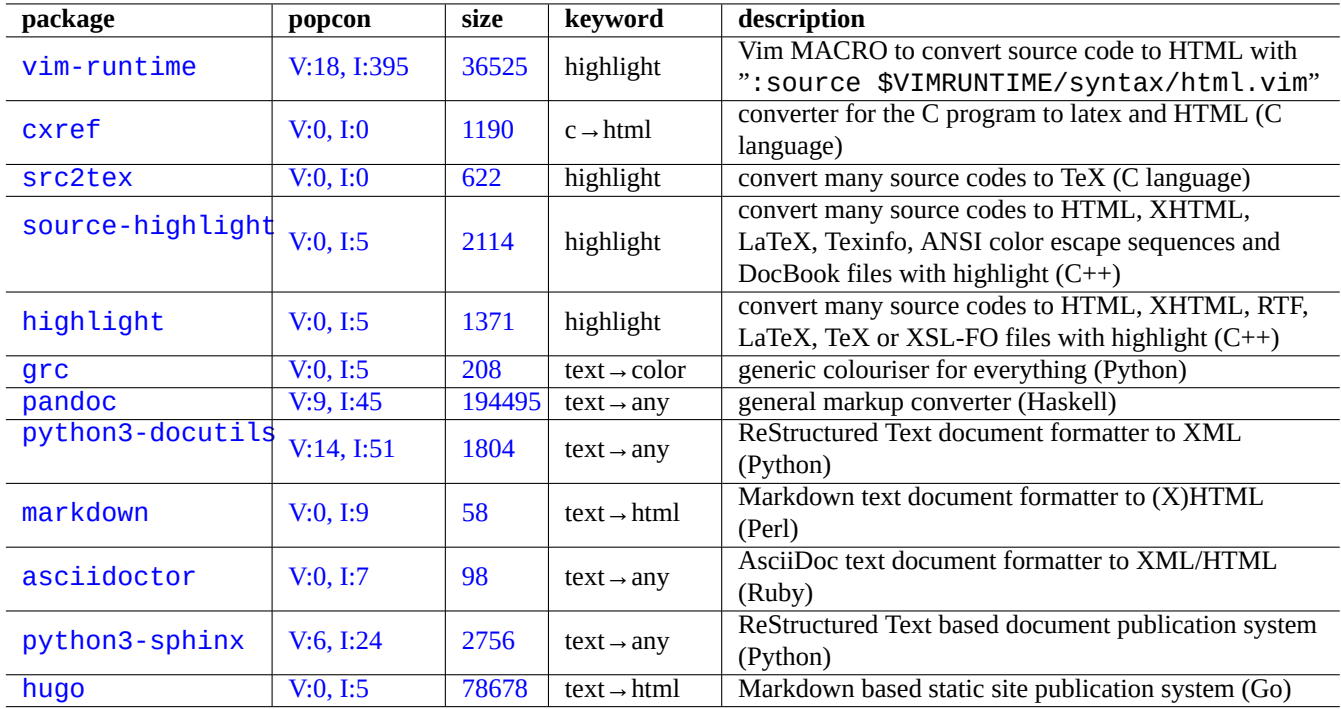

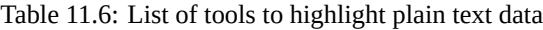

# **11.1.8 Highlighting and formatting plain text data**

You can highlight and format plain text data by the following.

# **11.2 XML data**

The Extensible Markup Language (XML) is a markup language for documents containing structured information. See introductory information at XML.COM.

- ["What is XML?"](https://en.wikipedia.org/wiki/XML)
- "What Is XSLT?"
- ["What Is XSL-FO](https://www.xml.com/pub/a/98/10/guide0.html)?"
- ["What Is XLink?"](https://www.xml.com/pub/a/2000/08/holman/index.html)

# **11.2.1 [Basic hi](https://www.xml.com/pub/a/2002/03/20/xsl-fo.html)nts for XML**

XML text looks somewhat like HTML. It enables us to manage multiple formats of output for a document. One easy XML system is the docbook-xsl package, which is used here.

Each XML file starts with standard XML declaration as the following.

```
<?xml version="1.0" encoding="UTF-8"?>
```
The basic syntax for one XML element is marked up as the following.

```
<name attribute="value">content</name>
```
XML element with empty content is marked up in the following short form.

<name attribute="value" />

The "attribute="value"" in the above examples are optional.

The comment section in XML is marked up as the following.

<!-- comment -->

Other than adding markups, XML requires minor conversion to the content using predefined entities for following characters.

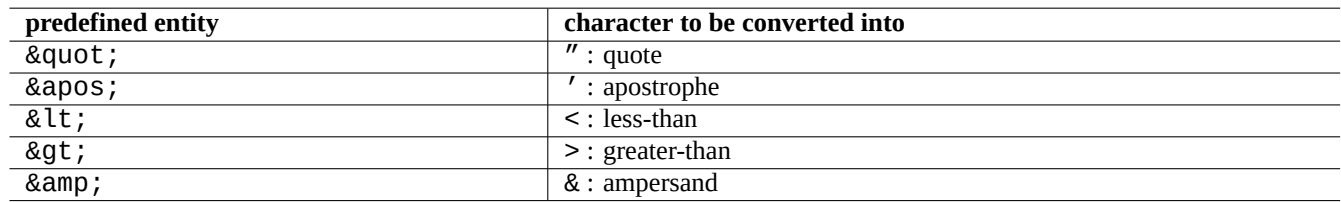

Table 11.7: List of predefined entities for XML

# **Caution**

"<" or "&" can not be used in attributes or elements.

#### **Note**

When SGML style user defined entities, e.g. "&some-tag;", are used, the first definition wins over others. The entity definition is expressed in "<! ENTITY some-tag "entity value">".

#### **Note**

As long as the XML markup are done consistently with certain set of the tag name (either some data as content or attribute value), conversion to another XML is trivial task using Extensible Stylesheet Language Transformations (XSLT).

# **1[1.2.2](https://en.wikipedia.org/wiki/XSL_Transformations) XML processing**

There are many tools available to process XML files such as the Extensible Stylesheet Language (XSL).

Basically, once you create well formed XML file, you can convert it to any format using Extensible Stylesheet Language Transformations (XSLT).

The Extensible Stylesheet Language for Formatting Objects (XSL-FO) [is supposed to be solution fo](https://en.wikipedia.org/wiki/Extensible_Stylesheet_Language)r formatting. The fop package is new to the Debian main archive due to its dependence to the Java programing language. So the LaTeX code is usually [generated from XM](https://en.wikipedia.org/wiki/XSL_Transformations)L using XSLT and the LaTeX system is used to create printable files[uch as DVI, PostScript, and PDF.](https://en.wikipedia.org/wiki/XSL_Transformations)

Since XML is subset of Standard Generalized Markup Language (SGML), it can be processed by the extensive tools available for SGML, such as [Document Style Semantics and Specification Langua](https://en.wikipedia.org/wiki/XSL_Formatting_Objects)[ge \(DSSSL\).](https://en.wikipedia.org/wiki/Java_(programming_language))

#### **Tip**

GNOME's yelp [is s](https://en.wikipedia.org/wiki/Document_Style_Semantics_and_Specification_Language)[ometimes handy to read](https://en.wikipedia.org/wiki/SGML) DocBook XML files directly since it renders decently on X.

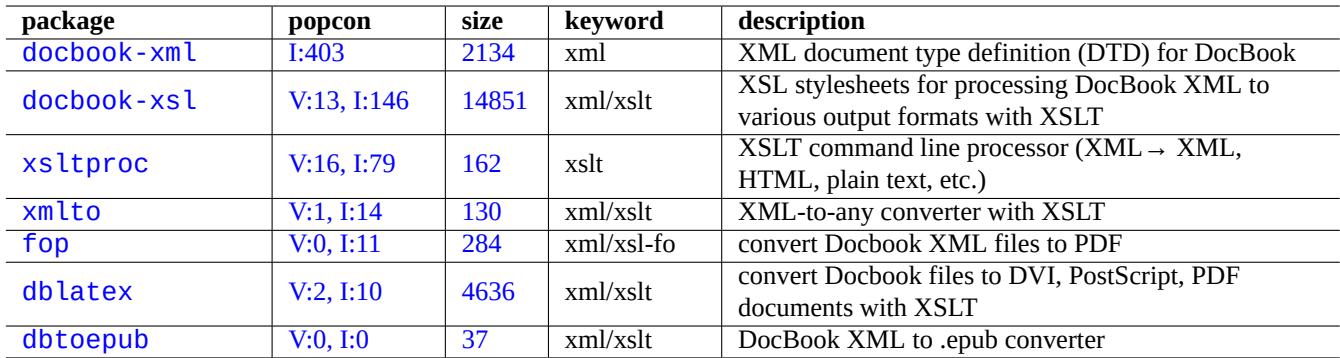

[T](https://tracker.debian.org/pkg/dblatex)able 11.8: List of XML tools

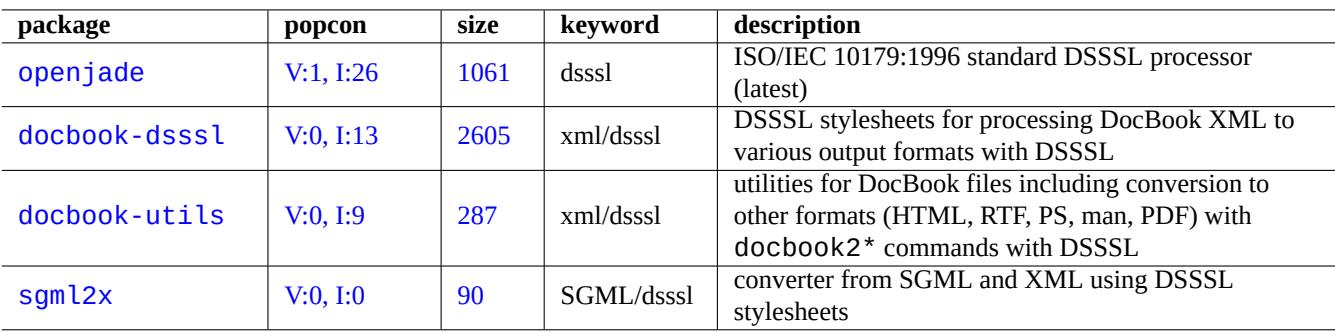

Table 11.9: List of DSSSL tools

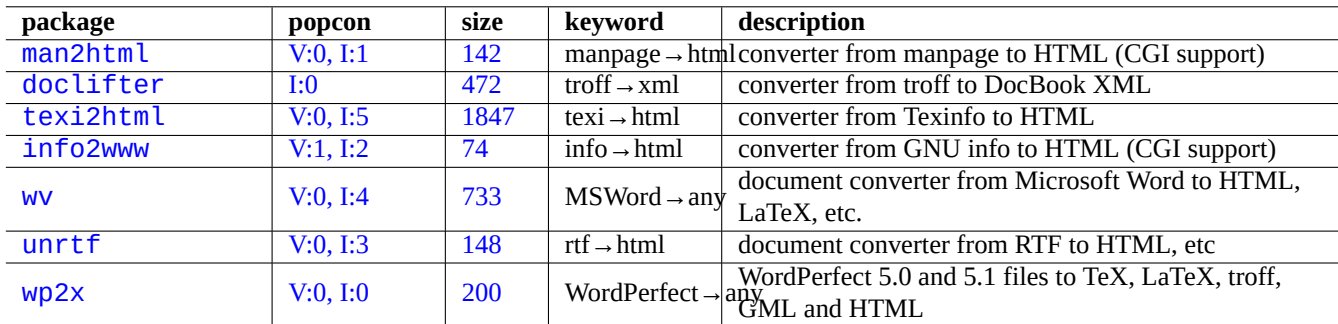

Ta[ble 11](https://tracker.debian.org/pkg/unrtf).10: List of XML data extraction tools

# **11.2.3 The XML data extraction**

You can extract HTML or XML data from other formats using followings.

# **11.2.4 The XML data lint**

For non-XML HTML files, you can convert them to XHTML which is an instance of well formed XML. XHTML can be processed by XML tools.

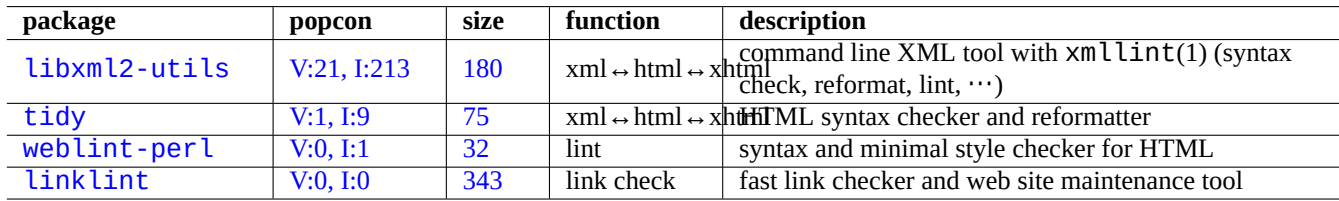

Syntax of XML files and goodness of URLs found in them may be checked.

T[abl](https://tracker.debian.org/pkg/weblint-perl)e 11.11: List of XML pretty print tools

Once proper XML is generated, you can use XSLT technology to extract data based on the mark-up context etc.

# **11.3 Type setting**

The Unix troff program originally developed by AT&T can be used for simple typesetting. It is usually used to create manpages.

TeX created by Donald Knuth is a very powerful type setting tool and is the de facto standard. LaTeX originally written by Leslie Lamport enables a high-level access to the power of TeX.

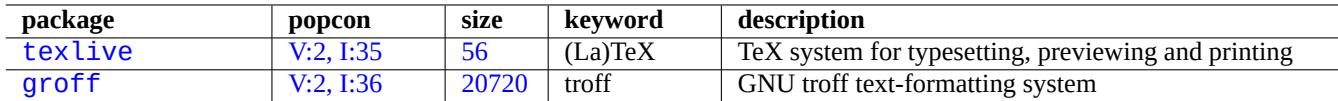

[Ta](https://tracker.debian.org/pkg/texlive)ble 11.12: List of type setting tools

# **11.3.1 roff typesetting**

Traditionally, roff is the main Unix text processing system. See roff(7), groff(7), groff(1), grotty(1), troff(1), groff\_mdoc(7), groff\_man(7), groff\_ms(7), groff\_me(7), groff\_mm(7), and "info groff".

You can read or print a good tutorial and reference on "-me" macro in "/usr/share/doc/groff/" by installing the groff package.

**Tip**

```
ut with ANSI escape code. If you wish to get manpage like
output with many "^H" and "_", use "GROFF_NO_SGR=1 groff -Tascii -me -" instead.
```
**Tip**

To remove "^H" and " " from a text file generated by groff, filter it by "col -b -x".

# **11.3.2 TeX/LaTeX**

The TeX Live software distribution offers a complete TeX system. The texlive metapackage provides a decent selection of the TeX Live packages which should suffice for the most common tasks.

There are many references available for TeX and LaTeX.

- [The teTeX H](https://en.wikipedia.org/wiki/TeX_Live)OWTO: The Linux-teTeX Local Guide
- $\cdot$  tex(1)
- [latex](https://tldp.org/HOWTO/TeTeX-HOWTO.html)(1)
- texdoc $(1)$
- texdoctk $(1)$
- "The TeXbook", by Donald E. Knuth, (Addison-Wesley)
- "LaTeX A Document Preparation System", by Leslie Lamport, (Addison-Wesley)
- "The LaTeX Companion", by Goossens, Mittelbach, Samarin, (Addison-Wesley)

This is the most powerful typesetting environment. Many SGML processors use this as their back end text processor. Lyx provided by the lyx package and GNU TeXmacs provided by the texmacs package offer nice WYSIWYG editing environment for LaTeX while many use Emacs and Vim as the choice for the source editor.

There are many online resources available.

- [The TEX](https://en.wikipedia.org/wiki/LaTeX) Live Guide T[EX Live](https://en.wikipedia.org/wiki/Emacs) [2007](https://en.wikipedia.org/wiki/GNU_TeXmacs) [\("](https://en.wikipedia.org/wiki/Vim_(text_editor))/usr/share/doc/texlive-doc-base/eng[lish/texl](https://en.wikipedia.org/wiki/WYSIWYG)ive-en/live.html") (texlive-doc-base package)
- A Simple Guide to Latex/Lyx
- Word Processing Using LaTeX

[When documents become bigger](https://www.stat.rice.edu/~helpdesk/howto/lyxguide.html), sometimes TeX may cause errors. You must increase pool size in "/etc/texmf/texmf.cnf" (or more appropriately edit "/etc/texmf/texmf.d/95NonPath" and run update-texmf(8)) to fix this.

#### **Note**

The TeX source of "The TeXbook" is available at www.ctan.org tex-archive site for texbook.tex. This file contains most of the required macros. I heard that you can process this document with tex(1) after commenting lines 7 to 10 and adding "\input manmac \proofmodefalse". It's strongly recommended to buy this book (and all other books from Donald E. Knuth) instead of using the online version but the source is a great example of TeX input!

# **11.3.3 Pretty print a manual page**

You can print a manual page in PostScript nicely by one of the following commands.

```
$ man -Tps some_manpage | lpr
```
# **11.3.4 Creating a manual page**

Although writing a manual page (manpage) in the plain troff format is possible, there are few helper packages to create it.

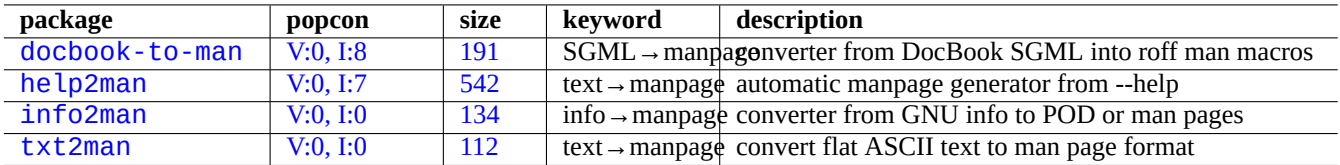

[T](http://qa.debian.org/popcon-graph.php?packages=info2man)able 11.[13:](https://tracker.debian.org/pkg/info2man) List of packages to help creating the manpage

# **11.4 Printable data**

Printable data is expressed in the PostScript format on the Debian system. Common Unix Printing System (CUPS) uses Ghostscript as its rasterizer backend program for non-PostScript printers.

Printable data may also be expressed in the PDF format on the recent Debian system.

PDF files can displayed and its [form entrie](https://en.wikipedia.org/wiki/PostScript)s may be filled using GUI vi[ewer tools such as](https://en.wikipedia.org/wiki/Common_Unix_Printing_System) Evince and Okular (see Section 7.4); and modern browsers such as Chromium.

PDF files can be edited using some graphic[s tool](https://en.wikipedia.org/wiki/PDF)s such as LibreOffice, Scribus, and Inkscape (see Section 11.6).

#### **Tip**

You can read a PDF file with GIMP and convert it into PNG format using higher than 300 dpi resolution. This may be used as a background image for LibreOffice to [produce a d](https://en.wikipedia.org/wiki/LibreOffice)[esirable](https://en.wikipedia.org/wiki/Scribus) alte[red print](https://en.wikipedia.org/wiki/Inkscape)out with mi[nimum](#page-249-0) efforts.

# **11.4.1 Ghostscript**

The core of printable data manipulation is the Ghostscript PostScript (PS) interpreter which generates raster image.

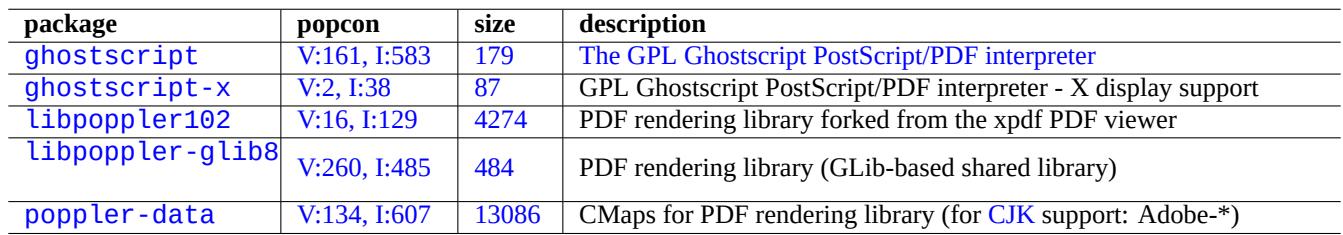

[Table](http://qa.debian.org/popcon-graph.php?packages=libpoppler-glib8) 11[.14:](https://tracker.debian.org/pkg/libpoppler-glib8) List of Ghostscript PostScript interpreters

#### **Tip**

"gs -h" can display the configuration of Ghostscript.

# **11.4.2 Merge two PS or PDF files**

You can merge two PostScript (PS) or Portable Document Format (PDF) files using gs(1) of Ghostscript.

\$ gs -q -dNOPAUSE -dBATCH -sDEVICE=pswrite -sOutputFile=bla.ps -f foo1.ps foo2.ps \$ gs -q -dNOPAUSE -dBATCH -sDEVICE=pdfwrite -sOutputFile=bla.pdf -f foo1.pdf foo2.pdf The PDF, which is a widely used cross-platform printable data format, is essentially the compressed PS format with few additional features and extensions.

#### **Tip**

For command line, psmerge(1) and other commands from the psutils package are useful for manipulating PostScript documents. pdftk(1) from the pdftk package is useful for manipulating PDF documents, too.

# **11.4.3 Printable data utilities**

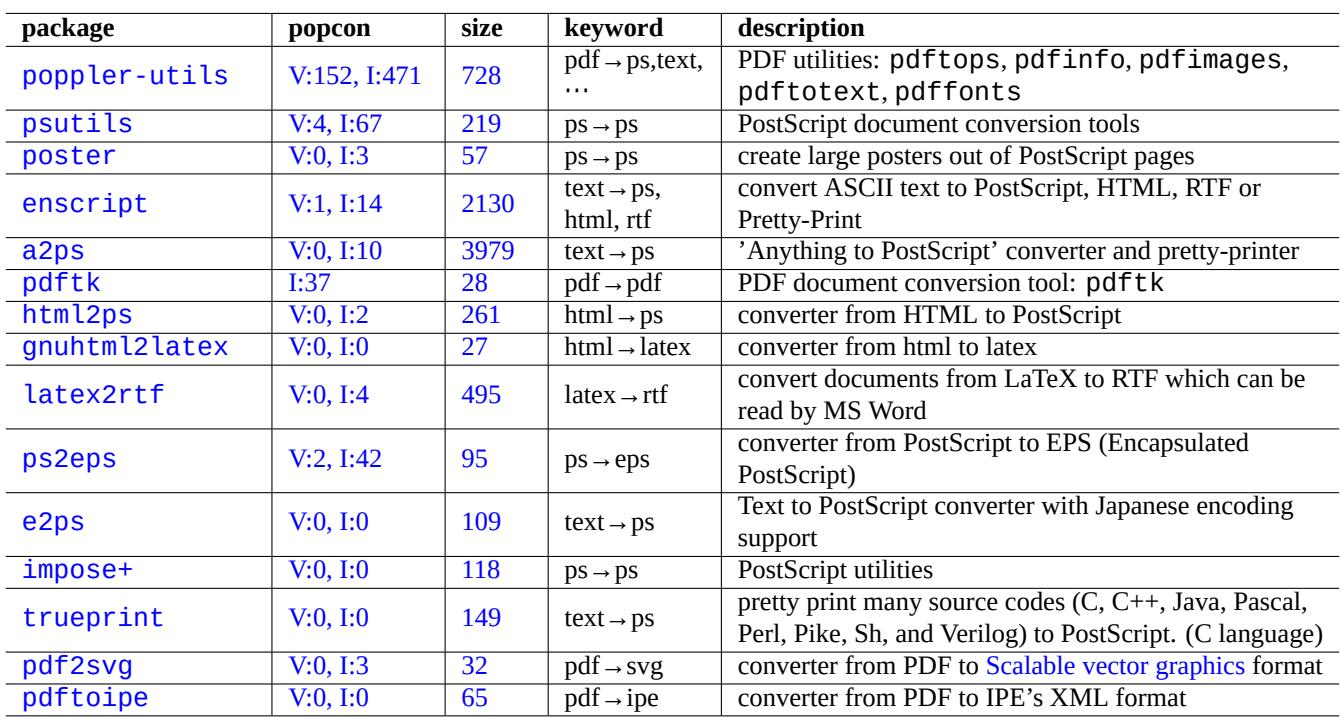

The following packages for the printable data utilities caught my eyes.

[Tabl](https://tracker.debian.org/pkg/pdf2svg)e 11.15: List of printable data utilities

# **11.4.4 Printing with CUPS**

Both lp(1) and lpr(1) commands offered by Common Unix Printing System (CUPS) provides options for customized printing the printable data.

You can print 3 copies of a file collated using one of the following commands.

```
$ lp -n 3 -o Collate=True filename
```
\$ lpr -#3 -o Collate=True filename

You can further customize printer operation by using printer option such as "-0 number-up=2", "-0 page-set=even", "-o page-set=odd", "-o scaling=200", "-o natural-scaling=200", etc., documented at Command-Line Printing and Options.

# **11.5 The mail data conversion**

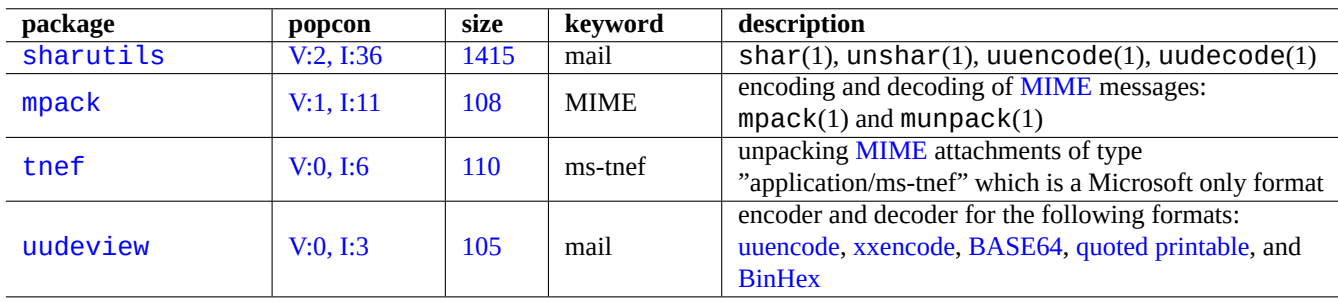

The following packages for the mail data conversion caught my eyes.

[T](http://qa.debian.org/popcon-graph.php?packages=uudeview)able 11.[16:](https://tracker.debian.org/pkg/uudeview) List of packages to he[lp mail da](https://en.wikipedia.org/wiki/Uuencoding)t[a conversi](https://en.wikipedia.org/wiki/Xxencode)[on](https://en.wikipedia.org/wiki/Base64)

#### **Tip**

The Internet Message Access Protocol version 4 (IMAP4) server may be used to move mails out from proprietary mail systems if the mail client software can be configured to use IMAP4 server too.

# **11.5.1 [Mail data basics](https://en.wikipedia.org/wiki/Internet_Message_Access_Protocol)**

Mail (SMTP) data should be limited to series of 7 bit data. So binary data and 8 bit text data are encoded into 7 bit format with the Multipurpose Internet Mail Extensions (MIME) and the selection of the charset (see Table 11.2).

The standard mail storage format is mbox formatted according to RFC2822 (updated RFC822). See mbox(5) (provided by the mutt [packag](https://en.wikipedia.org/wiki/Simple_Mail_Transfer_Protocol)e).

For European languages, "[Content-Transfer-](https://en.wikipedia.org/wiki/MIME)Encoding: quoted-printable" [with th](#page-237-0)e ISO-8859-1 charset is usually used for mail since there are not much 8 bit characters. If Europ[ean text is encoded in UTF-8, "](https://datatracker.ietf.org/doc/rfc2822/)Content-Transfer-Encoding: quoted-printable" is likely to be used since it is mostly 7 bit data.

For Japanese, traditionally "Content-Type: text/plain; charset=ISO-2022-JP" is usually used for mail to keep text in 7 bits. But older Microsoft systems may send mail data in Shift-JIS without proper declaration. If Japanese text is encoded in UTF-8, Base64 is likely to be used since it contains many 8 bit data. The situation of other Asian languages is similar.

#### **Note**

If your non-Unix mail data is accessible by a non-Debian client software which can talk to the IMAP4 server, you may be [able to](https://en.wikipedia.org/wiki/Base64) move them out by running your own IMAP4 server.

#### **Note**

If you use other mail storage formats, moving them to mbox format is the good first step. The versatile client program such as  $mutt(1)$  may be handy for this.

You can split mailbox contents to each message using  $proc$ mail(1) and  $formail(1)$ .

Each mail message can be unpacked using munpack $(1)$  from the mpack package (or other specialized tools) to obtain the MIME encoded contents.

# **11.6 Graphic data tools**

Although GUI programs such as  $q\text{imp}(1)$  are very powerful, command line tools such as  $\text{imagem}q\text{iq}$  are quite useful for automating image manipulation via scripts.

<span id="page-249-0"></span>The de facto image file format of the digital camera is the Exchangeable Image File Format (EXIF) which is the JPEG image file format with additional metadata tags. It can hold information such as date, time, and camera settings.

The Lempel-Ziv-Welch (LZW) lossless data compression patent has been expired. Graphics Interchange Format (GIF) utilities which use the LZW compression method are now freely [available on the Debian system.](https://en.wikipedia.org/wiki/Exchangeable_image_file_format)

**Tip**

[Any digital camera or scanner with removable rec](https://en.wikipedia.org/wiki/Lempel-Ziv-Welch)ording media works w[ith Linux through](https://en.wikipedia.org/wiki/Graphics_Interchange_Format) USB storage readers since it follows the Design rule for Camera Filesystem and uses FAT filesystem. See Section 10.1.7.

# **11.6.1 Graphic [data tools \(metapackage\)](https://en.wikipedia.org/wiki/Design_rule_for_Camera_File_system)**

The following metapackages are good starting points for searching graphics data tools using aptitude(8). "Packages overview for Debian PhotoTools Maintainers" can be another starting point.

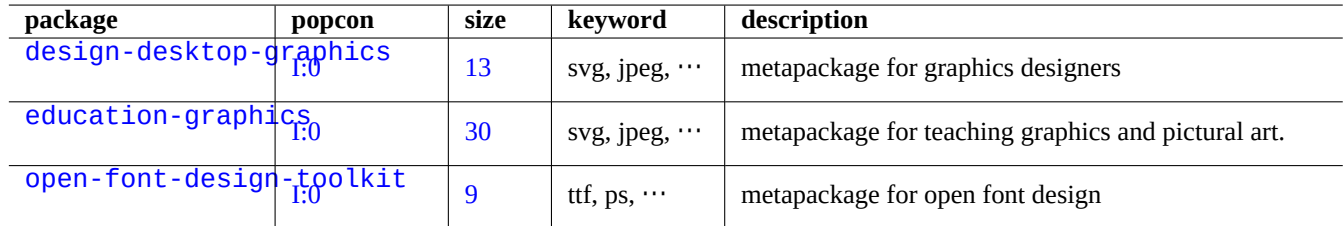

[Ta](http://packages.debian.org/sid/open-font-design-toolkit)ble 11.17: List of graphics data tools (metapackage)

#### **Tip**

Search more image tools using regex "~Gworks-with::image" in aptitude(8) (see Section 2.2.6).

# **11.6.2 Graphic data tools (GUI)**

The following packages for the GUI graphics data conversion, editing, and organization tools caught my eyes.

# **11.6.3 Graphic data tools (CLI)**

The following packages for the CLI graphics data conversion, editing, and organization tools caught my eyes.

# **11.7 Miscellaneous data conversion**

There are many other programs for converting data. Following packages caught my eyes using regex "~Guse::converting" in aptitude(8) (see Section 2.2.6).

You can also extract data from RPM format with the following.

```
$ rpm2cpio file.src.rpm | cpio --extract
```
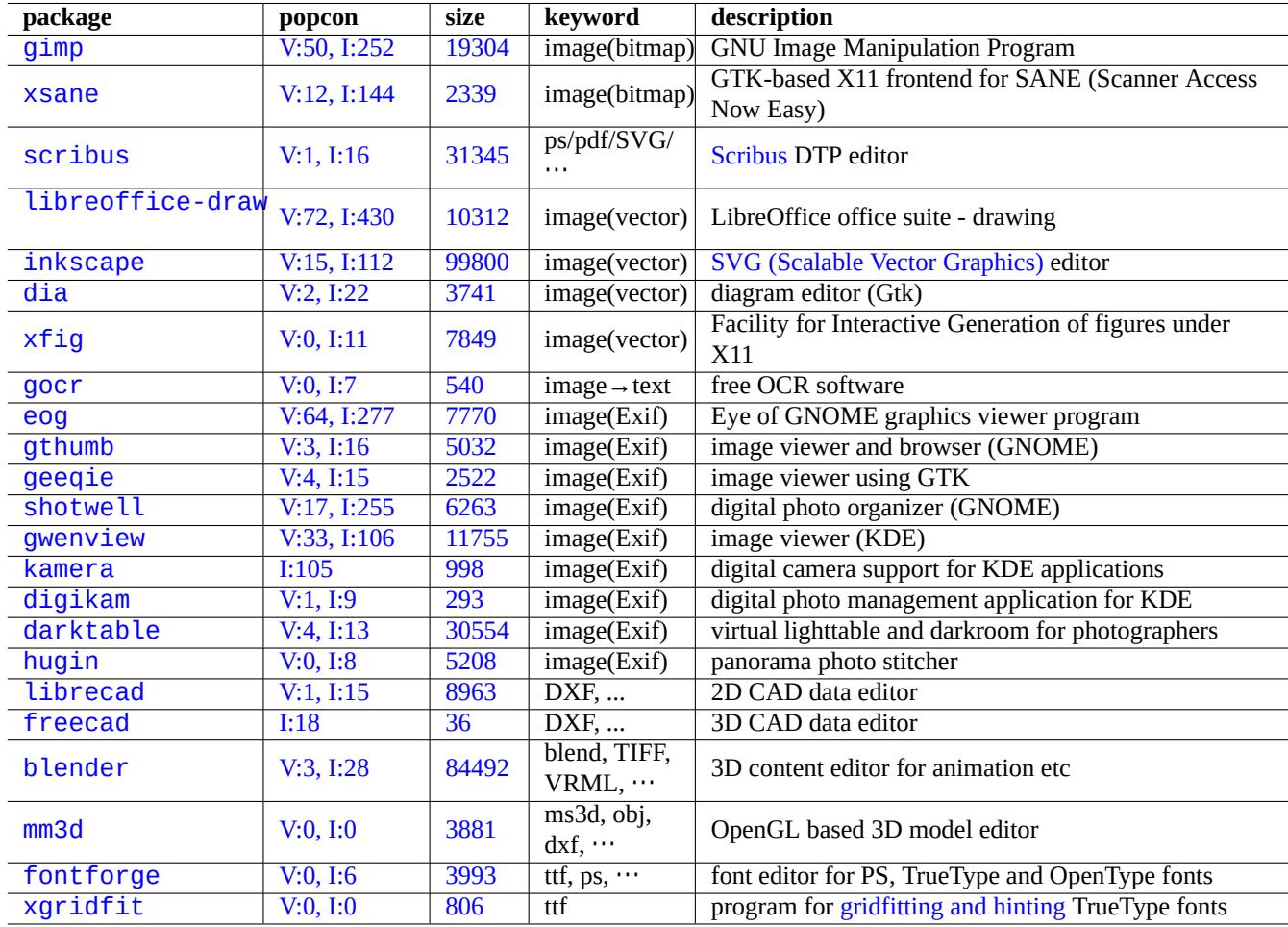

Ta[ble 11](https://tracker.debian.org/pkg/fontforge).18: List of graphics data tools (GUI)

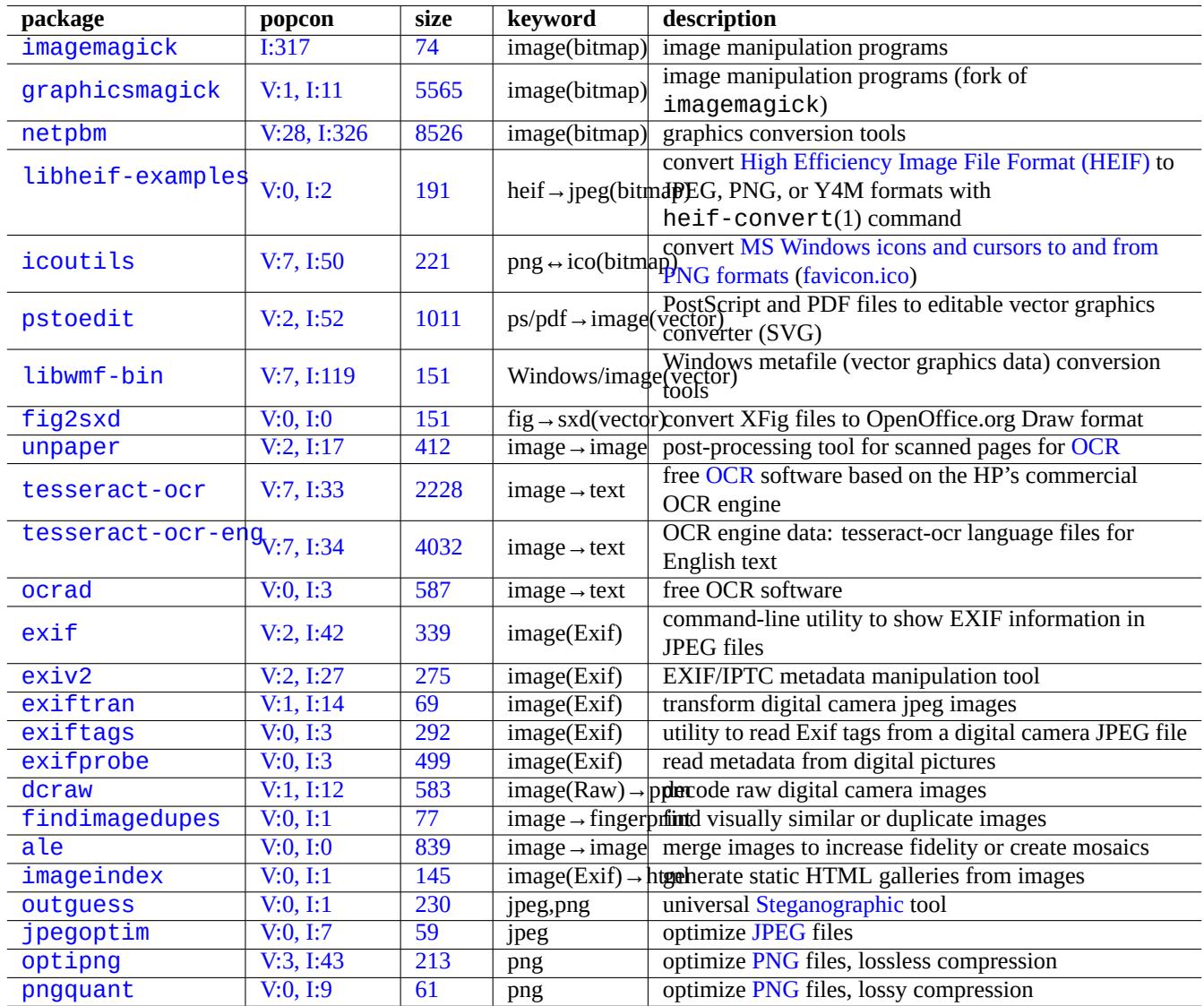

Ta[ble 1](https://tracker.debian.org/pkg/optipng)1.19: List of graphics data tool[s \(C](https://en.wikipedia.org/wiki/PNG)[LI](https://en.wikipedia.org/wiki/JPEG))

![](_page_251_Picture_438.jpeg)

Table 1[1.20:](https://tracker.debian.org/pkg/freepwing) List of miscellaneous data [conversion t](https://ja.wikipedia.org/wiki/JIS_X_4081)ools
## **Chapter 12**

# **Programming**

I provide some pointers for people to learn programming on the Debian system enough to trace the packaged source code. Here are notable packages and corresponding documentation packages for programming.

Online references are available by typing "man name" after installing manpages and manpages-dev packages. Online references for the GNU tools are available by typing "info program name" after installing the pertinent documentation packages. You may need to include the contrib and non-free archives in addition to the main archive since some GFDL documentations are not considered to be DFSG compliant.

Please consider to use version control system tools. See Section 10.5.

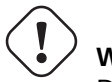

**Warning**

Do not use "test" as the name of an executabl[e tes](#page-231-0)t file. "test" is a shell builtin.

## **Caution**

You should install software programs directly compiled from source into "/usr/local" or "/opt" to avoid collision with system programs.

#### **Tip**

Code examples of creating "Song 99 Bottles of Beer" should give you good ideas of practically all the programming languages.

## **12.1 The shell script**

The shell script is a text file with the execution bit set and contains the commands in the following format.

#### #!/bin/sh ... command lines

The [first line sp](https://en.wikipedia.org/wiki/Shell_script)ecifies the shell interpreter which read and execute this file contents.

Reading shell scripts is the **best** way to understand how a Unix-like system works. Here, I give some pointers and reminders for shell programming. See "Shell Mistakes" (https://www.greenend.org.uk/rjk/2001/04/shell.html) to learn from mistakes.

Unlike shell interactive mode (see Section 1.5 and Section 1.6), shell scripts frequently use parameters, conditionals, and loops.

## **12.1.1 POSIX shell compatibility**

Many system scripts may be interpreted by any one of POSIX shells (see Table 1.13).

- The default non-interactive POSIX shell "/usr/bin/sh" is a symlink pointing to /usr/bin/dash and used by many system programs.
- The default interactive POSIX shell is /usr/bin/[bash](https://en.wikipedia.org/wiki/POSIX).

Avoid writing a shell script with **bashisms** or **zshisms** to make it portable among all POSIX shells. You can check it using checkbashisms(1).

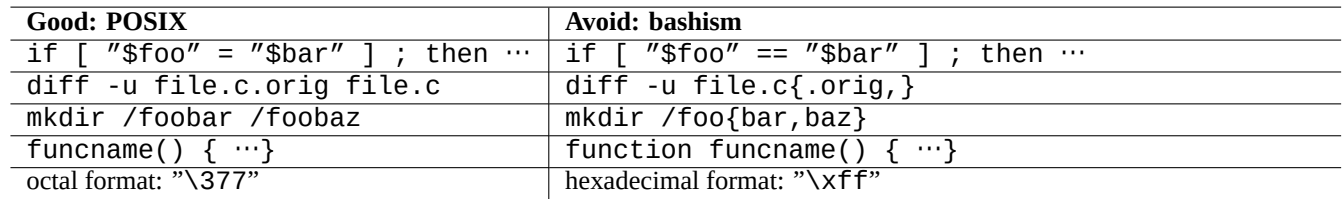

Table 12.1: List of typical bashisms

The "echo" command must be used with following cares since its implementation differs among shell builtin and external commands.

- Avoid using any command options except "-n".
- Avoid using escape sequences in the string since their handling varies.

#### **Note**

Although "-n" option is **not** really POSIX syntax, it is generally accepted.

#### **Tip**

Use the "printf" command instead of the "echo" command if you need to embed escape sequences in the output string.

## **12.1.2 Shell parameters**

Special shell parameters are frequently used in the shell script.

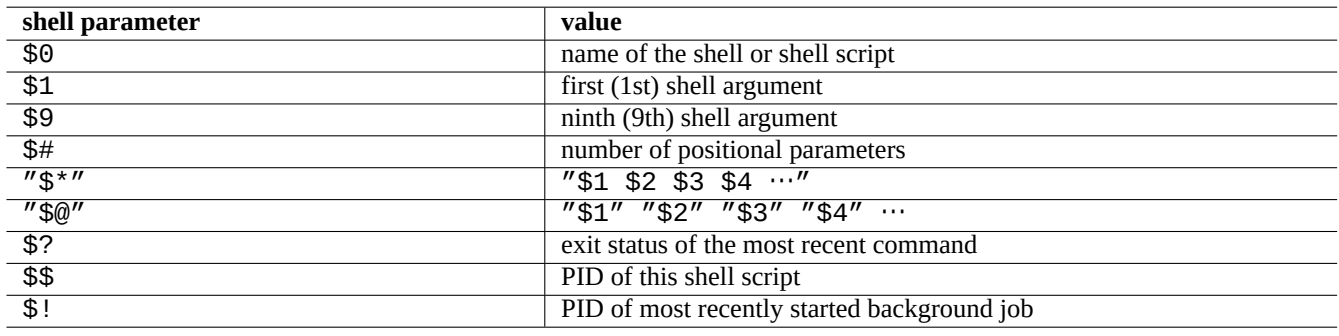

#### Table 12.2: List of shell parameters

Basic **parameter expansions** to remember are as follows.

Here, the colon ":" in all of these operators is actually optional.

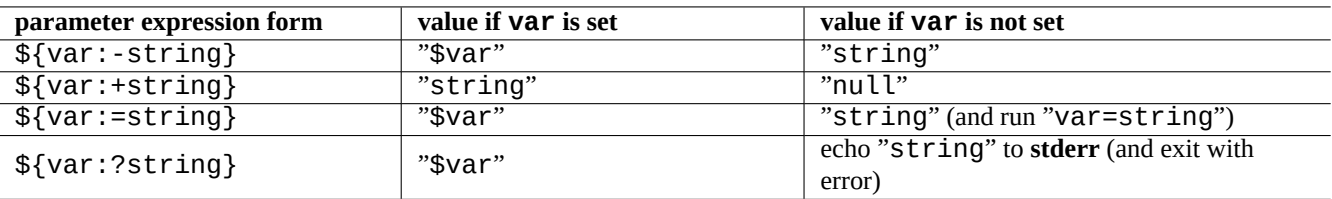

Table 12.3: List of shell parameter expansions

- **with** ":" = operator test for **exist** and **not null**
- **without** ":" = operator test for **exist** only

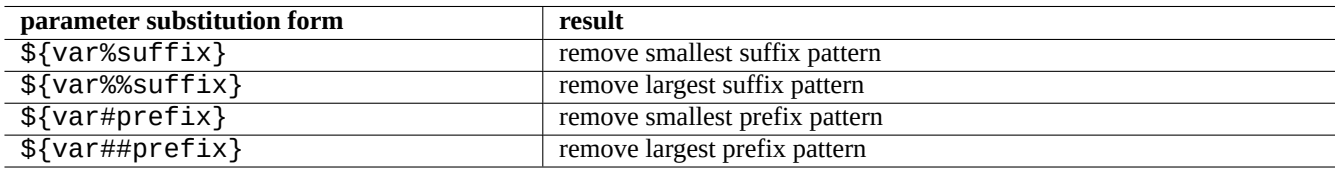

Table 12.4: List of key shell parameter substitutions

### **12.1.3 Shell conditionals**

Each command returns an **exit status** which can be used for conditional expressions.

- Success: 0 ("True")
- Error: non 0 ("False")

#### **Note**

"0" in the shell conditional context means "True", while "0" in the C conditional context means "False".

#### **Note**

"[" is the equivalent of the test command, which evaluates its arguments up to "]" as a conditional expression.

Basic **conditional idioms** to remember are the following.

• "*command* && *if\_success\_run\_this\_command\_too* || true"

- "*command* || *if\_not\_success\_run\_this\_command\_too* || true"
- A multi-line script snippet as the following

```
if [ conditional_expression ]; then
if_success_run_this_command
else
if_not_success_run_this_command
fi
```
Here trailing "|| true" was needed to ensure this shell script does not exit at this line accidentally when shell is invoked with "-e" flag.

**Arithmetic** integer comparison operators in the conditional expression are "-eq", "-ne", "-lt", "-le", "-gt", and "-ge".

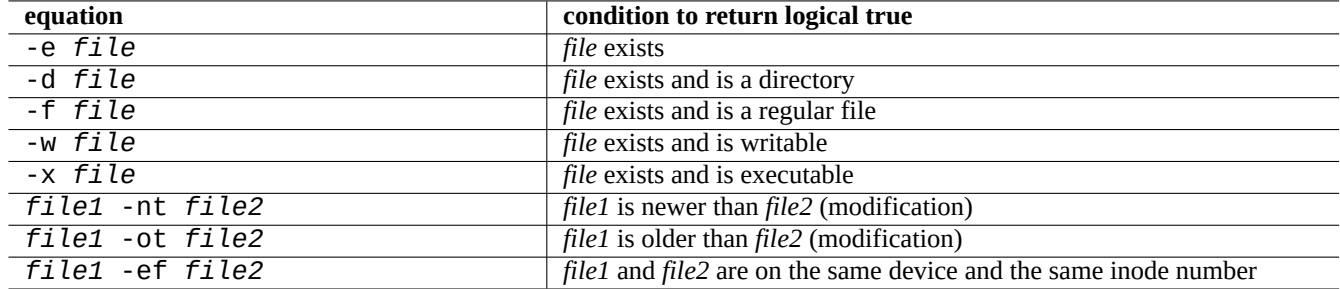

Table 12.5: List of file comparison operators in the conditional expression

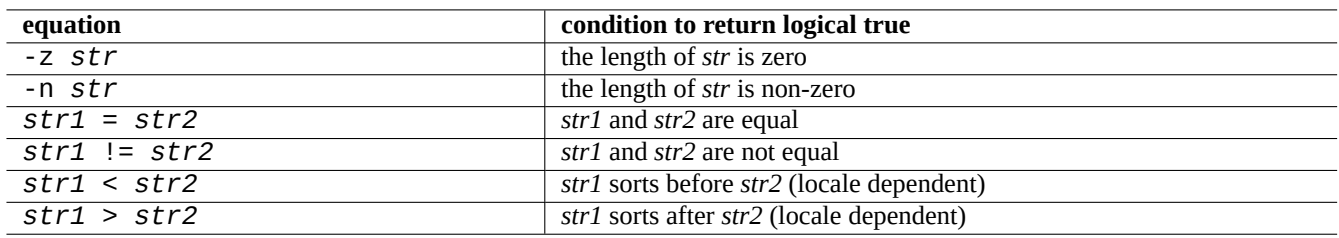

Table 12.6: List of string comparison operators in the conditional expression

#### **12.1.4 Shell loops**

There are several loop idioms to use in POSIX shell.

- "for x in foo1 foo2 …; do command; done" loops by assigning items from the list "foo1 foo2 …" to variable "x" and executing "command".
- "while condition ; do command ; done" repeats "command" while "condition" is true.
- "until condition ; do command ; done" repeats "command" while "condition" is not true.
- "break" enables to exit from the loop.
- "continue" enables to resume the next iteration of the loop.

#### **Tip**

The C-language like numeric iteration can be realized by using  $seq(1)$  as the "foo1 foo2 …" generator.

## **Tip**

See [Se](https://en.wikipedia.org/wiki/C_(programming_language))ction 9.4.9.

## **12.1.5 Sh[ell en](#page-179-0)vironment variables**

Some popular environment variables for the normal shell command prompt may not be available under the execution environment of your script.

- For "\$USER", use "\$(id -un)"
- For "\$UID", use "\$(id -u)"
- For "\$HOME", use "\$(getent passwd "\$(id -u)"|cut -d ":" -f 6)" (this works also on Section 4.5.2)

#### **12.1.6 The shell command-line processing sequence**

The shell processes a script roughly as the following sequence.

- The shell reads a line.
- The shell groups a part of the line as **one token** if it is within "…" or '…'.
- The shell splits other part of a line into **tokens** by the following.
	- **–** Whitespaces: *space tab newline*
	- **–** Metacharacters: < > | ; & ( )
- The shell checks the **reserved word** for each token to adjust its behavior if not within "…" or '…'.
	- **– reserved word**: if then elif else fi for in while unless do done case esac
- The shell expands **alias** if not within "…" or '…'.
- The shell expands **tilde** if not within "…" or '…'.
	- **–** "~" → current user's home directory
	- **–** "~*user*" → *user*'s home directory
- The shell expands **parameter** to its value if not within '…'.
	- **– parameter**: "\$PARAMETER" or "\${PARAMETER}"
- The shell expands **command substitution** if not within '…'.
	- **–** "\$( command )" → the output of "command"
	- **–** " ̀ command ̀" → the output of "command"
- The shell expands **pathname glob** to matching file names if not within "…" or '…'.
	- **–** \* → any characters
	- **–** ? → one character
	- **–** […] → any one of the characters in "…"
- The shell looks up **command** from the following and execute it.
	- **– function** definition
	- **– builtin** command
	- **– executable file** in "\$PATH"
- The shell goes to the next line and repeats this process again from the top of this sequence.

Single quotes within double quotes have no effect.

Executing "set -x" in the shell or invoking the shell with "-x" option make the shell to print all of commands executed. This is quite handy for debugging.

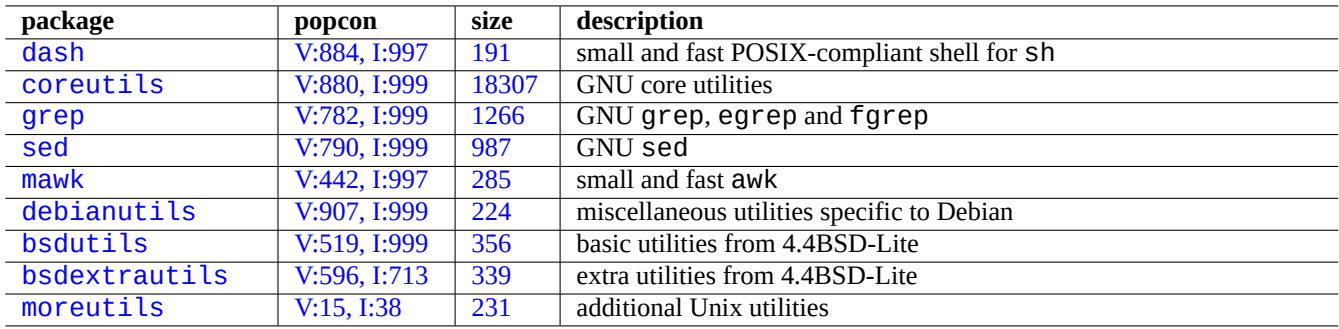

Ta[ble 12.7:](http://qa.debian.org/popcon-graph.php?packages=bsdextrautils) List of [packa](https://tracker.debian.org/pkg/bsdextrautils)ges containing small utility programs for shell scripts

## **12.1.7 Utility programs for shell script**

In order to make your shell program as portable as possible across Debian systems, it is a good idea to limit utility programs to ones provided by **essential** packages.

- "aptitude search ~E" lists **essential** packages.
- "dpkg -L *package\_name* |grep '/man/man.\*/'" lists manpages for commands offered by *package\_name* package.

**Tip**

Although moreutils may not exist outside of Debian, it offers interesting small programs. Most notable one is sponge(8) which is quite useful when you wish to overwrite original file.

See Section 1.6 for examples.

## **package popcon size documentation** dash V:884, I:997 191 sh: small and fast POSIX-compliant shell for sh bash V:838, I:999 7175 sh: "info bash" provided by bash-doc mawk V:442, I:997 285 AWK: small and fast awk gawk V:285, I:349 2906 AWK: "info gawk" provided by gawk-doc [perl](http://packages.debian.org/sid/dash) [V:707, I:989](http://qa.debian.org/popcon-graph.php?packages=dash) [673](https://tracker.debian.org/pkg/dash) [Pe](https://en.wikipedia.org/wiki/Unix_shell)rl: perl(1) and html pages provided by perl-doc and [pe](https://en.wikipedia.org/wiki/Unix_shell)rl-doc-html [libte](http://packages.debian.org/sid/mawk)rm-readline- $g_{22}$ ,  $g_{380}$  $g_{380}$  $g_{380}$  |  $g_{380}$  | [Perl e](https://en.wikipedia.org/wiki/AWK)xtension for the GNU ReadLine/History Library: perlsh(1)  $\frac{2}{\text{libreply-perl}}$  $\frac{2}{\text{libreply-perl}}$  $\frac{2}{\text{libreply-perl}}$  [V:0, I:0](http://qa.debian.org/popcon-graph.php?packages=perl) [171](https://tracker.debian.org/pkg/perl) [REP](https://en.wikipedia.org/wiki/Perl)L for Perl: reply(1)<br>libdevel-repl-perl<sub>+0, L0</sub> 227 REPL for Perl: rep. p.1(1)  $\sqrt{0}$ , I:0 237 REPL for Perl: re.pl(1) python3 [V:718, I:9](http://qa.debian.org/popcon-graph.php?packages=libterm-readline-gnu-perl)53 [81](https://tracker.debian.org/pkg/libterm-readline-gnu-perl) Python: python3(1) and html pages provided by python3-doc [tcl](http://packages.debian.org/sid/libreply-perl) [V:25, I:2](http://qa.debian.org/popcon-graph.php?packages=libreply-perl)18 [21](https://tracker.debian.org/pkg/libreply-perl) Tcl: tcl(3) and detail manual pages provided by tcl-doc [tk](http://packages.debian.org/sid/libdevel-repl-perl)  $|V:20, I:211 \t | 21 \t | Tk: tk(3)$  and detail manual pages provided by tk-doc ruby  $V:86, 1:208$  [29](https://tracker.debian.org/pkg/libdevel-repl-perl) Ruby: ruby(1), erb(1), irb(1), rdoc(1), ri(1)

## **12.2 [Scr](#page-58-0)ipting in interpreted languages**

Tabl[e 1](https://tracker.debian.org/pkg/tk)2.8: Li[st](https://en.wikipedia.org/wiki/Tk_(software)) [o](https://en.wikipedia.org/wiki/Tcl)f interpreter related packages

W[hen yo](http://packages.debian.org/sid/ruby)u wish to automate [a task on De](http://qa.debian.org/popcon-graph.php?packages=ruby)bian[, yo](https://tracker.debian.org/pkg/ruby)u shou[ld scri](https://en.wikipedia.org/wiki/Ruby_(programming_language))pt it with an interpreted language first. The guide line for the choice of the interpreted language is:

- Use dash, if the task is a simple one which combines CLI programs with a shell program.
- Use python3, if the task isn't a simple one and you are writing it from scratch.
- Use perl, tcl, ruby, ... if there is an existing code using one of these languages on Debian which needs to be touched up to do the task.

If the resulting code is too slow, you can rewrite only the critical portion for the execution speed in a compiled language and call it from the interpreted language.

#### **12.2.1 Debugging interpreted language codes**

Most interpreters offer basic syntax check and code tracing functionalities.

- "**dash -n** *script.sh*"- Syntax check of a Shell script
- "**dash -x** *script.sh*"- Trace a Shell script
- "**python -m py\_compile** *script.py*"- Syntax check of a Python script
- "**python -mtrace --trace** *script.py*"- Trace a Python script
- "**perl -I ../libpath -c** *script.pl*"- Syntax check of a Perl script
- "**perl -d:Trace** *script.pl*"- Trace a Perl script

For testing code for dash, try Section 9.1.4 which accommodates bash-like interactive environment.

For testing code for per l, try REPL environment for Perl which accommodates Python-like REPL (=READ + EVAL + PRINT + LOOP) environment for Perl.

#### **12.2.2 GUI program with the shell script**

[The shell](https://en.wikipedia.org/wiki/Read–eval–print_loop) script can be imp[rove](https://en.wikipedia.org/wiki/Perl)d to create an attractive GUI program. The trick is to use one of so-called dialog programs instead of dull interaction using echo and read commands.

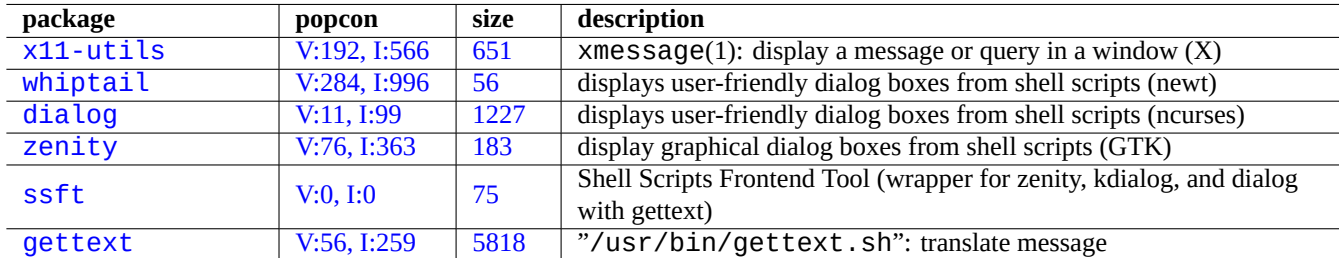

[Ta](https://tracker.debian.org/pkg/ssft)ble 12.9: List of dialog programs

Here is an example of GUI program to demonstrate how easy it is just with a shell script.

This script uses zenity to select a file (default /etc/motd) and display it.

GUI launcher for this script can be created following Section 9.4.10.

```
#!/bin/sh -e
# Copyright (C) 2021 Osamu Aoki <osamu@debian.org>, Public Domain
# vim:set sw=2 sts=2 et:
DATA_FILE=$(zenity --file-selection --filename="/etc/motd" --title="Select a file to check ←-
    ") || \setminus( echo "E: File selection error" >&2 ; exit 1 )
```

```
# Check size of archive
if ( file -ib "$DATA_FILE" | grep -qe '^text/' ) ; then
  zenity --info --title="Check file: $DATA_FILE" --width 640 --height 400 \
    --text="$(head -n 20 "$DATA_FILE")"
else
  zenity --info --title="Check file: $DATA_FILE" --width 640 --height 400 \
    --text="The data is MIME=$(file -ib "$DATA_FILE")"
fi
```
This kind of approach to GUI program with the shell script is useful only for simple choice cases. If you are to write any program with complexities, please consider writing it on more capable platform.

### **12.2.3 Custom actions for GUI filer**

GUI filer programs can be extended to perform some popular actions on selected files using additional extension packages. They can also made to perform very specific custom actions by adding your specific scripts.

- For GNOME, see NautilusScriptsHowto.
- For KDE, see Creating Dolphin Service Menus.
- For Xfce, see Thu[nar Custom Actions](https://help.ubuntu.com/community/NautilusScriptsHowto) and https://help.ubuntu.com/community/ThunarCustomActions.
- For LXDE, see [Custom Actions.](https://develop.kde.org/docs/dolphin/service-menus/)

#### **12.2.4 Pe[rl short script madn](https://docs.xfce.org/xfce/thunar/custom-actions)e[ss](https://help.ubuntu.com/community/ThunarCustomActions)**

In order to proce[ss data,](https://manual.lubuntu.me/stable/2/2.4/2.4.4/pcmanfm-qt.html#custom-actions) sh needs to spawn sub-process running cut, grep, sed, etc., and is slow. On the other hand, perl has internal capabilities to process data, and is fast. So many system maintenance scripts on Debian use perl.

Let's think following one-liner AWK script snippet and its equivalents in Perl.

```
awk '($2=="1957") { print $3 }' |
```
This is equivalent to any one of the following lines.

```
perl -ne '@f=split; if ($f[1] eq "1957") { print "$f[2]\n"}' |
```

```
perl -ne 'if ((@f=split)[1] eq "1957") { print "$f[2]\n"}' |
```

```
perl -ne '@f=split; print $f[2] if ( $f[1]==1957 )' |
```

```
perl -lane 'print $F[2] if $F[1] eq "1957"' |
```

```
perl -lane 'print$F[2]if$F[1]eq+1957' |
```
The last one is a riddle. It took advantage of following Perl features.

- The whitespace is optional.
- The automatic conversion exists from number to the string.
- Perl execution tricks via command line options: per lrun(1)
- Perl special variables: per lvar(1)

This flexibility is the strength of Perl. At the same time, this allows us to create cryptic and tangled codes. So be careful.

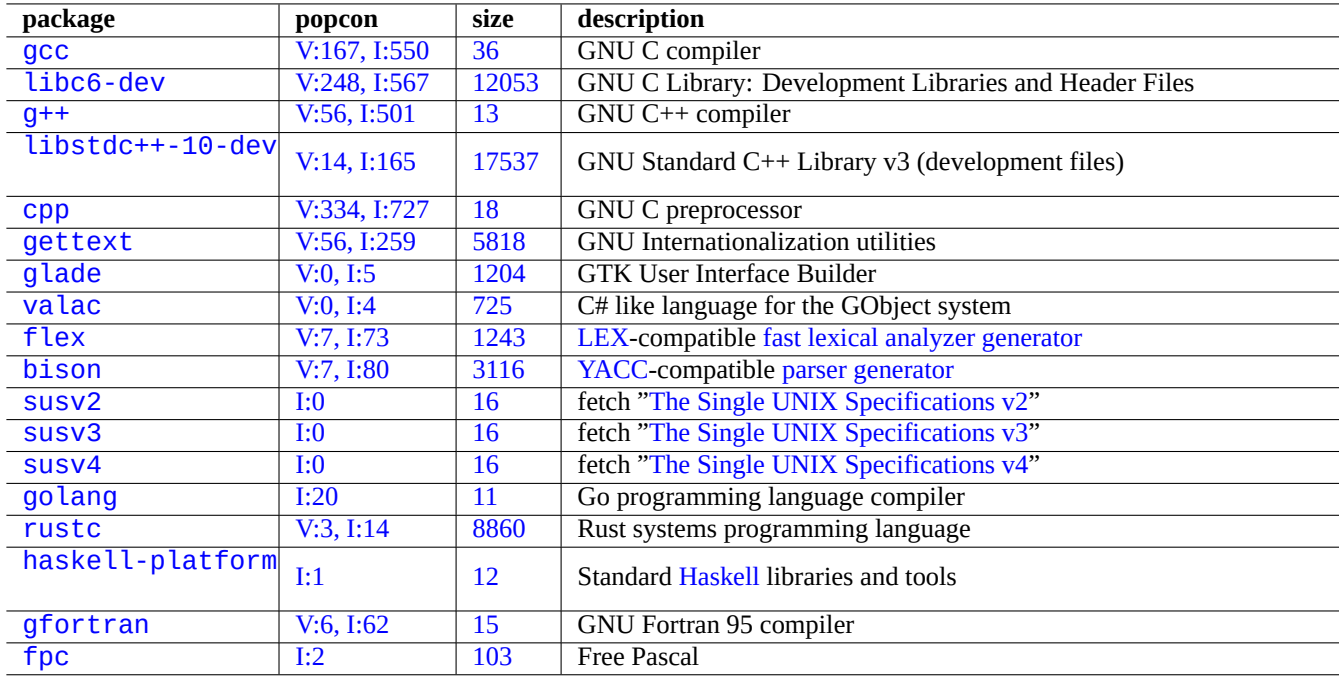

Tabl[e 1](https://tracker.debian.org/pkg/gfortran)2.10: List of compiler related packages

## **12.3 Coding in compiled languages**

Here, Section 12.3.3 and Section 12.3.4 are included to indicate how compiler-like program can be written in C language by compiling higher level description into C language.

## **12.3.1 C**

You can set up proper environment to compile programs written in the C programming language by the following.

# apt-get install glibc-doc manpages-dev libc6-dev gcc build-essential

The libc6-dev package, i.e., GNU C Library, provides C standard library [which is collection of](https://en.wikipedia.org/wiki/C_(programming_language)) header files and library routines used by the C programming language.

See references for C as the following.

- "info libc" (C library function reference)
- gcc(1) and "info gcc"
- each\_C\_library\_function\_name(3)
- Kernighan & Ritchie, "The C Programming Language", 2nd edition (Prentice Hall)

## **12.3.2 Simple C program (gcc)**

A simple example "example.c" can compiled with a library "libm" into an executable "run\_example" by the following.

```
$ cat > example.c << EOF
#include <stdio.h>
#include <math.h>
```

```
#include <string.h>
int main(int argc, char **argv, char **envp){
        double x;
        char y[11];
        x=sqrt(argc+7.5);
        strncpy(y, argv[0], 10); /* prevent buffer overflow */
        y[10] = ' \0', ' * fill to make sure string ends with ' \0' */printf("%5i, %5.3f, %10s, %10s\n", argc, x, y, argv[1]);
        return 0;
}
EOF
$ gcc -Wall -g -o run_example example.c -lm
$ ./run_example
        1, 2.915, ./run_exam, (null)
$ ./run_example 1234567890qwerty
        2, 3.082, ./run_exam, 1234567890qwerty
```
Here, "-lm" is needed to link library "/usr/lib/libm.so" from the libc6 package for sqrt(3). The actual library is in "/lib/" with filename "libm.so.6", which is a symlink to "libm-2.7.so".

Look at the last parameter in the output text. There are more than 10 characters even though "%10s" is specified.

The use of pointer memory operation functions without boundary checks, such as  $sprintf(3)$  and  $stropy(3)$ , is deprecated to prevent buffer overflow exploits that leverage the above overrun effects. Instead, use snprintf(3) and strncpy(3).

#### **12.3.3 Flex** —**a better Lex**

Flex is a Lex-compatible fast lexical analyzer generator.

Tutorial for  $f$  lex $(1)$  can be found in "info  $f$  lex".

Many simple examples can be found under "/usr/share/doc/flex/examples/". 1

#### **12.3.4 Bison** —**a better Yacc**

Several packages provide a Yacc-compatible lookahead LR parser [or](#page-261-0) LALR parser generator in Debian.

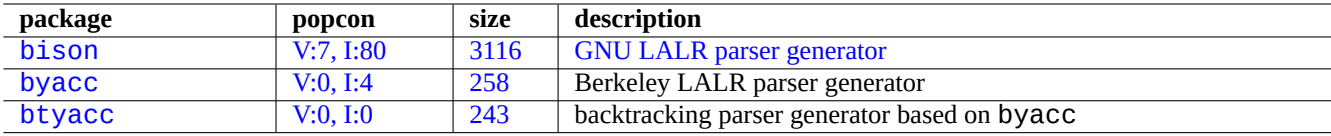

[Ta](http://qa.debian.org/popcon-graph.php?packages=byacc)[ble](http://qa.debian.org/popcon-graph.php?packages=bison) 12.11: [Li](https://tracker.debian.org/pkg/byacc)[st](https://tracker.debian.org/pkg/bison) of [Yacc-compatible LALR parser](https://en.wikipedia.org/wiki/GNU_bison) generators

Tutorial for bison(1) can be found in "info bison".

You need to provide your own "main()" and "yyerror()". "main()" calls "yyparse()" which calls "yylex()", usually created with Flex.

Here is an example to create a simple terminal calculator program.

Let's create example.y:

```
/* calculator source for bison */
%{
#include <stdio.h>
extern int yylex(void);
```
<span id="page-261-0"></span><sup>1</sup>Some tweaks may be required to get them work under the current system.

```
extern int yyerror(char *);
%}
/* declare tokens */
%token NUMBER
%token OP_ADD OP_SUB OP_MUL OP_RGT OP_LFT OP_EQU
%%
calc:
| calc exp OP_EQU { print("Y: RESULT = %d\n1", $2);;
exp: factor
 | exp OP_ADD factor { $$ = $1 + $3; }
 | exp OP_SUB factor { $$ = $1 - $3; }
 ;
factor: term
 | factor OP_MUL term { $$ = $1 * $3; }
 ;
term: NUMBER
| OP_LFT exp OP_RGT { $$ = $2; }
 ;
%%
int main(int argc, char **argv)
{
 yyparse();
}
int yyerror(char *s)
{
 fprintf(stderr, "error: '%s'\n", s);
}
```

```
Let's create, example.l:
```

```
/* calculator source for flex */
%{
#include "example.tab.h"
%}
%%
[0-9]+ { printf("L: NUMBER = %s\n", yytext); yylval = atoi(yytext); return NUMBER; }
"+" { printf("L: OP \subseteq ADD \setminus n''); return OP \subseteq ADD; }<br>"-" { printf("l: OP \subseteq BID \setminus n''); return OP \subseteq SIB \setminus X"-" { print("L: OP\_SUB\n""; return OP\_SUB; \n''" f \nprint(f'' \cup OP\_MII \n''); return OP\_MIII \n'"" { printf("L: OP_MUL\n"); return OP_MUL; }<br>"(" { printf("L: OP_LFT\n"); return OP_LFT; }
\begin{array}{lll} n(n) & \{ \text{print}(\text{"L: OP\_LFT \setminus n''}) \} \text{ return OP\_LFT} \} \\ \text{"] \end{array}")" { print("L: OP\_RGT\setminus n"); return OP\_RGT; }<br>"=" { print(f'': OP\_FOU\setminus n''): return OP\_FOU: }
            { printf("L: OP_EQU\n"); return OP_EQU; { }"exit" { print("L: exit\n"); return YYEOF; } /* YYEOF = 0 */
. \{ /* ignore all other */ }
%%
```
Then execute as follows from the shell prompt to try this:

```
$ bison -d example.y
$ flex example.l
$ gcc -lfl example.tab.c lex.yy.c -o example
$ ./example
```

```
1 + 2 * (3 + 1) =L: NUMBER = 1L: OP_ADD
L: NUMBER = 2L: OP_MUL
L: OP_LFT
L: NUMBER = 3
L: OP_ADD
L: NUMBER = 1L: OP_RGT
L: OP_EQU
Y: RESULT = 9
exit
L: exit
```
## **12.4 Static code analysis tools**

Lint like tools can help automatic static code analysis.

Indent like tools can help human code reviews by reformatting source codes consistently.

Ctags like tools can help human code reviews by generating an index (or tag) file of names found in source codes.

#### **[Tip](https://en.wikipedia.org/wiki/Indent_(Unix))**

Configuring your favorite editor (emacs or vim) to use asynchronous lint engine plugins helps your code writing. [The](https://en.wikipedia.org/wiki/Ctags)se plugins are getting very powerful by taking advantage of Language Server Protocol. Since they are moving fast, using their upstream code instead of Debian package may be a good option.

## **12.5 Debug**

Debug is important part of programming activities. Knowing how to debug programs makes you a good Debian user who can produce meaningful bug reports.

#### **12.5.1 Basic gdb execution**

Primary debugger on Debian is  $gdb(1)$  which enables you to inspect a program while it executes.

Let's install gdb and related programs by the following.

# apt-get install gdb gdb-doc build-essential devscripts

Good tutorial of gdb can be found:

- "info gdb"
- "Debugging with GDB"in /usr/share/doc/gdb-doc/html/gdb/index.html
- "tutorial on the web"

Here is a simple example of using  $gdb(1)$  on a "program" compiled with the "-g" option to produce debugging information.

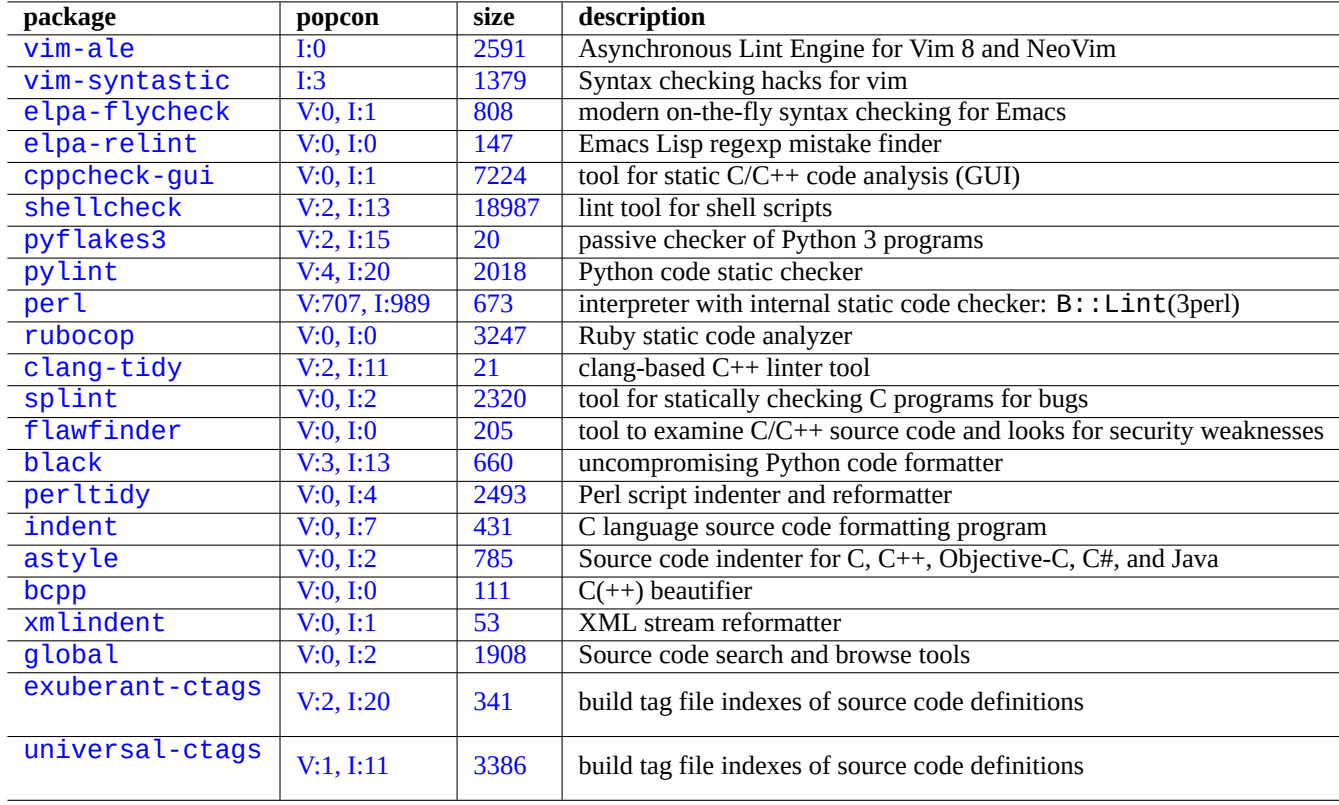

Table 12.12: List of tools for static code analysis

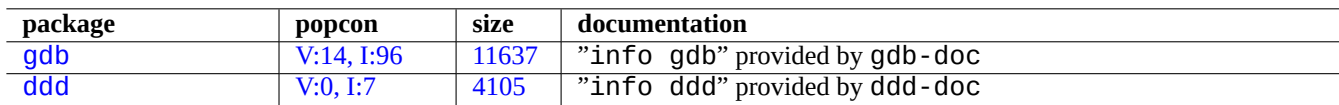

[Table](https://tracker.debian.org/pkg/gdb) 12.13: List of debug packages

```
$ gdb program
(gdb) b 1 # set break point at line 1
(gdb) run args # run program with args
(gdb) next # next line
...
(gdb) step \# step forward
...
(gdb) p parm # print parm
...
(gdb) p param=12 # set value to 12
...
(gdb) quit
```
**Tip**

Many gdb(1) commands can be abbreviated. Tab expansion works as in the shell.

## **12.5.2 Debugging the Debian package**

<span id="page-265-0"></span>Since all installed binaries should be stripped on the Debian system by default, most debugging symbols are removed in the normal package. In order to debug Debian packages with  $gdb(1)$ ,  $*$ -dbgsym packages need to be installed (e.g. coreutils-dbgsym in the case of coreutils). The source packages generate \*-dbgsym packages automatically along with normal binary packages and those debug packages are placed separately in debian-debug archive. Please refer to articles on Debian Wiki for more information.

If a package to be debugged does not provide its \*-dbgsym package, you need to install it after rebuilding it by the following.

```
$ mkdir /path/new ; cd /path/new
$ sudo apt-get update
$ sudo apt-get dist-upgrade
$ sudo apt-get install fakeroot devscripts build-essential
$ apt-get source package_name
$ cd package_name*
$ sudo apt-get build-dep ./
```
Fix bugs if needed.

Bump package version to one which does not collide with official Debian versions, e.g. one appended with "+debug1" when recompiling existing package version, or one appended with "~pre1" when compiling unreleased package version by the following.

 $$$  dch  $-i$ 

Compile and install packages with debug symbols by the following.

```
$ export DEB BUILD OPTIONS="nostrip noopt"
$ debuild
$ cd ..
$ sudo debi package_name*.changes
```
You need to check build scripts of the package and ensure to use "CFLAGS=-g -Wall" for compiling binaries.

## **12.5.3 Obtaining backtrace**

When you encounter program crash, reporting bug report with cut-and-pasted backtrace information is a good idea.

The backtrace can be obtained by  $qdb(1)$  using one of the following approaches:

- Crash-in-GDB approach:
	- **–** Run the program from GDB.
	- **–** Crash the program.
	- **–** Type "bt" at the GDB prompt.
- Crash-first approach:
	- **–** Update the "**/etc/security/limits.conf**"file to include the following:
		- \* soft core unlimited
	- **–** Type "ulimit -c unlimited" to the shell prompt.
	- **–** Run the program from this shell prompt.
	- **–** Crash the program to produce a core dump file.
	- **–** Load the core dump file to GDB as "gdb gdb ./program\_binary core" .
	- **–** Type "bt" at the GDB prompt.

For infinite loop or frozen keyboard [situation, y](https://en.wikipedia.org/wiki/Core_dump)ou can force to crash the program by pressing Ctrl-\ or Ctrl-C or executing "kill -ABRT *[PID](https://en.wikipedia.org/wiki/Core_dump)*". (See Section 9.4.12)

#### **Tip**

Often, you see a backtrace where one or more of the top lines are in "malloc()" or "g\_malloc()". When this happens, chances are your bac[ktrace](#page-182-0) isn't very useful. The easiest way to find some useful information is to set the environment variable "\$MALLOC\_CHECK " to a value of 2 (malloc(3)). You can do this while running gdb by doing the following.

\$ MALLOC\_CHECK\_=2 gdb hello

## **12.5.4 Advanced gdb commands**

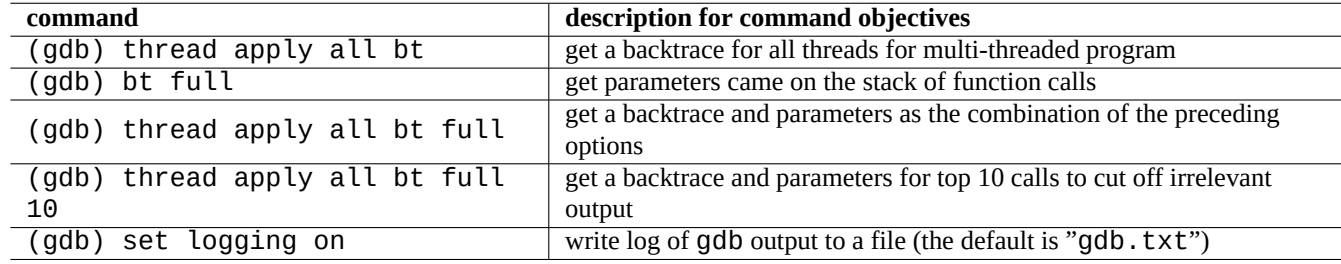

Table 12.14: List of advanced gdb commands

## **12.5.5 Check dependency on libraries**

Use ldd(1) to find out a program's dependency on libraries by the followings.

```
$ ldd /usr/bin/ls
        librt.so.1 => /lib/librt.so.1 (0x4001e000)
        libc.so.6 => /lib/libc.so.6 (0x40030000)
        libpthread.so.0 => /lib/libpthread.so.0 (0x40153000)
        /lib/ld-linux.so.2 => /lib/ld-linux.so.2 (0x40000000)
```
For  $ls(1)$  to work in a chroot ed environment, the above libraries must be available in your  $\epsilon$ chroot ed environment. See Section 9.4.6.

## **12.5.6 Dynamic call tracing tools**

There are several dynamic call tracing tools available in Debian. See Section 9.4.

## **12.5.7 Debugging X Errors**

If a GNOME program preview1 has received an X error, you should see a [mes](#page-176-0)sage as follows.

The program 'preview1' received an X Window System error.

If this is the case, you can try running the program with "--sync", and break on the "gdk\_x\_error" function in order to obtain a backtrace.

## **12.5.8 Memory leak detection tools**

There are several memory leak detection tools available in Debian.

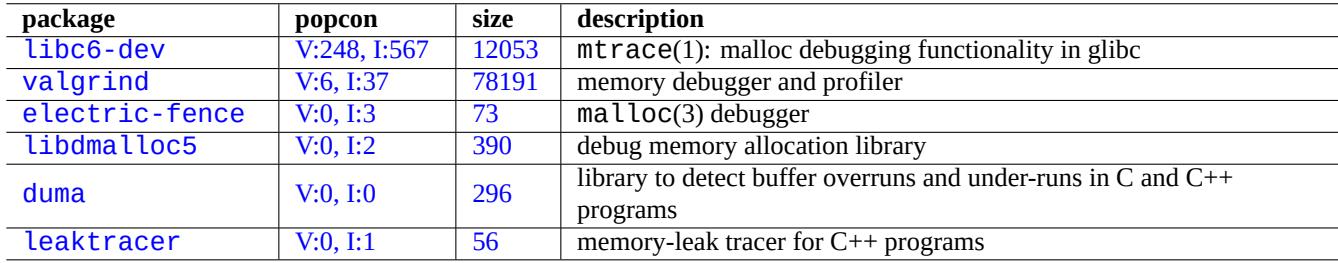

Table [12.1](https://tracker.debian.org/pkg/duma)5: List of memory leak detection tools

## **12.5.9 Disassemble binary**

You can disassemble binary code with  $objdump(1)$  by the following.

\$ objdump -m i386 -b binary -D /usr/lib/grub/x86\_64-pc/stage1

**Note**

gdb(1) may be used to disassemble code interactively.

## **12.6 Build tools**

#### **12.6.1 Make**

Make is a utility to maintain groups of programs. Upon execution of  $make(1)$ ,  $make$  read the rule file, "Makefile", and updates a target if it depends on prerequisite files that have been modified since the target was last modified, or if the target does not exist. The execution of these updates may occur concurrently.

[The ru](https://en.wikipedia.org/wiki/Make_(software))le file syntax is the following.

```
target: [ prerequisites ... ]
 [TAB] command1
 [TAB] -command2 # ignore errors
 [TAB] @command3 # suppress echoing
```
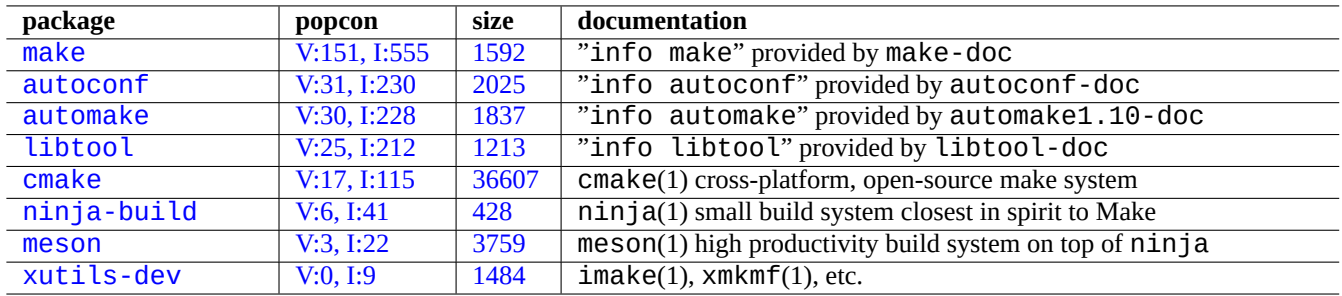

[Table 1](https://tracker.debian.org/pkg/meson)2.16: List of build tool packages

Here "[TAB]" is a TAB code. Each line is interpreted by the shell after make variable substitution. Use "\" at the end of a line to continue the script. Use "\$\$" to enter "\$" for environment values for a shell script.

Implicit rules for the target and prerequisites can be written, for example, by the following.

%.o: %.c header.h

Here, the target contains the character "%" (exactly one of them). The "%" can match any nonempty substring in the actual target filenames. The prerequisites likewise use "%" to show how their names relate to the actual target name.

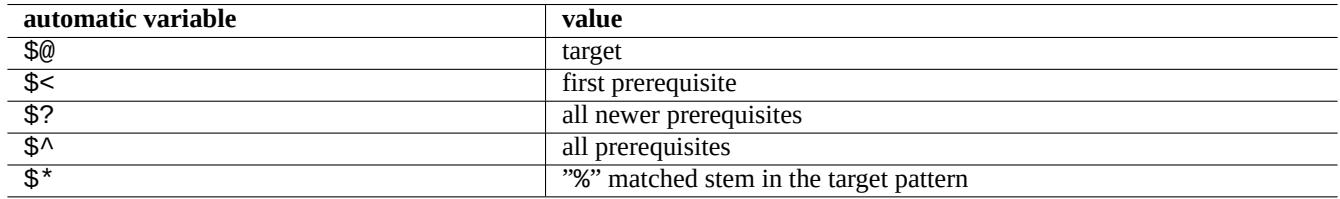

#### Table 12.17: List of make automatic variables

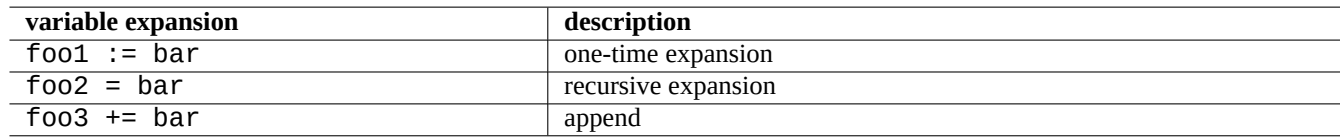

#### Table 12.18: List of make variable expansions

Run "make -p -f/dev/null" to see automatic internal rules.

## **12.6.2 Autotools**

Autotools is a suite of programming tools designed to assist in making source code packages portable to many Unix-like systems.

- Autoconf is a tool to produce a shell script "configure" from "configure.ac".
	- **–** "[con](https://en.wikipedia.org/wiki/GNU_Autotools)figure" is used later to produce "Makefile" from "Makefile.in" template.
- [Automake](https://en.wikipedia.org/wiki/Autoconf) is a tool to produce "Makefile.in" from "Makefile.am".
- Libtool is a shell script to address the software portability problem when compiling shared libraries from source code.

## **Warning**

Do not overwrite system files with your compiled programs when installing them.

Debian does not touch files in "/usr/local/" or "/opt". So if you compile a program from source, install it into "/usr/local/" so it does not interfere with Debian.

```
$ cd src
$ ./configure --prefix=/usr/local
$ make # this compiles program
$ sudo make install # this installs the files in the system
```
#### **12.6.2.2 Uninstall program**

If you have the original source and if it uses  $autoconf(1)/automake(1)$  and if you can remember how you configured it, execute as follows to uninstall the program.

```
$ ./configure all-of-the-options-you-gave-it
$ sudo make uninstall
```
Alternatively, if you are absolutely sure that the install process puts files only under "/usr/local/" and there is nothing important there, you can erase all its contents by the following.

# find /usr/local -type f -print0 | xargs -0 rm -f

If you are not sure where files are installed, you should consider using checkinstall(8) from the checkinstall package, which provides a clean path for the uninstall. It now supports to create a Debian package with "-D" option.

#### **12.6.3 Meson**

The software build system has been evolving:

- Autotools on the top of Make has been the de facto standard for the portable build infrastructure since 1990s. This is extremely slow.
- CMake initially released in 2000 improved speed significantly but was originally built on the top of inherently slow Make. [\(Now](https://en.wikipedia.org/wiki/GNU_Autotools) Ninja can be its [backen](https://en.wikipedia.org/wiki/Make_(software))d.)
- Ninja initially released in 2012 is meant to replace Make for the further improved build speed and is designed to have its input [files ge](https://en.wikipedia.org/wiki/Cmake)nerated by a higher-level build system.
- Meson [initia](https://en.wikipedia.org/wiki/Ninja_(build_system))lly released in 2013 is the new popular and fast higher-level build system which uses Ninja as its backend.

S[ee doc](https://en.wikipedia.org/wiki/Ninja_(build_system))uments found at "The Meson Build system" and "The Ninja build system".

## **12.7 Web**

Basic interactive dynamic web pages can be made as follows.

• Queries are presented to the browser user using HTML forms.

- Filling and clicking on the form entries sends one of the following URL string with encoded parameters from the browser to the web server.
	- **–** "https://www.foo.dom/cgi-bin/program.pl?VAR1=VAL1&VAR2=VAL2&VAR3=VAL3"
	- **–** "https://www.foo.dom/cgi-bin/program.py?VAR[1=VAL](https://en.wikipedia.org/wiki/Uniform_Resource_Locator)1&VAR2=VAL2&VAR3=VAL3"
	- **–** "https://www.foo.dom/program.php?VAR1=VAL1&VAR2=VAL2&VAR3=VAL3"
- "%nn" in URL is replaced with a character with hexadecimal nn value.
- The environment variable is set as: "QUERY\_STRING="VAR1=VAL1 VAR2=VAL2 VAR3=VAL3"".
- CGI program (any one of "program.\*") on the web server executes itself with the environment variable "\$QUERY\_STRING".
- stdout of CGI program is sent to the web browser and is presented as an interactive dynamic web page.

For security reasons it is better not to hand craft new hacks for parsing CGI parameters. There are established modules for them in [Perl](https://en.wikipedia.org/wiki/Common_Gateway_Interface) and Python. PHP comes with these functionalities. When client data storage is needed, HTTP cookies are used. When client side data processing is needed, Javascript is frequently used.

For more, see the Common Gateway Interface, The Apache Software Foundation, and JavaScript.

Searching "CGI tuto[rial" o](https://en.wikipedia.org/wiki/PHP)n Google by typing encoded URL https://www.google.com/search?hl=[en&ie=UTF-8&](https://en.wikipedia.org/wiki/HTTP_cookie)q=CGI+tutorial directly to the browser address is a g[ood way to](https://en.wikipedia.org/wiki/JavaScript) see the CGI script in action on the Google server.

## **12.8 The source code translation**

There are programs to convert source codes.

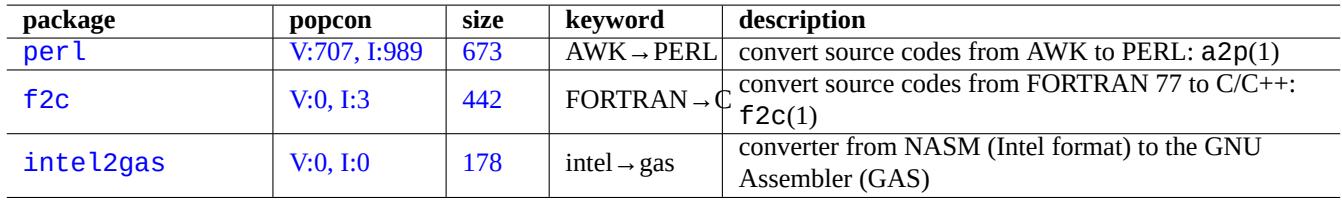

Table 12.19: List of source code translation tools

## **12.9 Making Debian package**

If you want to make a Debian package, read followings.

- Chapter 2 to understand the basic package system
- Section 2.7.13 to understand basic porting process
- Section 9.11.4 to understand basic chroot techniques
- debui[ld](#page-65-0)(1), and sbuild(1)
- Section [12.5.2](#page-103-0) for recompiling for debugging
- Guide f[or Deb](#page-211-0)ian Maintainers (the debmake-doc package)
- Debian Developer's Reference (the developers-reference package)
- Debian [Policy](#page-265-0) Manual (the debian-policy package)

T[here are packages such as](https://www.debian.org/doc/manuals/developers-reference/) debmake, dh-make, dh-make-perl, etc., which help packaging.

## **Appendix A**

# **Appendix**

Here are backgrounds of this document.

## **A.1 The Debian maze**

The Linux system is a very powerful computing platform for a networked computer. However, learning how to use all its capabilities is not easy. Setting up the LPR printer queue with a non-PostScript printer was a good example of stumble points. (There are no issues anymore since newer installations use the new CUPS system.)

There is a complete, detailed map called the "SOURCE CODE". This is very accurate but very hard to understand. There are also references called HOWTO and mini-HOWTO. They are easier to understand but tend to give too much detail and lose the big picture. I sometimes have a problem finding the right section in a long HOWTO when I need a few commands to invoke.

I hope this "Debian Reference (version 2.124)" (2024-06-30 04:06:30 UTC) provides a good starting direction for people in the Debian maze.

## **A.2 Copyright history**

The Debian Reference was initiated by me, Osamu Aoki  $\leq$ osamu at debian dot org $\geq$ , as a personal system administration memo. Many contents came from the knowledge I gained from the debian-user mailing list and other Debian resources.

Following a suggestion from Josip Rodin, who was very active with the Debian Documentation Project (DDP), "Debian Reference (version 1, 2001-2007)" was created as a part of DDP documents.

After 6 years, I realized that the original "Debian Refere[nce \(version 1\)" was outdate](https://lists.debian.org/debian-user/)d and started to rewrite many contents. New "Debian Reference (version 2)" is released in 2008.

I have updated "Debian Reference (version 2)" to address new topics [\(Systemd, Wayland, IMAP, PipeWire,](https://www.debian.org/doc/ddp) Linux kernel 5.10) and removed outdated topics (SysV init, CVS, Subversion, SSH protocol 1, Linux kernels before 2.5). References to Jessie 8 (2015-2020) release situation or older are mostly removed.

This "Debian Reference (version 2.124)" (2024-06-30 04:06:30 UTC) covers mostly Bookworm (=stable) and Trixie (=testing) Debian releases.

The tutorial contents can trace its origin and its inspiration in followings.

- "Linux User's Guide" by Larry Greenfield (December 1996)
	- **–** obsoleted by "Debian Tutorial"
- "[Debian Tutorial" by](https://tldp.org/pub/Linux/docs/ldp-archived/users-guide/) Havoc Pennington. (11 December, 1998)
- **–** partially written by Oliver Elphick, Ole Tetlie, James Treacy, Craig Sawyer, and Ivan E. Moore II
- **–** obsoleted by "Debian GNU/Linux: Guide to Installation and Usage"
- "Debian GNU/Linux: Guide to Installation and Usage" by John Goerzen and Ossama Othman (1999)
	- **–** obsoleted by "Debian Reference (version 1)"

Th[e package and archive description can trace some of th](https://www.gutenberg.org/files/6527/6527-h/6527-h.htm)eir origin and their inspiration in following.

• "Debian FAQ" (March 2002 version, when this was maintained by Josip Rodin)

The other contents can trace some of their origin and their inspiration in following.

- "[Debian Refer](https://www.debian.org/doc/manuals/debian-faq/)ence (version 1)" by Osamu Aoki (2001–2007)
	- **–** obsoleted by the newer "Debian Reference (version 2)" in 2008.

The previous "Debian Reference (version 1)" was created with many contributors.

- the major contents contribution on network configuration topics by Thomas Hood
- significant contents contribution on X and VCS related topics by Brian Nelson
- the help on the build scripts and many content corrections by Jens Seidel
- extensive proofreading by David Sewell
- many contributions by the translators, contributors, and bug reporters

Many manual pages and info pages on the Debian system as well as upstream web pages and Wikipedia documents were used as the primary references to write this document. To the extent Osamu Aoki considered within the fair use, many parts of them, especially command definitions, were used as phrase pieces after careful editorial efforts to fit them into the style and the objective of this document.

The gdb debugger description was expanded using Debian wiki contents on backtrace with co[nsent by A](https://www.wikipedia.org/)[ri](https://en.wikipedia.org/wiki/Fair_use) Pollak, Loïc Minier, and Dafydd Harries.

Contents of the current "Debian Reference (version 2.124)" (2024-06-30 04:06:30 UTC) are mostly my own work except as mentioned above. These has been updated by the c[ontributors too.](https://wiki.debian.org/HowToGetABacktrace)

The author, Osamu Aoki, thanks all those who helped make this document possible.

## **A.3 Document format**

The source of the English original document is currently written in DocBook XML files. This Docbook XML source are converted to HTML, plain text, PostScript, and PDF. (Some formats may be skipped for distribution.)